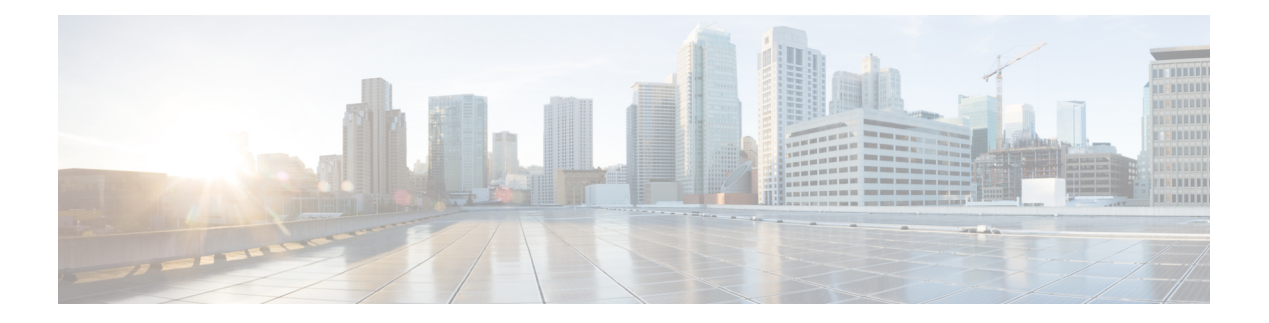

# **Layer 2/3 Commands**

- avb, on [page](#page-3-0) 4
- avb [vlan,](#page-4-0) on page 5
- [channel-group,](#page-5-0) on page 6
- [channel-protocol,](#page-8-0) on page 9
- clear [l2protocol-tunnel](#page-9-0) counters, on page 10
- [clear](#page-10-0) lacp, on page 11
- clear [pagp,](#page-11-0) on page 12
- clear [spanning-tree](#page-12-0) counters, on page 13
- clear spanning-tree [detected-protocols,](#page-13-0) on page 14
- debug [etherchannel,](#page-14-0) on page 15
- [debug](#page-15-0) lacp, on page 16
- [debug](#page-16-0) pagp, on page 17
- debug [platform](#page-17-0) pm, on page 18
- debug [platform](#page-18-0) udld, on page 19
- debug [spanning-tree](#page-19-0) , on page 20
- instance [\(VLAN\),](#page-21-0) on page 22
- interface [port-channel,](#page-23-0) on page 24
- [l2protocol-tunnel,](#page-25-0) on page 26
- lacp [max-bundle,](#page-28-0) on page 29
- lacp [port-priority,](#page-29-0) on page 30
- lacp rate, on [page](#page-30-0) 31
- lacp [system-priority,](#page-31-0) on page 32
- [loopdetect,](#page-32-0) on page 33
- mvrp vlan [creation,](#page-34-0) on page 35
- mvrp [registration,](#page-35-0) on page 36
- mvrp [timer,](#page-37-0) on page 38
- name [\(MST\),](#page-39-0) on page 40
- no ptp [enable,](#page-40-0) on page 41
- pagp [learn-method,](#page-41-0) on page 42
- pagp [port-priority,](#page-43-0) on page 44
- [policy-map,](#page-44-0) on page 45
- [port-channel,](#page-46-0) on page 47
- [port-channel](#page-47-0) auto, on page 48
- port-channel [load-balance,](#page-48-0) on page 49
- port-channel [load-balance](#page-50-0) extended, on page 51
- [port-channel](#page-51-0) min-links, on page 52
- ptp [priority1](#page-52-0) value, on page 53
- ptp [priority2](#page-53-0) value, on page 54
- ptp profile [dot1as,](#page-54-0) on page 55
- rep [admin](#page-55-0) vlan, on page 56
- rep [block](#page-56-0) port, on page 57
- rep [lsl-age-timer,](#page-58-0) on page 59
- rep [lsl-retries,](#page-59-0) on page 60
- rep [preempt](#page-60-0) delay, on page 61
- rep preempt [segment,](#page-61-0) on page 62
- rep [segment,](#page-62-0) on page 63
- rep stcn, on [page](#page-64-0) 65
- [revision,](#page-65-0) on page 66
- show avb [domain,](#page-66-0) on page 67
- show avb [streams,](#page-68-0) on page 69
- show [dot1q-tunnel,](#page-69-0) on page 70
- show [etherchannel,](#page-70-0) on page 71
- show [interfaces](#page-73-0) rep detail, on page 74
- show [l2protocol-tunnel,](#page-74-0) on page 75
- [show](#page-76-0) lacp, on page 77
- show [loopdetect,](#page-80-0) on page 81
- show msrp port [bandwidth,](#page-81-0) on page 82
- show msrp [streams,](#page-83-0) on page 84
- show [pagp,](#page-85-0) on page 86
- show platform [etherchannel,](#page-87-0) on page 88
- show platform [hardware](#page-88-0) fed active vlan ingress, on page 89
- show [platform](#page-89-0) pm, on page 90
- show [platform](#page-90-0) software fed switch ptp, on page 91
- show ptp [brief,](#page-92-0) on page 93
- show ptp [clock,](#page-93-0) on page 94
- show ptp [parent,](#page-94-0) on page 95
- [show](#page-96-0) ptp port, on page 97
- show rep [topology,](#page-97-0) on page 98
- show [spanning-tree,](#page-99-0) on page 100
- show [spanning-tree](#page-105-0) mst, on page 106
- [show](#page-108-0) udld, on page 109
- show vlan dot1q tag [native,](#page-112-0) on page 113
- spanning-tree [backbonefast,](#page-113-0) on page 114
- [spanning-tree](#page-114-0) bpdufilter, on page 115
- [spanning-tree](#page-116-0) bpduguard, on page 117
- [spanning-tree](#page-118-0) bridge assurance, on page 119
- [spanning-tree](#page-119-0) cost, on page 120
- [spanning-tree](#page-121-0) etherchannel guard misconfig, on page 122
- [spanning-tree](#page-123-0) extend system-id, on page 124
- [spanning-tree](#page-124-0) guard, on page 125
- [spanning-tree](#page-125-0) link-type, on page 126
- [spanning-tree](#page-127-0) loopguard default, on page 128
- [spanning-tree](#page-128-0) mode, on page 129
- [spanning-tree](#page-129-0) mst, on page 130
- spanning-tree mst [configuration,](#page-130-0) on page 131
- spanning-tree mst [forward-time,](#page-132-0) on page 133
- [spanning-tree](#page-133-0) mst hello-time, on page 134
- [spanning-tree](#page-134-0) mst max-age, on page 135
- [spanning-tree](#page-135-0) mst max-hops, on page 136
- [spanning-tree](#page-136-0) mst pre-standard, on page 137
- [spanning-tree](#page-138-0) mst priority, on page 139
- [spanning-tree](#page-139-0) mst root, on page 140
- [spanning-tree](#page-140-0) mst simulate pvst global, on page 141
- [spanning-tree](#page-141-0) pathcost method, on page 142
- [spanning-tree](#page-142-0) port-priority, on page 143
- [spanning-tree](#page-144-0) portfast edge bpdufilter default, on page 145
- [spanning-tree](#page-146-0) portfast edge bpduguard default, on page 147
- [spanning-tree](#page-147-0) portfast default, on page 148
- [spanning-tree](#page-149-0) transmit hold-count, on page 150
- [spanning-tree](#page-150-0) uplinkfast, on page 151
- [spanning-tree](#page-151-0) vlan, on page 152
- [switchport,](#page-154-0) on page 155
- [switchport](#page-155-0) access vlan, on page 156
- [switchport](#page-156-0) mode, on page 157
- switchport [nonegotiate,](#page-158-0) on page 159
- [switchport](#page-159-0) trunk, on page 160
- [switchport](#page-162-0) voice vlan, on page 163
- [udld,](#page-165-0) on page 166
- udld port, on [page](#page-167-0) 168
- udld [reset,](#page-169-0) on page 170
- vlan dot1q tag [native,](#page-170-0) on page 171
- vtp [mode,](#page-171-0) on page 172

#### <span id="page-3-0"></span>**avb**

To enable AVB, use **avb** command in global configuration or interface configuration mode. To disable AVB on the switch, use the **no** form of the command. **avb no avb Command Modes** Global configuration (config) Interface configuration (config-if) **Command History Release Modification** Cisco IOS XE Fuji 16.8.1a This command was introduced. **Usage Guidelines** Use the avb command in global configuration mode to enable AVB on the device. Use the **avb** command in interface configuration mode to configure the interfaces, along the connectivity path, for AVB devices as dot1q trunk ports. **Example** This example shows how to enable AVB in global configuration mode: Device> enable Device# configure terminal Device(config)# avb This example shows how to enable AVB in interfaceconfiguration mode: Device> enable Device# configure terminal Device(config)# interface te1/1/1 Device(config-if)# switchport mode trunk

Device(config-if)# exit Device(config)# vlan 2 Device(config)# avb vlan 10 Device(config-vlan)# avb

#### <span id="page-4-0"></span>**avb vlan**

To set a specified VLAN as the default AVB VLAN, use the **avb vlan** command in global configuration mode.

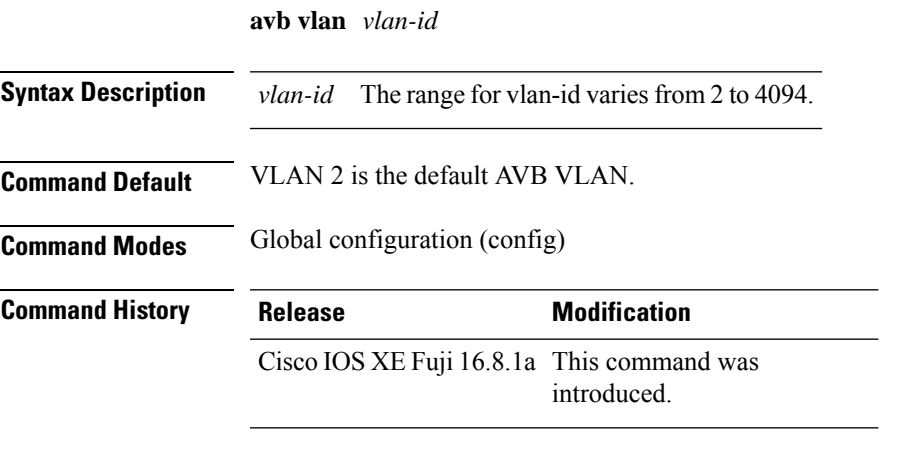

**Usage Guidelines** Use this command when you need to set the default AVB VLAN other than VLAN 2.

#### **Example**

This example shows how set a specified VLAN as the default AVB VLAN:

```
Device> enable
Device# configure terminal
Device(config)# interface te1/1/1
Device(config-if)# switchport mode trunk
Device(config-if)# exit
Device(config)# vlan 2
Device(config)# avb vlan 10
```
# <span id="page-5-0"></span>**channel-group**

To assign an Ethernet port to an EtherChannel group, or to enable an EtherChannel mode, or both, use the **channel-group**command in interface configuration mode. To remove an Ethernet port from an EtherChannel group, use the **no** form of this command.

**channel-group** *channel-group-number* **mode** {**active** | **auto** [**non-silent**] | **desirable** [**non-silent**] | **on** | **passive**} **no channel-group**

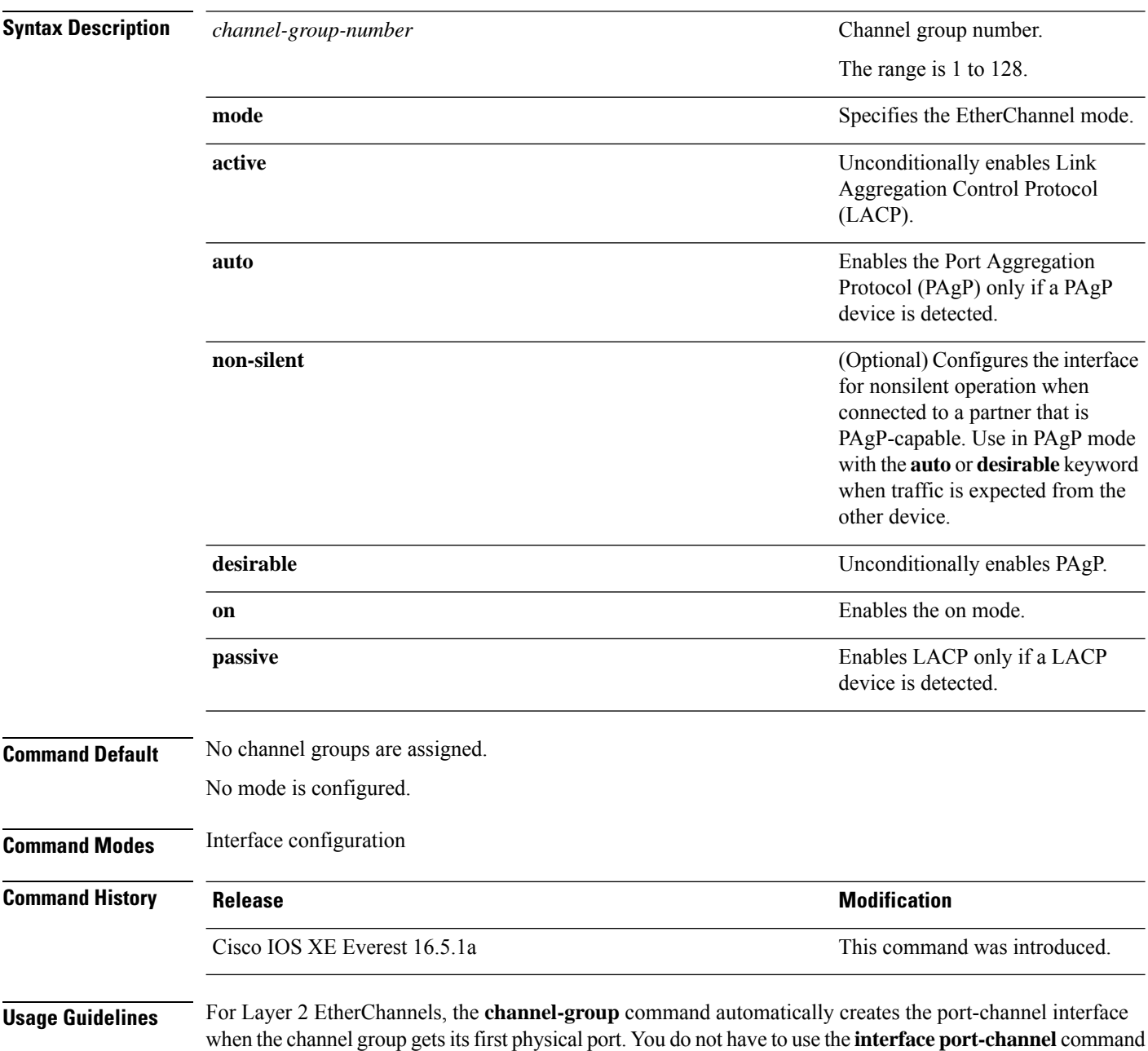

i.

in global configuration mode to manually create a port-channel interface. If you create the port-channel interface first, the *channel-group-number* can be the same as the *port-channel-number*, or you can use a new number. If you use a new number, the **channel-group** command dynamically creates a new port channel.

Although it is not necessary to disable the IP address that is assigned to a physical port that is part of a channel group, we strongly recommend that you do so.

You create Layer 3 port channels by using the **interface port-channel** command followed by the **no switchport** interface configuration command. Manually configure the port-channel logical interface before putting the interface into the channel group.

After you configure an EtherChannel, configuration changes that you make on the port-channel interface apply to all the physical ports assigned to the port-channel interface. Configuration changes applied to the physical port affect only the port where you apply the configuration. To change the parameters of all ports in an EtherChannel, apply configuration commands to the port-channel interface, for example, spanning-tree commands or commands to configure a Layer 2 EtherChannel as a trunk.

Active mode places a port into a negotiating state in which the port initiates negotiations with other ports by sending LACP packets. A channel is formed with another port group in either the active or passive mode.

Auto mode places a port into a passive negotiating state in which the port responds to PAgP packets it receives but does not start PAgP packet negotiation. A channel is formed only with another port group in desirable mode. When auto is enabled, silent operation is the default.

Desirable mode places a port into an active negotiating state in which the port starts negotiations with other ports by sending PAgP packets. An EtherChannel is formed with another port group that is in the desirable or auto mode. When desirable is enabled, silent operation is the default.

If you do not specify non-silent with the auto or desirable mode, silent is assumed. The silent mode is used when the switch is connected to a device that is not PAgP-capable and rarely, if ever, sends packets. An example of a silent partner is a file server or a packet analyzer that is not generating traffic. In this case, running PAgP on a physical port prevents that port from ever becoming operational. However, it allows PAgP to operate, to attach the port to a channel group, and to use the port for transmission. Both ends of the link cannot be set to silent.

In on mode, a usable EtherChannel exists only when both connected port groups are in the on mode.

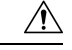

**Caution**

Use care when using the on mode. This is a manual configuration, and ports on both ends of the EtherChannel must have the same configuration. If the group is misconfigured, packet loss or spanning-tree loops can occur.

Passive mode places a port into a negotiating state in which the port responds to received LACP packets but does not initiate LACP packet negotiation. A channel is formed only with another port group in active mode.

Do not configure an EtherChannel in both the PAgP and LACP modes. EtherChannel groups running PAgP and LACP can coexist on the same switch or on different switches in the stack (but not in a cross-stack configuration). Individual EtherChannel groups can run either PAgP or LACP, but they cannot interoperate.

If you set the protocol by using the **channel-protocol** interface configuration command, the setting is not overridden by the **channel-group** interface configuration command.

Do not configure a port that is an active or a not-yet-active member of an EtherChannel as an IEEE 802.1x port. If you try to enable IEEE 802.1x authentication on an EtherChannel port, an error message appears, and IEEE 802.1x authentication is not enabled.

Do not configure a secure port as part of an EtherChannel or configure an EtherChannel port as a secure port.

For a complete list of configuration guidelines, see the "Configuring EtherChannels" chapter in the software configuration guide for this release.

 $\sqrt{N}$ 

**Caution**

Do not enable Layer 3 addresses on the physical EtherChannel ports. Do not assign bridge groups on the physical EtherChannel ports because it creates loops.

This example shows how to configure an EtherChannel on a single switch in the stack. It assigns two static-access ports in VLAN 10 to channel 5 with the PAgP mode desirable:

```
Device# configure terminal
Device(config)# interface range GigabitEthernet 2/0/1 - 2
Device(config-if-range)# switchport mode access
Device(config-if-range)# switchport access vlan 10
Device(config-if-range)# channel-group 5 mode desirable
Device(config-if-range)# end
```
This example shows how to configure an EtherChannel on a single switch in the stack. It assigns two static-access ports in VLAN 10 to channel 5 with the LACP mode active:

```
Device# configure terminal
Device(config)# interface range GigabitEthernet 2/0/1 - 2
Device(config-if-range)# switchport mode access
Device(config-if-range)# switchport access vlan 10
Device(config-if-range)# channel-group 5 mode active
Device(config-if-range)# end
```
This example shows how to configure a cross-stack EtherChannel in a switch stack. It uses LACP passive mode and assignstwo ports on stack member 2 and one port on stack member 3 asstatic-access ports in VLAN 10 to channel 5:

```
Device# configure terminal
Device(config)# interface range GigabitEthernet 2/0/4 - 5
Device(config-if-range)# switchport mode access
Device(config-if-range)# switchport access vlan 10
Device(config-if-range)# channel-group 5 mode passive
Device(config-if-range)# exit
Device(config)# interface GigabitEthernet 3/0/3
Device(config-if)# switchport mode access
Device(config-if)# switchport access vlan 10
Device(config-if)# channel-group 5 mode passive
Device(config-if)# exit
```
You can verify your settings by entering the **show running-config** privileged EXEC command.

# <span id="page-8-0"></span>**channel-protocol**

To restrict the protocol used on a port to manage channeling, use the **channel-protocol** command in interface configuration mode. To return to the default setting, use the **no** form of this command.

**channel-protocol** {**lacp** | **pagp**} **no channel-protocol**

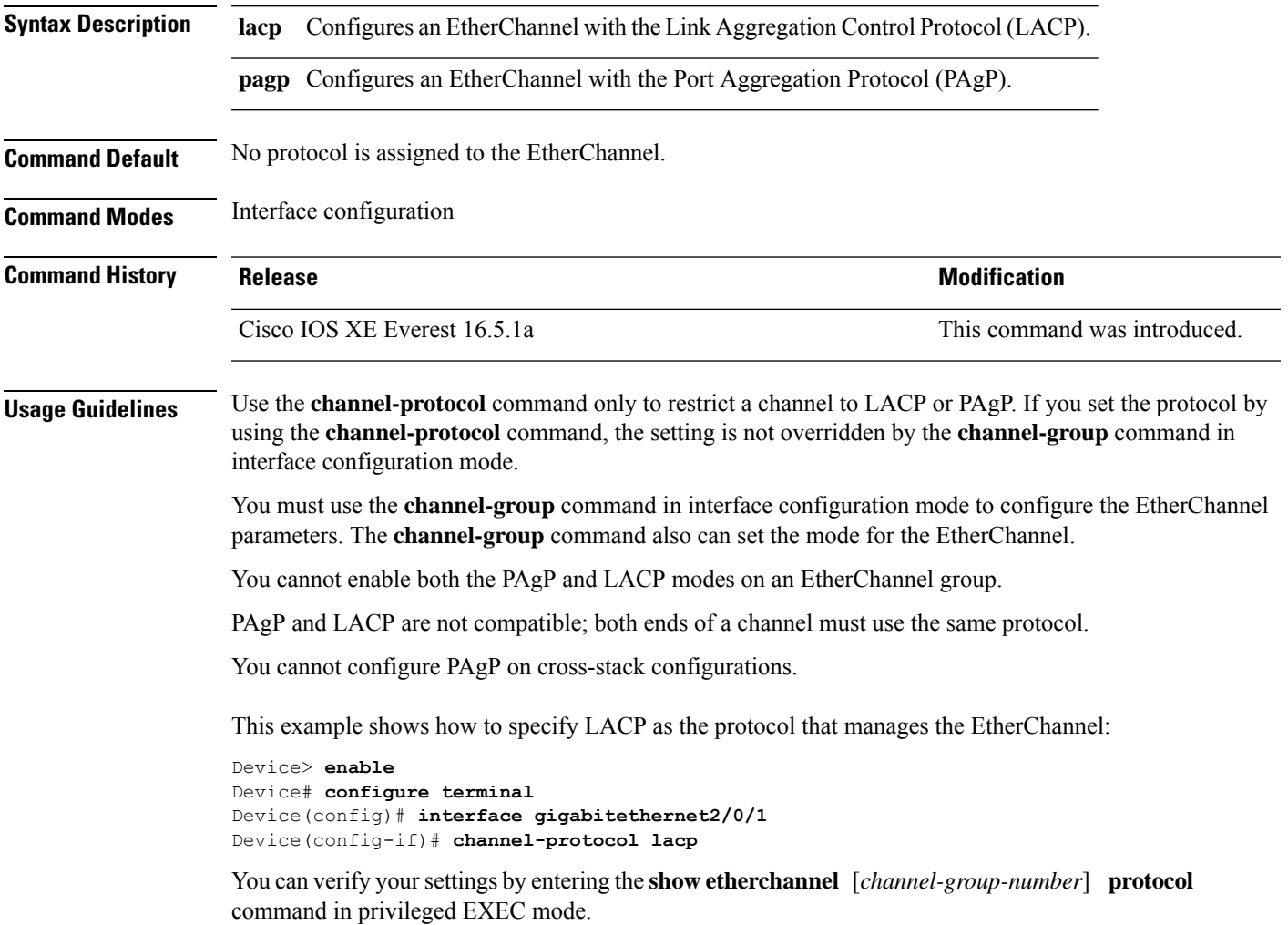

# <span id="page-9-0"></span>**clear l2protocol-tunnel counters**

To clear the protocol counters in protocol tunnel ports, use the **clear l2protocol-tunnel counters** command in privileged EXEC mode.

**clear l2protocol-tunnel counters** [*interface-id*]

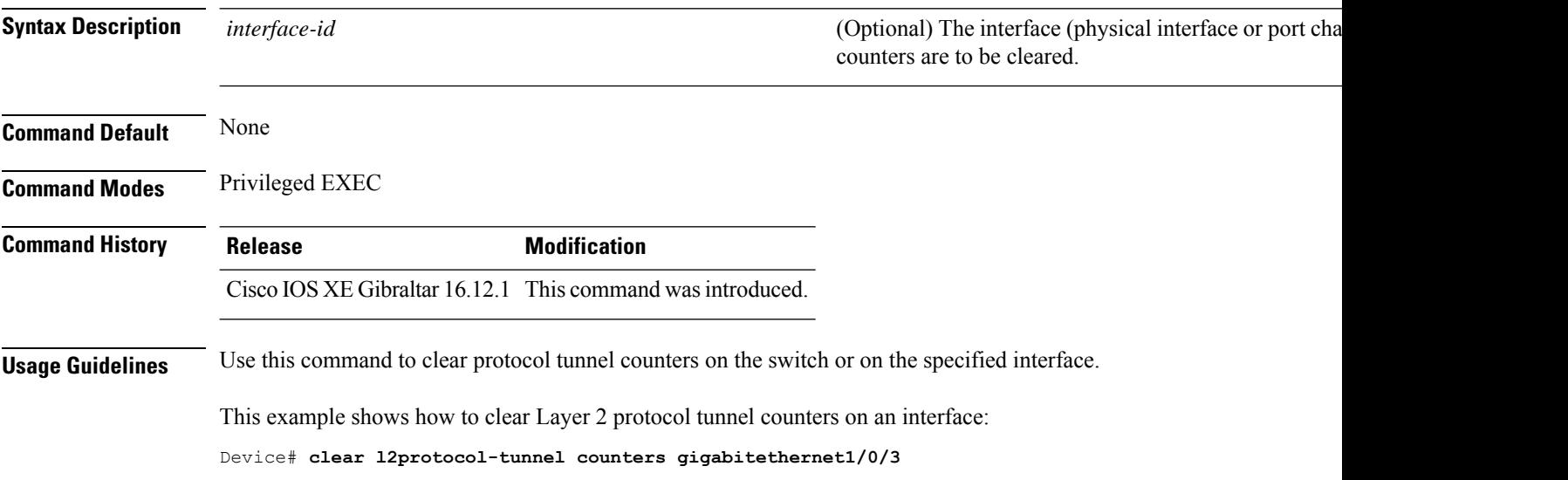

# <span id="page-10-0"></span>**clear lacp**

To clear Link Aggregation Control Protocol (LACP) channel-group counters, use the **clear lacp** command in privileged EXEC mode.

**clear lacp** [*channel-group-number*] **counters**

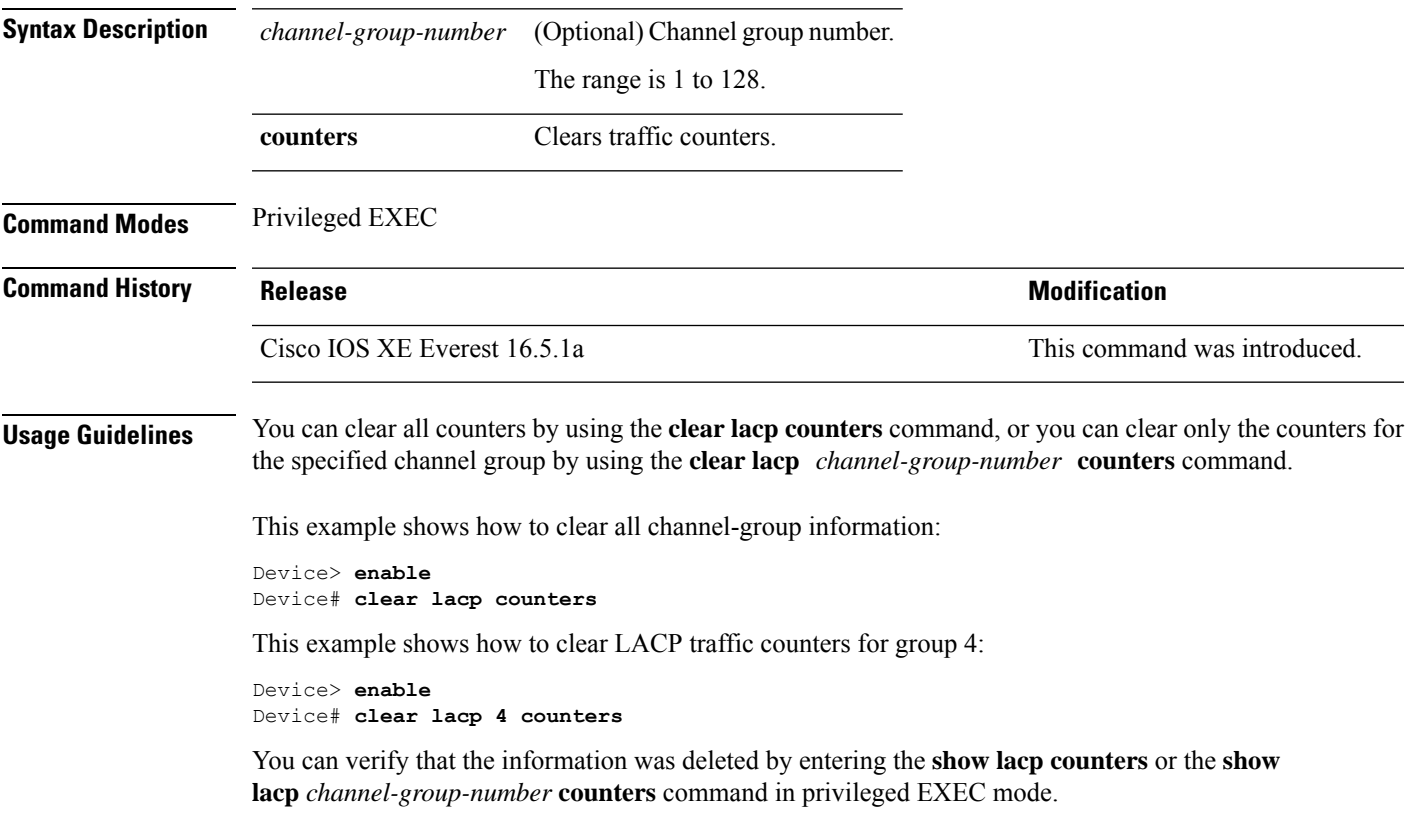

# <span id="page-11-0"></span>**clear pagp**

To clear the Port Aggregation Protocol (PAgP) channel-group information, use the **clear pagp** command in privileged EXEC mode.

**clear pagp** [*channel-group-number*] **counters**

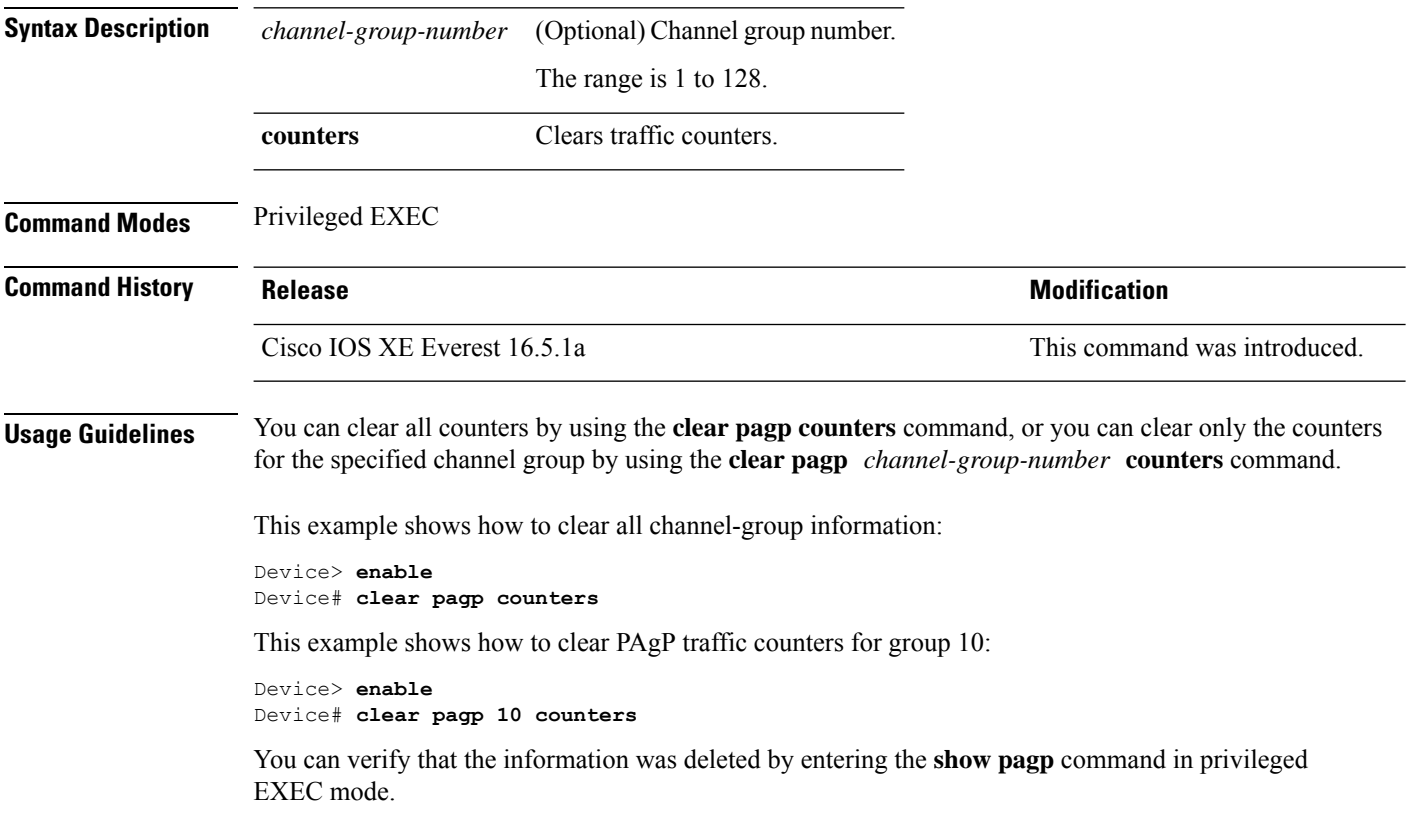

# <span id="page-12-0"></span>**clear spanning-tree counters**

To clear the spanning-tree counters, use the **clear spanning-tree counters** command in privileged EXEC mode.

**clear spanning-tree counters** [**interface** *interface-id*]

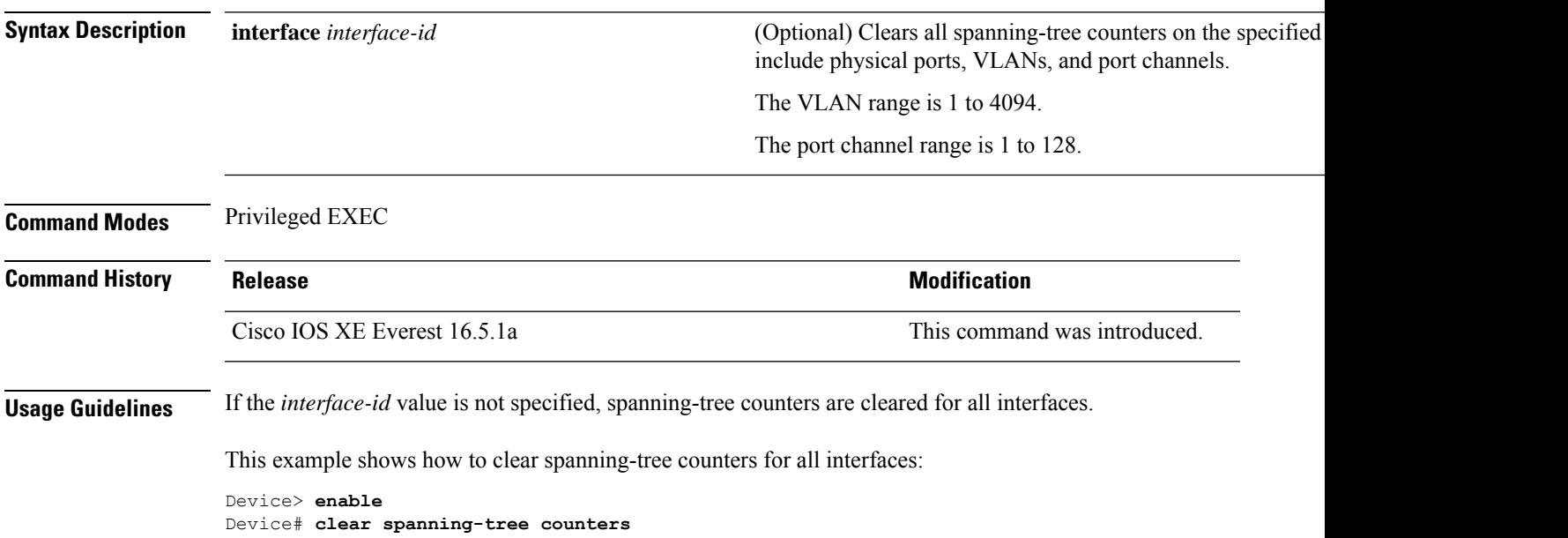

### <span id="page-13-0"></span>**clear spanning-tree detected-protocols**

To restart the protocol migration process and force renegotiation with neighboring devices on the interface, use the **clear spanning-tree detected-protocols** command in privileged EXEC mode.

**clear spanning-tree detected-protocols** [**interface** *interface-id*]

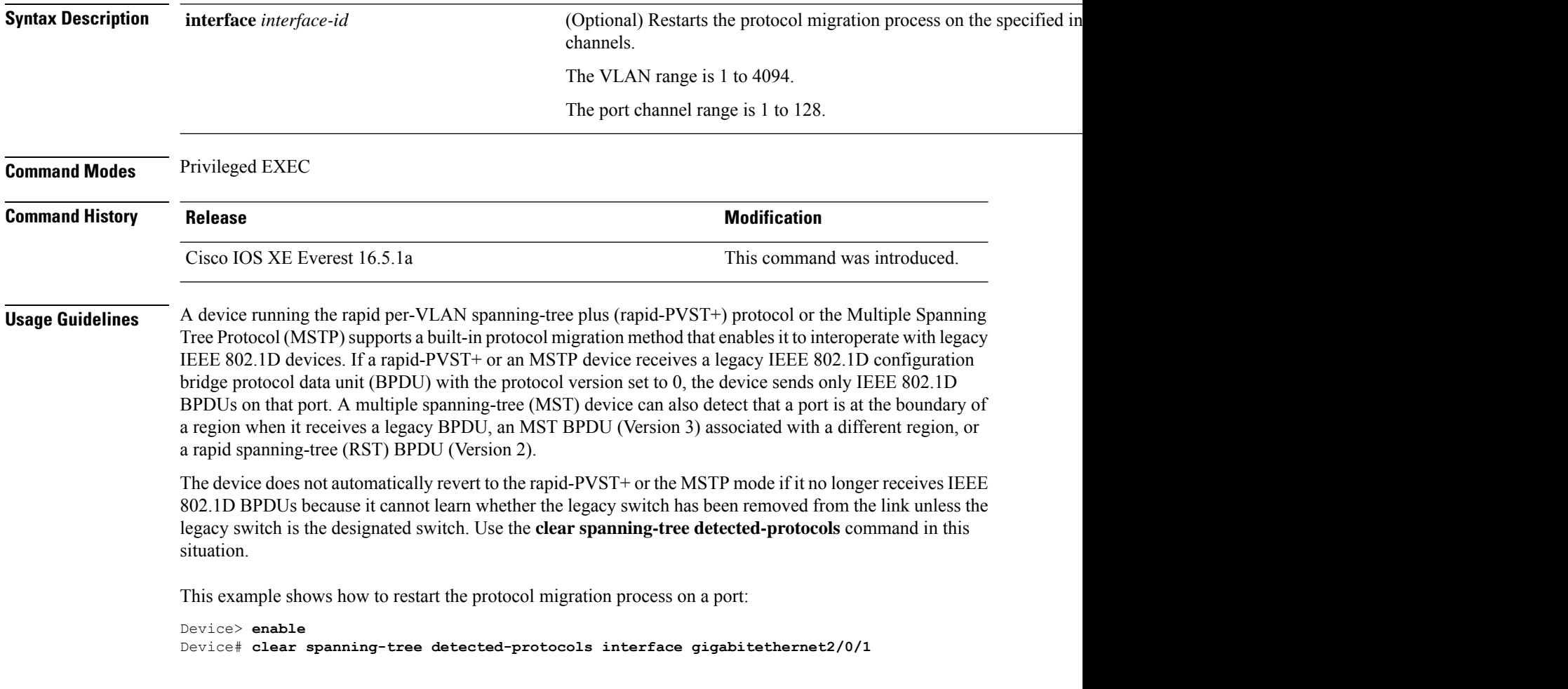

# <span id="page-14-0"></span>**debug etherchannel**

To enable debugging of EtherChannels, use the **debug etherchannel** command in privileged EXEC mode. To disable debugging, use the **no** form of the command.

```
debug etherchannel [{all | detail | error | event | idb }]
no debug etherchannel [{all | detail | error | event | idb }]
```
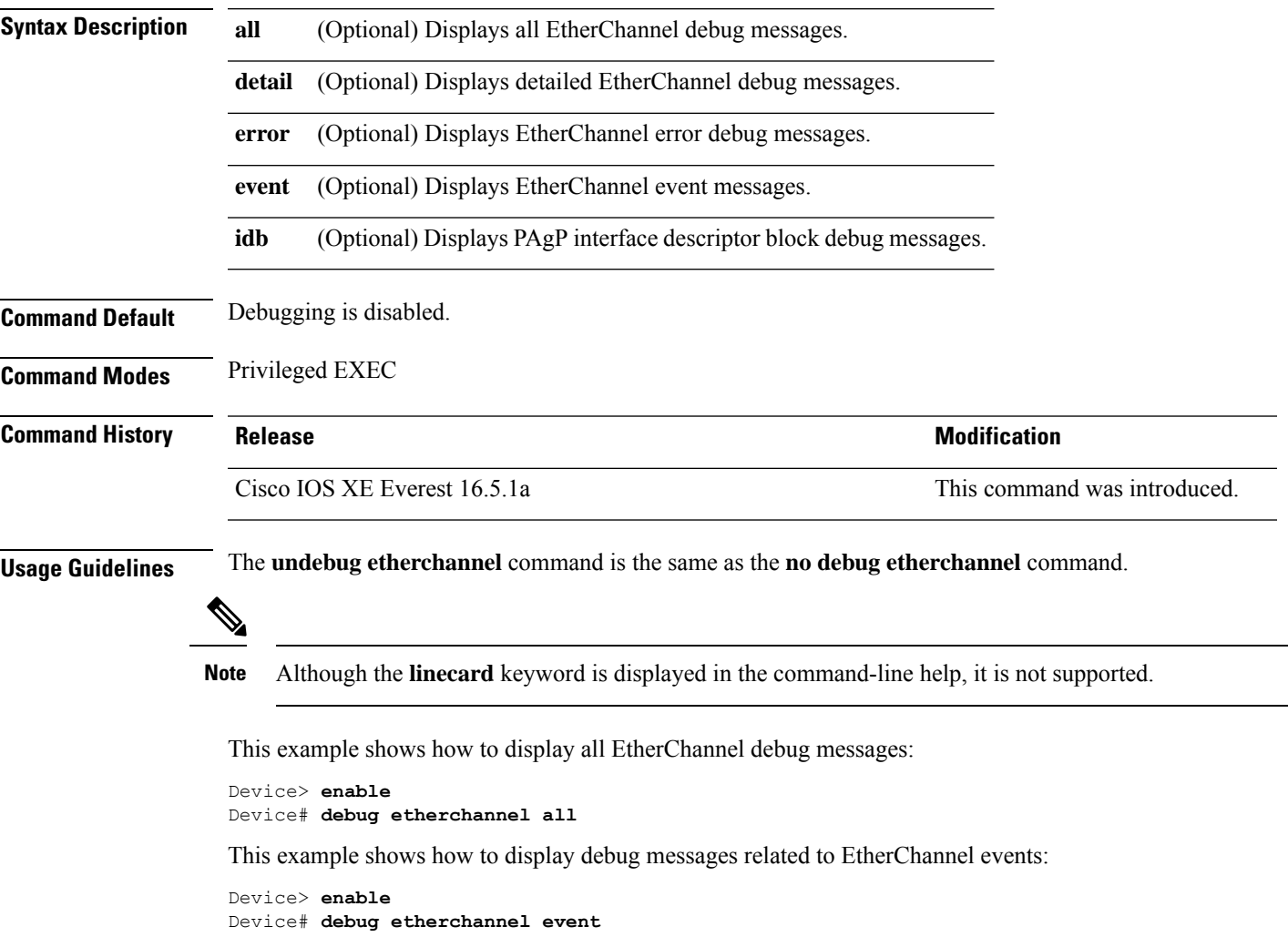

### <span id="page-15-0"></span>**debug lacp**

To enable debugging of Link Aggregation Control Protocol (LACP) activity, use the **debug lacp** command in privileged EXEC mode. To disable LACP debugging, use the **no** form of this command.

**debug lacp** [{**all** | **event** | **fsm** | **misc** | **packet**}] **no debug lacp** [{**all** | **event** | **fsm** | **misc** | **packet**}]

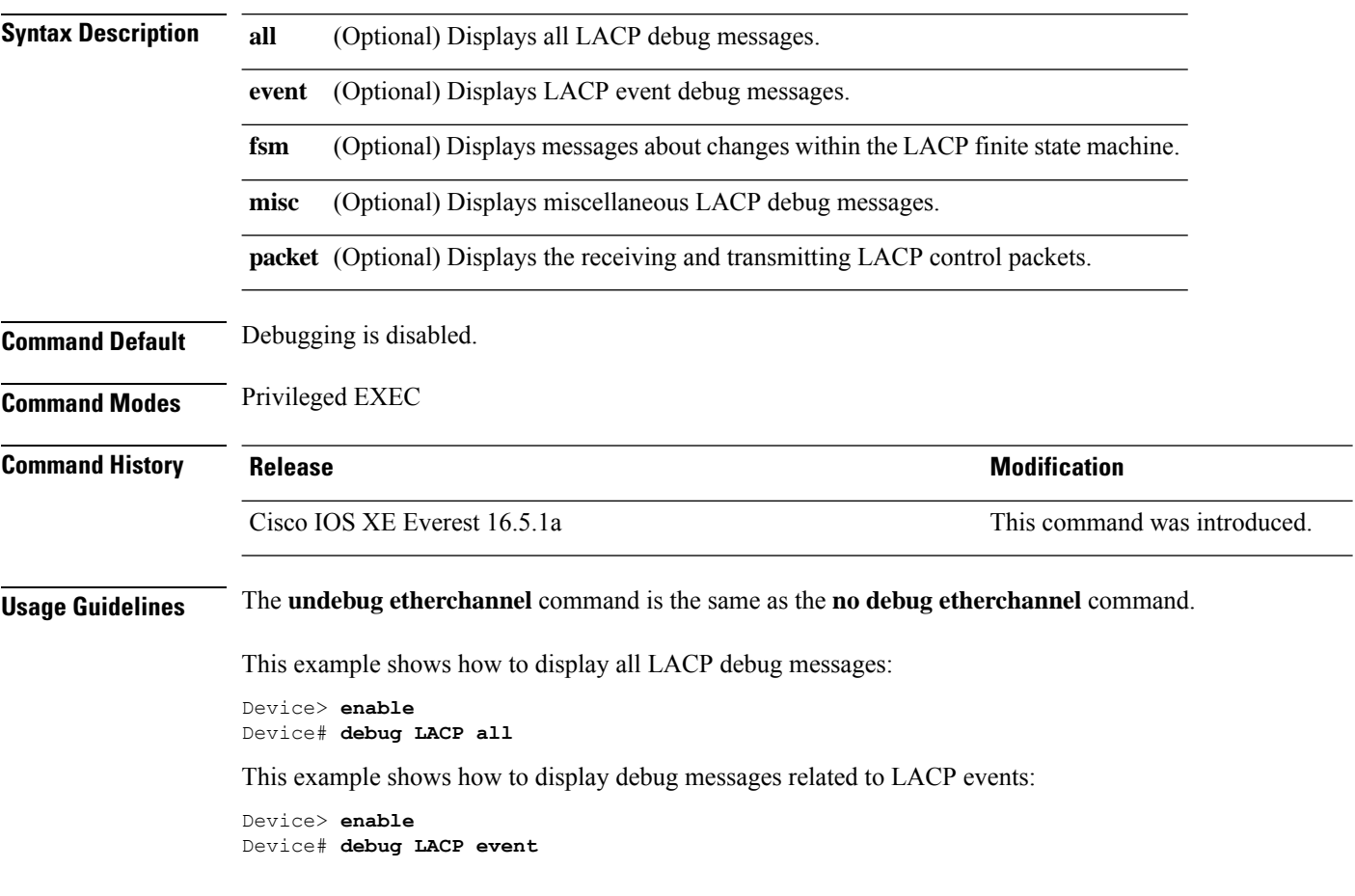

### <span id="page-16-0"></span>**debug pagp**

To enable debugging of Port Aggregation Protocol (PAgP) activity, use the **debug pagp** command in privileged EXEC mode. To disable PAgP debugging, use the **no** form of this command.

**debug pagp** [{**all** | **dual-active** | **event** | **fsm** | **misc** | **packet**}] **no debug pagp** [{**all** | **dual-active** | **event** | **fsm** | **misc** | **packet**}]

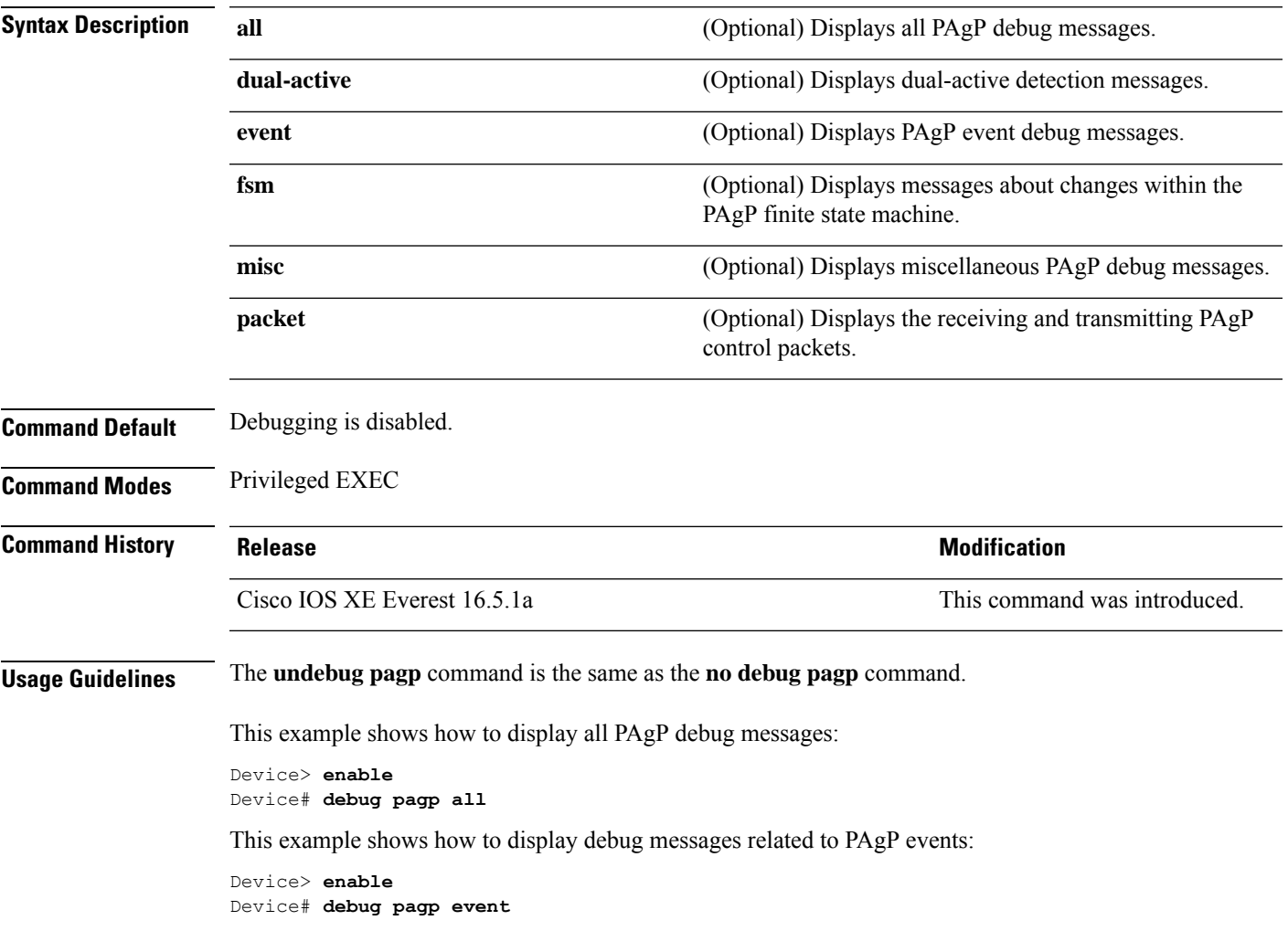

#### <span id="page-17-0"></span>**debug platform pm**

To enable debugging of the platform-dependent port manager software module, use the **debug platform pm** command in privileged EXEC mode. To disable debugging, use the **no** form of this command.

**debug platform pm** {**all** | **counters** | **errdisable** | **fec** | **if-numbers** | **l2-control** | **link-status** | **platform** | **pm-vectors** [**detail**] | **ses** | **vlans**} **no debug platform pm** {**all** | **counters** | **errdisable** | **fec** | **if-numbers** | **l2-control** | **link-status** |

**platform** | **pm-vectors** [**detail**] | **ses** | **vlans**}

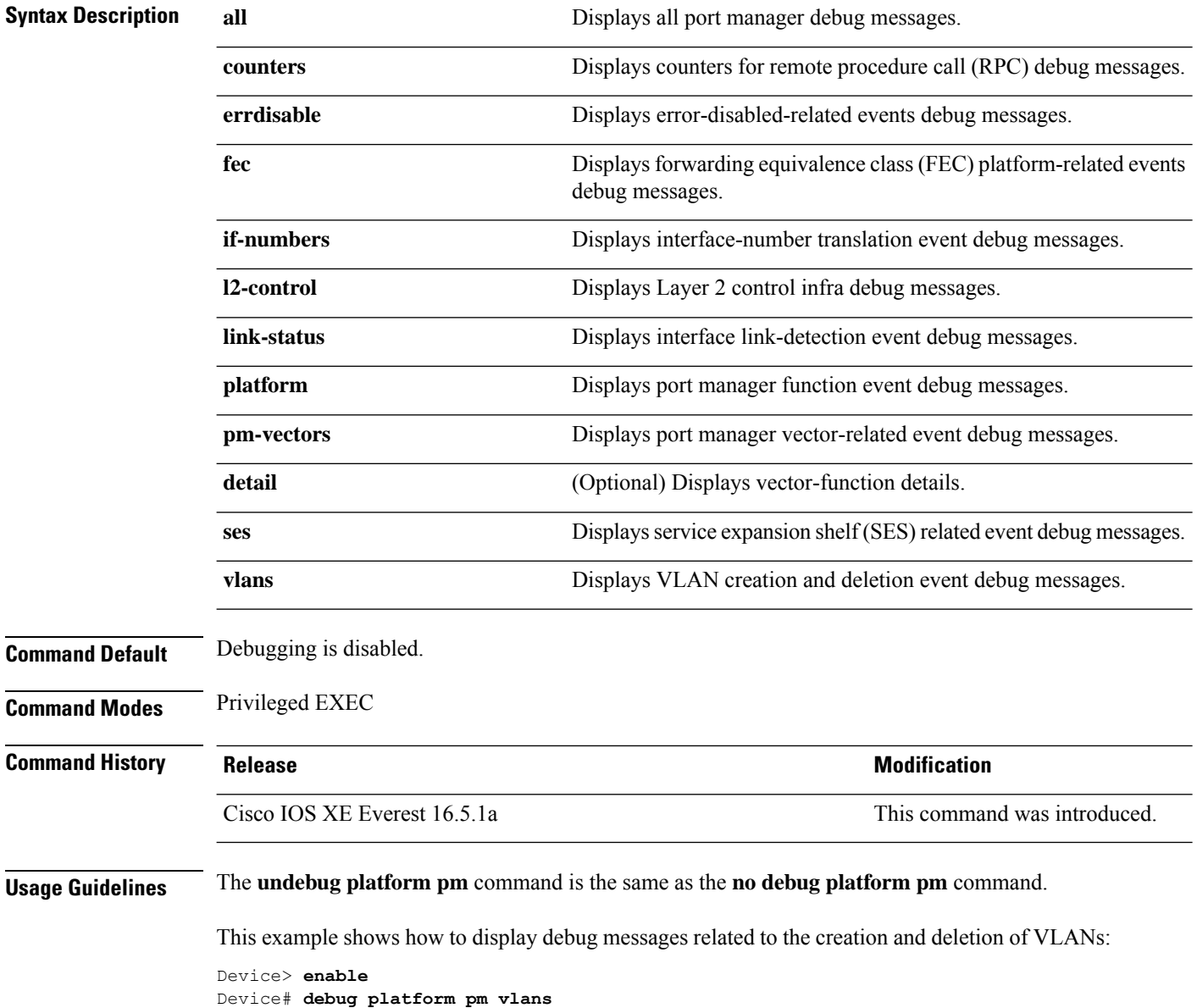

#### <span id="page-18-0"></span>**debug platform udld**

To enable debugging of the platform-dependent UniDirectional Link Detection (UDLD) software, use the **debug platform udld** command in privileged EXEC mode. To disable debugging, use the **no** form of this command.

in privileged EXEC mode. Then enter the**debug** command at the command-line prompt of the stack member.

**debug platform udld** [{**error** | **event**}] [**switch** *switch-number*] **no debug platform udld** [{**error** | **event**}] [**switch** *switch-number*]

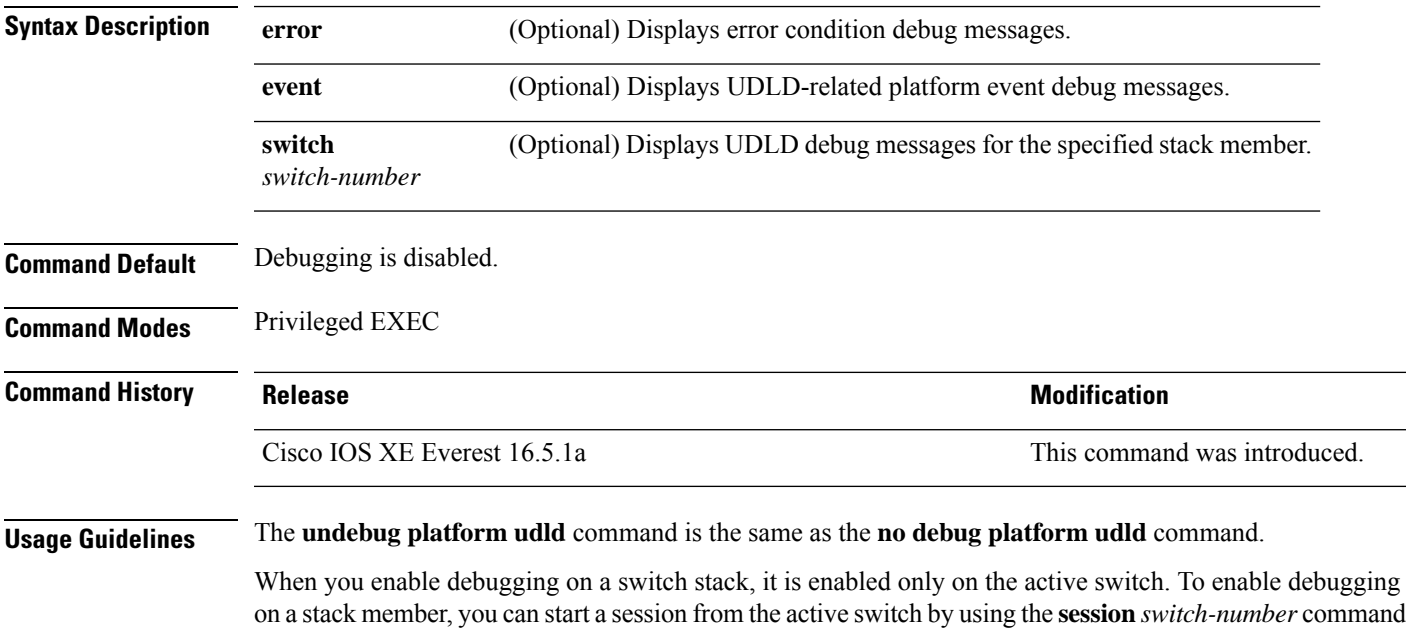

# <span id="page-19-0"></span>**debug spanning-tree**

To enable debugging of spanning-tree activities, use the **debug spanning-tree** command in EXEC mode. To disable debugging, use the **no** form of this command.

**debug spanning-tree** {**all** |**backbonefast** |**bpdu** |**bpdu-opt** | **config** | **etherchannel** | **events** | **exceptions** | **general** | **ha** | **mstp** | **pvst+** | **root** | **snmp** | **synchronization** | **switch** | **uplinkfast**} **no debug spanning-tree** {**all** | **backbonefast** | **bpdu** | **bpdu-opt** | **config** | **etherchannel** | **events** | **exceptions** | **general** | **mstp** | **pvst+** | **root** | **snmp** | **synchronization** | **switch** | **uplinkfast**}

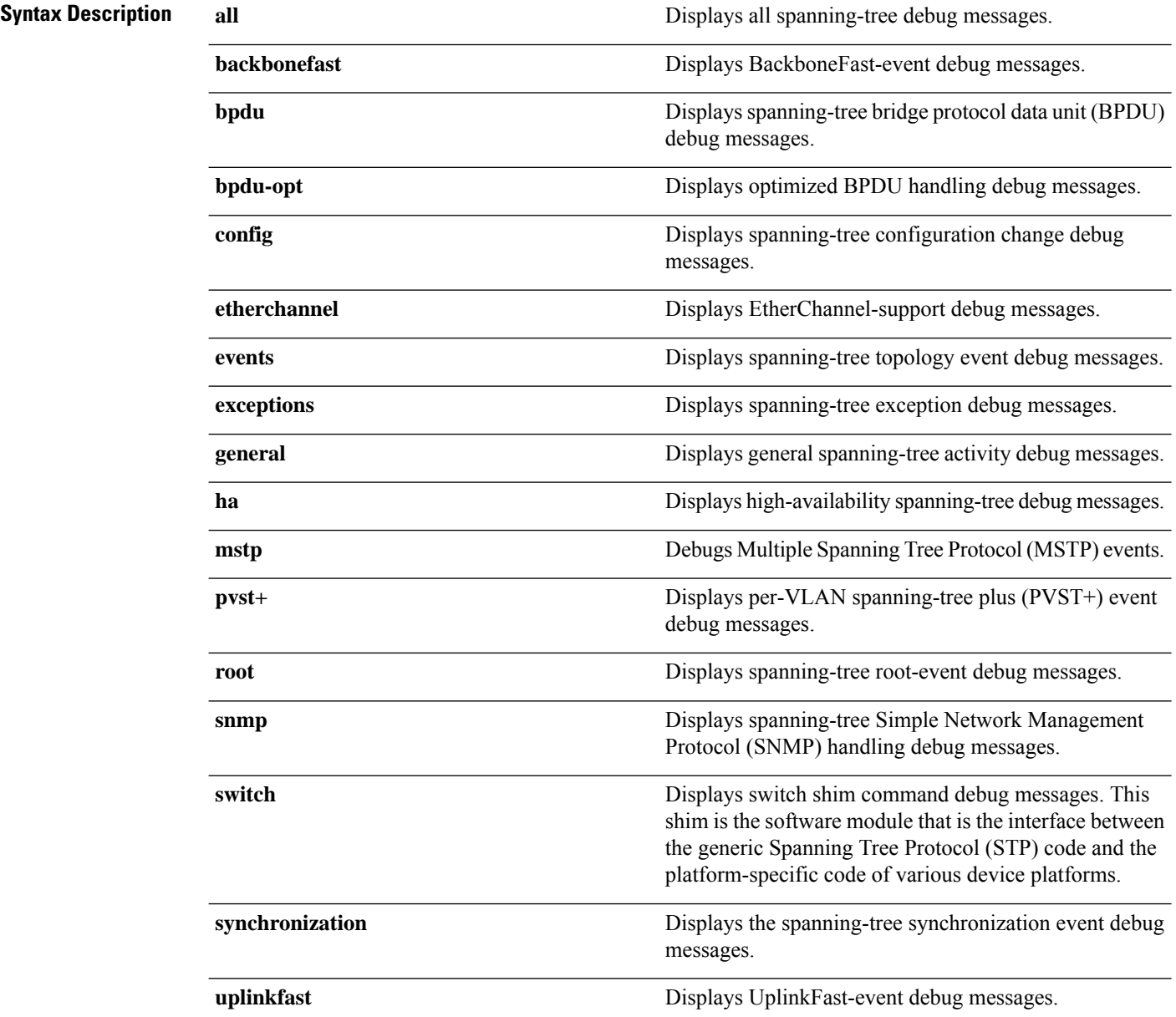

 $\mathbf{l}$ 

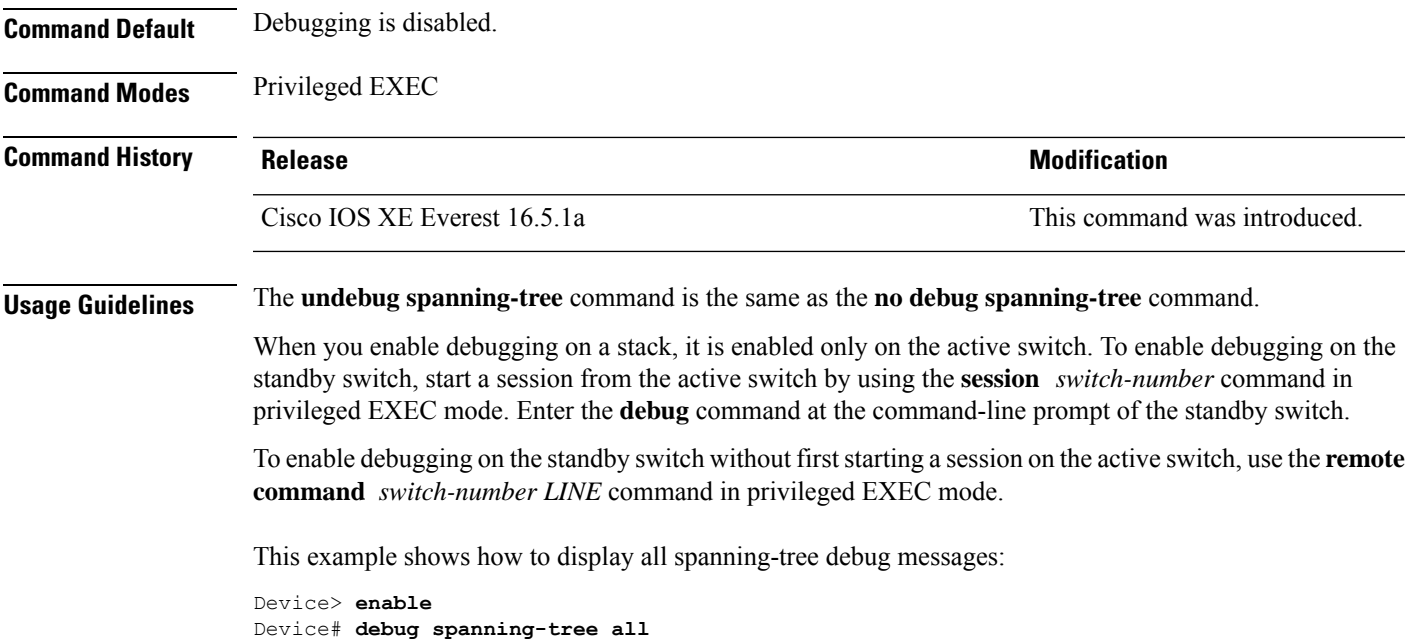

### <span id="page-21-0"></span>**instance (VLAN)**

To map a VLAN or a group of VLANs to a multiple spanning tree (MST) instance, use the **instance** command in MST configuration mode. To return the VLANs to the default internal spanning tree (CIST) instance, use the **no** form of this command.

**instance** *instance-id* **vlans** *vlan-range* **no instance** *instance-id*

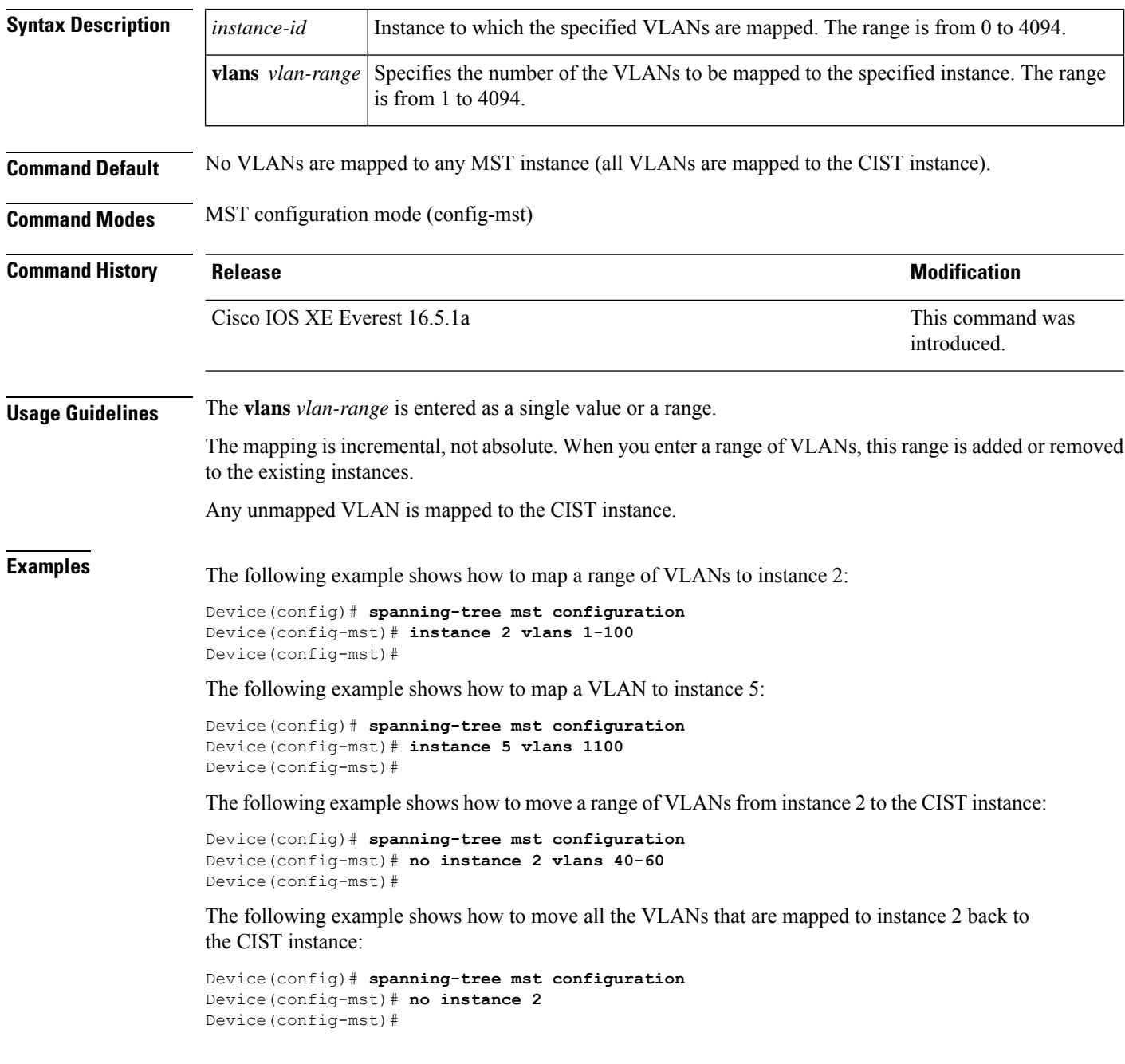

#### **Related Commands**

 $\overline{\phantom{a}}$ 

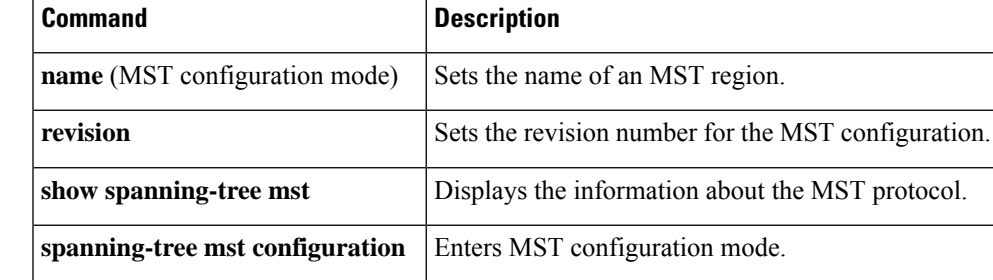

# <span id="page-23-0"></span>**interface port-channel**

To access or create a port channel, use the **interface port-channel** command in global configuration mode. Use the **no** form of this command to remove the port channel.

**interface port-channel** *port-channel-number* **no interface port-channel**

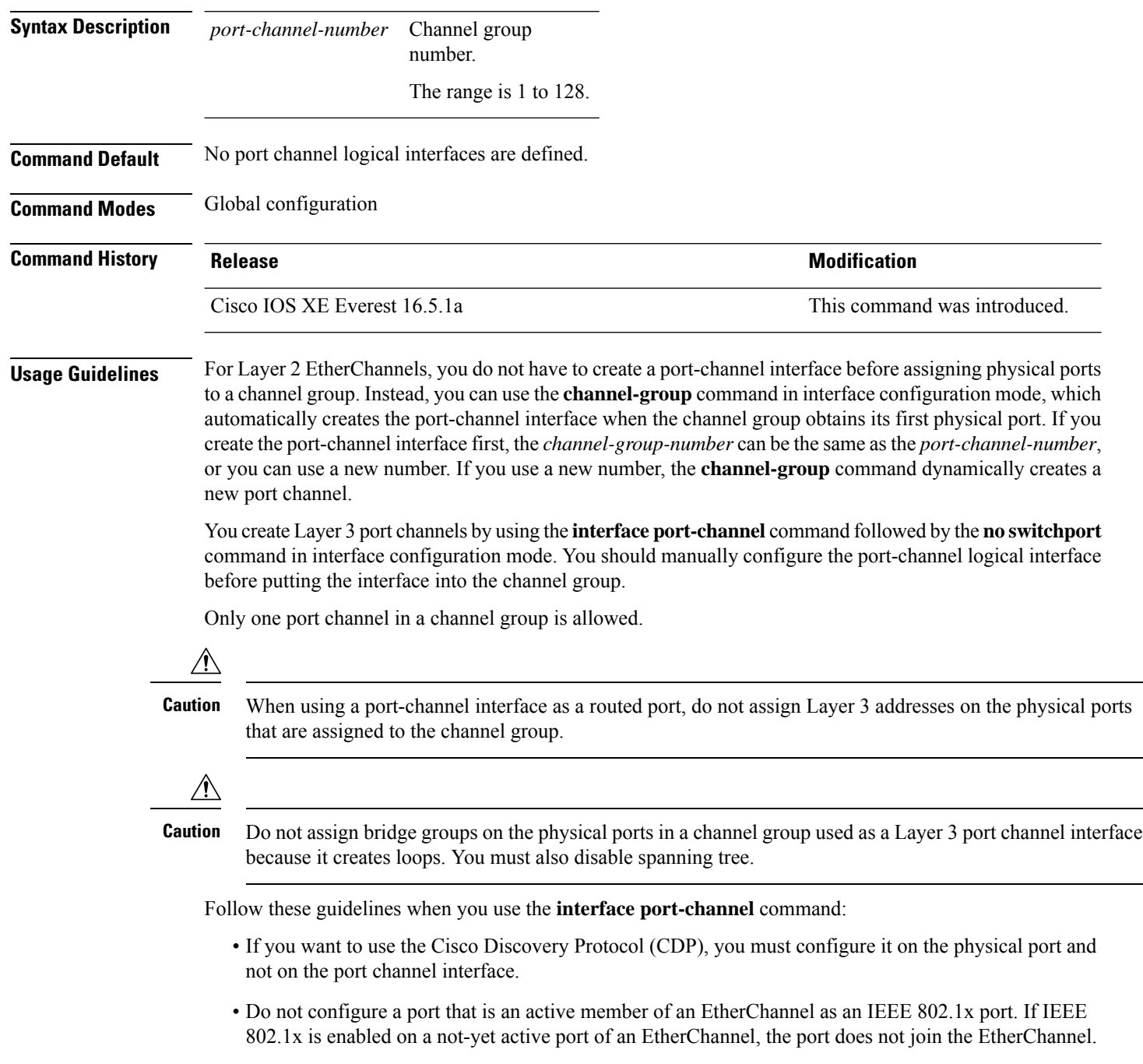

i.

For a complete list of configuration guidelines, see the "Configuring EtherChannels" chapter in the software configuration guide for this release.

This example shows how to create a port channel interface with a port channel number of 5:

Device> **enable** Device# **configure terminal** Device(config)# **interface port-channel 5**

You can verify your setting by entering either the **show running-config** in privileged EXEC mode or the **show etherchannel** *channel-group-number* **detail** command in privileged EXEC mode.

#### <span id="page-25-0"></span>**l2protocol-tunnel**

To enable tunneling of Layer 2 protocols on an access port, IEEE 802.1Q tunnel port, or a port channel, use the **l2protocol-tunnel** command in interface configuration mode on the switch stack or on a standalone switch. Use the **no** form of this command to disable tunneling on the interface.

**l2protocol-tunnel** [{**drop-threshold** | **shutdown-threshold**}] [*value*] [{**cdp** | **stp** | **vtp** }] [**lldp**] [{**point-to-point** | [{**pagp** | **lacp** | **udld**}]}] **no l2protocol-tunnel** [{**drop-threshold** | **shutdown-threshold**}] [*value*] [{**cdp** | **stp** | **vtp** }] [**lldp**] [{**point-to-point** | [{**pagp** | **lacp** | **udld**}]}]

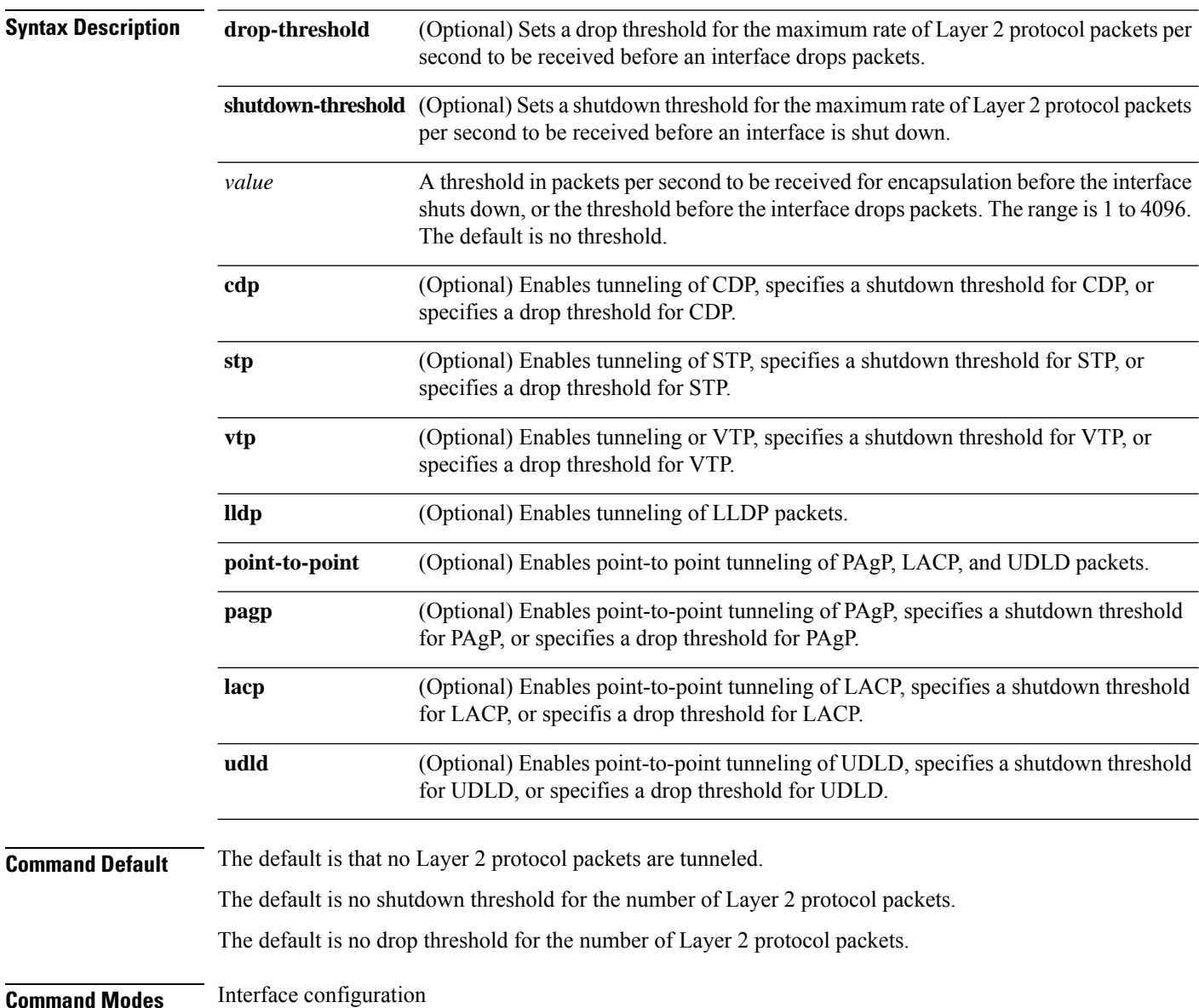

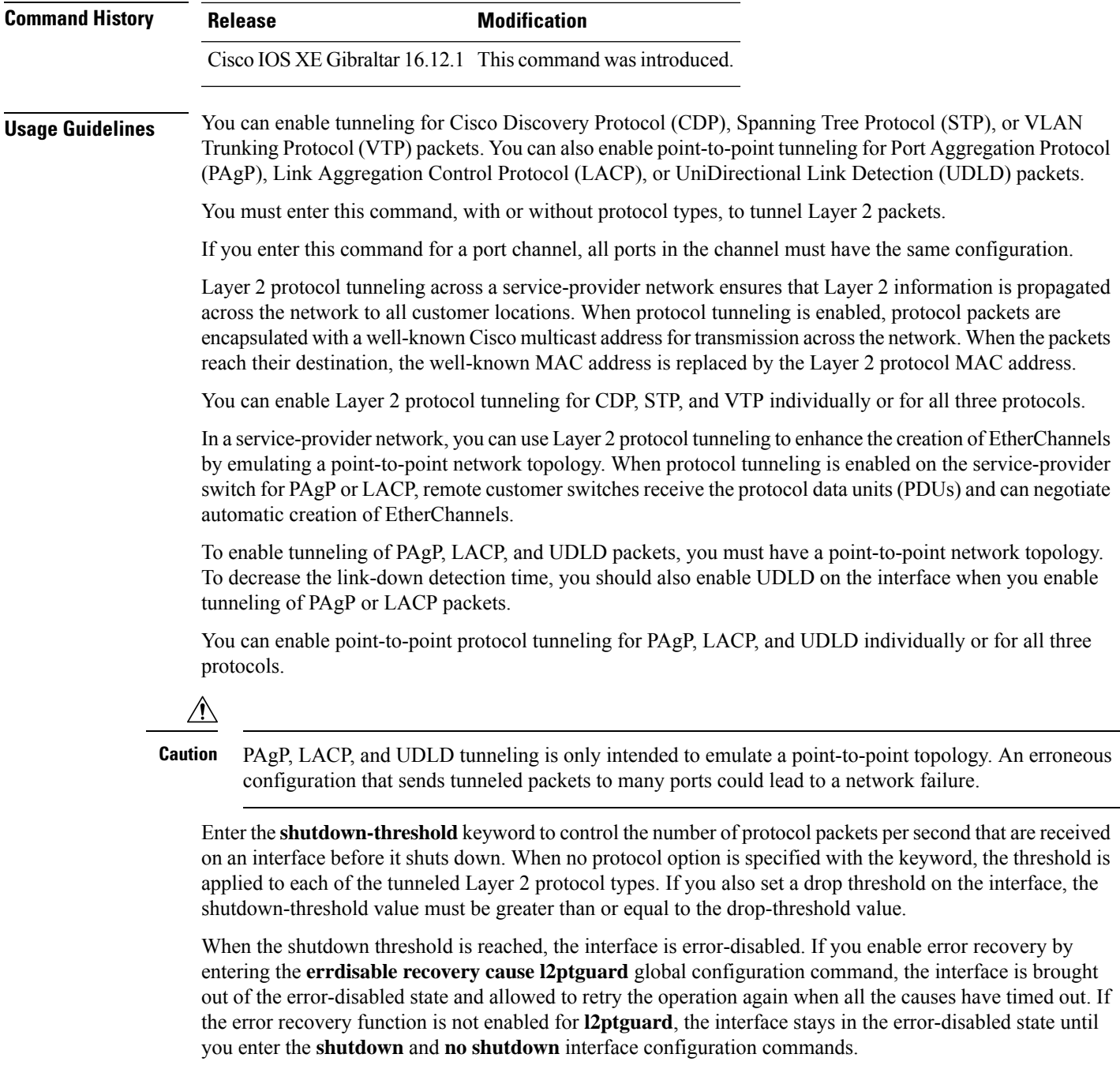

Enter the **drop-threshold** keyword to control the number of protocol packets per second that are received on an interface before it drops packets. When no protocol option is specified with a keyword, the threshold is applied to each of the tunneled Layer 2 protocol types. If you also set a shutdown threshold on the interface, the drop-threshold value must be less than or equal to the shutdown-threshold value.

When the drop threshold is reached, the interface drops Layer 2 protocol packets until the rate at which they are received is below the drop threshold.

The configuration is saved in NVRAM.

For more information about Layer 2 protocol tunneling, see the software configuration guide for this release.

**Examples** This example shows how to enable protocol tunneling for CDP packets and to configure the shutdown threshold as 50 packets per second:

```
Device(config-if)# l2protocol-tunnel cdp
Device(config-if)# l2protocol-tunnel shutdown-threshold cdp 50
```
This example shows how to enable protocol tunneling for STP packets and to configure the drop threshold as 400 packets per second:

```
Device> enable
Device# configure terminal
Device(config)# interface gigabitethernet1/0/11
Device(config-if)# l2protocol-tunnel stp
Device(config-if)# l2protocol-tunnel drop-threshold stp 400
```
This example shows how to enable point-to-point protocol tunneling for PAgP and UDLD packets and to configure the PAgP drop threshold as 1000 packets per second:

```
Device> enable
Device# configure terminal
Device(config)# interface gigabitethernet1/0/1
Device(config-if)# switchport access vlan 19
Device(config-if)# switchport mode dot1q-tunnel
Device(config-if)# l2protocol-tunnel point-to-point pagp
Device(config-if)# l2protocol-tunnel point-to-point udld
Device(config-if)# l2protocol-tunnel drop-threshold point-to-point pagp 1000
```
# <span id="page-28-0"></span>**lacp max-bundle**

To define the maximum number of active LACP ports allowed in a port channel, use the **lacp max-bundle** command in interface configuration mode. To return to the default setting, use the **no** form of this command.

**lacp max-bundle** *max\_bundle\_number* **no lacp max-bundle**

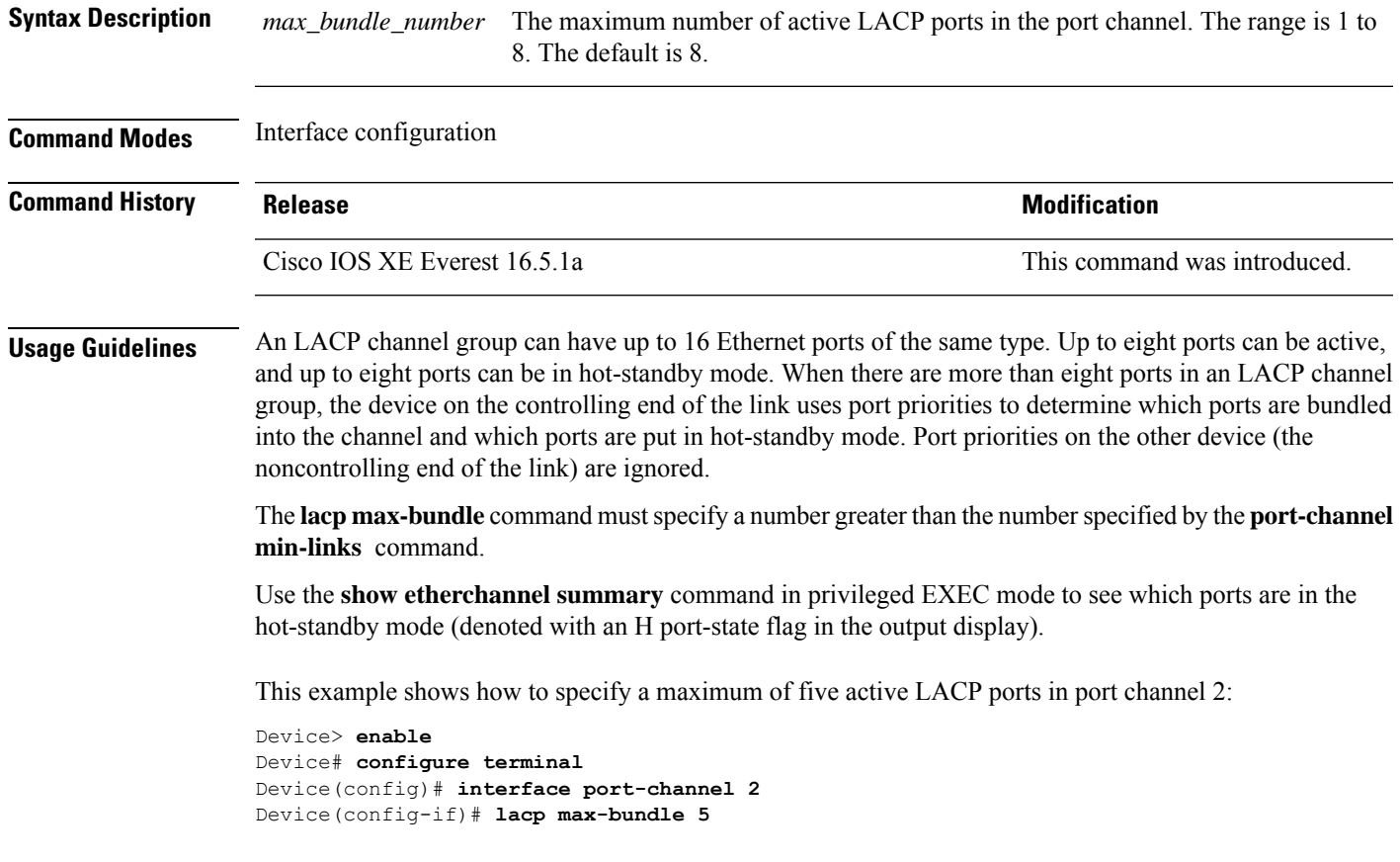

### <span id="page-29-0"></span>**lacp port-priority**

To configure the port priority for the Link Aggregation Control Protocol (LACP), use the **lacp port-priority** command in interface configuration mode. To return to the default setting, use the **no** form of this command.

**lacp port-priority** *priority* **no lacp port-priority**

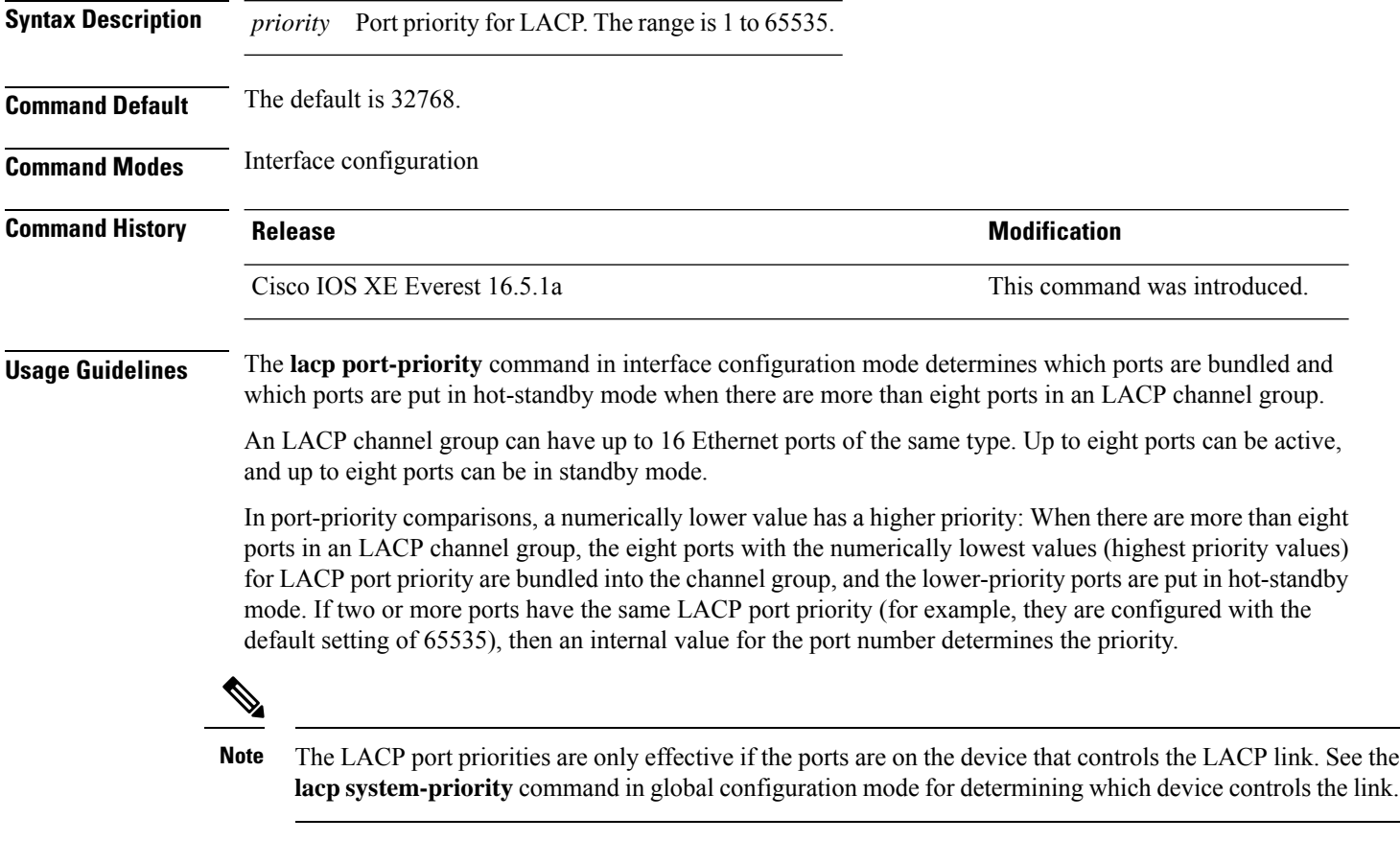

Use the **show lacp internal** command in privileged EXEC mode to display LACP port priorities and internal port number values.

For information about configuring LACP on physical ports, see the configuration guide for this release.

This example shows how to configure the LACP port priority on a port:

```
Device> enable
Device# configure terminal
Device(config)# interface gigabitethernet2/0/1
Device(config-if)# lacp port-priority 1000
```
You can verify yoursettings by entering the **show lacp** [*channel-group-number*] **internal** command in privileged EXEC mode.

# <span id="page-30-0"></span>**lacp rate**

To set the rate at which Link Aggregation Control Protocol (LACP) control packets are ingressed to an LACP-supported interface, use the **lacp rate** command in interface configuration mode. To return to the default settings, use the **no** form of this command

**lacp rate** {**normal** | **fast**} **no lacp rate**

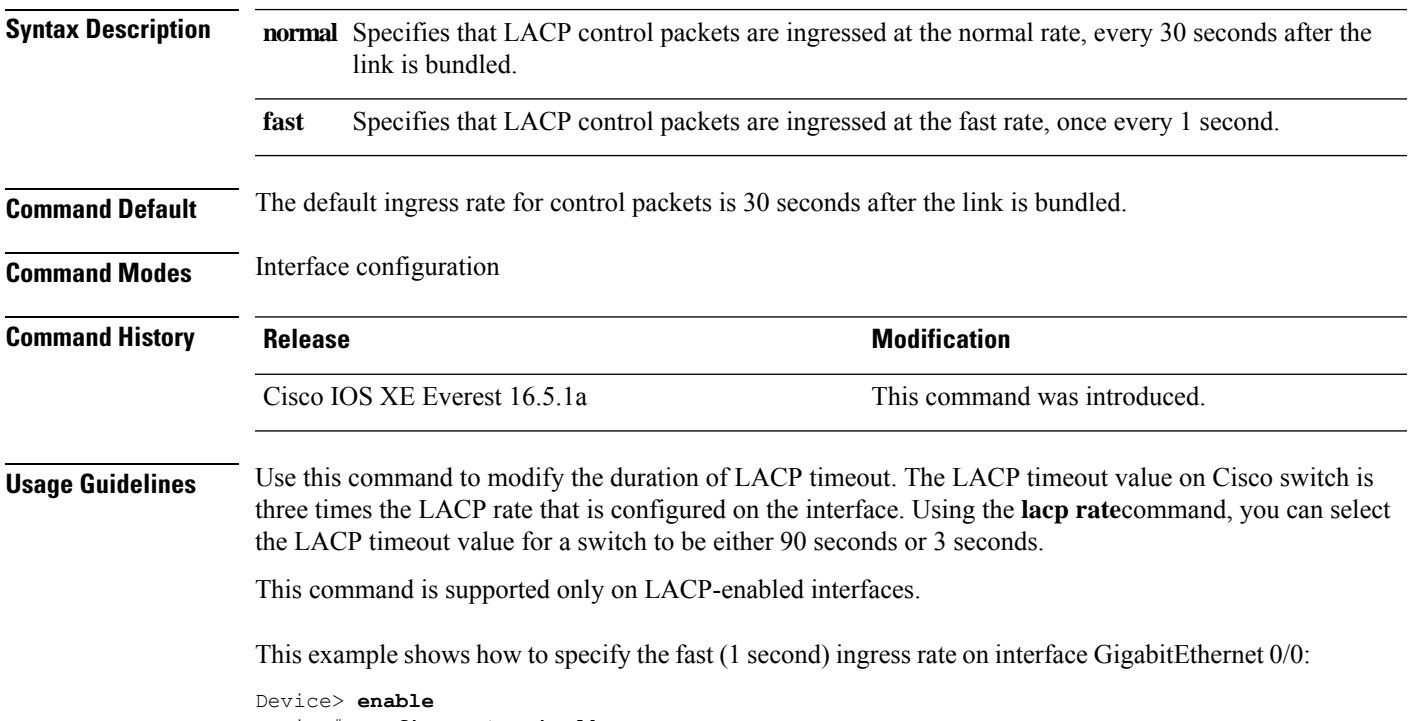

Device# **configure terminal**l Device(config)# **interface gigabitEthernet 0/0** Device(config-if)# **lacp rate fast**

### <span id="page-31-0"></span>**lacp system-priority**

To configure the system priority for the Link Aggregation Control Protocol (LACP), use the **lacp system-priority** command in global configuration mode on the device. To return to the default setting, use the **no** form of this command.

**lacp system-priority** *priority* **no lacp system-priority**

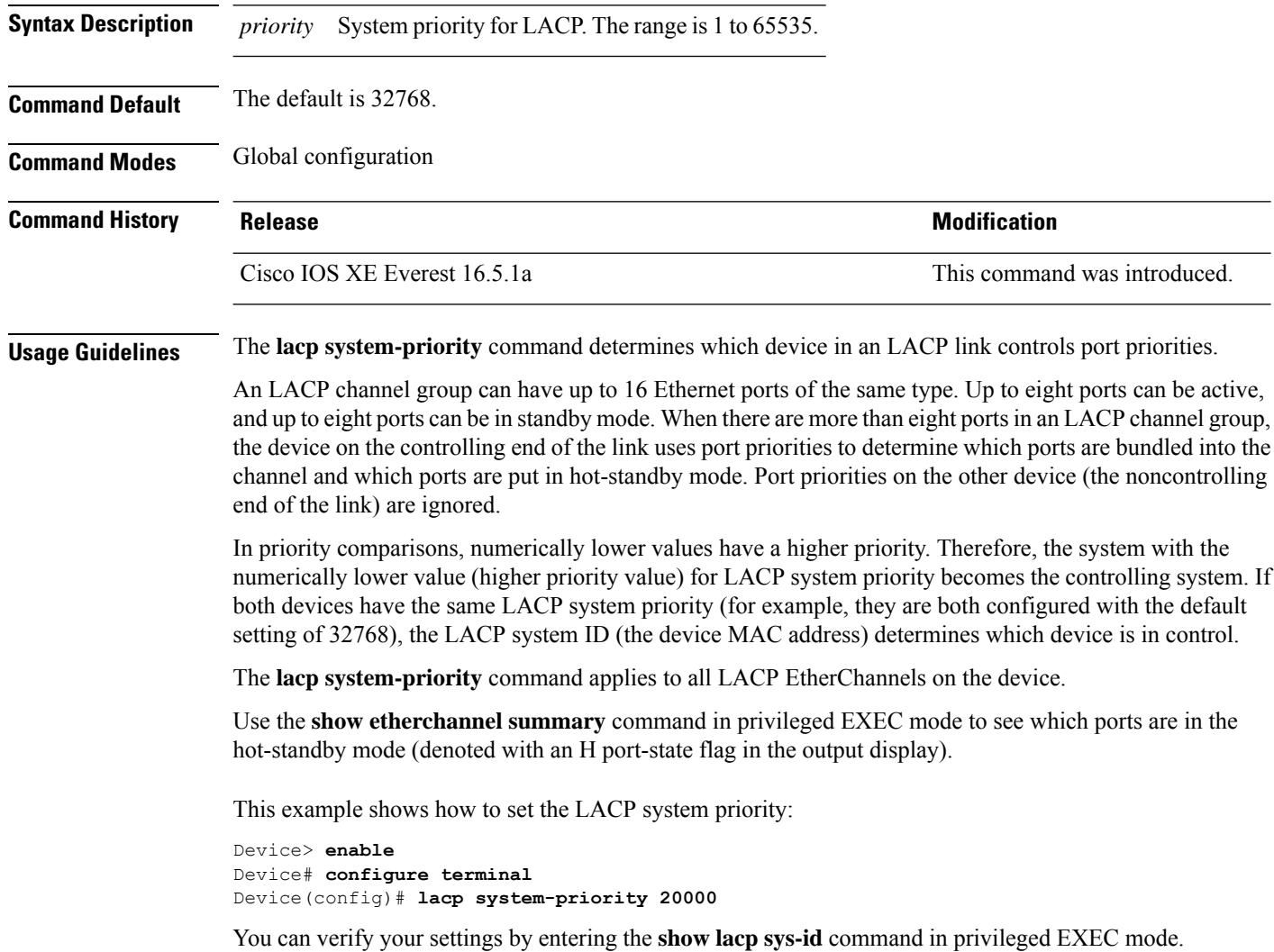

### <span id="page-32-0"></span>**loopdetect**

To detect network loops, use the **loopdetect** command in interface configuration mode. To disable loop-detection guard use the **no** form of this command.

**loopdetect** [ *time* | **action syslog** | **source-port** ] **no loopdetect** [ *time* | **action syslog** | **source-port** ]

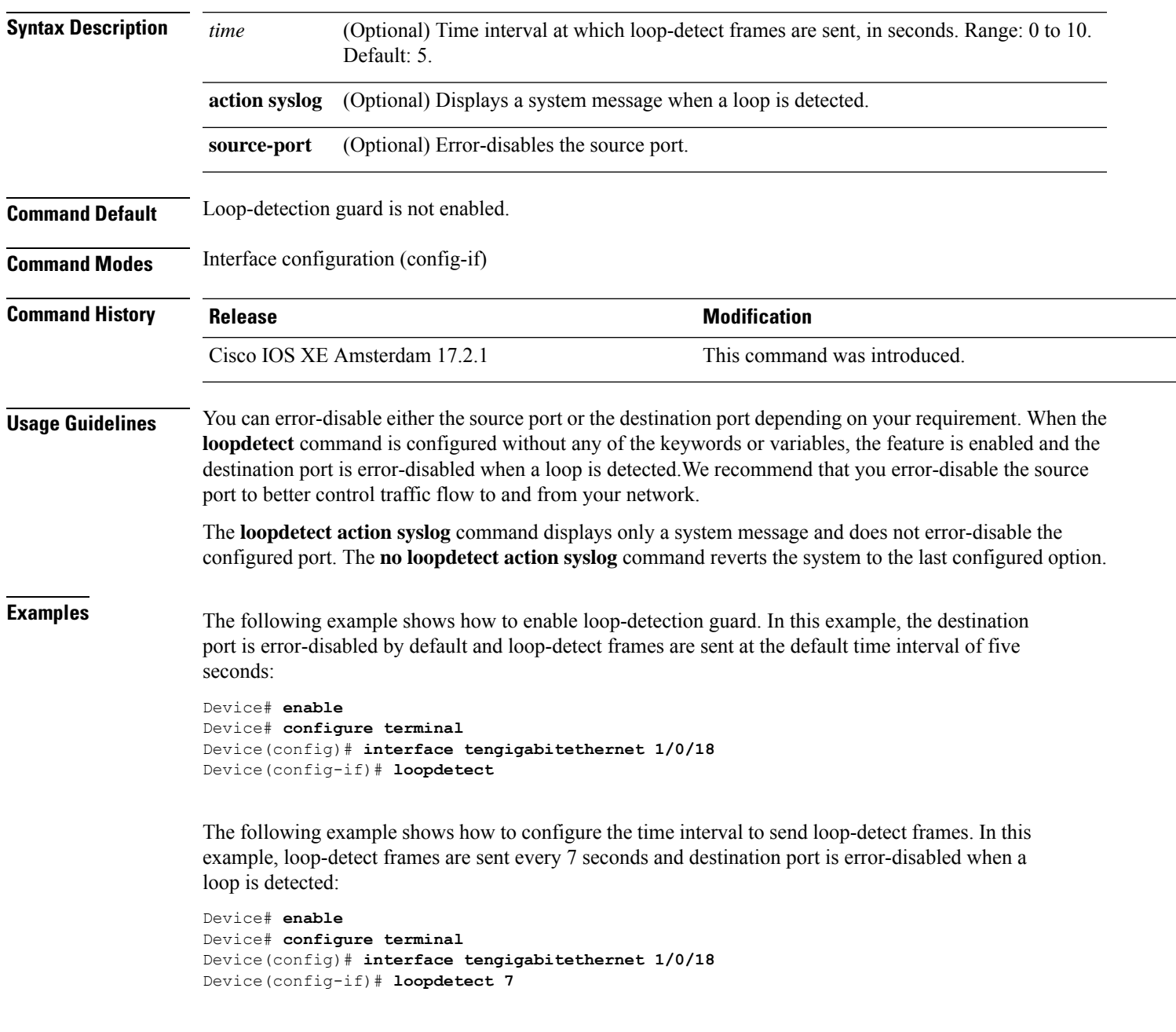

The following example shows how to enable the feature and only display a system message. There is no action taken on either the destination port or the source port:

```
Device# enable
Device# configure terminal
Device(config)# interface tengigabitethernet 1/0/18
Device(config-if)# loopdetect action syslog
```
The following example shows how to enable the feature and error-disable the source port:

```
Device# enable
Device# configure terminal
Device(config)# interface tengigabitethernet 1/0/18
Device(config-if)# loopdetect source-port
```
The following example shows how the **no loopdetect action syslog** command works. In the first part of the example, the feature has been configured to error disable the source port (**loopdetect source-port**). The feature is then reconfigured to display a system message and not error-disable a port (**loopdetect action syslog**). In the last part of the example, the **no** form of the **loopdetect action syslog** command is configured, which causes the system to revert to the last configured option, that is, to error disable the source port.

Part 1: Error-disabling the source port:

```
Device# enable
Device# configure terminal
Device(config)# interface twentyfivegigabitethernet 1/0/20
Device(config-if)# loopdetect source-port
```
Part 2: Reconfiguring to display a system message and not error-disable a port:

Device(config-if)# **loopdetect action syslog**

Part 3: Using the **no** form of **loopdetect action** syslog (see  $Tw\neq 1/0/20$ ):

Device(config-if)# **no loopdetect action syslog** Device(config-if)# **end**

Device# **show loopdetect**

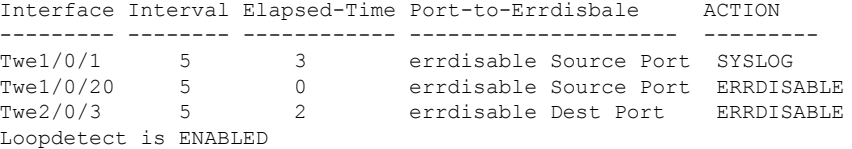

#### **Related Commands**

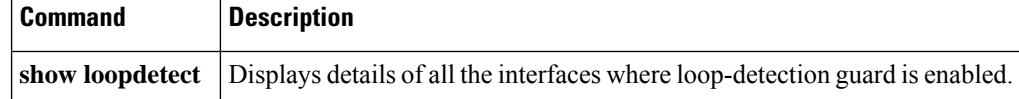

#### <span id="page-34-0"></span>**mvrp vlan creation**

To enable dynamic VLAN creation on a device using Multiple VLAN Registration Protocol (MVRP), use the **mvrpvlancreation**command in global configuration mode. To disable dynamic VLAN creation for MVRP, use the **no** form of this command.

**mvrp vlan creation no mvrp vlan creation**

**Syntax Description** This command has no arguments or keywords.

**Command Default** MVRP is disabled.

**Command Modes** Global configuration (config)

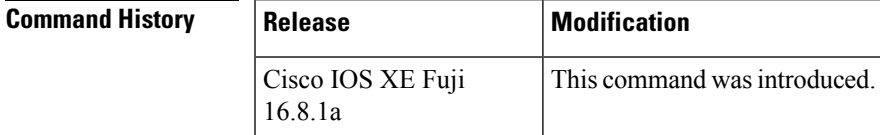

**Usage Guidelines** MVRP dynamic VLAN creation can be used only if Virtual Trunking Protocol (VTP) is in transparent mode.

**Examples** The following example shows a command sequence enabling MVRP dynamic VLAN creation. Notice that the device recognizes that the VTP mode is incorrect and rejects the request for dynamic VLAN creation. Once the VTP mode is changed, MVRP dynamic VLAN creation is allowed.

```
Device(config)# mvrp vlan creation
%Command Rejected: VTP is in non-transparent (server) mode.
Device(config)# vtp mode transparent
Setting device to VTP TRANSPARENT mode.
Device(config)# mvrp vlan creation
%VLAN now may be dynamically created via MVRP/
```
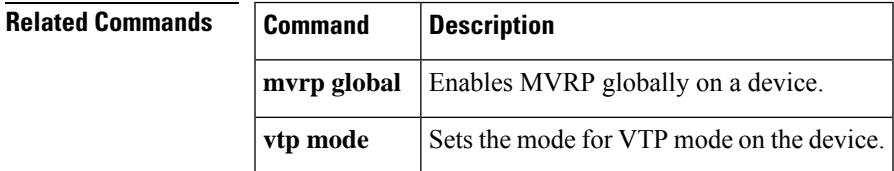

### <span id="page-35-0"></span>**mvrp registration**

To set the registrars in a Multiple Registration Protocol (MRP) Attribute Declaration (MAD) instance associated with an interface, use the **mvrpregistration**command in global configuration mode. To disable the registrars, use the **no** form of this command.

**mvrp registration** {**normal** | **fixed** | **forbidden**} **no mvrp registration**

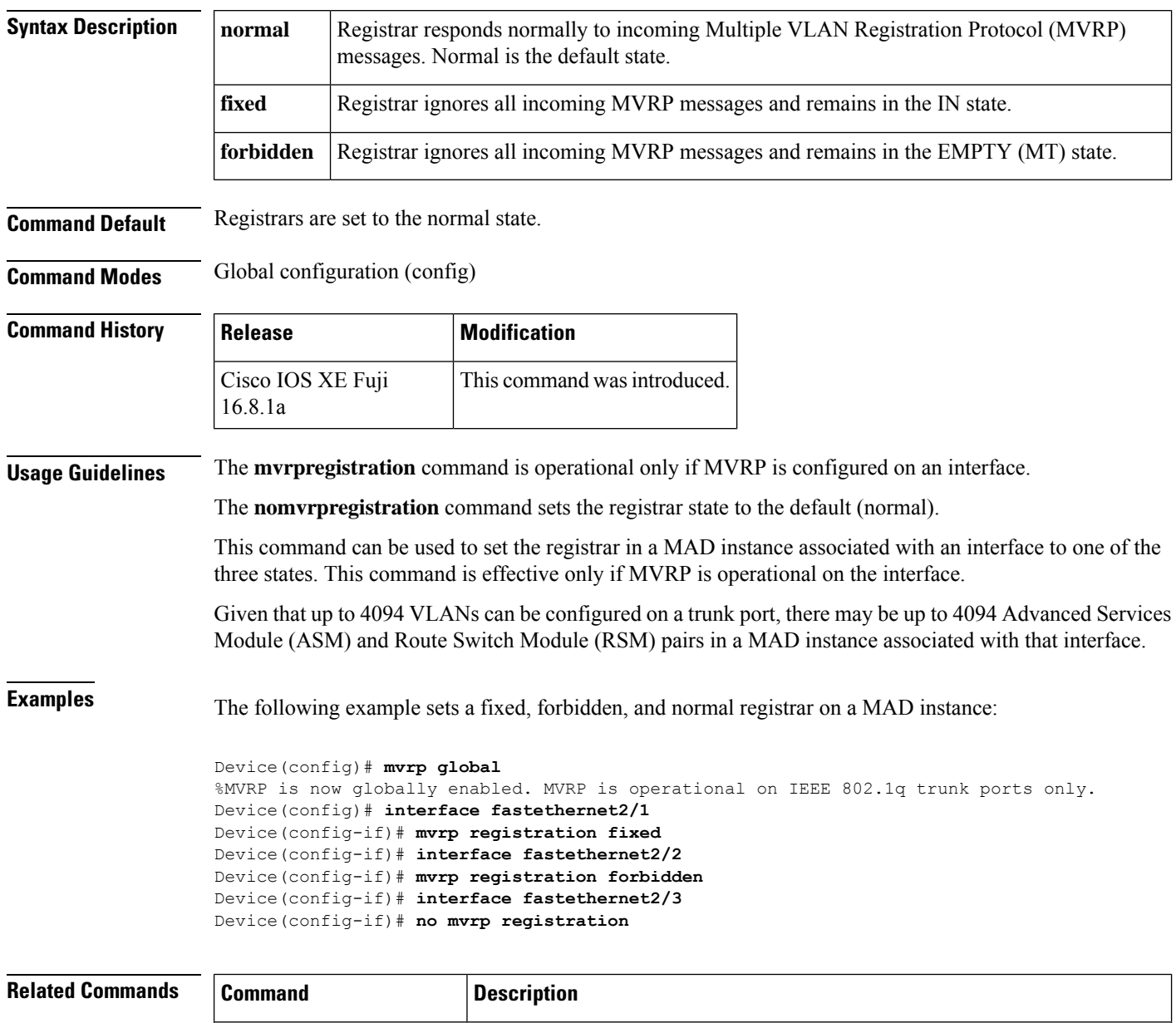

**clear mvrp statistics** Clears MVRP-related statistics recorded on one or all MVRP-enabled ports.
$\mathbf I$ 

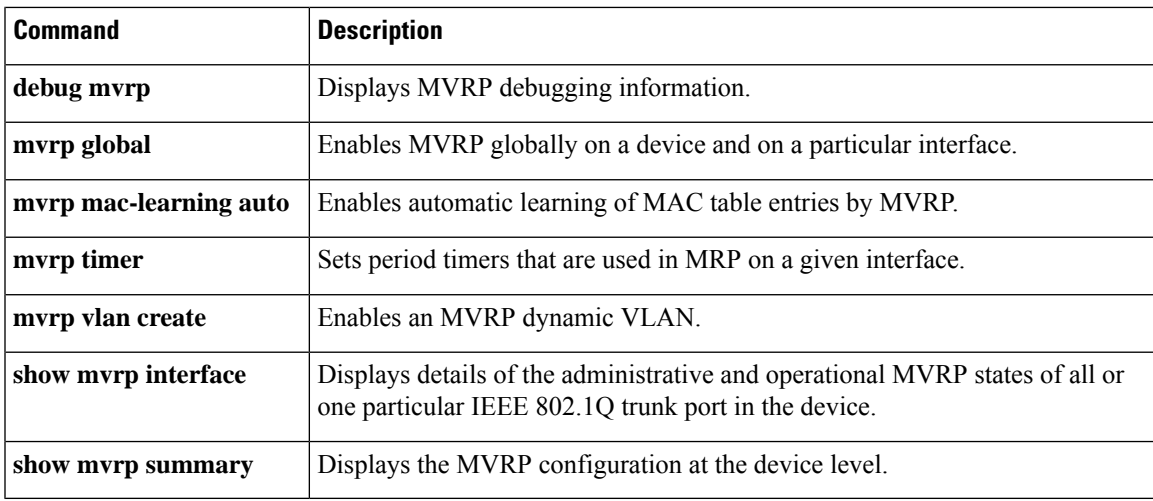

## **mvrp timer**

To set period timers that are used in Multiple VLAN Registration Protocol (MVRP) on a given interface, use the **mvrp timer** command in interface configuration mode. To remove the timer value, use the **no** form of this command.

**mvrp timer** {**join** | **leave** | **leave-all** | **periodic**} [*centiseconds*] **no mvrp timer**

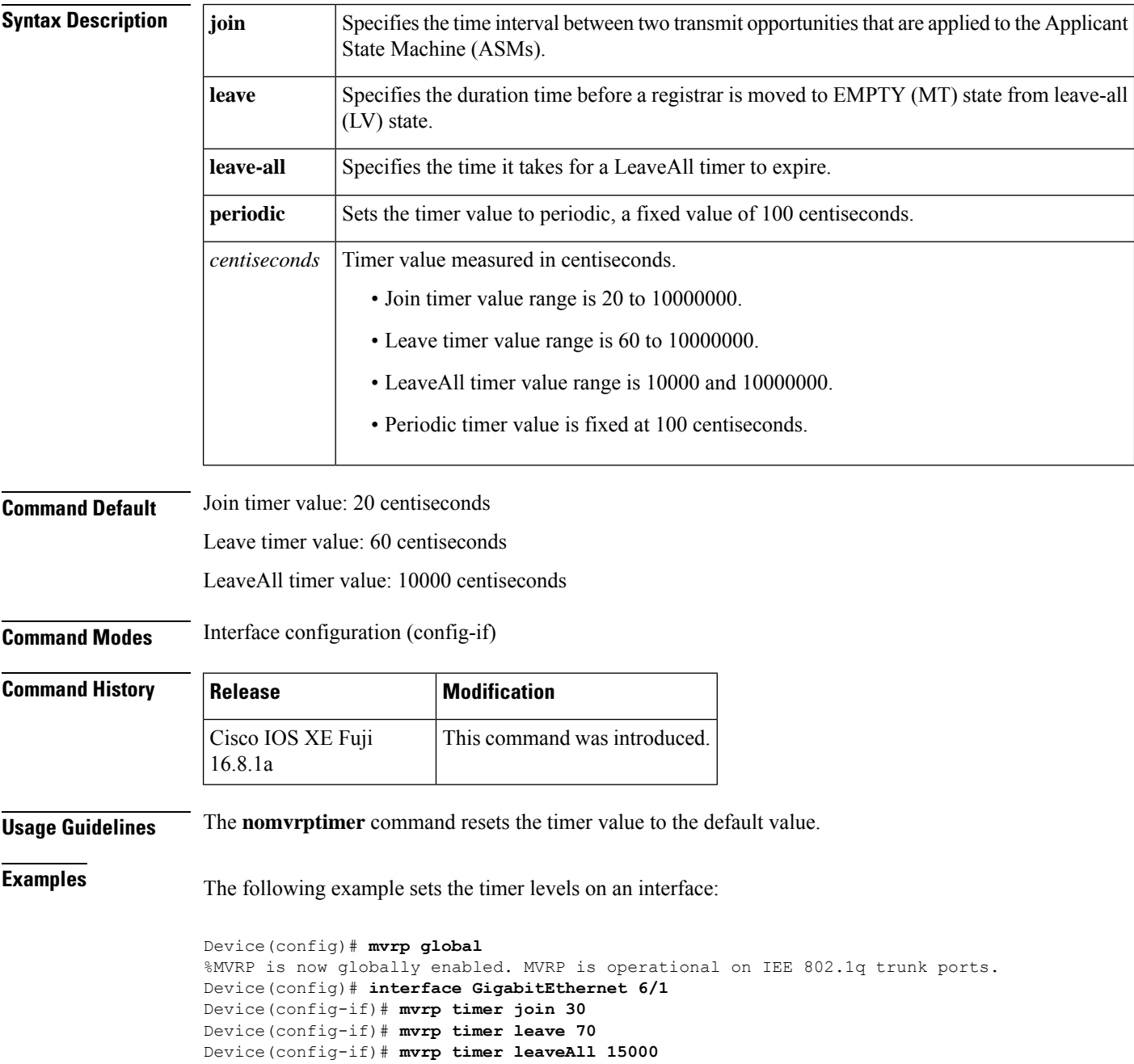

i.

### $\overline{\text{Related Commands}}$

I

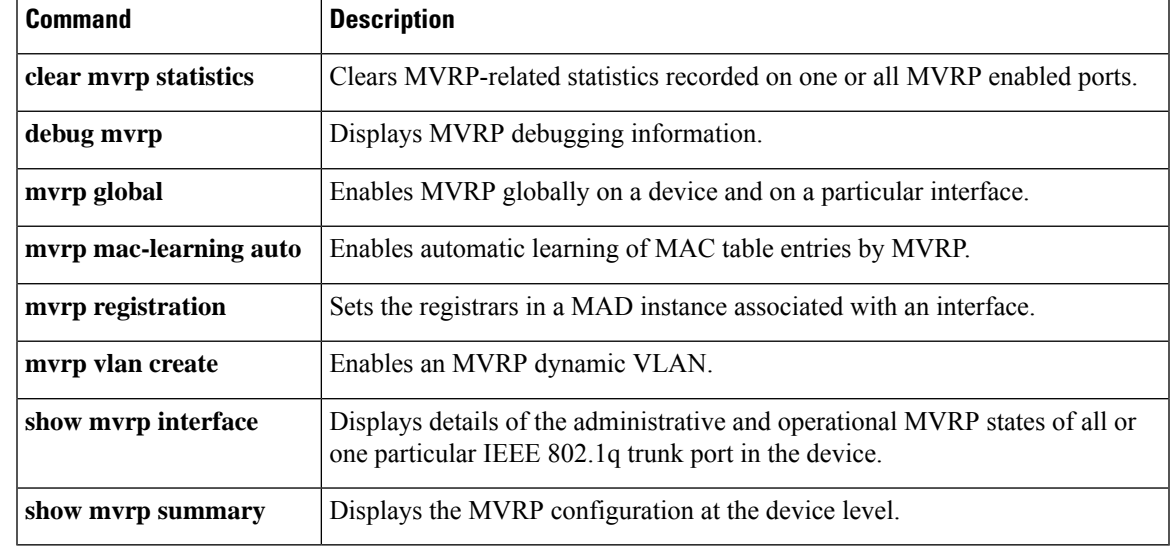

# **name (MST)**

To set the name of a Multiple Spanning Tree (MST) region, use the **name** command in MST configuration submode. To return to the default name, use the **no** form of this command.

**name** *name* **no name** *name*

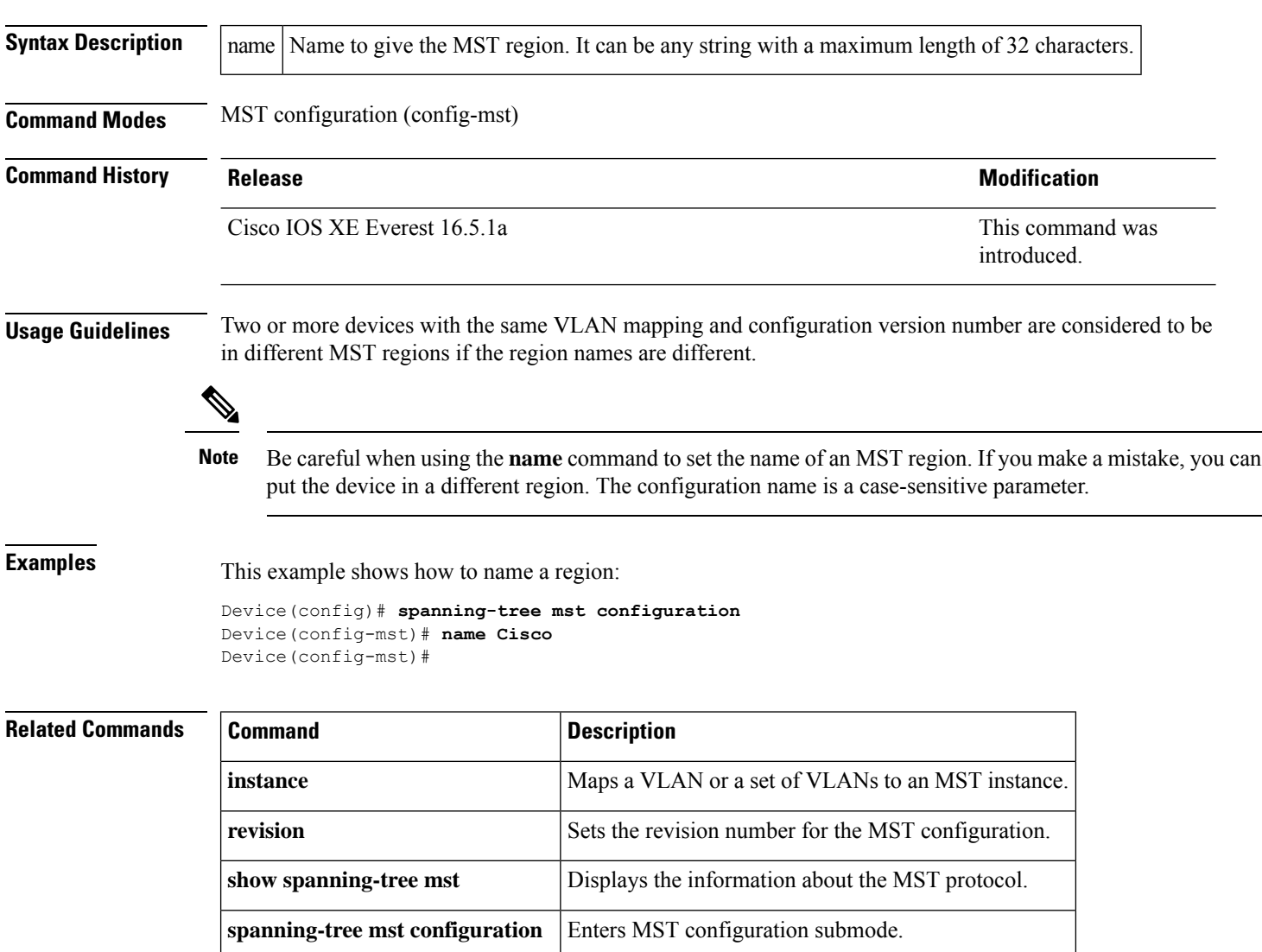

### **no ptp enable**

To disable PTP on an interface, use the **no ptp enable** command in interface configuration mode.

To re-enable PTP on the same interface, use the **ptp enable** command in interface configuration mode.

**no ptp enable ptp enable**

**Syntax Description** This command has no aruguments or keywords.

**Command Default** PTP is enabled on all the ports, by default.

**Command Modes** Interface configuration (config-if)

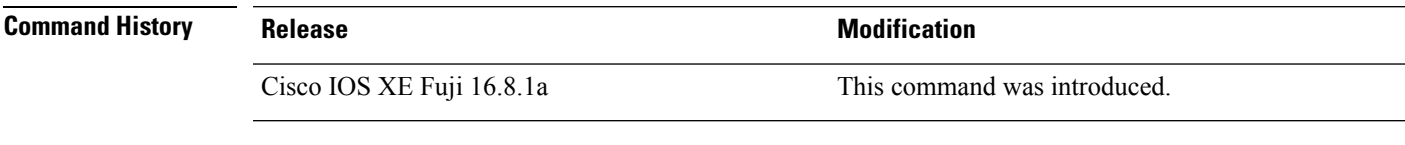

**Examples** This example shows how to disable PTP on an interface:

```
Device# configure terminal
Device(config)# interface gigabitethernet2/0/1
Device(config-if)# no ptp enable
```
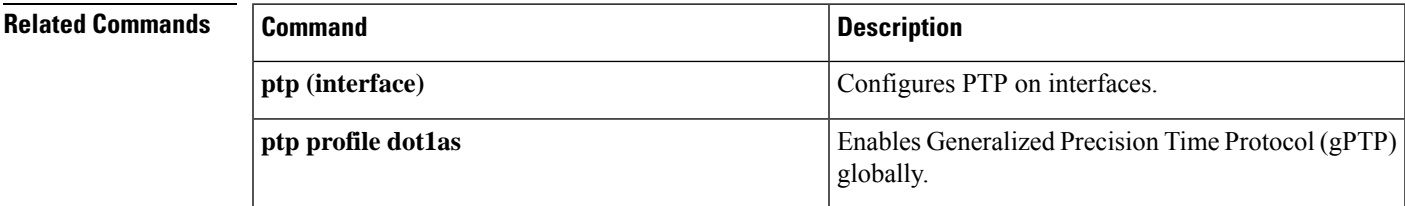

### **pagp learn-method**

To learn the source address of incoming packets received from an EtherChannel port, use the **pagp learn-method** command in interface configuration mode. To return to the default setting, use the **no** form of this command.

```
pagp learn-method {aggregation-port | physical-port}
                     no pagp learn-method
Syntax Description aggregation-port Specifies address learning on the logical port channel. The device sends packets to the
                                        source using any port in the EtherChannel. This setting is the default. With
                                        aggregation-port learning, it is not important on which physical port the packet arrives.
                      aggregation-port
                                        Specifies address learning on the physical port within the EtherChannel. The device
                                        sends packets to the source using the same port in the EtherChannel from which it
                                        learned the source address. The other end of the channel usesthe same port in the channel
                                        for a particular destination MAC or IP address.
                      physical-port
Command Default The default is aggregation-port (logical port channel).
Command Modes Interface configuration
Command History Release Modification
                      Cisco IOS XE Everest 16.5.1a This command was introduced.
Usage Guidelines The learn method must be configured the same at both ends of the link.
                     The device supports address learning only on aggregate ports even though the physical-port keyword is
                     provided in the command-line interface (CLI). Thepagplearn-methodand thepagpport-priority commands
                     in interface configuration mode have no effect on the device hardware, but they are required for PAgP
                     interoperability with devices that only support address learning by physical ports.
                     When the link partner to the device is a physical learner, we recommend that you configure the device as a
                     physical-port learner by using the pagp learn-method physical-port command in interface configuration
                     mode. We also recommend that you set the load-distribution method based on the source MAC address by
                     using the port-channel load-balance src-mac command in global configuration mode. Use the pagp
                     learn-method command in interface configuration mode only in this situation.
                     This example shows how to set the learning method to learn the address on the physical port within
                     the EtherChannel:
                     Device> enable
                     Device# configure terminal
                     Device(config)# interface port-channel 2
                     Device(config-if)# pagp learn-method physical-port
                     This example shows how to set the learning method to learn the address on the port channel within
                     the EtherChannel:
                     Device> enable
                     Device# configure terminal
```

```
Device(config)# interface port-channel 2
Device(config-if)# pagp learn-method aggregation-port
```
You can verify your settings by entering either the **show running-config** command in privileged EXEC mode or the **show pagp** *channel-group-number* **internal** command in privileged EXEC mode.

## **pagp port-priority**

To select a port over which all Port Aggregation Protocol (PAgP) traffic through the EtherChannel is sent, use the**pagpport-priority** command in interface configuration mode. If all unused ports in the EtherChannel are in hot-standby mode, they can be placed into operation if the currently selected port and link fails. To return to the default setting, use the **no** form of this command.

**pagp port-priority** *priority* **no pagp port-priority**

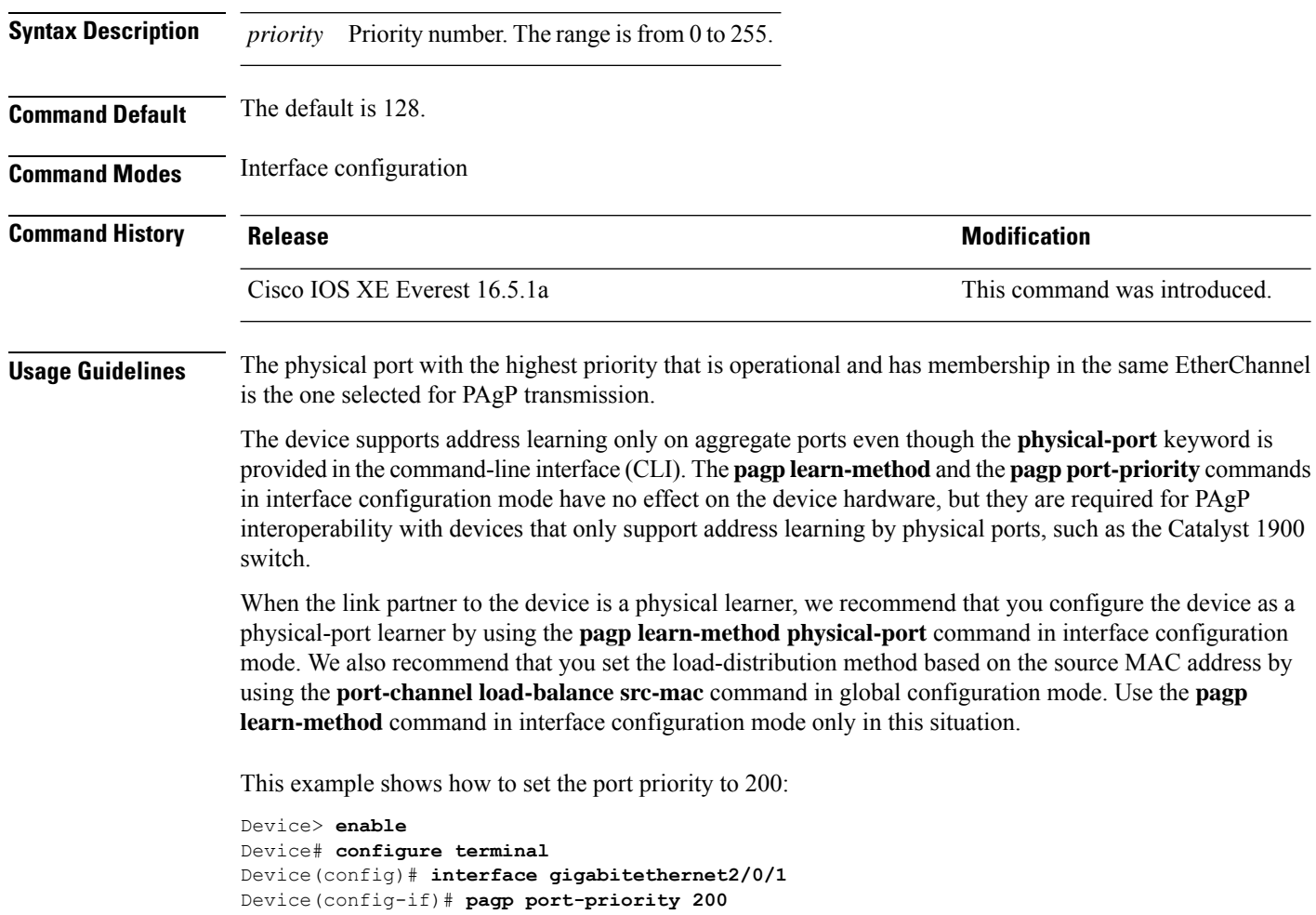

You can verify your setting by entering the **show running-config** command in privileged EXEC mode or the **show pagp** *channel-group-number* **internal** command in privileged EXEC mode.

### **policy-map**

To enter policy-map configuration mode and create or modify a policy map that can be attached to one or more interfaces to specify a service policy, use the **policy-map**command in global configuration mode. To delete a policy map, use the **no** form of this command.

**policy-map** [ **type** { **access-control** | **control subscriber** | **packet-service** | **performance-monitor** }] *policy-map name*

| <b>Syntax Description</b> | type<br>access-control<br>control subscriber<br>packet-service<br>performance-monitor<br>policy-map name                                                                                                    |  | (Optional) Specifies the policy-map type.                                                                                                    |
|---------------------------|----------------------------------------------------------------------------------------------------|--|----------------------------------------------------------------------------------------------------|
|                           |                                                                                                    |  | (Optional) Enables the access-control specific policy map.<br>(Optional) Enables subscriber control policy domain.<br>(Optional) Enables packet service policy map.<br>(Optional) Enables policy map for the performance monitoring feature.<br>Specifies the policy map. |
|                           |                                                                                                    |  |                                                                                                    |
|                           |                                                                                                    |  |                                                                                                    |
|                           |                                                                                                    |  |                                                                                                    |
| <b>Command Default</b>    |                                                                                                    |  |                                                                                                    |
| <b>Command History</b>    | <b>Release</b>                                                                                                    |  | <b>Modification</b>                                                                                                    |
|                           | Cisco IOS XE Fuji 16.8.1a<br>This command was introduced.                                                                                                    |  |                                                                                                    |
| <b>Command Modes</b>      | Global configuration (config)                                                                                                    |  |                                                                                                    |
| <b>Usage Guidelines</b>   | Use the <b>policy-map</b> command to specify the name of the policy map to create (add or modify) before you<br>configure policies for classes whose match criteria are defined in a class map with the class-map and match<br>commands.                                                                                                   |  |                                                                                                    |
|                           |                                                                                                    |  |                                                                                                    |
|                           | <b>Note</b>                                                                                                    |  | You can configure class policies in a policy map only if the classes have match criteria defined for them.                                                                                                    |
|                           |                                                                                                    |  |                                                                                                    |
|                           | Because you can configure a maximum of 64 class maps, a policy map cannot contain more than 64 class<br><b>Note</b><br>policies.                                                                                                    |  |                                                                                                    |
|                           | A single policy map can be attached concurrently to more than one interface. Except as noted, when you<br>attempt to attach a policy map to an interface, the attempt is denied if the available bandwidth on the interface<br>cannot accommodate the total bandwidth requested by the multiple policies. In such cases, if the policy map |  |                                                                                                    |

### **Example:**

The following is sample output from the **policy-map** command:

is already attached to other interfaces, the map is removed.

#### Device# **policy-map AVB-Output-Child-Policy**

- policy-map AVB-Output-Child-Policy class VOIP-PRIORITY-QUEUE bandwidth remaining percent 30 queue-buffers ratio 10 class MULTIMEDIA-CONFERENCING-STREAMING-QUEUE bandwidth remaining percent 15 queue-limit dscp AF41 percent 80 queue-limit dscp AF31 percent 80 queue-limit dscp AF42 percent 90 queue-limit dscp AF32 percent 90 queue-buffers ratio 10 class TRANSACTIONAL-DATA-QUEUE bandwidth remaining percent 15 queue-limit dscp AF21 percent 80 queue-limit dscp AF22 percent 90 queue-buffers ratio 10 class BULK-SCAVENGER-DATA-QUEUE bandwidth remaining percent 15 queue-limit dscp AF11 percent 80
- queue-limit dscp AF12 percent 90 queue-limit dscp CS1 percent 80 queue-buffers ratio 15 class class-default
- bandwidth remaining percent 25 queue-buffers ratio 25

# **port-channel**

To convert the auto created EtherChannel into a manual channel and adding configuration on the EtherChannel, use the **port-channel** command in privileged EXEC mode.

**port-channel** {*channel-group-number* **persistent** | **persistent** }

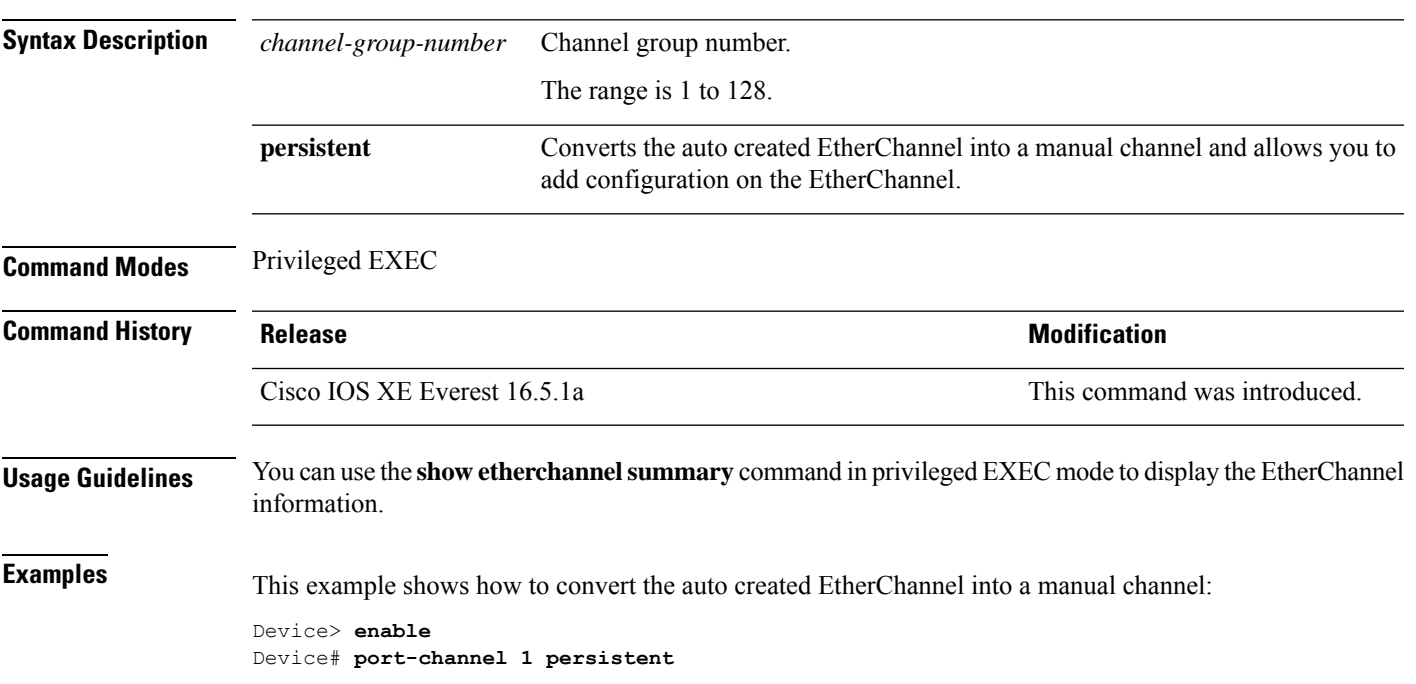

### **port-channel auto**

To enable the auto-LAG feature on a switch globally, use the **port-channel auto** command in global configuration mode. To disable the auto-LAG feature on the switch globally, use **no** form of this command.

**port-channel auto no port-channel auto**

**Command Default** By default, the auto-LAG feature is disabled globally and is enabled on all port interfaces.

**Command Modes** Global configuration

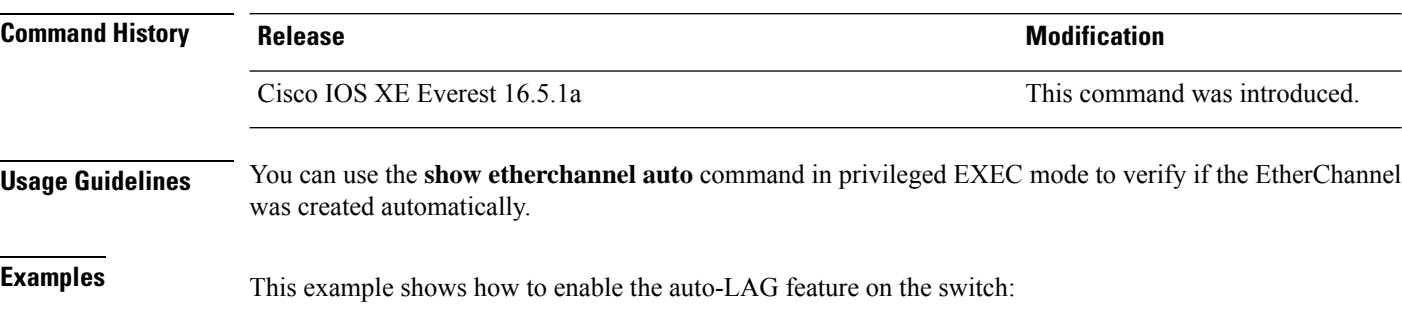

Device> **enable** Device# **configure terminal** Device(config)# **port-channel auto**

**Layer 2/3 Commands**

### **port-channel load-balance**

To set the load-distribution method among the ports in the EtherChannel, use the **port-channel load-balance** command in global configuration mode. To reset the load-balancing mechanism to the default setting, use the **no** form of this command.

**port-channel load-balance** {**dst-ip** | **dst-mac** | **dst-mixed-ip-port** | **dst-port** | **extended** | **src-dst-ip** | **src-dst-mac** | **src-dst-mixed-ip-port** | **src-dst-port** | **src-ip** | **src-mac** | **src-mixed-ip-port** | **src-port**}

#### **no port-channel load-balance**

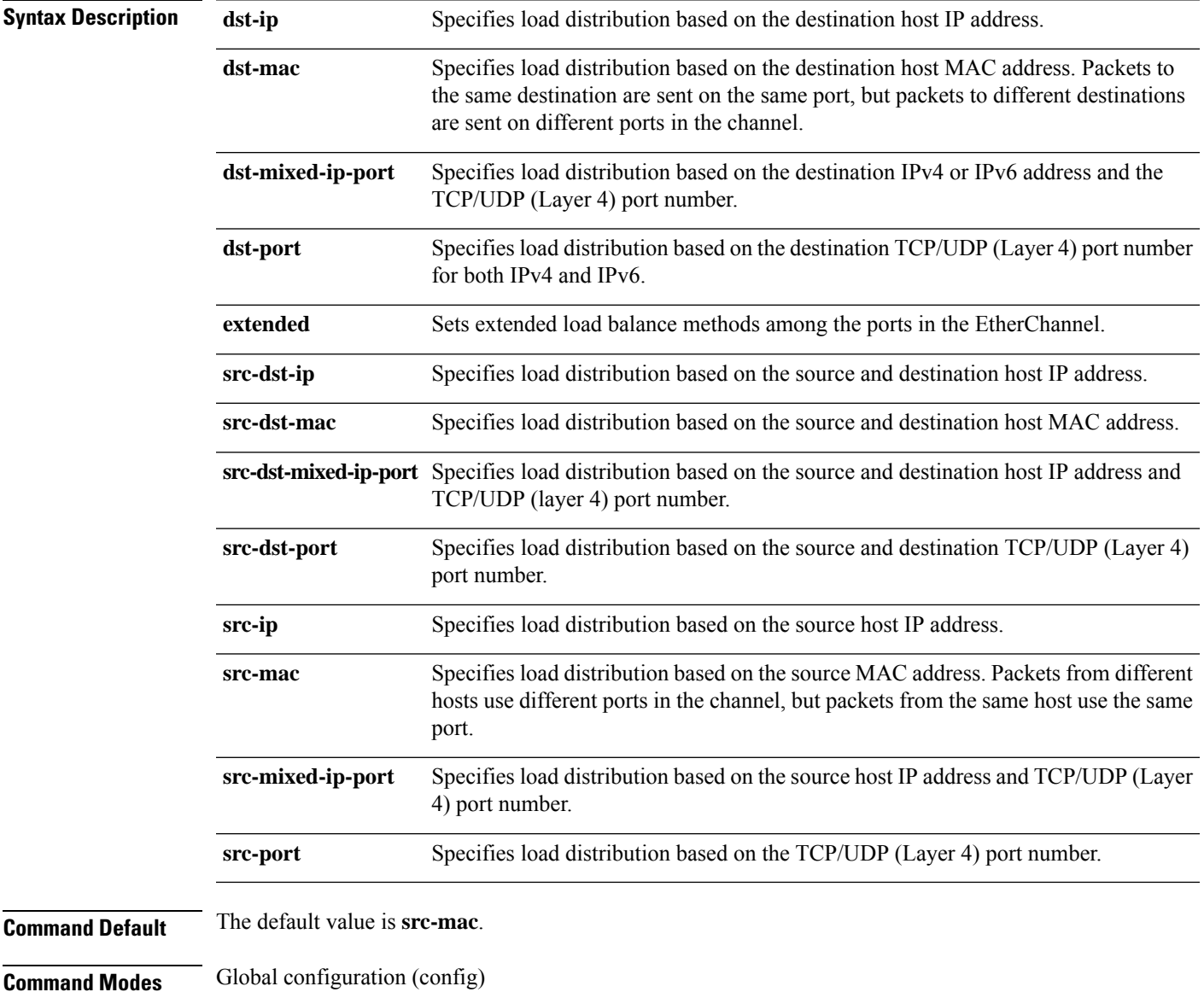

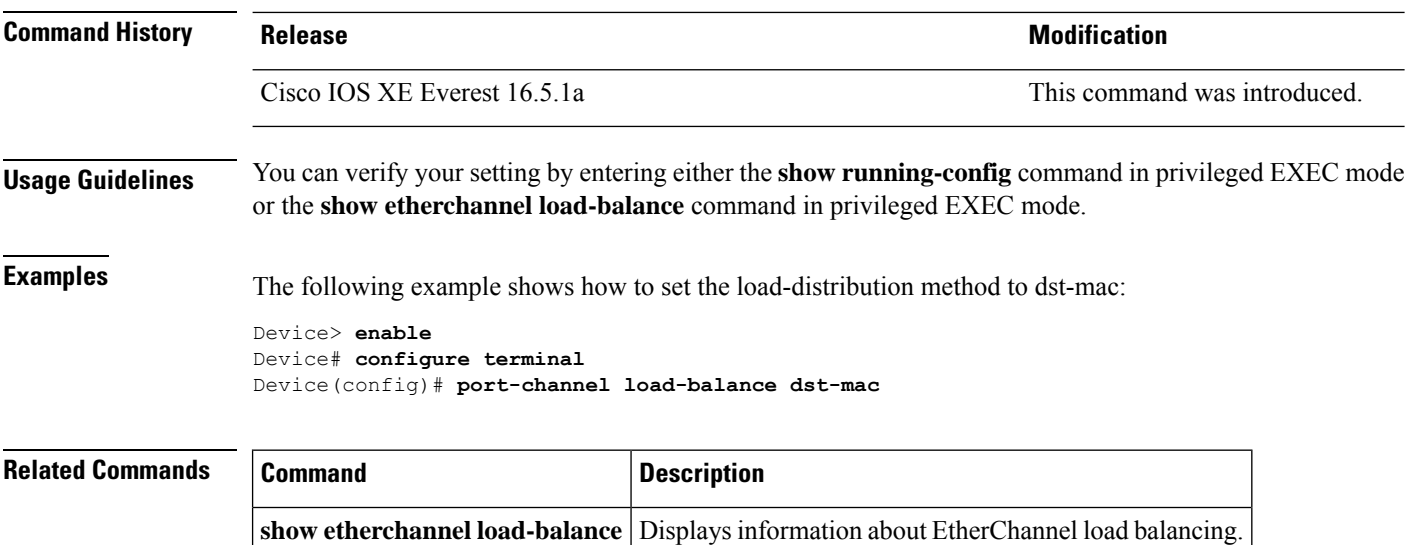

**show running-config** Displays the running configuration.

## **port-channel load-balance extended**

To set combinations of load-distribution methods among the ports in the EtherChannel, use the **port-channel load-balance extended** command in global configuration mode. To reset the extended load-balancing mechanism to the default setting, use the **no** form of this command.

**port-channel load-balance extended**[{**dst-ip** | **dst-mac** | **dst-port** | **ipv6-label** | **l3-proto** | **src-ip** | **src-mac** | **src-port**}]

**no port-channel load-balance extended**

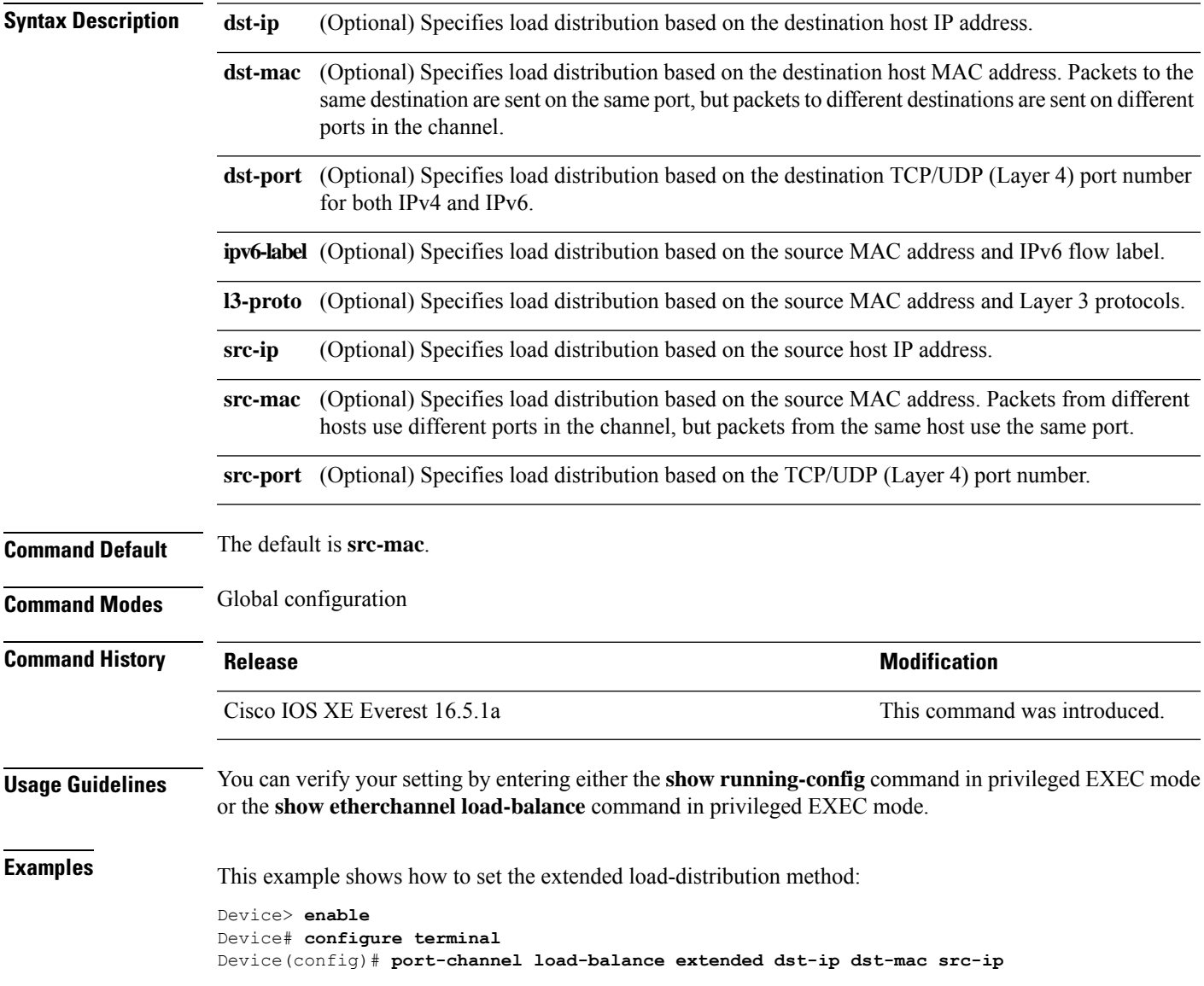

### **port-channel min-links**

To define the minimum number of LACP ports that must be bundled in the link-up state and bundled in the EtherChannel in order that a port channel becomes active, use the **port-channel min-links** command in interface configuration mode. To return to the default setting, use the **no** form of this command.

**port-channel min-links** *min\_links\_number* **no port-channel min-links**

**Syntax Description** min\_links\_number The minimum number of active LACP ports in the port channel. The range is 2 to 8. The default is 1. *min\_links\_number*

**Command Modes** Interface configuration

**Command History Release Release and Security Release Release and Security Release Release Release Release Release** Cisco IOS XE Everest 16.5.1a This command was introduced.

# **Usage Guidelines** An LACP channel group can have up to 16 Ethernet ports of the same type. Up to eight ports can be active,

and up to eight ports can be in hot-standby mode. When there are more than eight ports in an LACP channel group, the device on the controlling end of the link uses port priorities to determine which ports are bundled into the channel and which ports are put in hot-standby mode. Port priorities on the other device (the noncontrolling end of the link) are ignored.

The **port-channel min-links** command must specify a number a less than the number specified by the **lacp max-bundle** command.

Use the **show etherchannel summary** command in privileged EXEC mode to see which ports are in the hot-standby mode (denoted with an H port-state flag in the output display).

This example shows how to specify a minimum of three active LACP ports before port channel 2 becomes active:

Device> **enable** Device# **configure terminal** Device(config)# **interface port-channel 2** Device(config-if)# **port-channel min-links 3**

# **ptp priority1 value**

To specify the priority 1 value to use when advertising a PTP clock, use the **ptp priority1 value** command in global configuration mode.

**ptp priority1** *value*

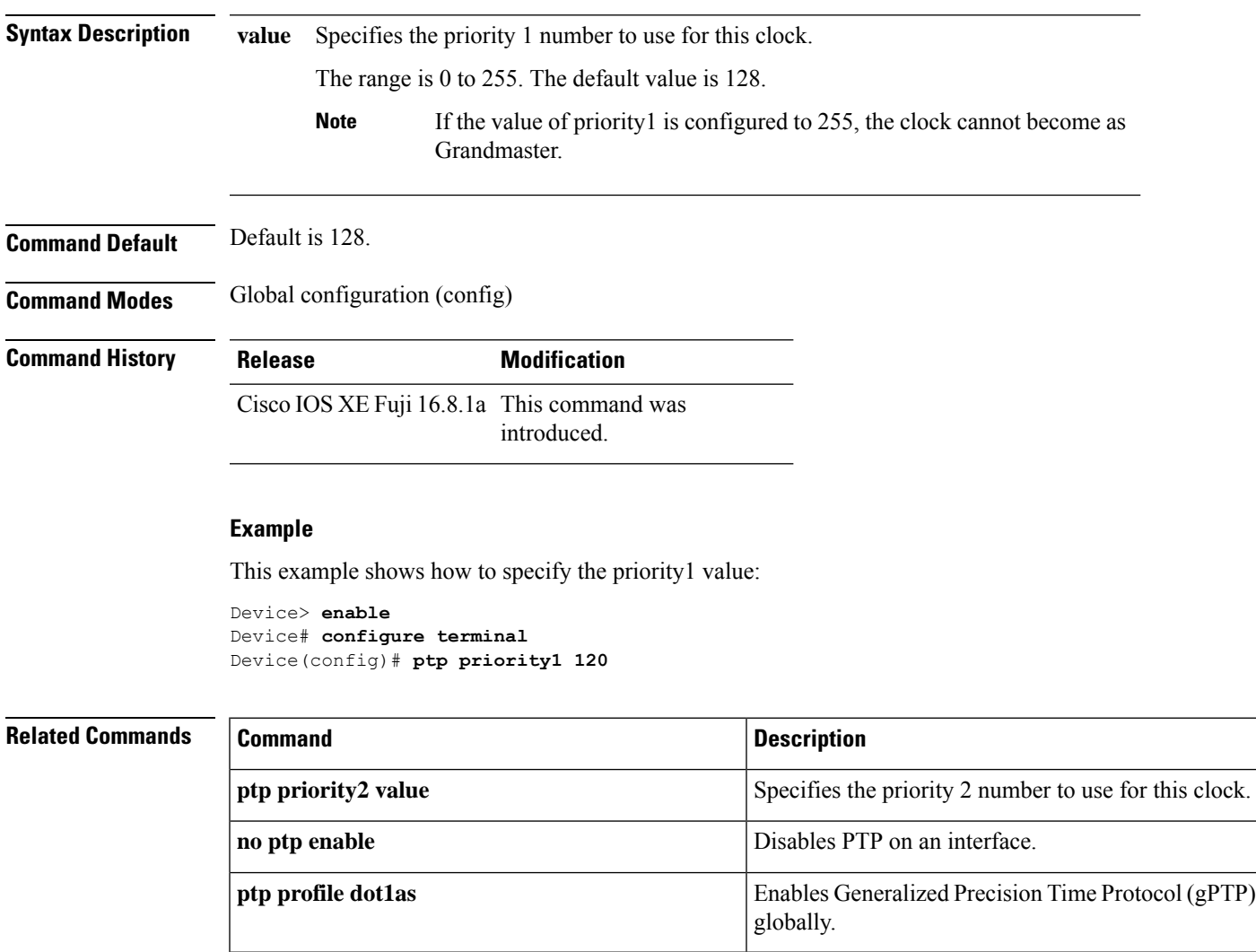

# **ptp priority2 value**

To specify the priority 2 number to use when advertising a PTP clock, use the **ptp priority2 value** command in global configuration mode

**ptp priority2** *value*

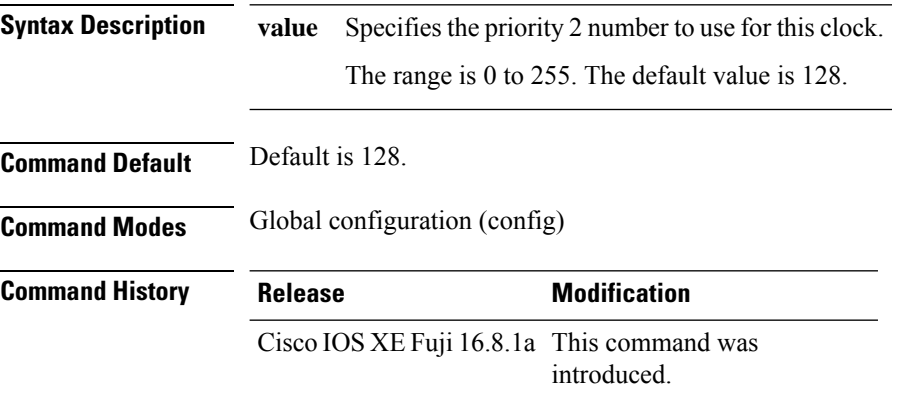

### **Example**

This example shows how to specify the priority2 value:

Device> **enable** Device# **configure terminal** Device(config)# **ptp priority 2 120**

### **Related Commands**

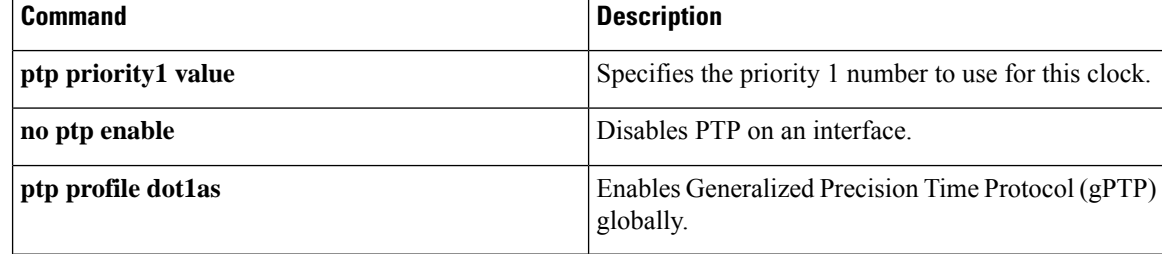

# **ptp profile dot1as**

To enable Generalized Precision Time Protocol (gPTP) globally, use the **ptp profile dot1as** command in global configuration mode. To disable gPTP, use the **no** form of the command.

**ptp profile dot1as no ptp profile dot1as**

**Command Default** PTP is disabled on interfaces.

**Command Modes** Global configuration (config)

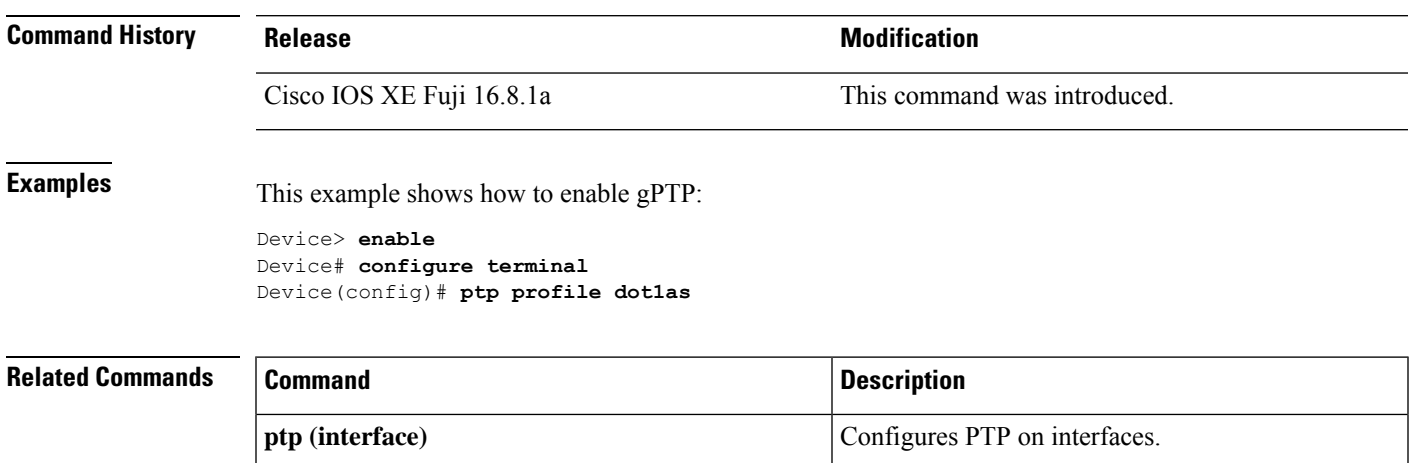

**no ptp enable** Disables PTP on an interface.

## **rep admin vlan**

To configure a Resilient Ethernet Protocol (REP) administrative VLAN for the REP to transmit hardware flood layer (HFL) messages, use the **rep admin vlan** command in global configuration mode. To return to the default configuration with VLAN 1 as the administrative VLAN, use the **no** form of this command.

**rep admin vlan** *vlan-id* **segment** *segment-id* **no rep admin vlan** *vlan-id* **segment** *segment-id*

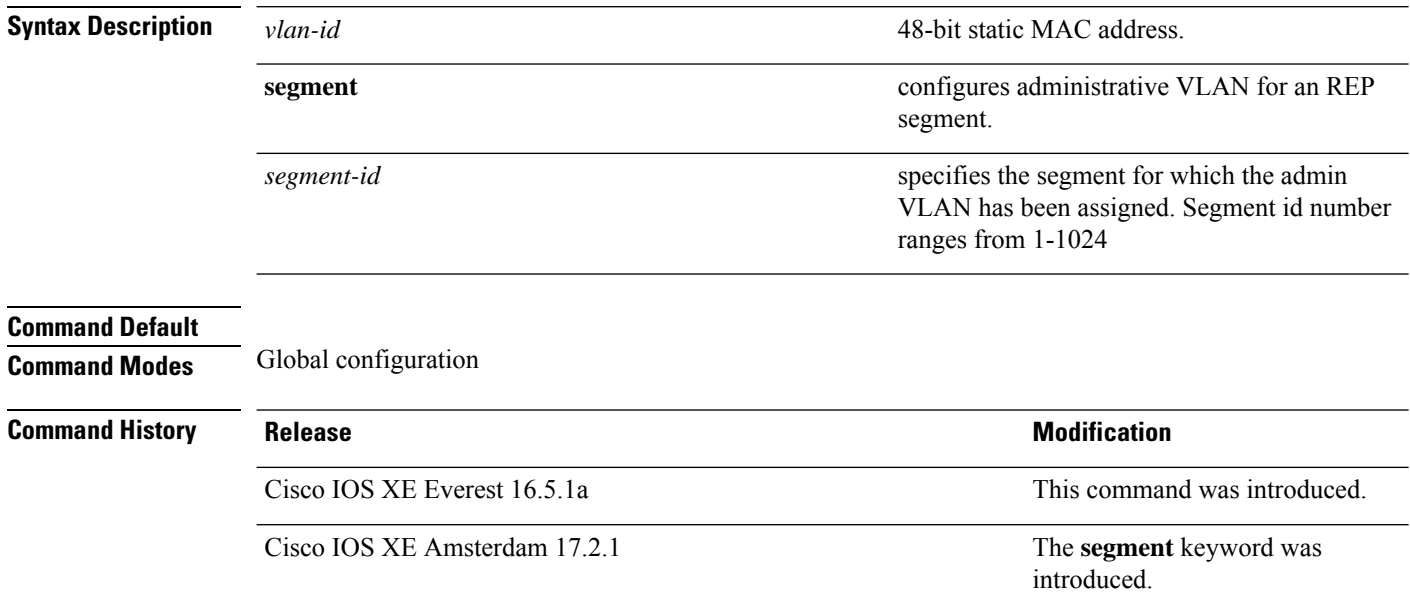

### **rep block port**

To configure Resilient Ethernet Protocol (REP) VLAN load balancing on a REP primary edge port, use the **rep block port** command in interface configuration mode. To return to the default configuration with VLAN 1 as the administrative VLAN, use the **no** form of this command.

**rep block port {id** *port-id* | *neighbor-offset* | **preferred**} **vlan {***vlan-list* | **all**} **no rep block port {id** *port-id* | *neighbor-offset* | **preferred**}

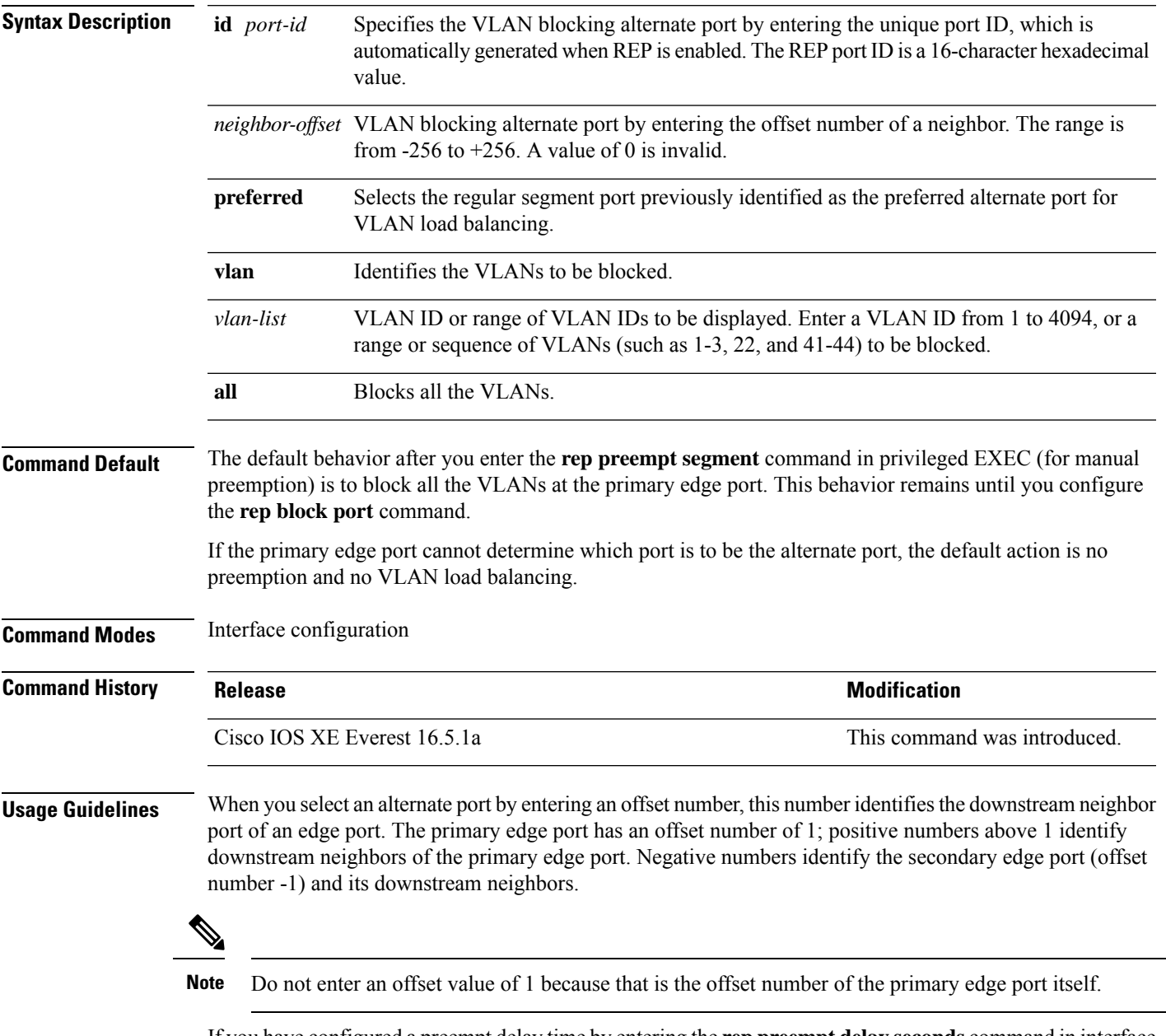

If you have configured a preempt delay time by entering the **reppreemptdelay seconds** command in interface configuration mode and a link failure and recovery occurs, VLAN load balancing begins after the configured

preemption time period elapses without another link failure. The alternate port specified in the load-balancing configuration blocks the configured VLANs and unblocks all the other segment ports. If the primary edge port cannot determine the alternate port for VLAN balancing, the default action is no preemption. Each port in a segment has a unique port ID. To determine the port ID of a port, enter the **show interfaces** *interface-id* **rep detail** command in privileged EXEC mode. **Examples** The following example shows how to configure REP VLAN load balancing: Device> **enable** Device# **configure terminal** Device(config)# **interface TenGigabitEthernet 4/1** Device(config-if)# **rep block port id 0009001818D68700 vlan 1-100 Related Commands Command Description** 

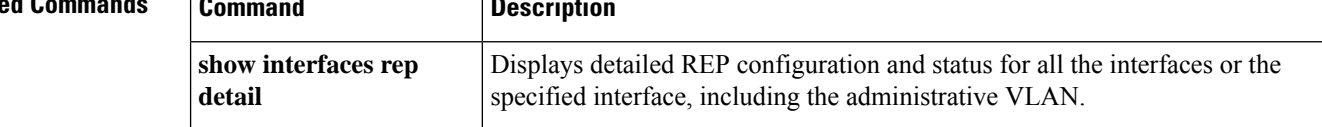

**Layer 2/3 Commands**

## **rep lsl-age-timer**

To configure the Resilient Ethernet Protocol (REP) link status layer (LSL) age-out timer value, use the **rep lsl-age-timer** command in interface configuration mode. To restore the default age-out timer value, use the **no** form of this command.

**rep lsl-age-timer** *milliseconds* **no rep lsl-age-timer** *milliseconds*

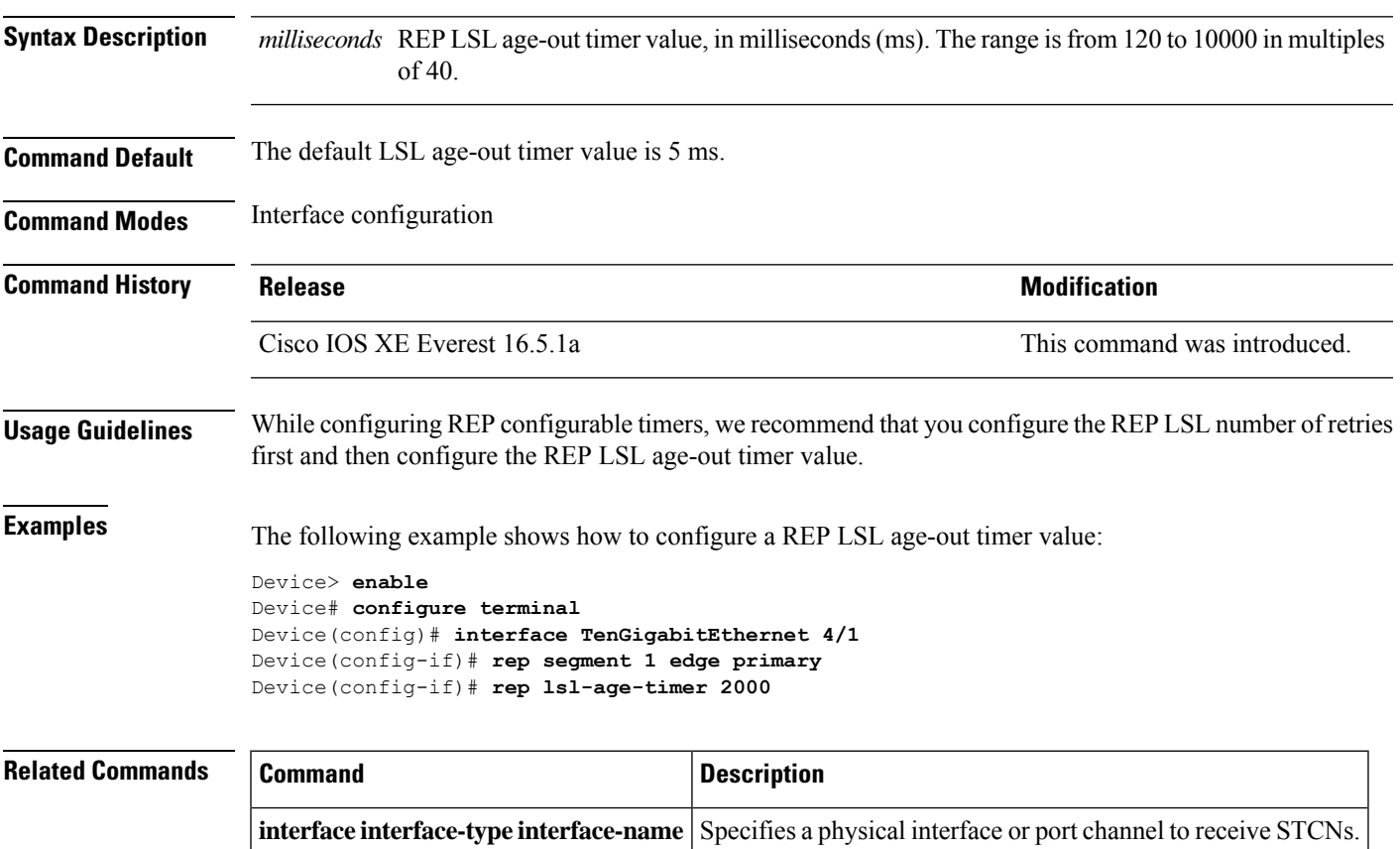

**rep segment** Enables REP on an interface and assigns a segment ID.

# **rep lsl-retries**

To configure the REP link status layer (LSL) number of retries, use the **rep lsl-retries** command in interface configuration mode. To restore the default number of retries, use the **no** form of this command.

**rep lsl-retries** *number-of-retries* **no rep lsl-retries** *number-of-retries*

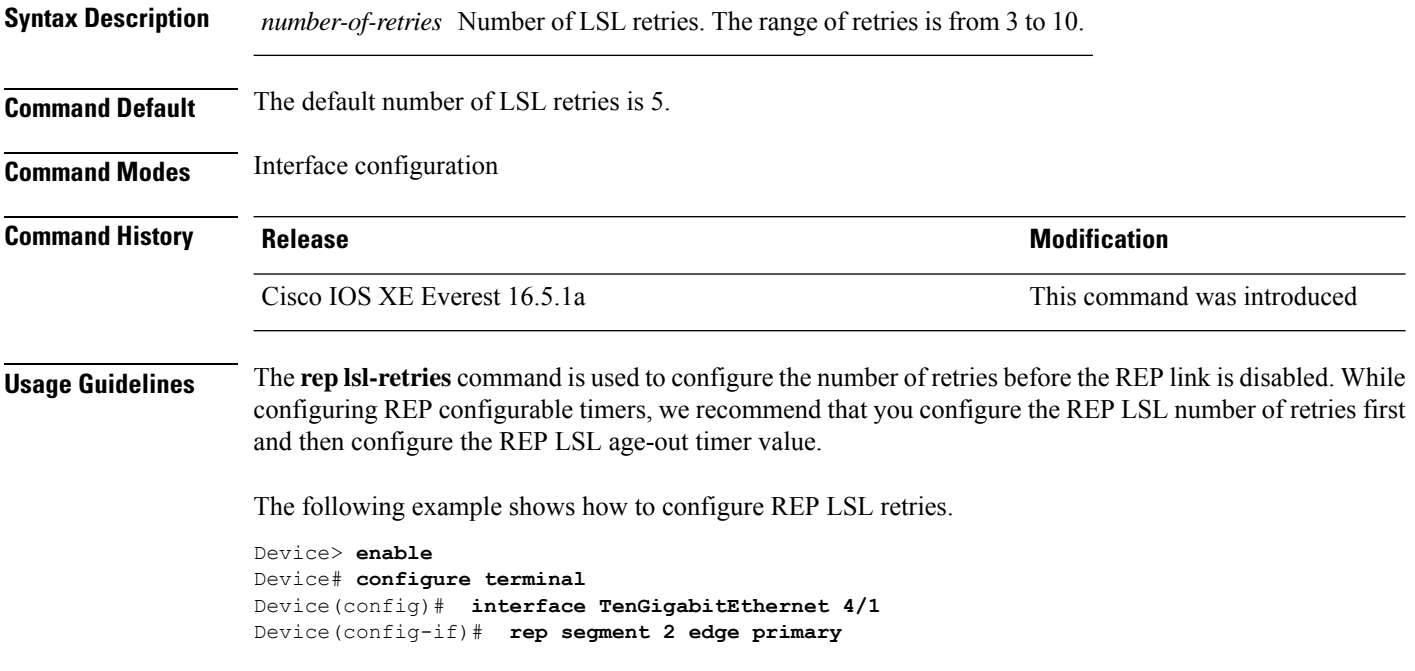

## **rep preempt delay**

To configure a waiting period after a segment port failure and recovery before Resilient Ethernet Protocol (REP) VLAN load balancing is triggered, use the **rep preempt delay** command in interface configuration mode. To remove the configured delay, use the **no** form of this command.

**rep preempt delay** *seconds* **no rep preempt delay**

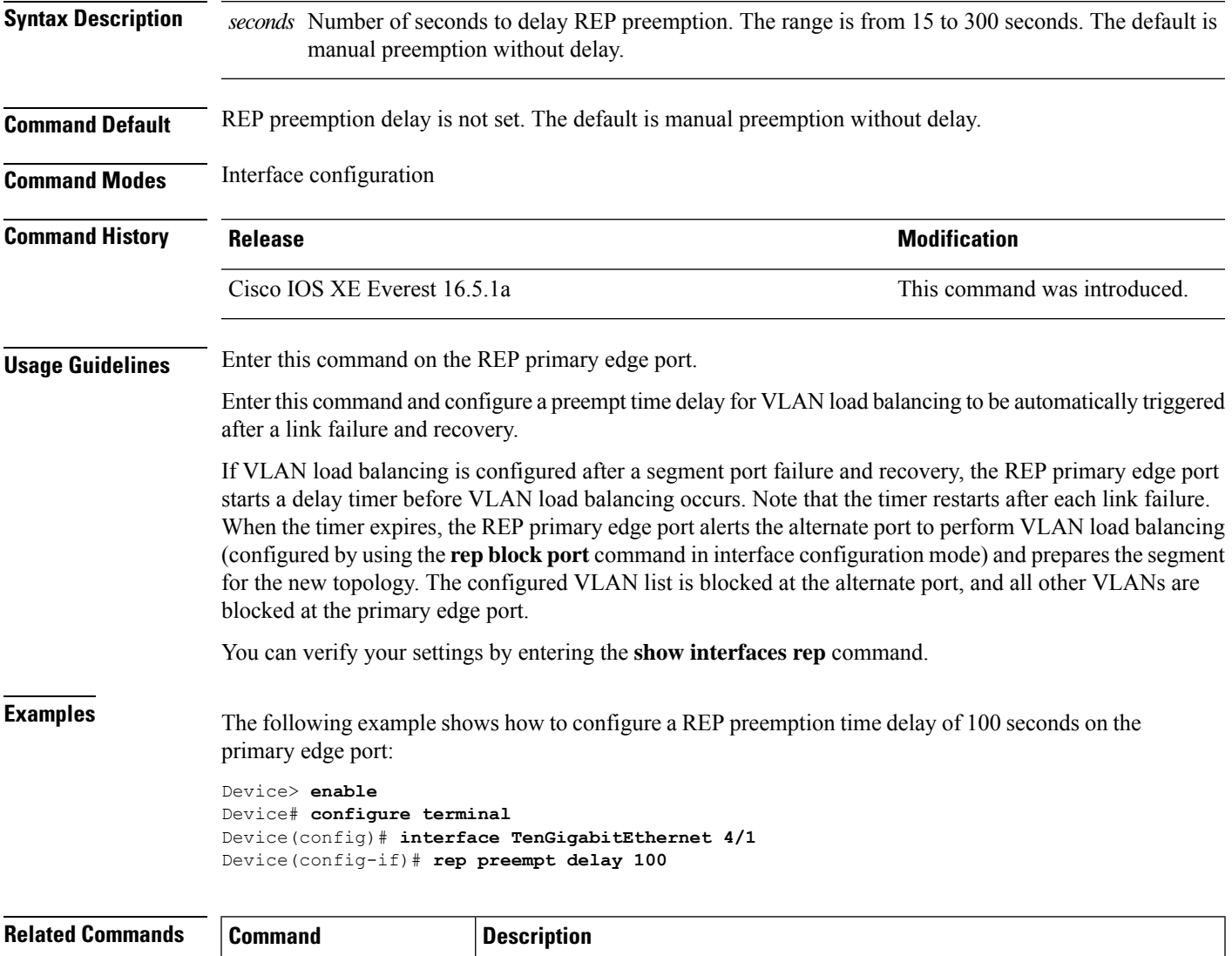

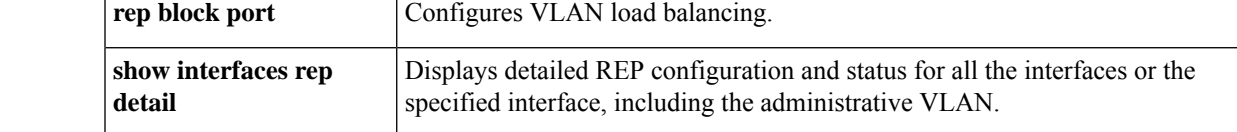

## **rep preempt segment**

To manually start Resilient Ethernet Protocol (REP) VLAN load balancing on a segment, use the **rep preempt segment** command in privileged EXEC mode.

**rep preempt segment** *segment-id*

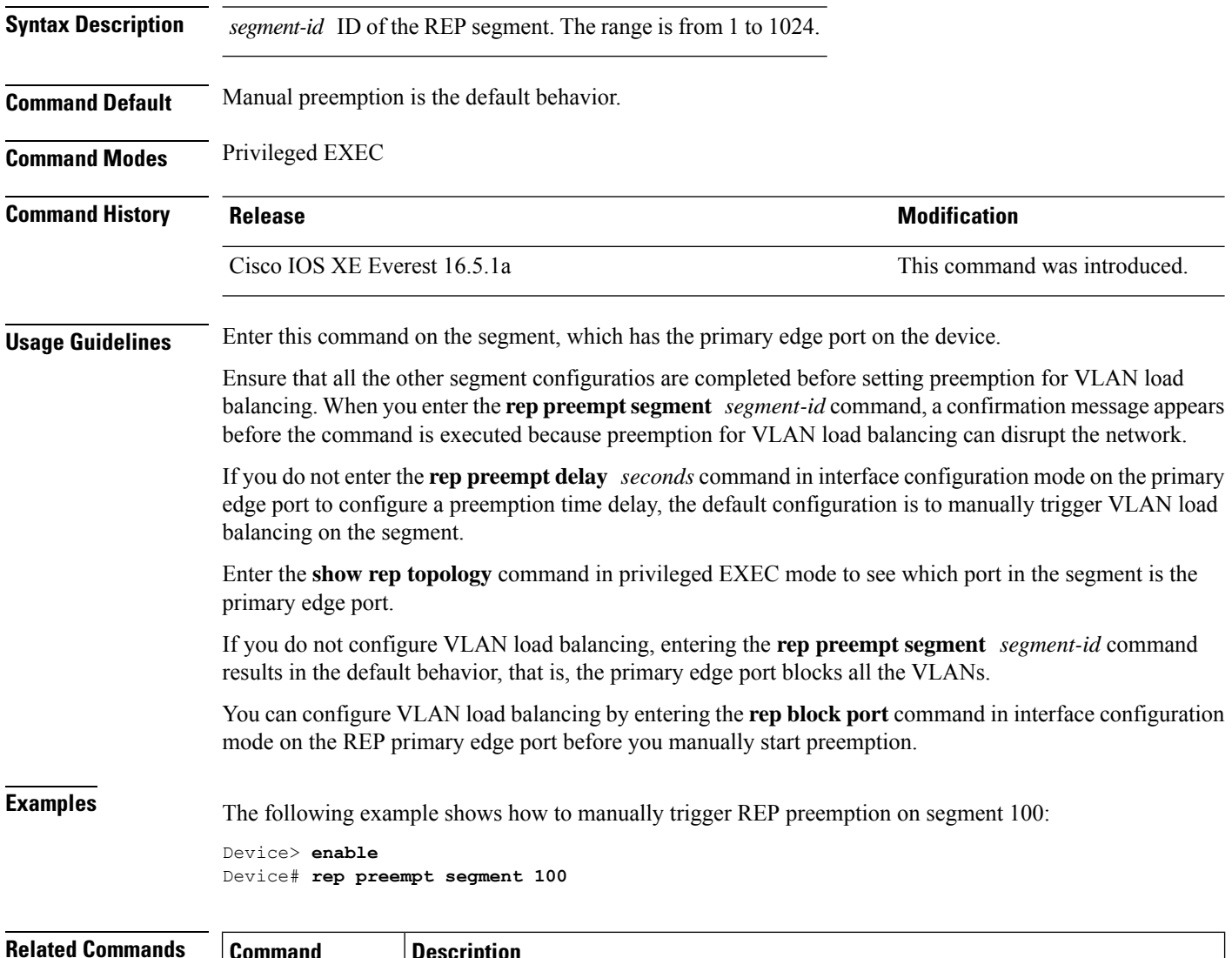

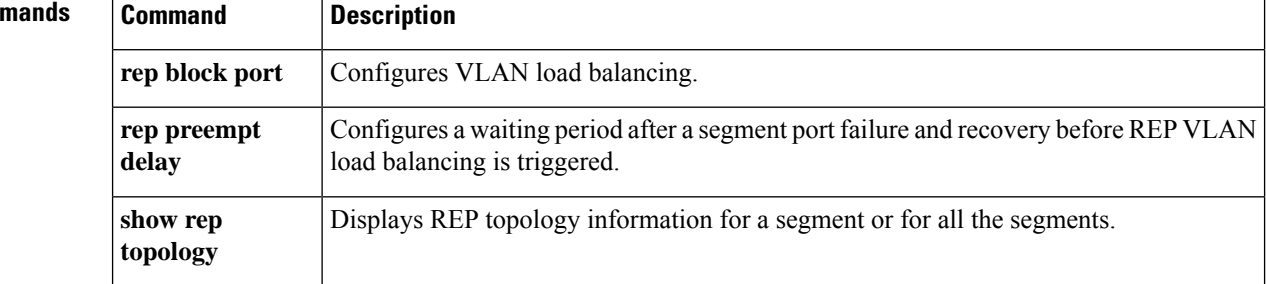

### **rep segment**

To enable Resilient Ethernet Protocol (REP) on an interface and to assign a segment ID to the interface, use the **rep segment** command in interface configuration mode. To disable REP on the interface, use the **no** form of this command.

**rep segment** *segment-id* **[edge [no-neighbor**] **[primary**]] **[preferred**] **no rep segment**

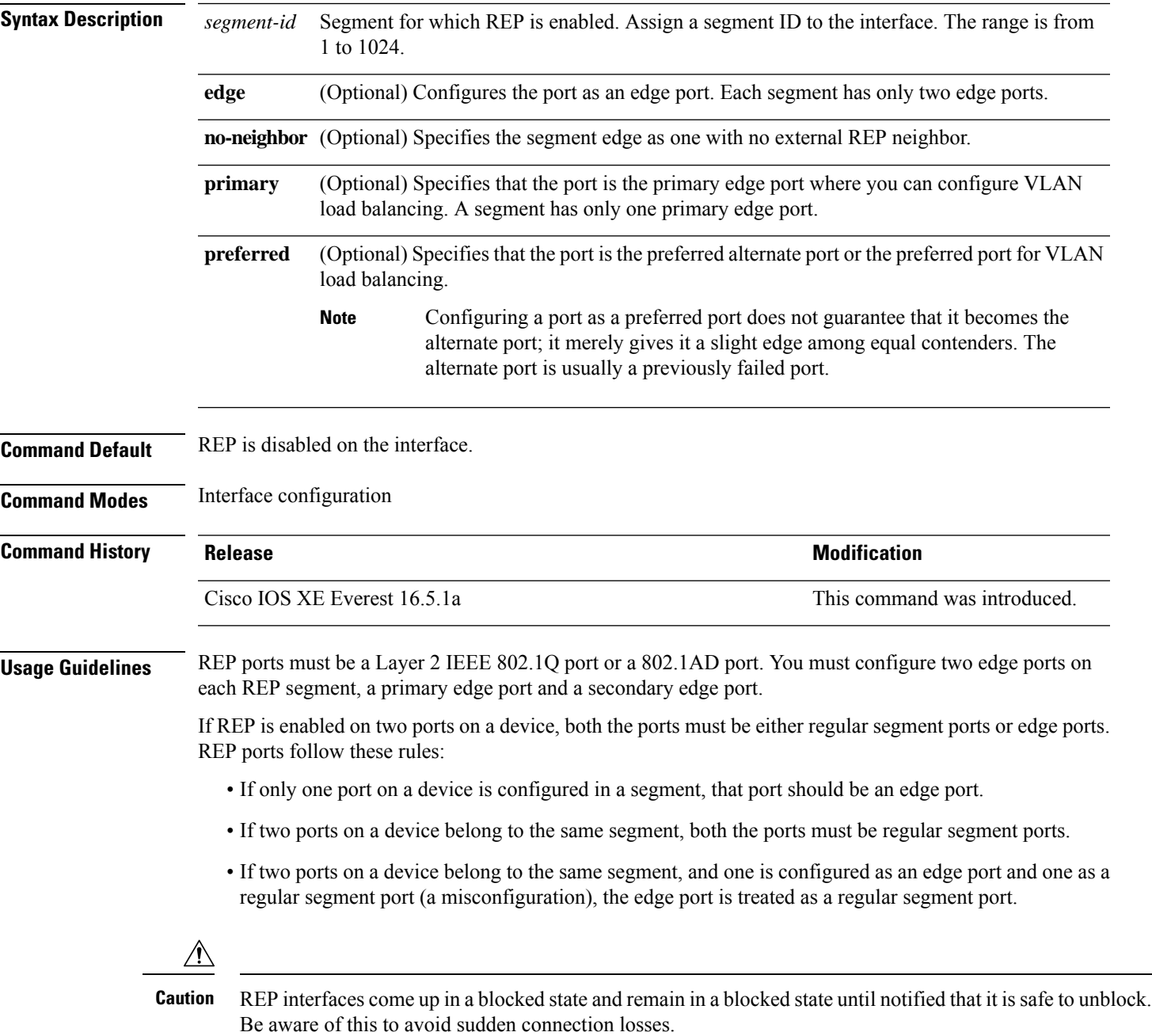

When REP is enabled on an interface, the default is for that port to be a regular segment port.

**Examples** The following example shows how to enable REP on a regular (nonedge) segment port:

```
Device> enable
Device# configure terminal
Device(config)# interface TenGigabitEthernet 4/1
Device(config-if)# rep segment 100
```
The following example shows how to enable REP on a port and identify the port as the REP primary edge port:

```
Device> enable
Device# configure terminal
Device(config)# interface TenGigabitEthernet 4/1
Device(config-if)# rep segment 100 edge primary
```
The following example shows how to enable REP on a port and identify the port as the REP secondary edge port:

```
Device> enable
Device# configure terminal
Device(config)# interface TenGigabitEthernet 4/1
Device(config-if)# rep segment 100 edge
```
The following example shows how to enable REP as an edge no-neighbor port:

```
Device> enable
Device# configure terminal
Device(config)# interface TenGigabitEthernet 4/1
Device(config-if)# rep segment 1 edge no-neighbor primary
```
# **rep stcn**

 $\blacksquare$ 

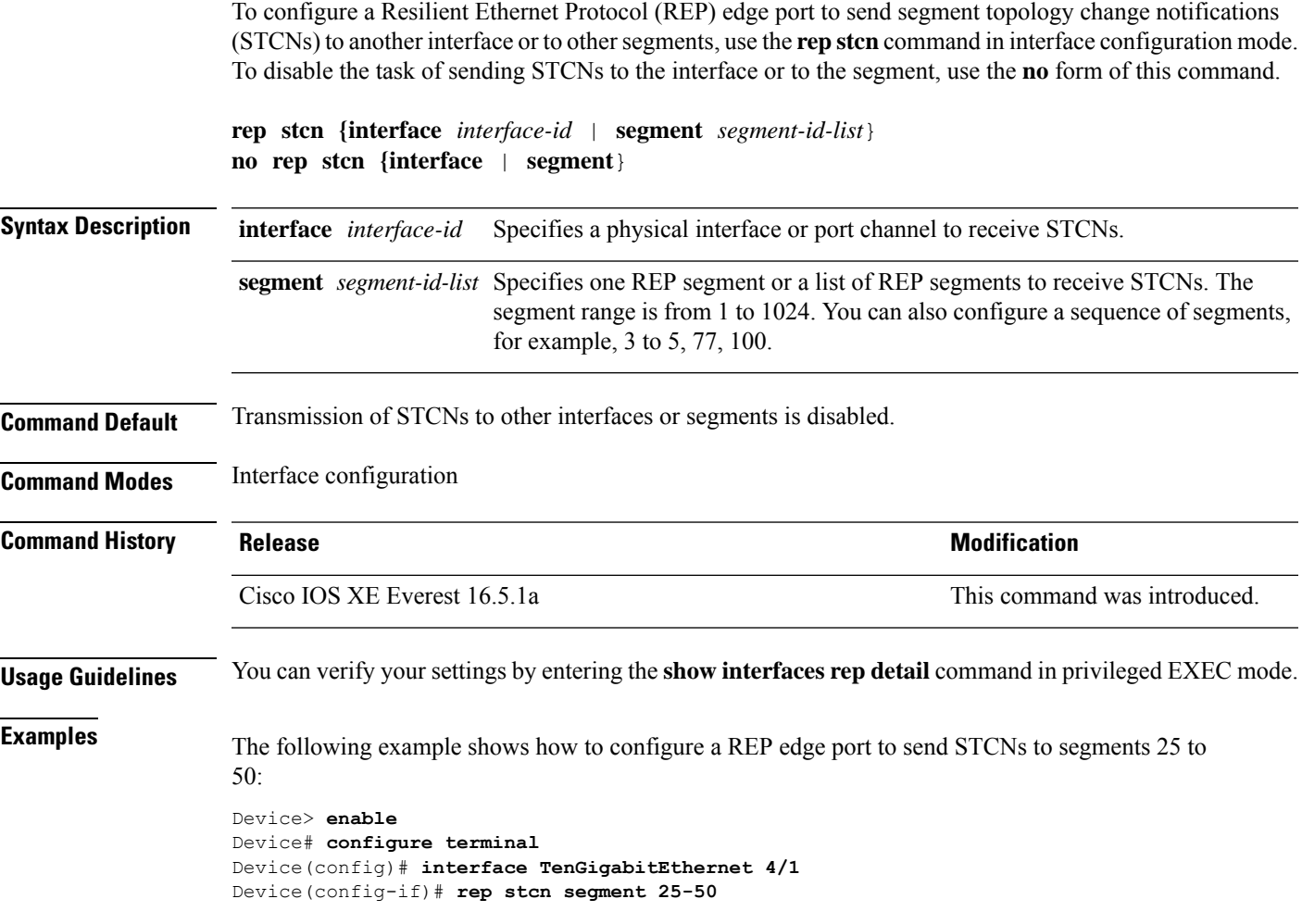

### **revision**

To set the revision number for the Multiple Spanning Tree (802.1s) (MST) configuration, use the **revision** command in MST configuration submode. To return to the default settings, use the **no** form of this command.

**revision** *version* **no revision**

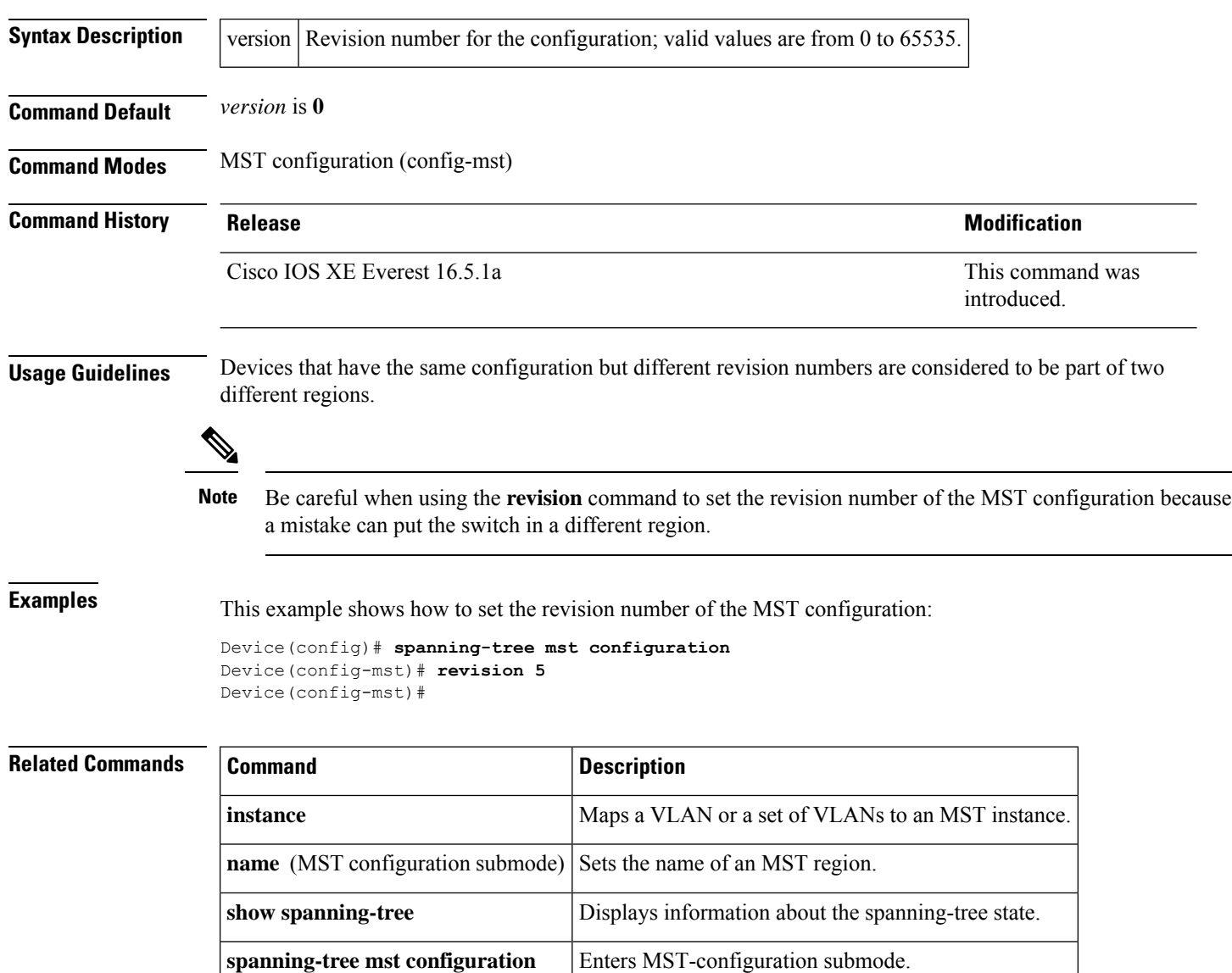

Ι

# **show avb domain**

To display the AVB domain information, use the **show avb domain** command.

### **show avb domain**

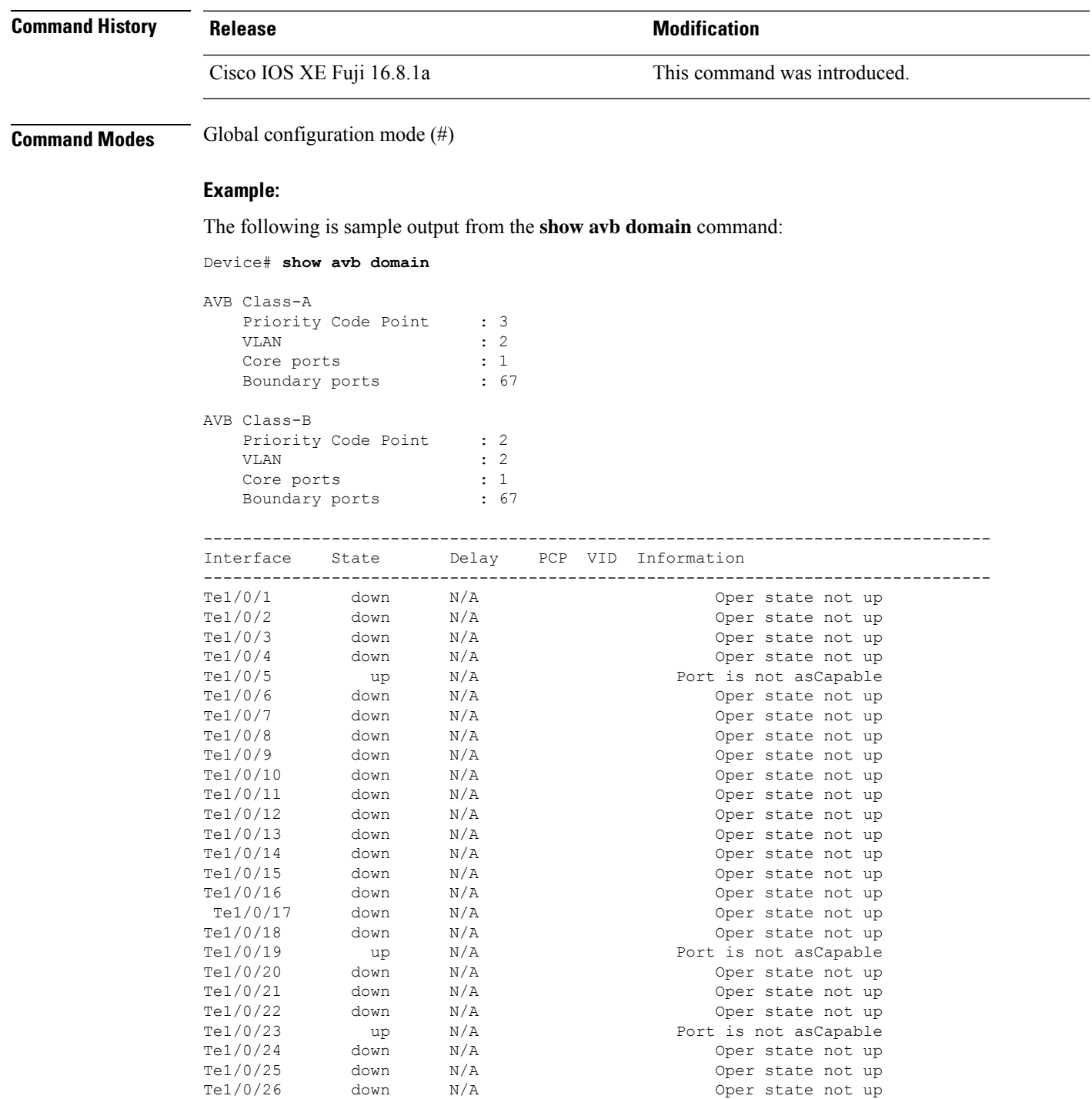

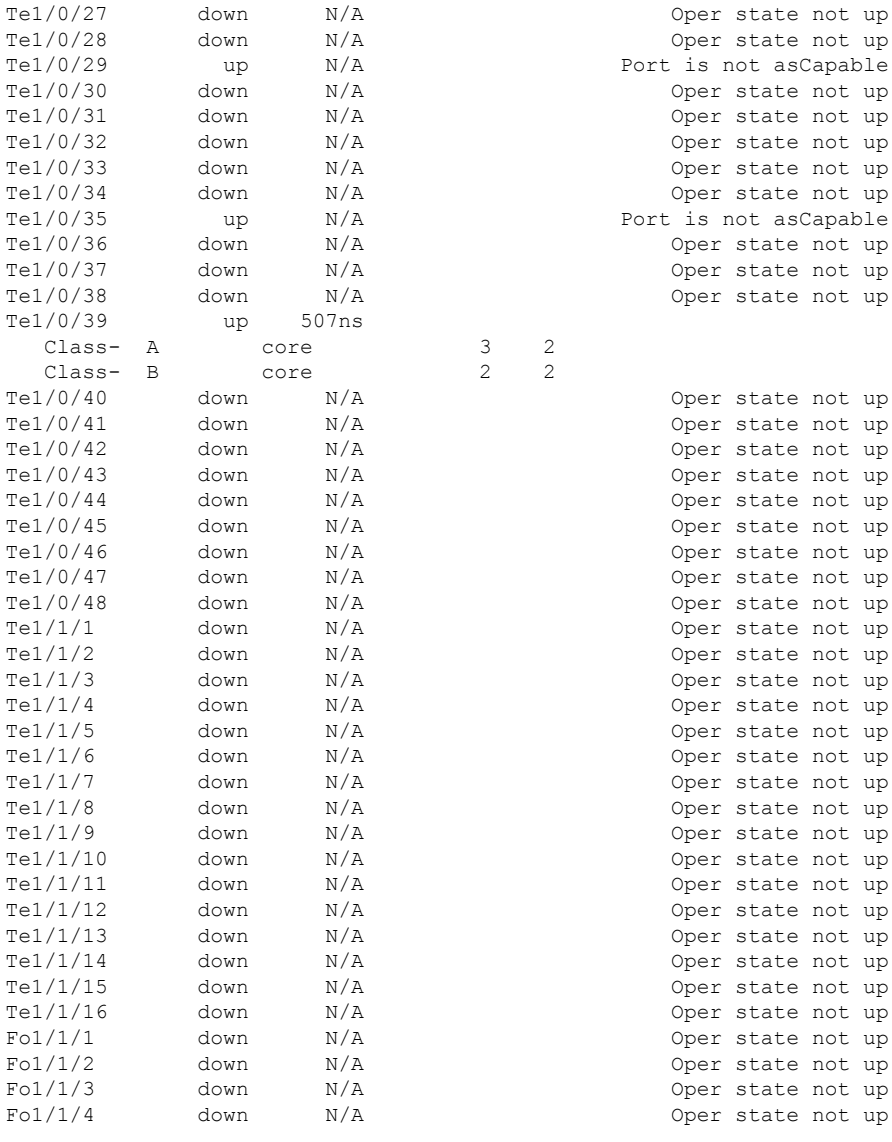

Oper state not up Oper state not up Oper state not up

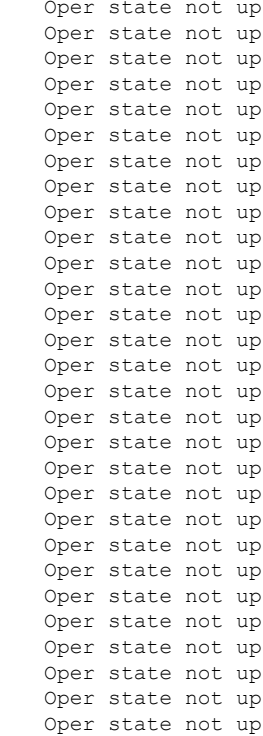

. .

.

# **show avb streams**

.

I

To display the AVB stream information, use the **show avb streams** command.

**show avb streams**

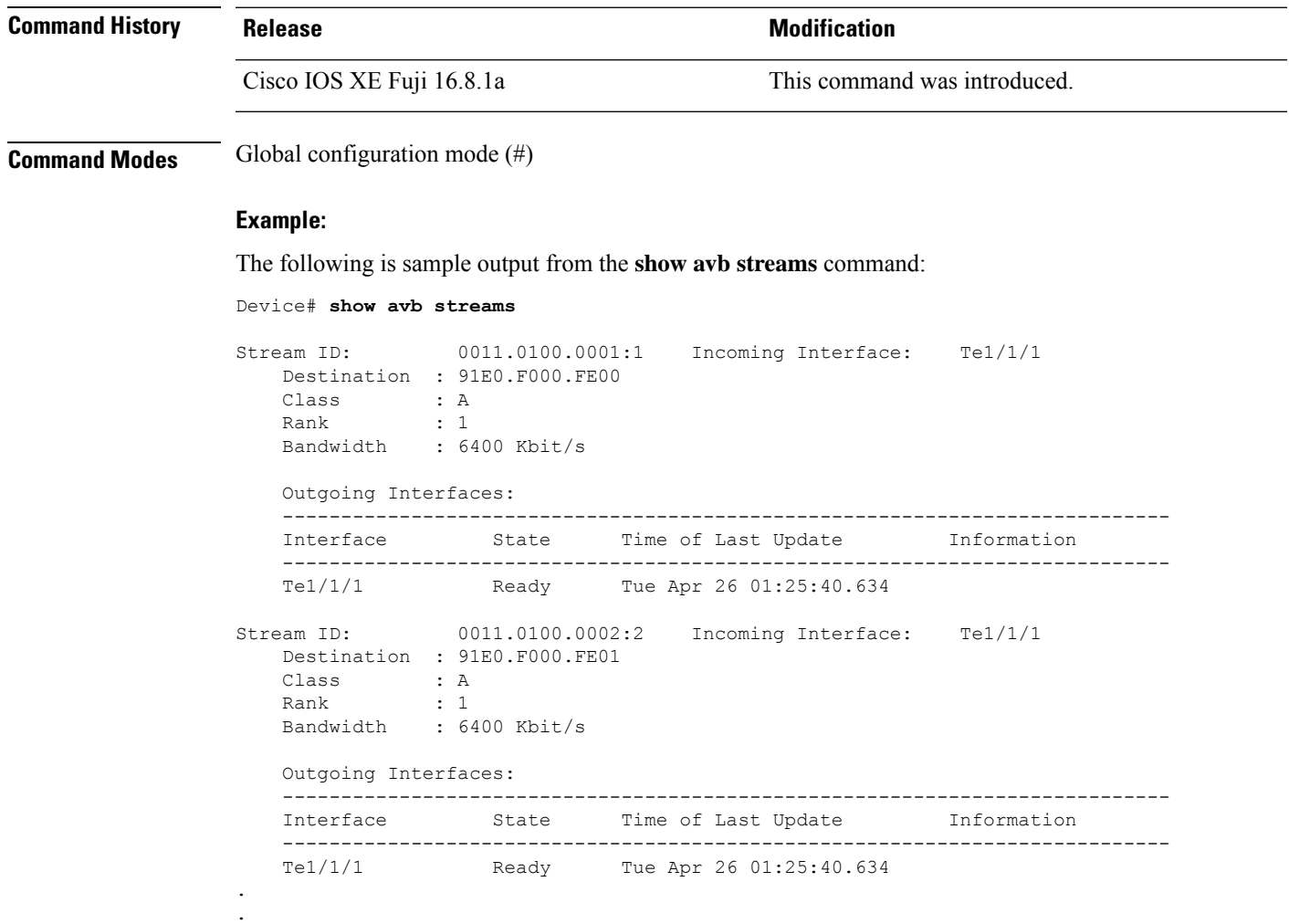

### **show dot1q-tunnel**

To display information about IEEE 802.1Q tunnel ports, use the **show dot1q-tunnel** in EXEC mode.

**show dot1q-tunnel** [**interface** *interface-id*]

**Syntax Description** interface *interface-id* (Optional) Specifies the interface for which to display IEEE 802.1Q tunneling information. Valid interfaces include physical ports and port channels. **Command Default** None **Command Modes** User EXEC Privileged EXEC **Command History Release Modification** Cisco IOS XE Gibraltar 16.12.1 This command wasintroduced. **Examples** The following are examples of output from the **show dot1q-tunnel** command: Device# **show dot1q-tunnel** dot1q-tunnel mode LAN Port(s) ----------------------------- Gi1/0/1 Gi1/0/2 Gi1/0/3 Gi1/0/6 Po2 Device# **show dot1q-tunnel interface gigabitethernet1/0/1** dot1q-tunnel mode LAN Port(s) ----------------------------- Gi1/0/1

### **show etherchannel**

To display EtherChannel information for a channel, use the **show etherchannel** command in user EXEC mode.

**show etherchannel** [{*channel-group-number* | {**detail** | **port** | **port-channel** | **protocol** | **summary** }}] | [{**detail** | **load-balance** | **port** | **port-channel** | **protocol** | **summary**}]

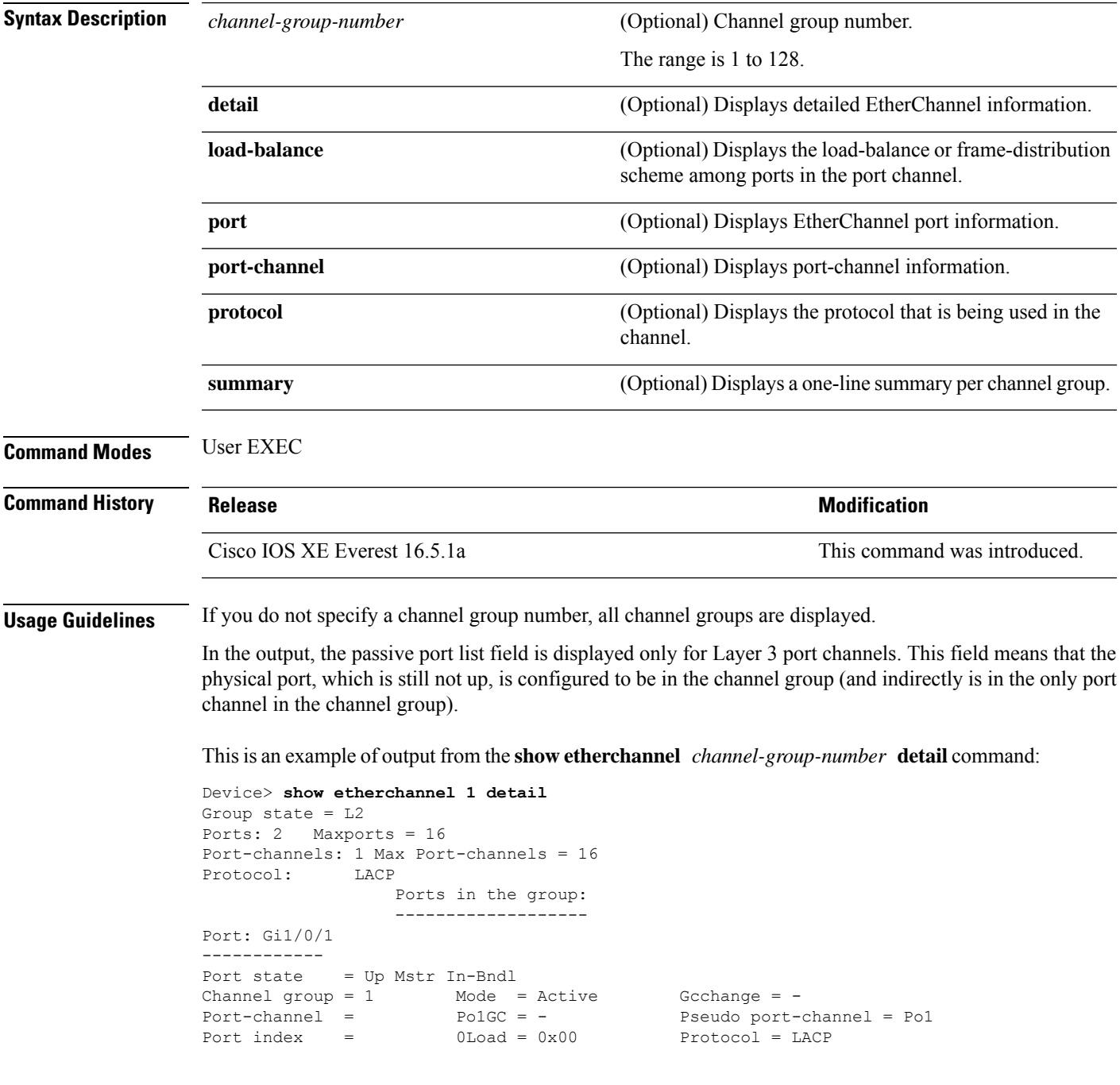

Flags: S - Device is sending Slow LACPDUs F - Device is sending fast LACPDU A - Device is in active mode. P - Device is in passive mode. Local information: LACP port Admin Oper Port Port Port Flags State Priority Key Key Number State Gi1/0/1 SA bndl 32768 0x1 0x1 0x101 0x3D Gi1/0/2 A bndl 32768 0x0 0x1 0x0 0x3D Age of the port in the current state: 01d:20h:06m:04s Port-channels in the group: ---------------------- Port-channel: Po1 (Primary Aggregator) Age of the Port-channel = 01d:20h:20m:26s Logical slot/port =  $10/1$  Number of ports = 2 HotStandBy port = null Port state = Port-channel Ag-Inuse Protocol = LACP Ports in the Port-channel: Index Load Port EC state No of bits ------+------+------+------------------+----------- 0 00 Gi1/0/1 Active 0<br>0 00 Gi1/0/2 Active 0 0 00 Gi1/0/2 Active 0 Time since last port bundled: 01d:20h:24m:44s Gi1/0/2

This is an example of output from the **show etherchannel** *channel-group-number* **summary** command:

```
Device> show etherchannel 1 summary
Flags: D - down P - in port-channel
      I - stand-alone s - suspended
      H - Hot-standby (LACP only)
      R - Layer3 S - Layer2
      u - unsuitable for bundling
      U - in use f - failed to allocate aggregator
      d - default port
Number of channel-groups in use: 1
Number of aggregators: 1
Group Port-channel Protocol Ports
------+-------------+-----------+----------------------------------------
1 Po1(SU) LACP Gi1/0/1(P) Gi1/0/2(P)
```
This is an example of output from the **show etherchannel** *channel-group-number* **port-channel** command:

```
Device> show etherchannel 1 port-channel
Port-channels in the group:
----------------------
Port-channel: Po1 (Primary Aggregator)
------------
Age of the Port-channel = 01d:20h:24m:50sLogical slot/port = 10/1 Number of ports = 2
Logical slot/port = 10/1 Number of ports = 2
Port state = Port-channel Ag-Inuse
Protocol = LACP
```
Ports in the Port-channel:

Index Load Port EC state Mo of bits ------+------+------+------------------+----------- 0 00 Gi1/0/1 Active 0 0 00 Gi1/0/2 Active 0

Time since last port bundled: 01d:20h:24m:44s Gi1/0/2

This is an example of output from **show etherchannel protocol** command:

Device# **show etherchannel protocol** Channel-group listing: ----------------------- Group: 1 ---------- Protocol: LACP Group: 2 ---------- Protocol: PAgP

## **show interfaces rep detail**

To display detailed Resilient Ethernet Protocol (REP) configuration and status for all interfaces or a specified interface, including the administrative VLAN, use the **show interfaces rep detail** command in privileged EXEC mode.

**show interfaces [***interface-id*] **rep detail**

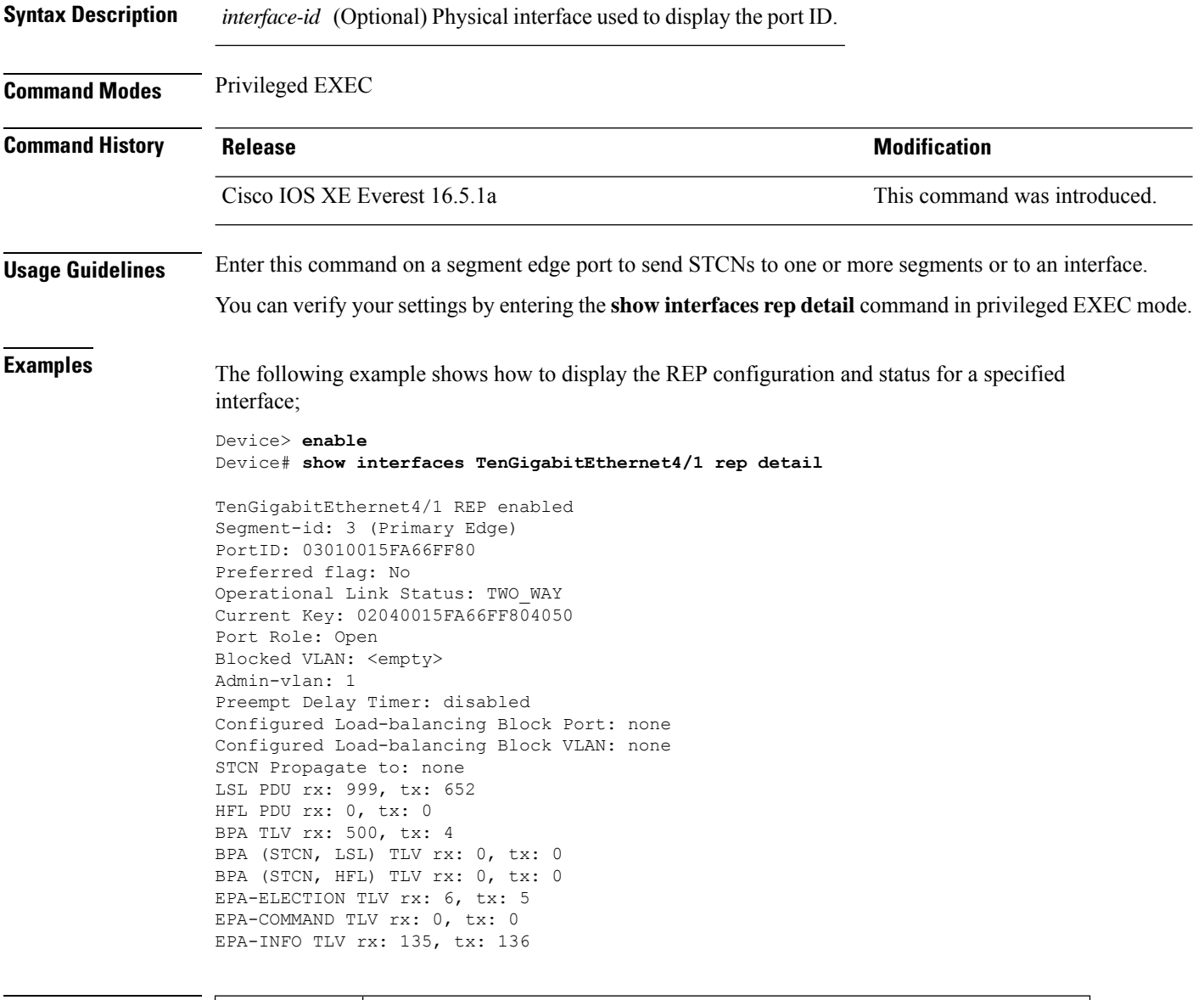

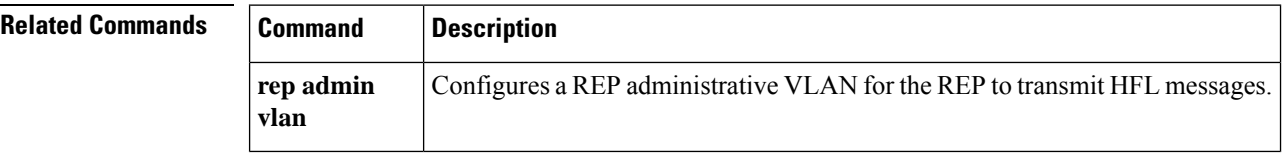

 $\overline{\phantom{a}}$ 

# **show l2protocol-tunnel**

To display information about Layer 2 protocol tunnel ports, use the **show l2protocol-tunnel** in EXEC mode.

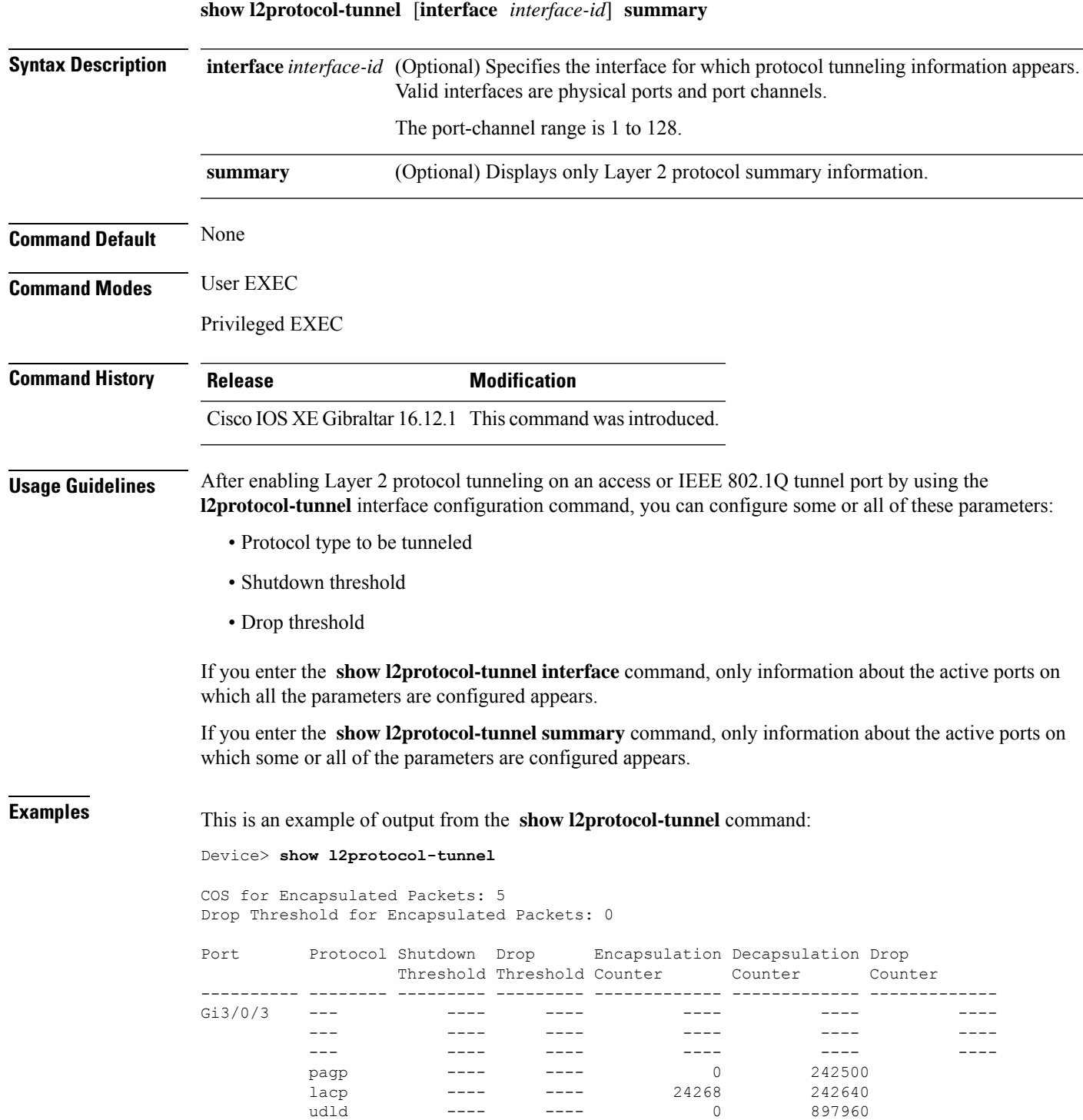

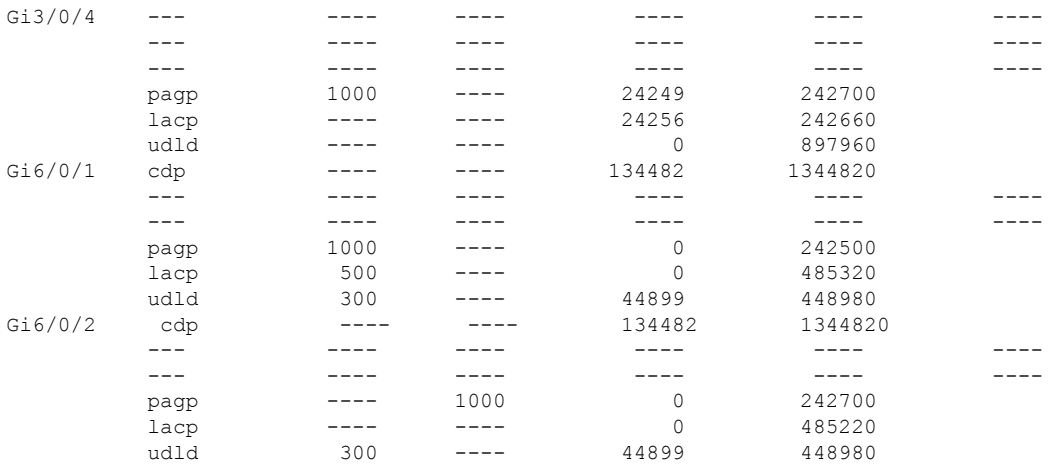

### This is an example of output from the **show l2protocol-tunnel summary** command:

Device> **show l2protocol-tunnel summary**

COS for Encapsulated Packets: 5 Drop Threshold for Encapsulated Packets: 0

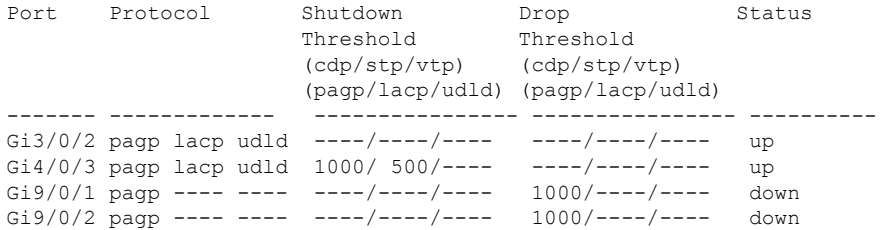

## **show lacp**

To display Link Aggregation Control Protocol (LACP) channel-group information, use the **show lacp** command in user EXEC mode.

**show lacp** [*channel-group-number*] {**counters** | **internal** | **neighbor** | **sys-id**}

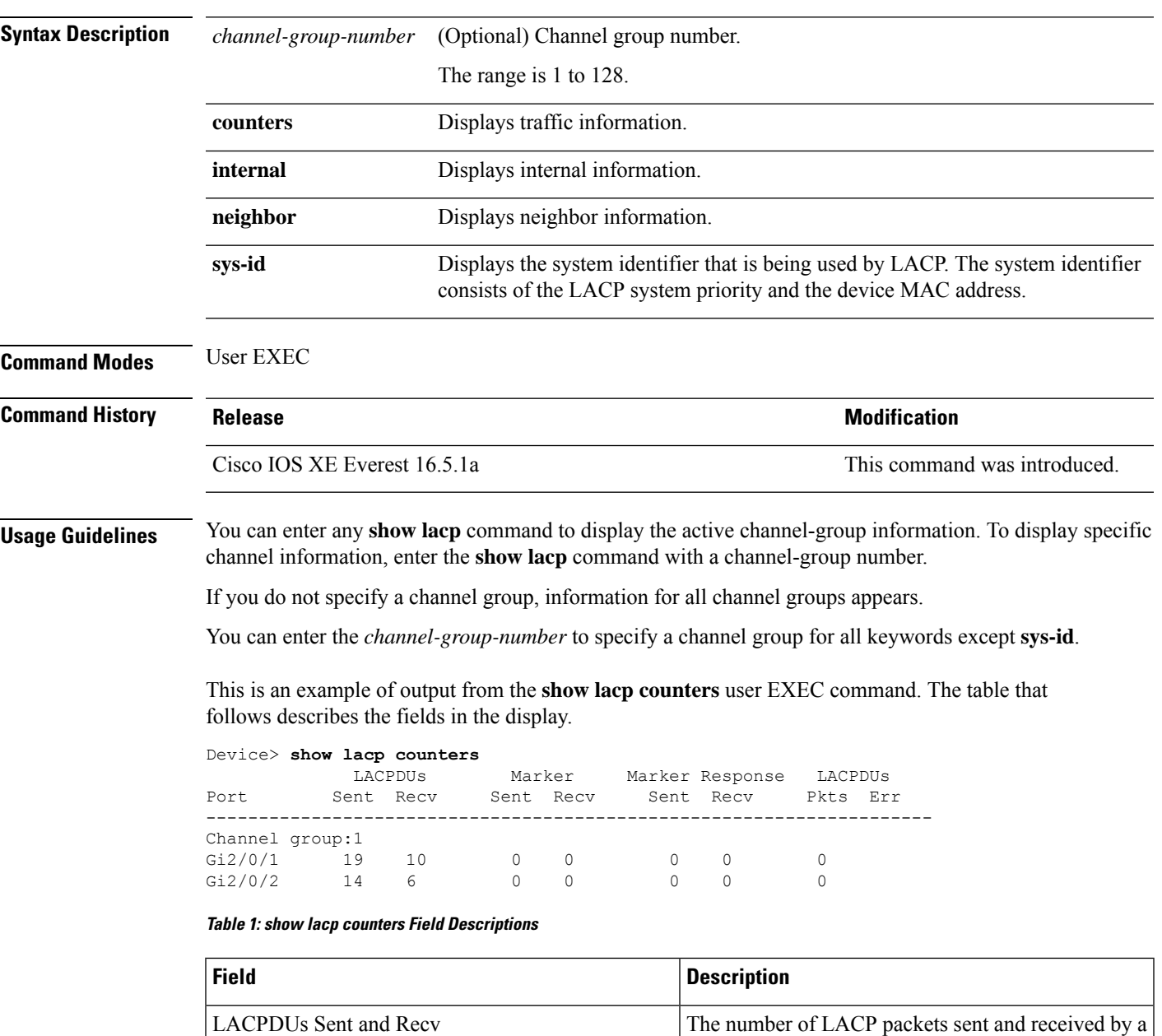

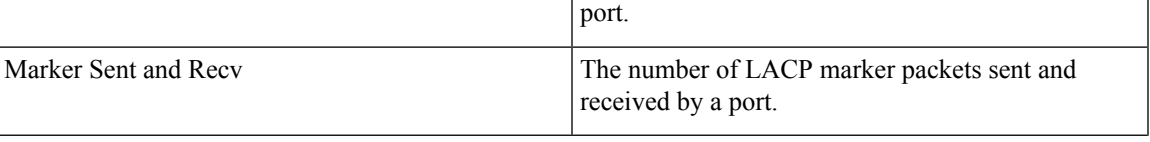

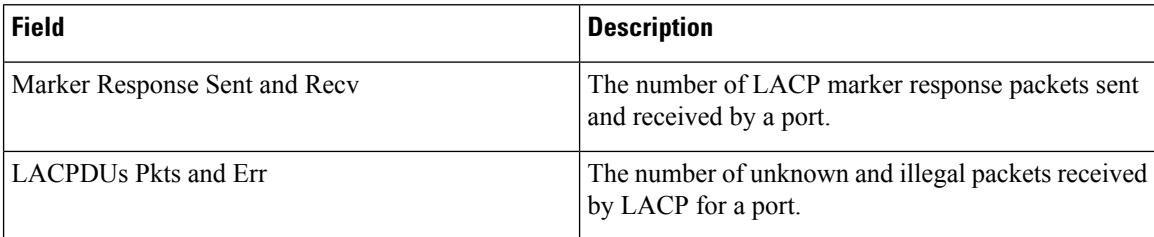

This is an example of output from the **show lacp internal** command:

```
Device> show lacp 1 internal
Flags: S - Device is requesting Slow LACPDUs
      F - Device is requesting Fast LACPDUs
     A - Device is in Active mode P - Device is in Passive mode
Channel group 1
                   LACP port Admin Oper Port Port
Port Flags State Priority Key Key Number State
Gi2/0/1 SA bndl 32768 0x3 0x3 0x4 0x3D
Gi2/0/2 SA bndl 32768 0x3 0x3 0x5 0x3D
```
The following table describes the fields in the display:

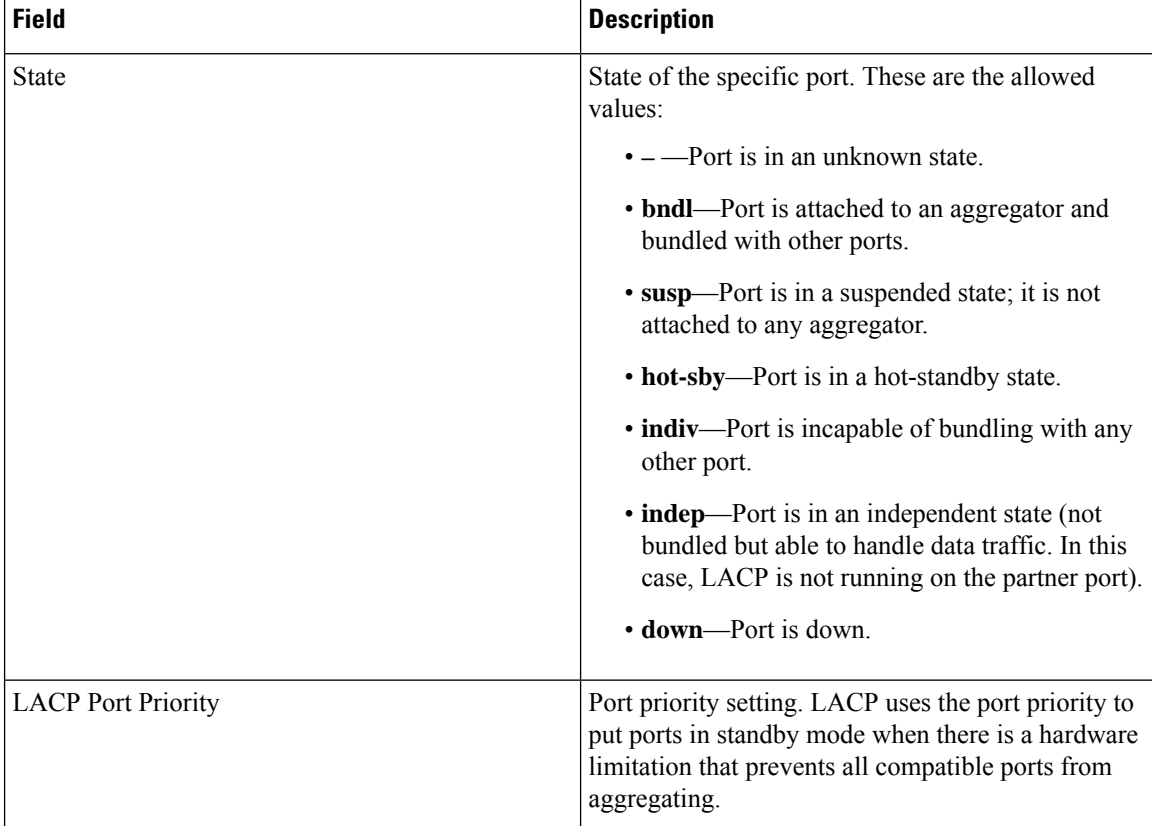

#### **Table 2: show lacp internal Field Descriptions**

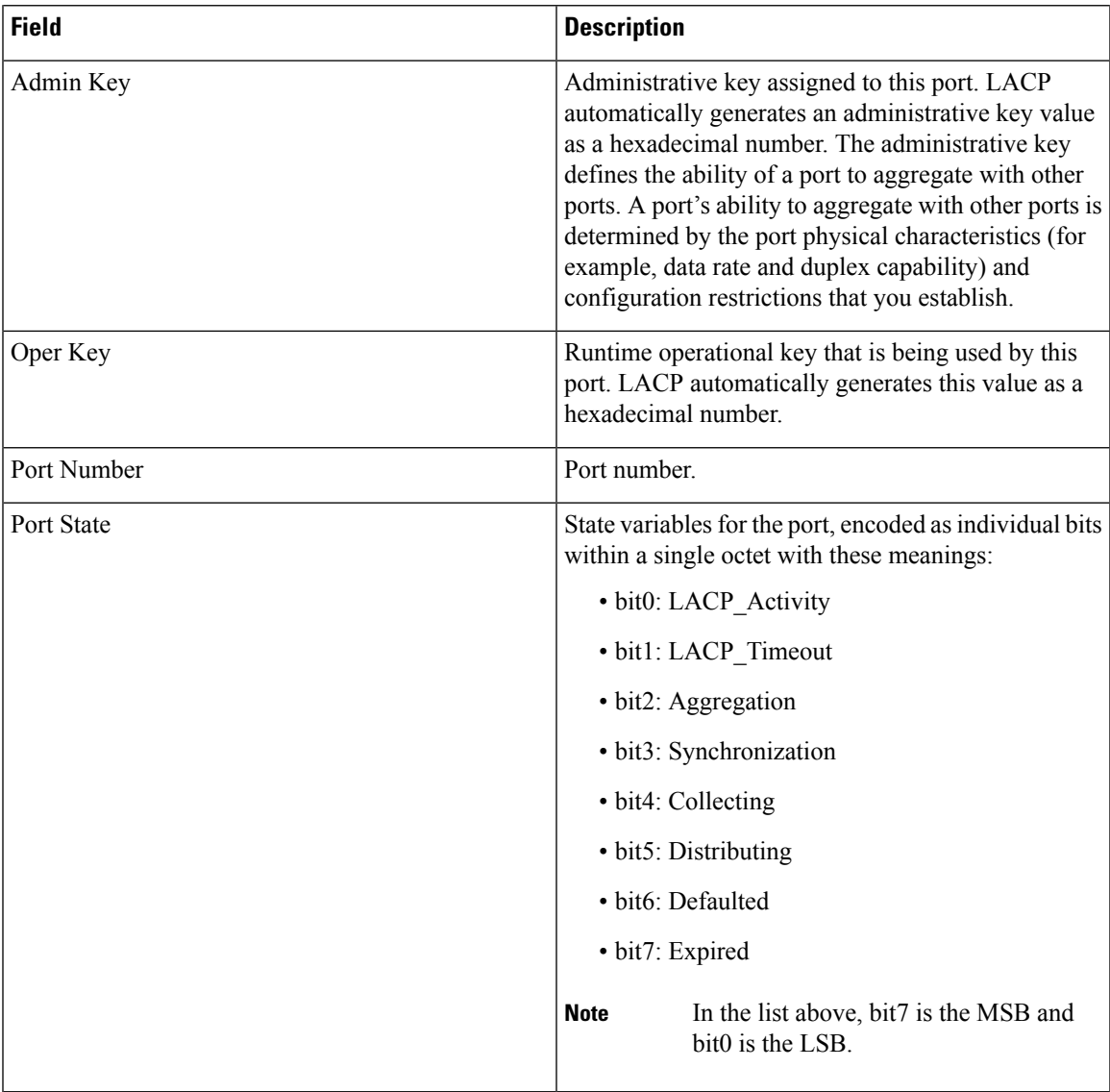

This is an example of output from the **show lacp neighbor** command:

Device> **show lacp neighbor** Flags: S - Device is sending Slow LACPDUs F - Device is sending Fast LACPDUs A - Device is in Active mode<br>
P - Device is in Passive mode Channel group 3 neighbors Partner's information: Partner Partner Partner Partner Port System ID Bort Number Age Flags Gi2/0/1 32768,0007.eb49.5e80 0xC 19s SP LACP Partner Partner Partner Port Priority **Oper Key** Port State 32768 0x3 0x3C

Partner's information:

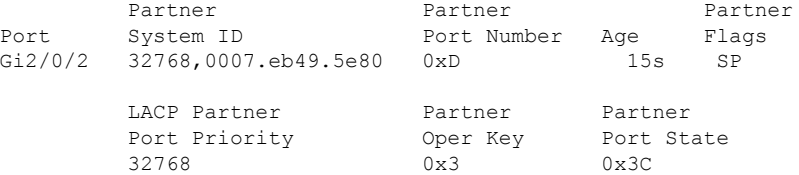

This is an example of output from the **show lacp sys-id** command:

Device> **show lacp sys-id** 32765,0002.4b29.3a00

The system identification is made up of the system priority and the system MAC address. The first two bytes are the system priority, and the last six bytes are the globally administered individual MAC address associated to the system.

 $\overline{\phantom{a}}$ 

# **show loopdetect**

To display the details of all the interfaces where loop-detection guard is enabled, use the **show loopdetect** command in user EXEC or privileged EXEC mode.

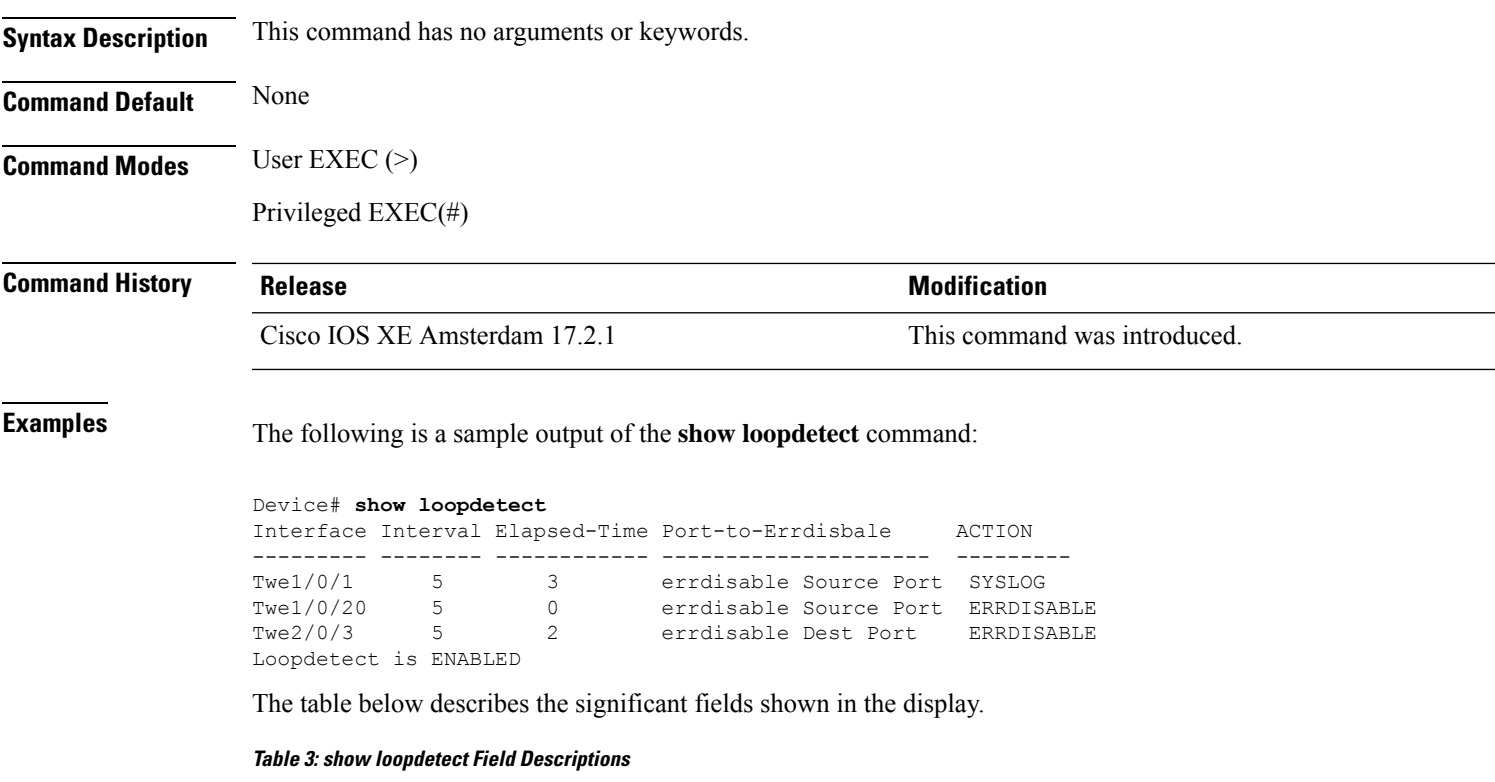

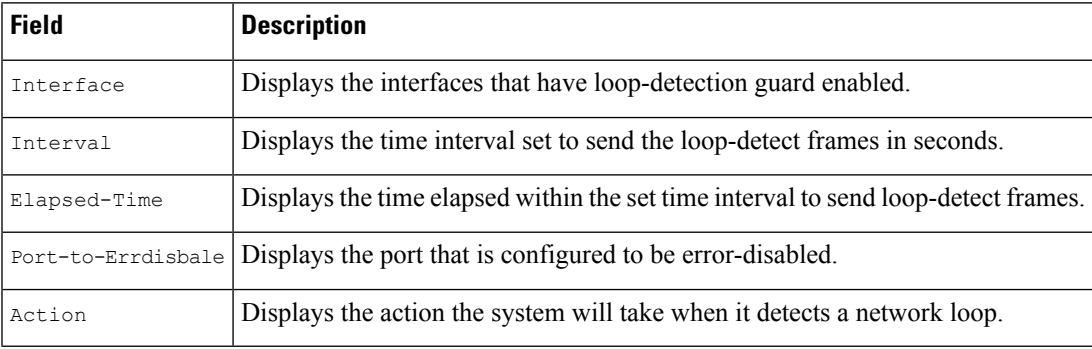

**Command History** 

## **show msrp port bandwidth**

To display Multiple Stream Reservation Protocol (MSRP) port bandwidth information, use the **show msrp port bandwidth** command.

### **show msrp port bandwidth**

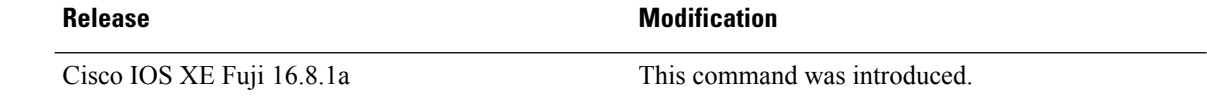

**Command Modes** Global configuration mode (#)

#### **Example:**

The following is sample output from the **show msrp port bandwidth** command:

Device# **show msrp port bandwidth**

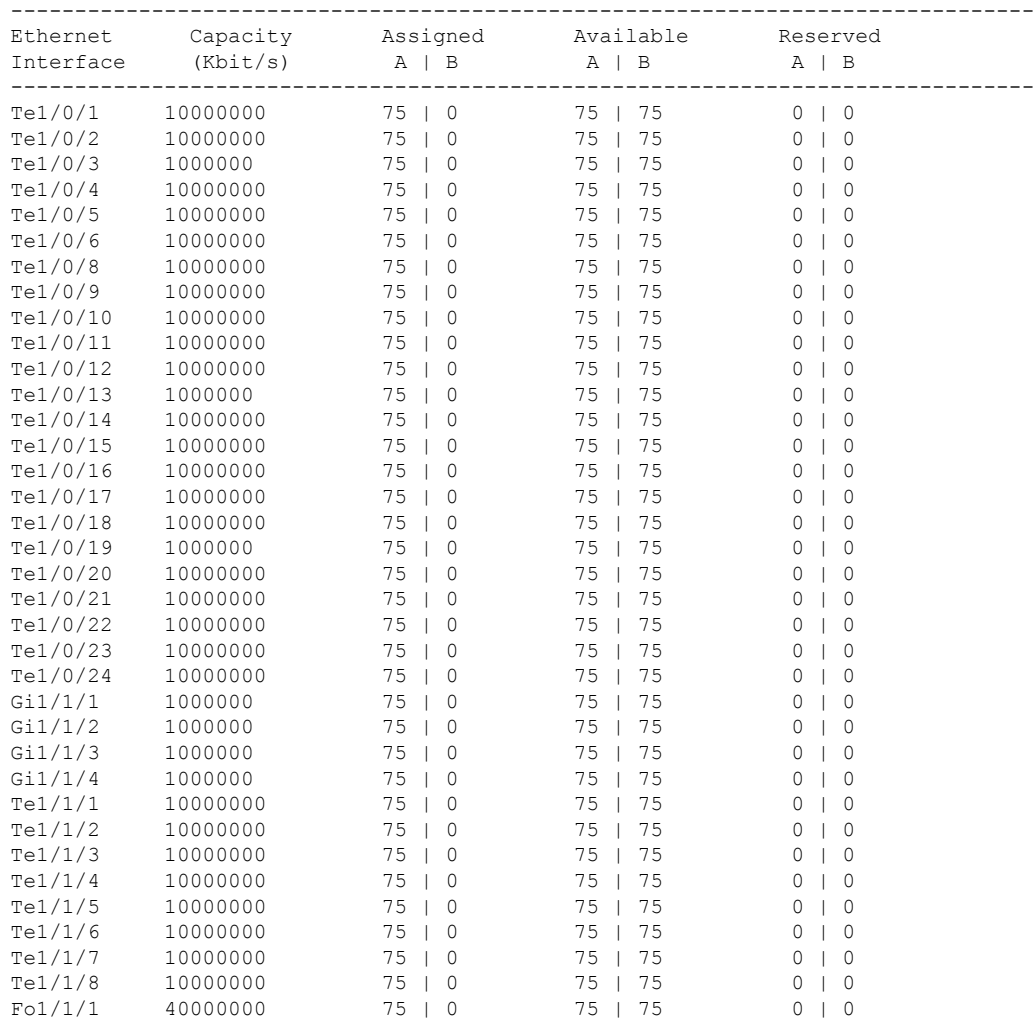

 $\mathbf{l}$ 

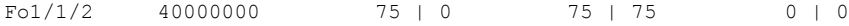

### **show msrp streams**

To display information about the Multiple Stream Reservation Protocol (MSRP) streams, use the **show msrp streams** command.

**show msrp streams** [ **detailed** | **brief** ]

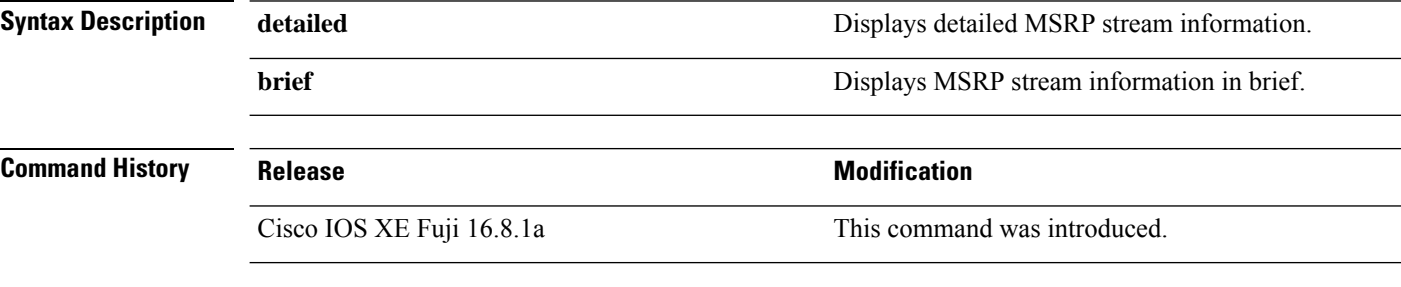

#### **Command Modes** Global configuration mode (#)

#### **Example:**

The following is sample output from the **show msrp streams** command:

```
Device# show msrp streams
```

```
--------------------------------------------------------------------------------
Stream ID Talker Listener
Advertise Fail Ready ReadyFail AskFail
R | D R | D R | D R | D R | D
--------------------------------------------------------------------------------
yy:yy:yy:yy:yy:yy:0001 1 | 2 0 | 0 1 | 0 0 | 1 1 | 0
zz:zz:zz:zz:zz:zz:0002 1 | 0 0 | 1 1 | 0 0 | 0 0 | 1
```
The following is sample output from the **show msrp streams detailed** command:

```
Device# show msrp streams detailed
```

```
Stream ID: 0011.0100.0001:1
   Stream Age: 01:57:46 (since Mon Apr 25 23:41:11.413)
   Create Time: Mon Apr 25 23:41:11.413
   Destination Address: 91E0.F000.FE00
   VLAN Identifier: 1
   Data Frame Priority: 3 (Class A)
   MaxFrameSize: 100
   MaxIntervalFrames: 1 frames/125us
   Stream Bandwidth: 6400 Kbit/s
   Rank: 1
   Received Accumulated Latency: 20
   Stream Attributes Table:
    ----------------------------------------------------------------------------
   Interface Attr State Direction Type
    ----------------------------------------------------------------------------
                     Register Talker Advertise
     Attribute Age: 01:57:46 (since Mon Apr 25 23:41:11.413)
     MRP Applicant: Very Anxious Observer, send None
     MRP Registrar: In
     Accumulated Latency: 20
    ----
```

```
Te1/1/1 Declare Talker Advertise
 Attribute Age: 00:19:52 (since Tue Apr 26 01:19:05.525)
 MRP Applicant: Quiet Active, send None
 MRP Registrar: In
 Accumulated Latency: 20
----
  Te1/1/1 Register Listener Ready
  Attribute Age: 00:13:17 (since Tue Apr 26 01:25:40.635)
 MRP Applicant: Very Anxious Observer, send None
 MRP Registrar: In
----
 Gi1/0/1 Declare Listener Ready
 Attribute Age: 00:13:17 (since Tue Apr 26 01:25:40.649)
 MRP Applicant: Quiet Active, send None
 MRP Registrar: In
```
The following is sample output from the **show msrp streams brief** command:

Device# **show msrp streams brief**

Legend:  $R = Registered, D = Declared.$ 

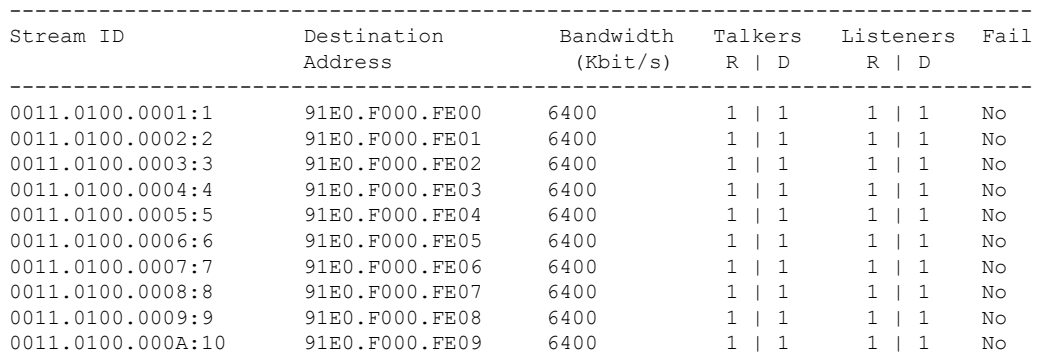

# **show pagp**

To display Port Aggregation Protocol (PAgP) channel-group information, use the **show pagp** command in EXEC mode.

**show pagp** [*channel-group-number*] {**counters** | **dual-active** | **internal** | **neighbor**}

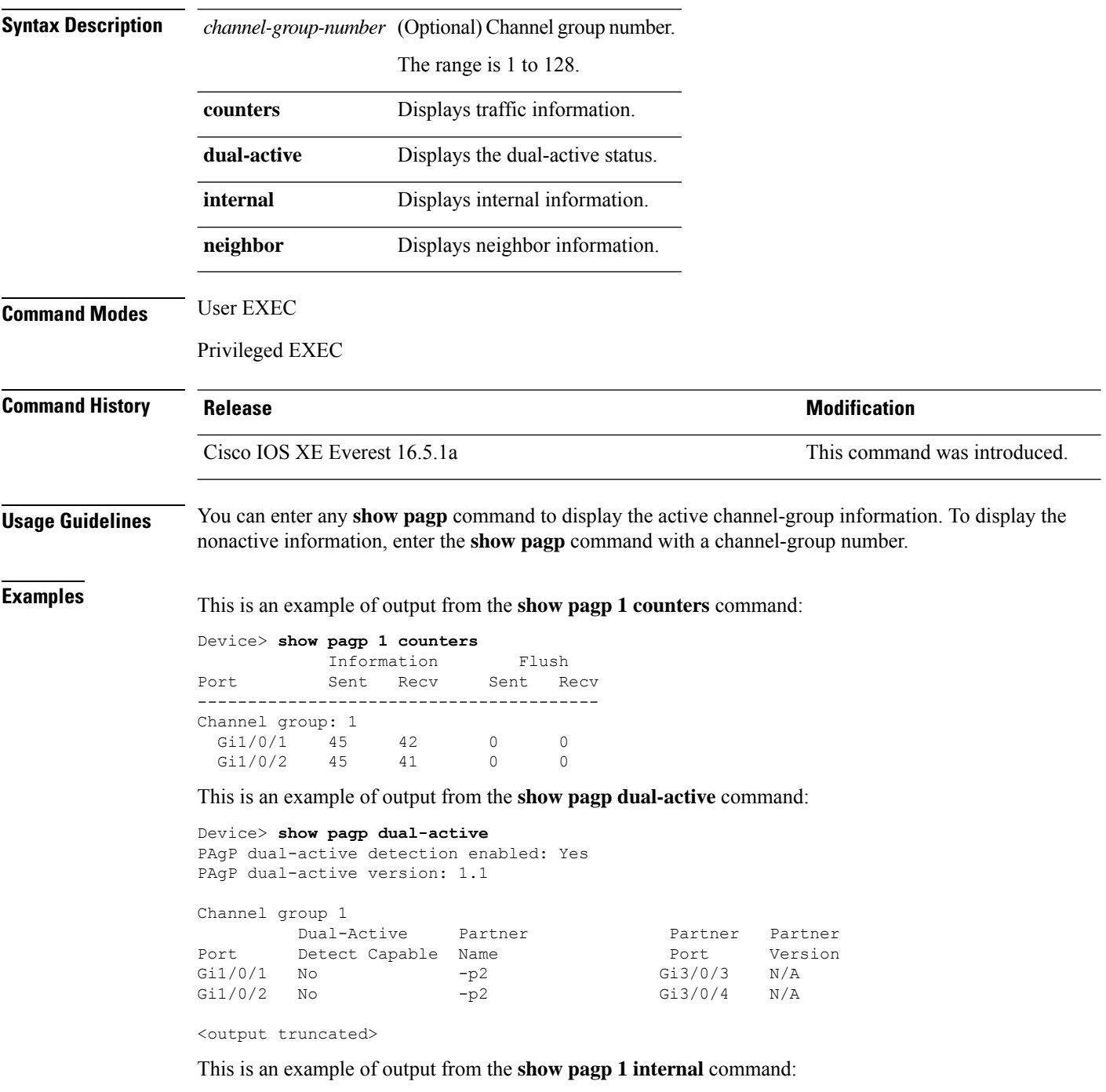

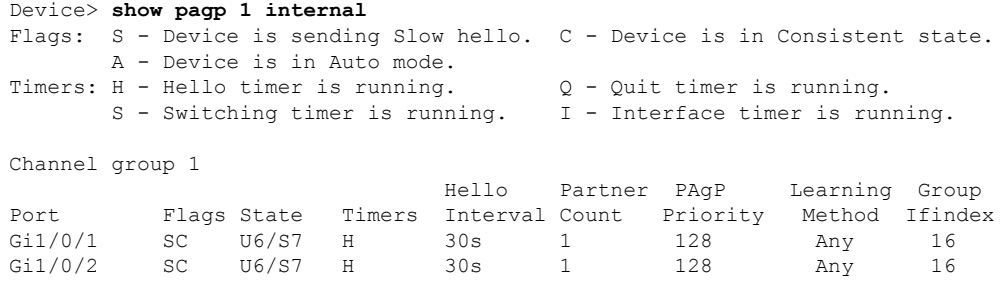

### This is an example of output from the **show pagp 1 neighbor** command:

### Device> **show pagp 1 neighbor**

Flags: S - Device is sending Slow hello. C - Device is in Consistent state. A - Device is in Auto mode. <br>P - Device learns on physical port.

#### Channel group 1 neighbors

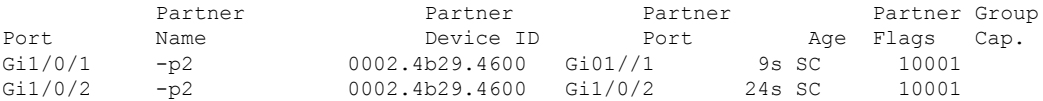

### **show platform etherchannel**

To display platform-dependent EtherChannel information, use the **show platform etherchannel** command in privileged EXEC mode.

**show platform etherchannel** *channel-group-number* {**group-mask** | **load-balance mac** *src-mac dst-mac* [**ip** *src-ip dst-ip* [**port** *src-port dst-port*]]} [**switch** *switch-number*]

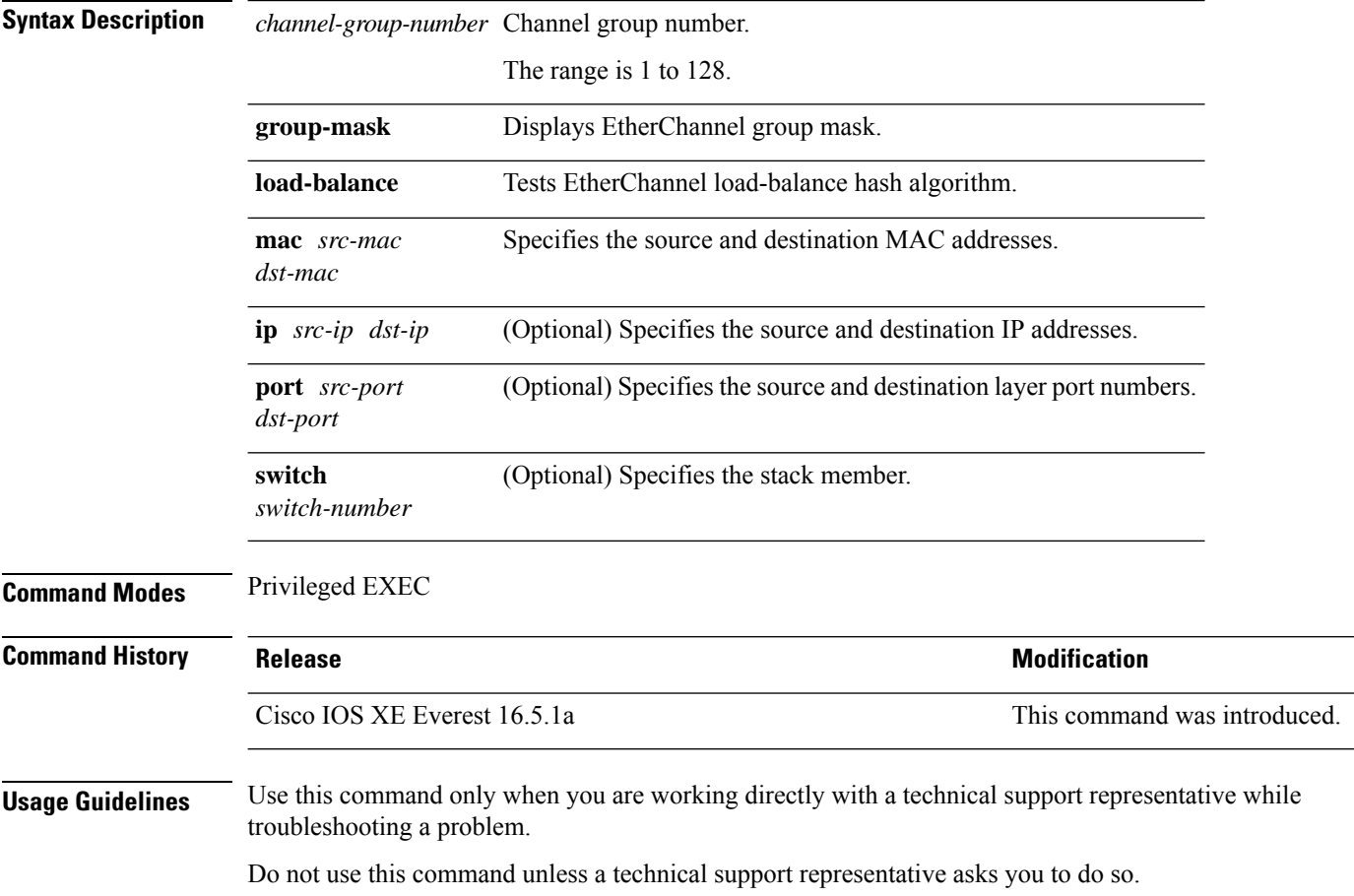

ı

### **show platform hardware fed active vlan ingress**

To display if native vlan tagging is enabled or disabled for a particular vlan, use the **show platform hardware fed active vlan ingress**

**show platform hardware fed active vlan** *vlan ID* **ingress**

#### **Syntax Description**

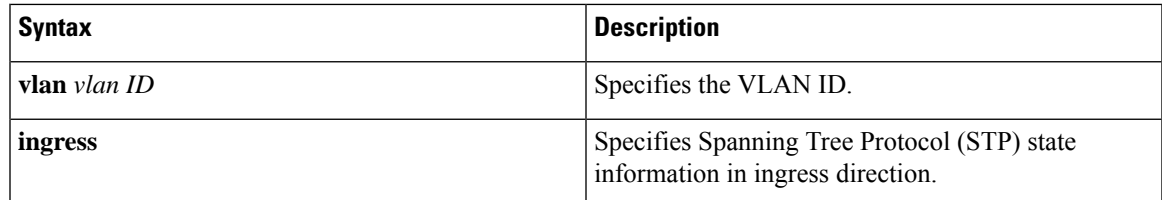

**Command Modes** Privileged EXEC mode (#)

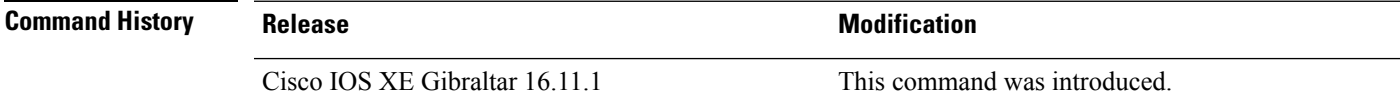

#### **Example**

The following is sample output from the **show platform hardware fed active vlan ingress** command:

```
Device# show platform hardware fed active vlan 1 ingress
VLAN STP State in hardware
vlan id is:: 1
Interfaces in forwarding state: : Hu1/0/45(Tagged)
flood list: : Hu1/0/45
```
## **show platform pm**

To display platform-dependent port manager information, use the **show platform pm** command in privileged EXEC mode.

**show platform pm** {**etherchannel** *channel-group-number* **group-mask**|**interface-numbers**|**port-data** *interface-id* | **port-state**}

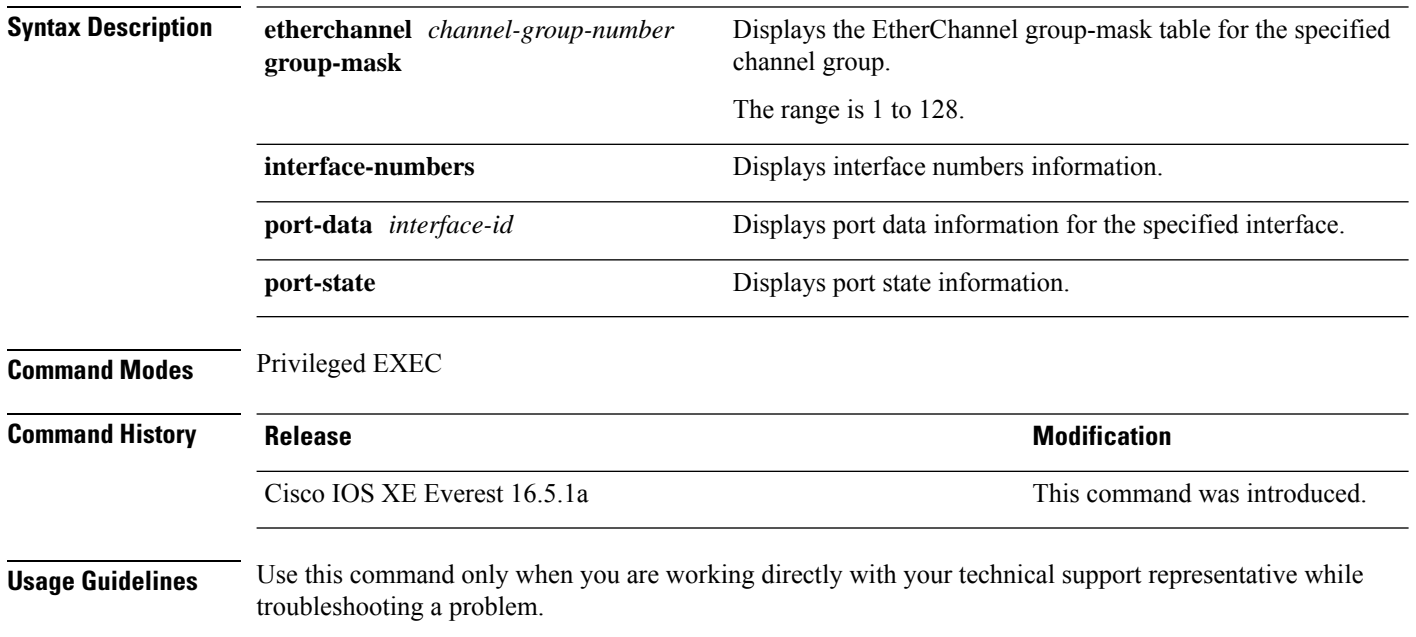

Do not use this command unless your technical support representative asks you to do so.

### **show platform software fed switch ptp**

To display information about ptp status on the port, use the **show platform software fedswitchptp**command.

**show platform software fed switch** { *switch-number* | **active** | **standby**} **ptp** { **domain** *domain-value* | **if-id** *value* | **test** }

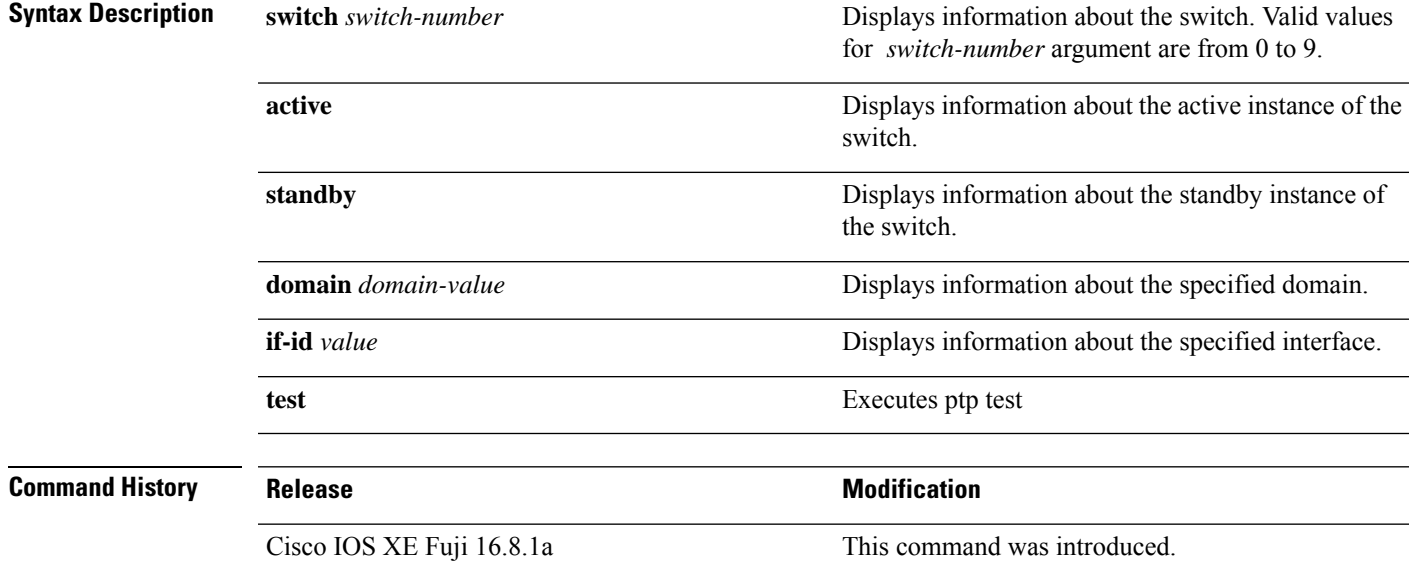

**Command Modes** Global configuration mode (#)

#### **Example:**

The following is sample output from the **show platform software fed switch active ptp if-id**  $0x20$  command:

Device# **show platform software fed switch active ptp if-id 0x20**

Displaying port data for if\_id 20 =================================

```
Port Mac Address 04:6C:9D:4E:3A:9A
Port Clock Identity 04:6C:9D:FF:FE:4E:3A:80
Port number 28
PTP Version 2
domain_value 0
dot1as capable: FALSE
sync_recpt_timeout_time_interval 375000000 nanoseconds
sync_interval 125000000 nanoseconds
neighbor_rate_ratio 0.000000
neighbor_prop_delay 0 nanoseconds
compute_neighbor_rate_ratio: TRUE
compute_neighbor_prop_delay: TRUE
port_enabled: TRUE
ptt_port_enabled: TRUE
current_log_pdelay_req_interval 0
pdelay_req_interval 0 nanoseconds
allowed lost responses 3
neighbor_prop_delay_threshold 2000 nanoseconds
```
is measuring delay : FALSE Port state: : MASTER sync\_seq\_num 22023 delay\_req\_seq\_num 23857 num sync messages transmitted 0 num sync messages received 0 num followup messages transmitted 0 num followup messages received 0 num pdelay requests transmitted 285695 num pdelay requests received 0 num pdelay responses transmitted 0 num pdelay responses received 0 num pdelay followup responses transmitted 0 num pdelay followup responses received 0

### **show ptp brief**

To display a brief status of PTP on the interfaces, use the **show ptp brief** command in global configuration mode.

### **show ptp brief**

**Syntax Description** This command has no aruguments or keywords.

**Command Modes** Privileged EXEC (#)

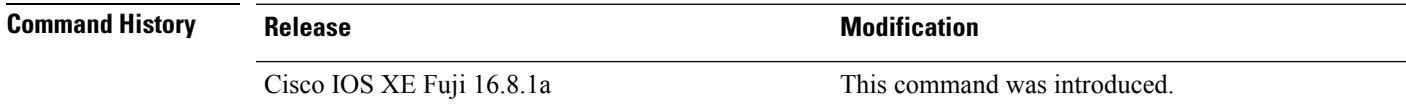

**Examples** The following is a sample output from the **show ptp brief** command:

Device# **show ptp brief**

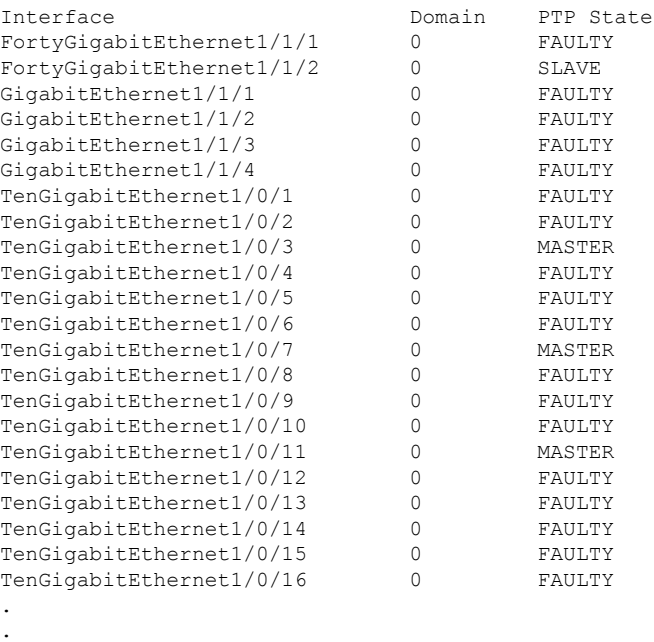

### $\overline{\mathbf{Related Com}}$

.

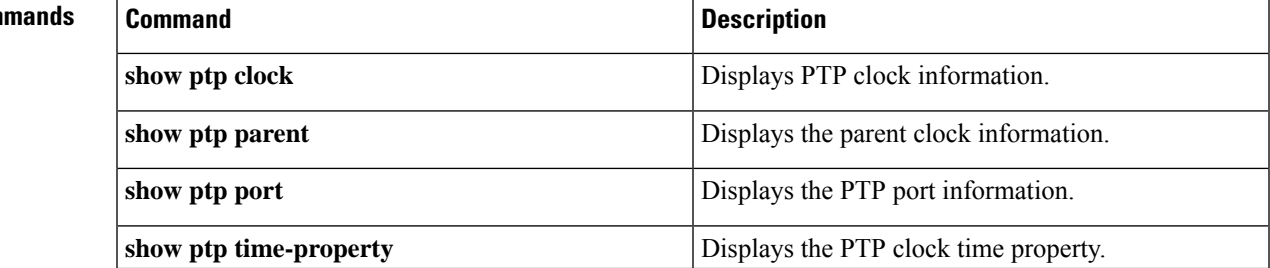

I

# **show ptp clock**

To display PTP clock information, use the **show ptp clock** command in global configuration mode.

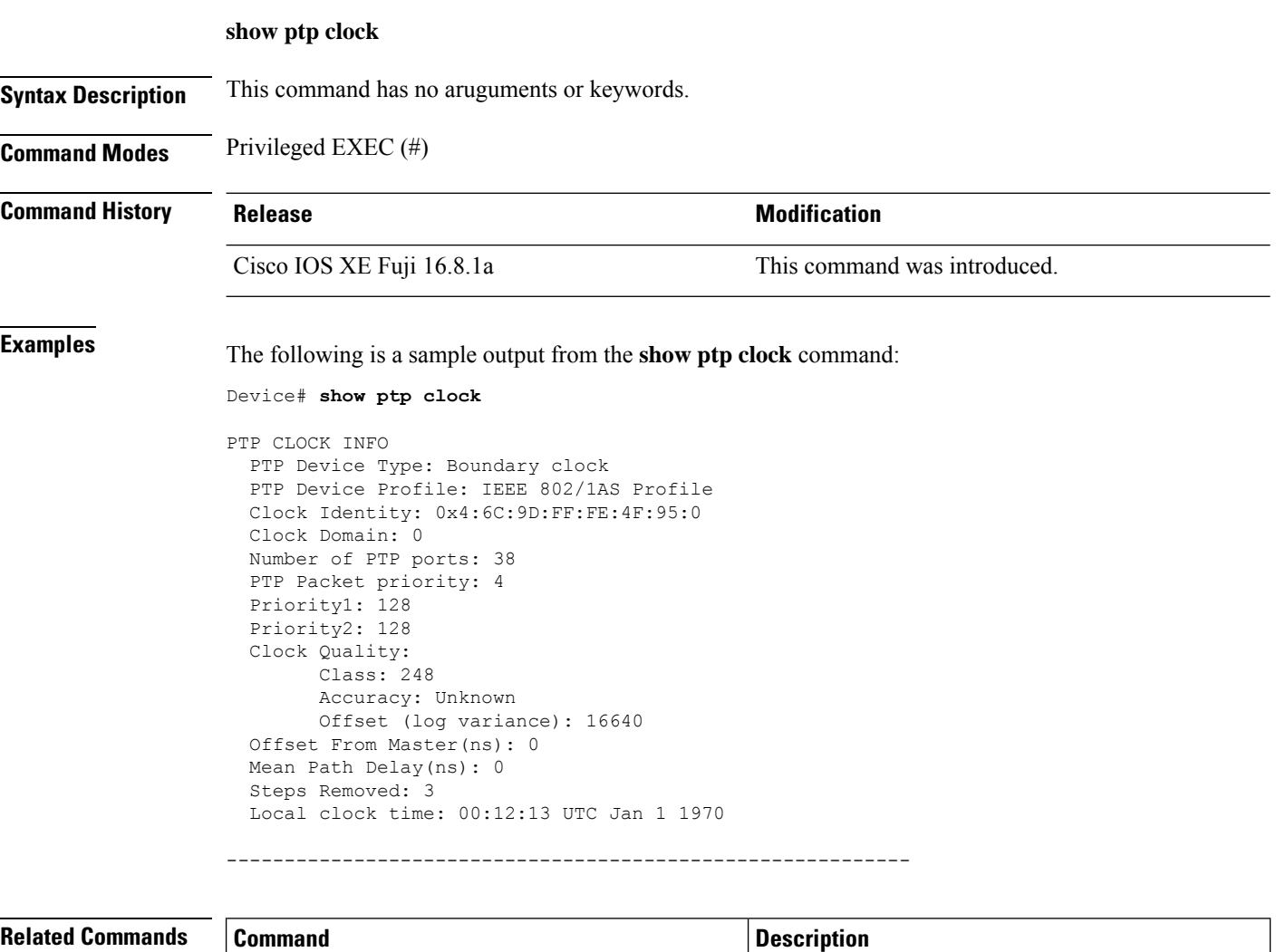

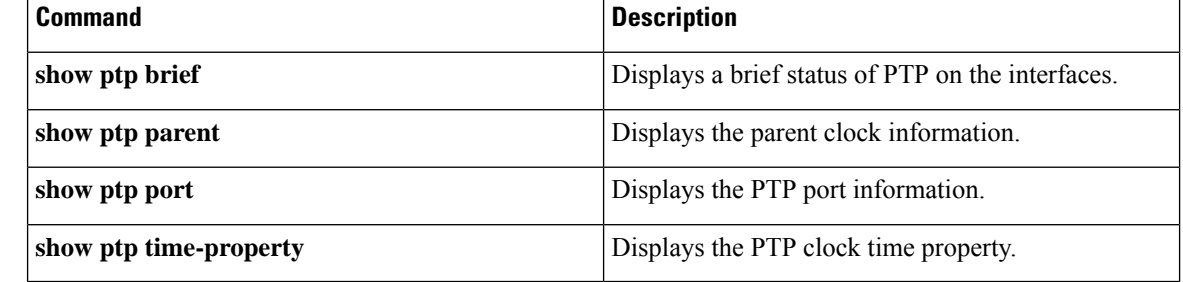

### **show ptp parent**

To display the PTP parent clock information, use the **show ptp parent** command in global configuration mode.

### **show ptp parent Syntax Description** This command has no aruguments or keywords. **Command Modes** Privileged EXEC (#) **Command History Release <b>Modification Modification** Cisco IOS XE Fuji 16.8.1a This command was introduced. **Examples** The following is a sample output from the **show ptp parent** command: Device# **show ptp parent** Steps Removed: 3 Local clock time: 00:12:13 UTC Jan 1 1970  $-$ This command can be used to view the parent clock information. Device#show ptp parent PTP PARENT PROPERTIES Parent Clock: Parent Clock Identity: 0xB0:7D:47:FF:FE:9E:B6:80 Parent Port Number: 3 Observed Parent Offset (log variance): 16640 Observed Parent Clock Phase Change Rate: N/A Grandmaster Clock: Grandmaster Clock Identity: 0x4:6C:9D:FF:FE:67:3A:80 Grandmaster Clock Quality: Class: 248 Accuracy: Unknown Offset (log variance): 16640 Priority1: 0 Priority2: 128 ---------------------------------------------------------------------------

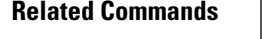

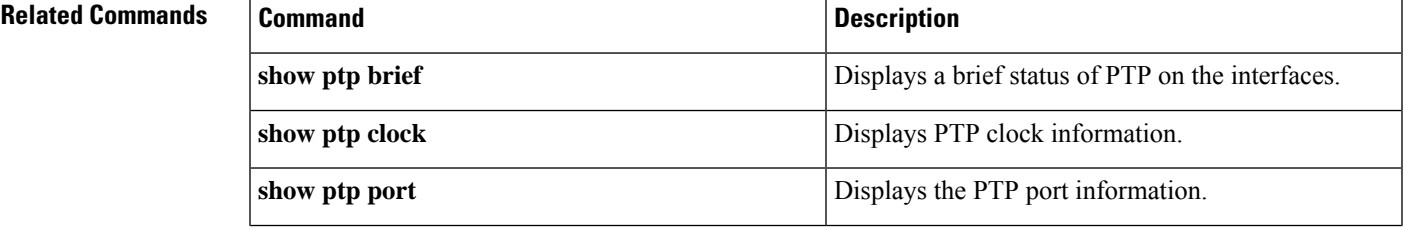

 $\mathbf{l}$ 

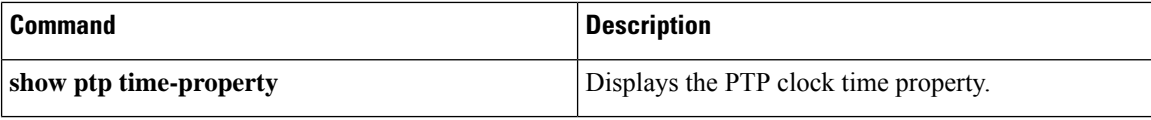

 $\overline{\phantom{a}}$ 

# **show ptp port**

To display the PTP port information, use the **show ptp port** command in global configuration mode.

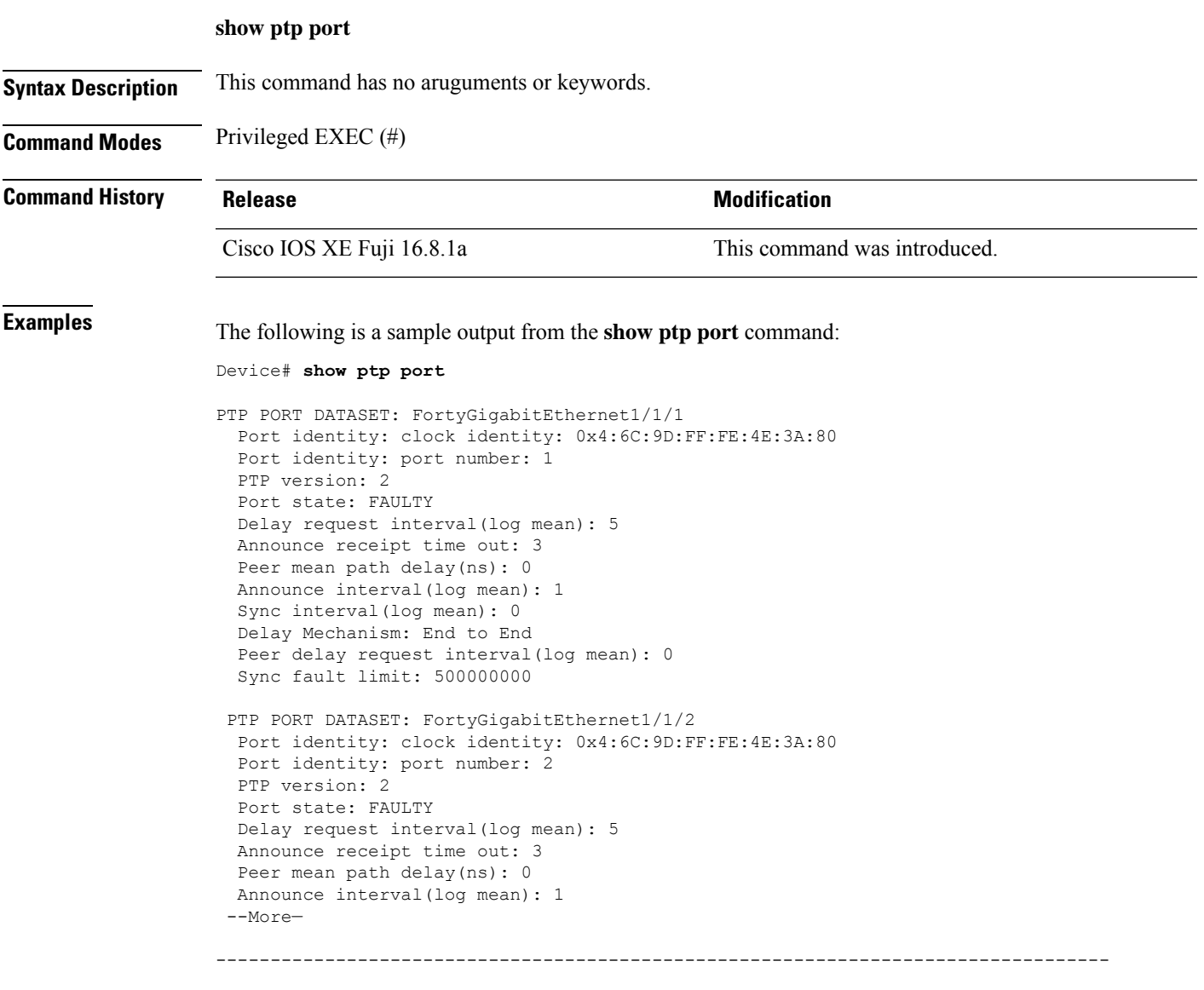

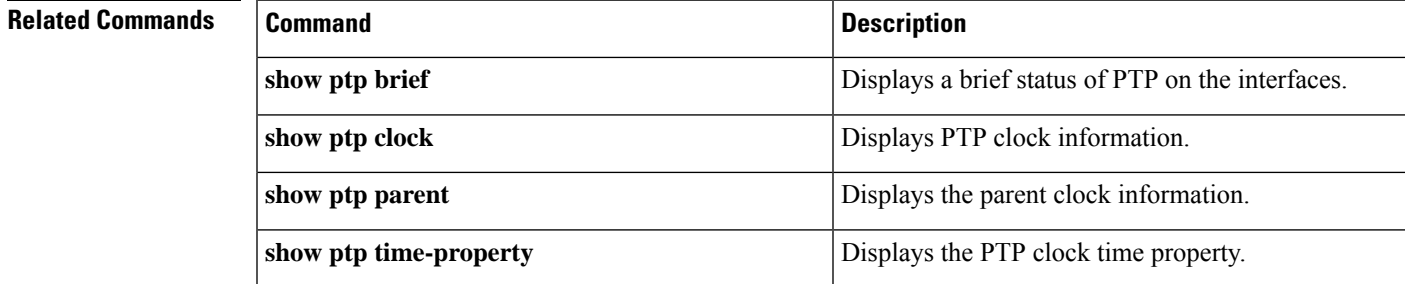

### **show rep topology**

To display Resilient Ethernet Protocol (REP) topology information for a segment or for all the segments, including the primary and secondary edge ports in the segment, use the **show rep topology** command in privileged EXEC mode.

**show rep topology [segment** *segment-id*] **[archive**] **[detail**]

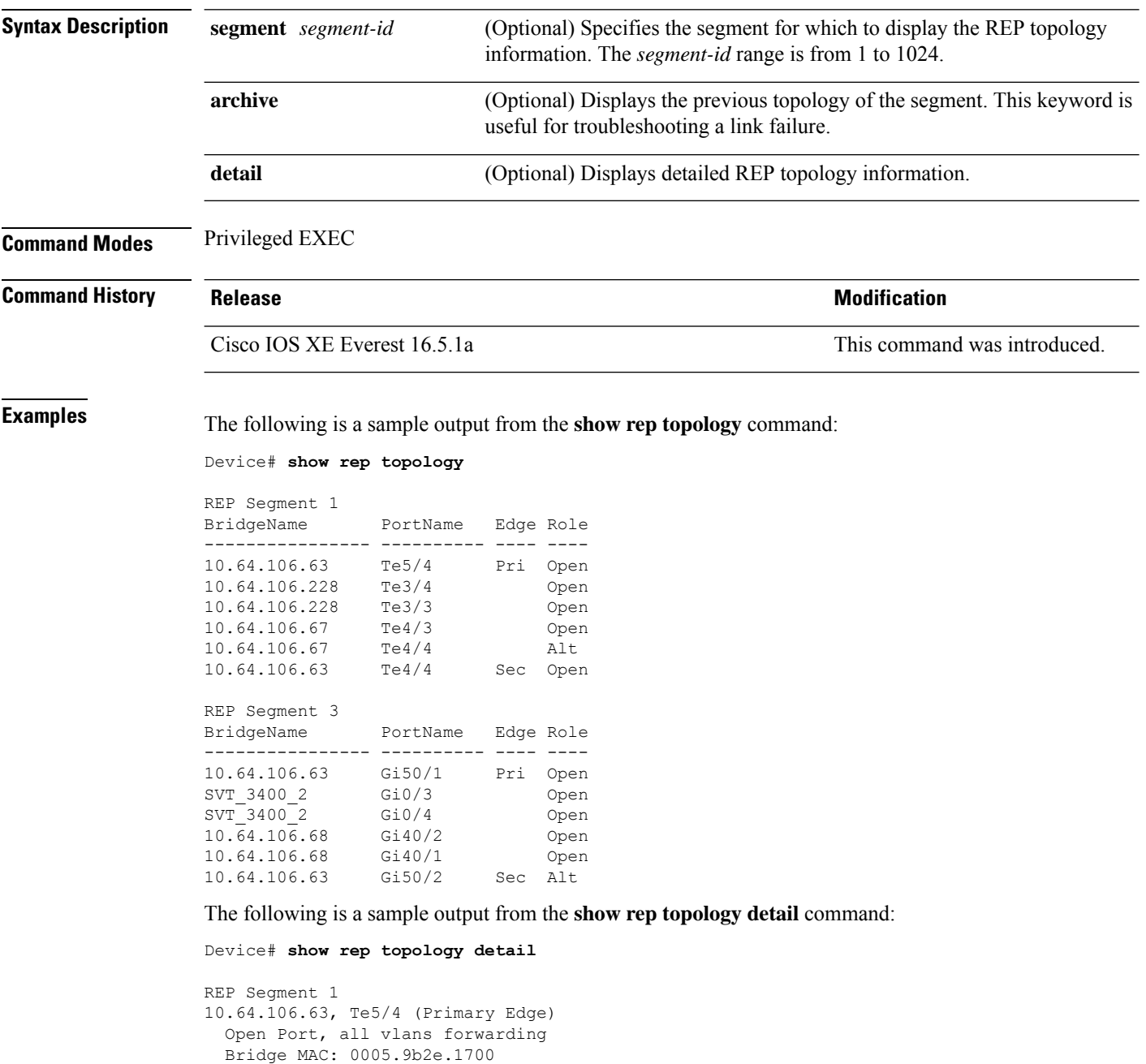

Port Number: 010

Port Priority: 000 Neighbor Number: 1 / [-6] 10.64.106.228, Te3/4 (Intermediate) Open Port, all vlans forwarding Bridge MAC: 0005.9b1b.1f20 Port Number: 010 Port Priority: 000 Neighbor Number: 2 / [-5] 10.64.106.228, Te3/3 (Intermediate) Open Port, all vlans forwarding Bridge MAC: 0005.9b1b.1f20 Port Number: 00E Port Priority: 000 Neighbor Number: 3 / [-4] 10.64.106.67, Te4/3 (Intermediate) Open Port, all vlans forwarding Bridge MAC: 0005.9b2e.1800 Port Number: 008 Port Priority: 000 Neighbor Number: 4 / [-3] 10.64.106.67, Te4/4 (Intermediate) Alternate Port, some vlans blocked Bridge MAC: 0005.9b2e.1800 Port Number: 00A Port Priority: 000 Neighbor Number: 5 / [-2] 10.64.106.63, Te4/4 (Secondary Edge) Open Port, all vlans forwarding Bridge MAC: 0005.9b2e.1700 Port Number: 00A Port Priority: 000 Neighbor Number: 6 / [-1]

### **show spanning-tree**

To display spanning-tree information for the specified spanning-tree instances, use the **show spanning-tree** command in privileged EXEC mode.

**show spanning-tree** [*bridge-group*] [{ **active** | **backbonefast** | **blockedports** | **bridge** [*id*] | **detail** | **inconsistentports** | **instances** | **interface** *interface-type interface-number* | **mst** [{ *list* | **configuration** [**digest**] }] | **pathcost method** | **root** | **summary** [**totals**] | **uplinkfast** | **vlan** *vlan-id* }]

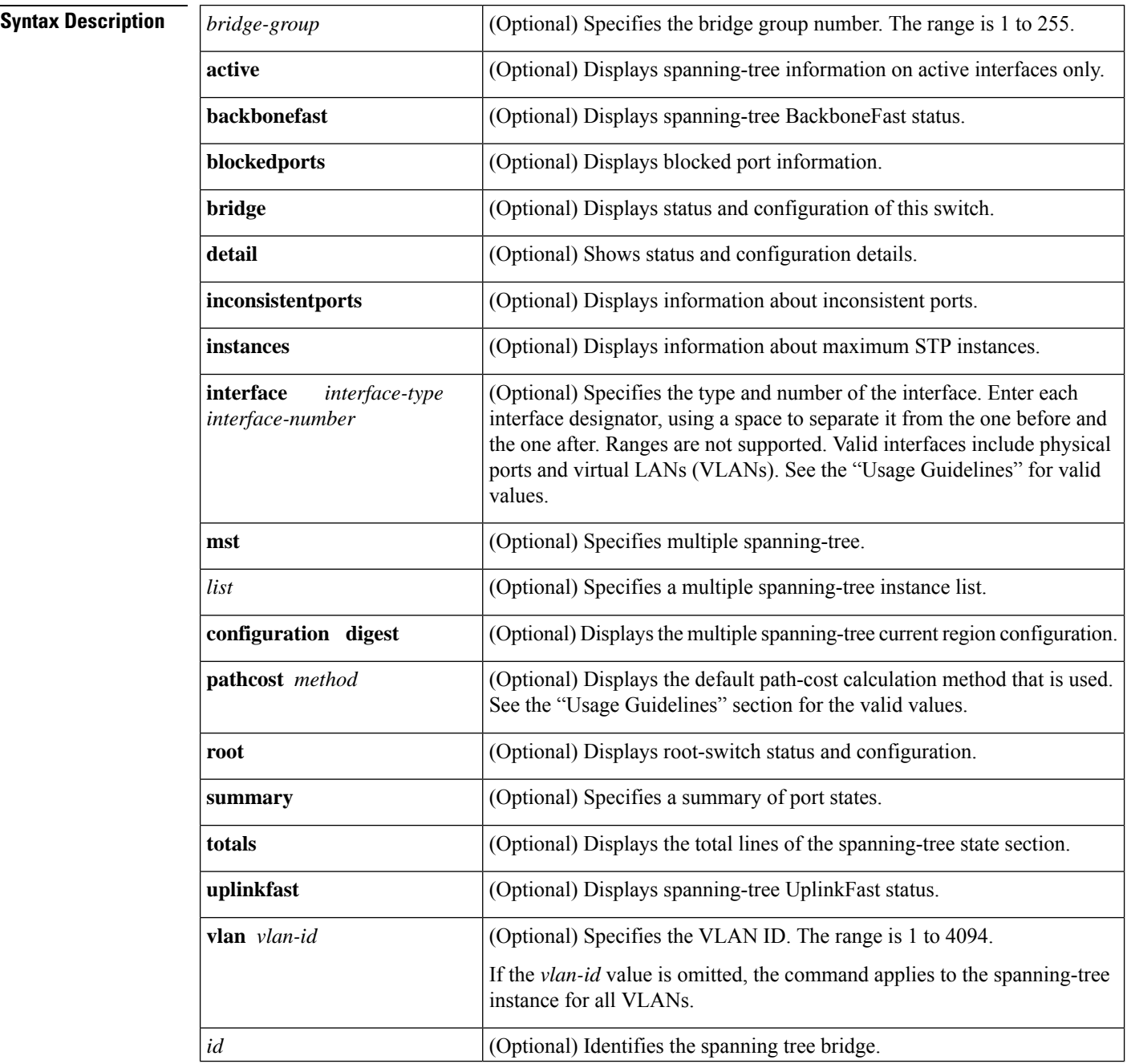

 $\mathbf{l}$ 

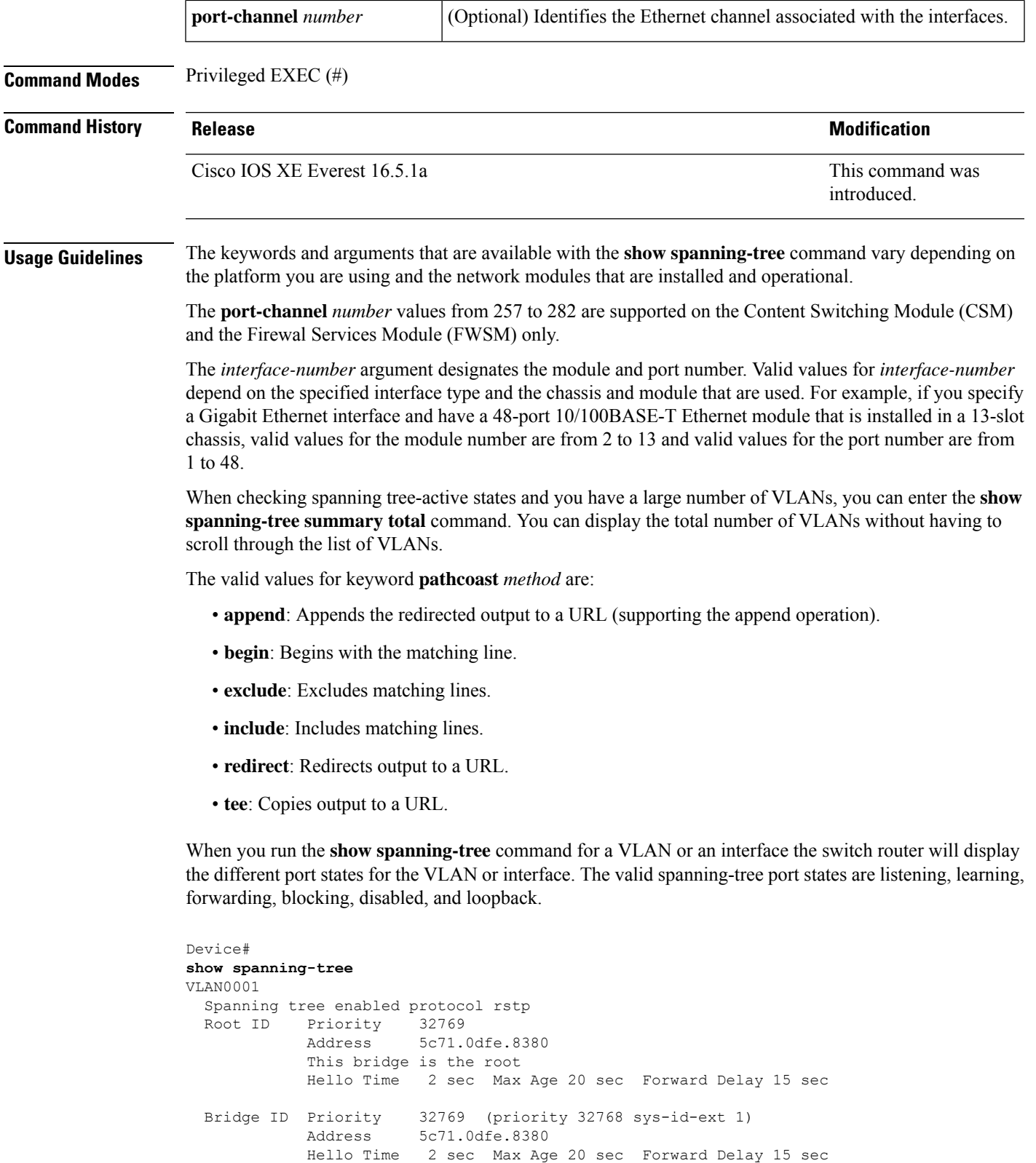

Aging Time 300 sec

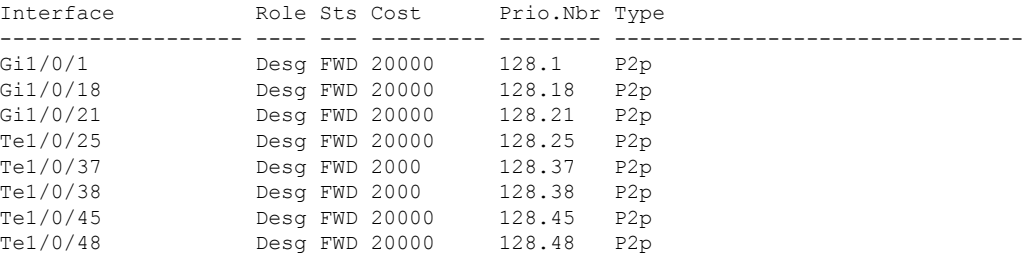

See the table below for definitions of the port states:

**Table 4: show spanning-tree vlan Command Port States**

| <b>Field</b> | <b>Definition</b>                                                                                         |  |
|--------------|----------------------------------------------------------------------------------------------------|--|
| BLK.         | Blocked is when the port is still sending and listening to BPDU packets but is not forwarding traffic.    |  |
| <b>DIS</b>   | Disabled is when the port is not sending or listening to BPDU packets and is not forwarding traffic.      |  |
|              | FWD Forwarding is when the port is sending and listening to BPDU packets and forwarding traffic.          |  |
|              | LBK   Loopback is when the port recieves its own BPDU packet back.                                        |  |
| <b>LIS</b>   | Listening is when the port spanning tree initially starts to listen for BPDU packets for the root bridge. |  |
| <b>LRN</b>   | Learning is when the port sets the proposal bit on the BPDU packets it sends out                          |  |

This example shows how to display a summary of interface information:

```
Device#
show spanning-tree
VLAN0001
 Spanning tree enabled protocol rstp
 Root ID Priority 32769
            Address 6cb2.ae4a.4fc0
            This bridge is the root
            Hello Time 2 sec Max Age 20 sec Forward Delay 15 sec
  Bridge ID Priority 32769 (priority 32768 sys-id-ext 1)
            Address 6cb2.ae4a.4fc0
            Hello Time 2 sec Max Age 20 sec Forward Delay 15 sec
            Aging Time 300 sec
Interface Role Sts Cost Prio.Nbr Type
------------------- ---- --- --------- -------- --------------------------------
Fif1/0/17 Desg FWD 2000 128.17 P2p
Fif1/0/19 Desg FWD 800 128.19 P2p<br>Fif1/0/21 Desg FWD 2000 128.21 P2p<br>Fif1/0/23 Desg FWD 2000 128.23 P2pFif1/0/21 Desg FWD 2000 128.21 P2p
Fif1/0/23 Desg FWD 2000 128.23 P2p<br>TwoH1/0/42 Desg FWD 500 128.42 P2p
                 Desg FWD 500
Fou1/0/44 Desg FWD 50 128.44 P2p
Fif2/0/17 Back BLK 2000 128.185 P2p
Fif2/0/19 Back BLK 800
Fif2/0/21 Back BLK 2000 128.189 P2p<br>Fif2/0/23 Back BLK 2000 128.191 P2p
                 Back BLK 2000
Fou2/0/43 Desg FWD 50 128.211 P2p
Fou2/0/44 Back BLK 50 128.212 P2p<br>Hu5/0/13 Desg FWD 500 128.685 P2p
Hu5/0/13 Desg FWD 500
```
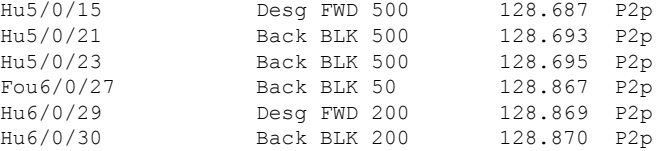

The table below describes the fields that are shown in the example.

**Table 5: show spanning-tree Command Output Fields**

| Field | <b>Definition</b>                                |
|-------|--------------------------------------------------|
|       | Port ID Prio. Nbr   Port ID and priority number. |
| Cost  | Port cost.                                       |
| Sts   | Status information.                              |

This example shows how to display information about the spanning tree for this bridge only:

Device# **show spanning-tree bridge**

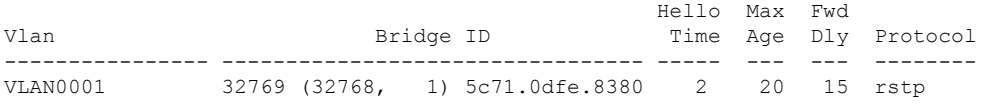

This example shows how to display detailed information about the interface:

```
Device#
show spanning-tree detail
VLAN0001 is executing the rstp compatible Spanning Tree protocol
 Bridge Identifier has priority 32768, sysid 1, address 5c71.0dfe.8380
 Configured hello time 2, max age 20, forward delay 15, transmit hold-count 6
 We are the root of the spanning tree
  Topology change flag not set, detected flag not set
 Number of topology changes 27 last change occurred 4d19h ago
          from TenGigabitEthernet1/0/48
  Times: hold 1, topology change 35, notification 2
         hello 2, max age 20, forward delay 15
  Timers: hello 0, topology change 0, notification 0, aging 300
 Port 1 (GigabitEthernet1/0/1) of VLAN0001 is designated forwarding
  Port path cost 20000, Port priority 128, Port Identifier 128.1.
  Designated root has priority 32769, address 5c71.0dfe.8380
  Designated bridge has priority 32769, address 5c71.0dfe.8380
   Designated port id is 128.1, designated path cost 0
  Timers: message age 0, forward delay 0, hold 0
  Number of transitions to forwarding state: 1
  Link type is point-to-point by default
  BPDU: sent 208695, received 1
 Port 18 (GigabitEthernet1/0/18) of VLAN0001 is designated forwarding
!
!
<<output truncated>>
```
This example shows how to display a summary of port states:

Device#

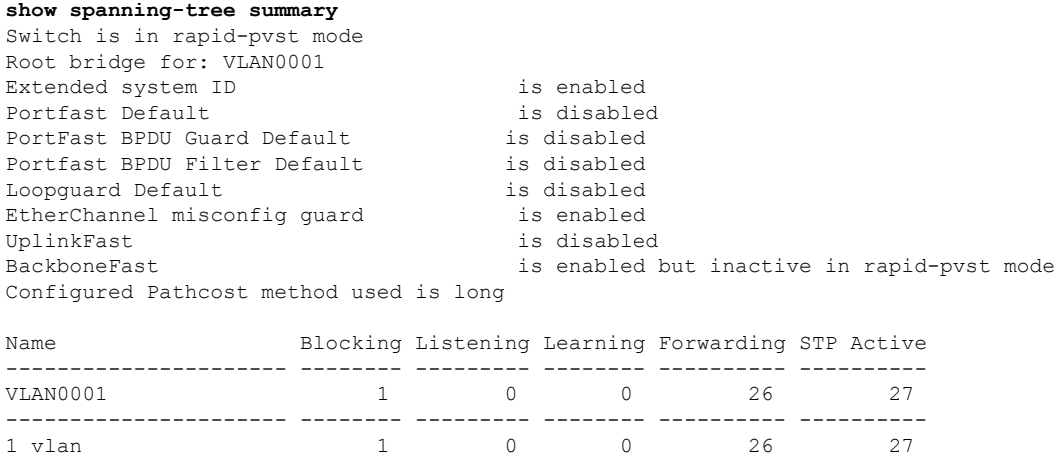

This example shows how to display the total lines of the spanning-tree state section:

```
Device#
show spanning-tree summary total Switch is in rapid-pvst mode
Root bridge for: VLAN0001
Extended system ID is enabled
Portfast Default is disabled
PortFast BPDU Guard Default is disabled<br>
Portfast BPDU Filter Default is disabled
Portfast BPDU Filter Default
Loopguard Default is disabled
EtherChannel misconfig guard is enabled
UplinkFast is disabled
BackboneFast is enabled but inactive in rapid-pvst mode
Configured Pathcost method used is long
Name Blocking Listening Learning Forwarding STP Active
---------------------- -------- --------- -------- ---------- ----------
1 vlan 1 0 0 26 27
```
This example shows how to display information about the spanning tree for a specific VLAN:

```
Device#
show spanning-tree vlan 200
VLAN0001
 Spanning tree enabled protocol rstp
 Root ID Priority
            Priority 32769<br>Address 5c71.0dfe.8380
            This bridge is the root
            Hello Time 2 sec Max Age 20 sec Forward Delay 15 sec
 Bridge ID Priority 32769 (priority 32768 sys-id-ext 1)
            Address 5c71.0dfe.8380
            Hello Time 2 sec Max Age 20 sec Forward Delay 15 sec
            Aging Time 300 sec
Interface Role Sts Cost Prio.Nbr Type
------------------- ---- --- --------- -------- --------------------------------
Gi1/0/1 Desg FWD 20000 128.1 P2p
Gi1/0/18 Desg FWD 20000
Gi1/0/21 Desg FWD 20000 128.21 P2p<br>Te1/0/25 Desg FWD 20000 128.25 P2p
Te1/0/25 Desg FWD 20000 128.25 P2p
Te1/0/37 Desg FWD 2000 128.37 P2p
Te1/0/38 Desg FWD 2000 128.38 P2p<br>Te1/0/45 Desg FWD 20000 128.45 P2p
                 Desg FWD 20000
```
Te1/0/48 Desg FWD 20000 128.48 P2p ! !

<<output truncated>>

The table below describes the fields that are shown in the example.

**Table 6: show spanning-tree vlan Command Output Fields**

| <b>Field</b>  | <b>Definition</b>                                                                                                    |  |
|---------------|----------------------------------------------------------------------------------------------------|--|
| Role          | Current 802.1w role; valid values are Boun (boundary), Desg (designated), Root, Altn (alternate),<br>and Back (backup).                                                                                                    |  |
| <b>Sts</b>    | Spanning-tree states; valid values are BKN* (broken) <sup>1</sup> , BLK (blocking), DWN (down), LTN<br>(listening), LBK (loopback), LRN (learning), and FWD (forwarding).                                                              |  |
| Cost          | Port cost.                                                                                                    |  |
|               | Prio.Nbr   Port ID that consists of the port priority and the port number.                                                                                                    |  |
| <b>Status</b> | Status information; valid values are as follows:                                                                                                    |  |
|               | • P2p/Shr: The interface is considered as a point-to-point (resp. shared) interface by the spanning<br>tree.                                                                                                    |  |
|               | • Edge: PortFast has been configured (either globally using the <b>default</b> command or directly<br>on the interface) and no BPDU has been received.                                                                                 |  |
|               | • *ROOT Inc, *LOOP Inc, *PVID Inc and *TYPE Inc: The port is in a broken state (BKN*)<br>for an inconsistency. The port would be (respectively) Root inconsistent, Loopguard<br>inconsistent, PVID inconsistent, or Type inconsistent. |  |
|               | • Bound(type): When in MST mode, identifies the boundary ports and specifies the type of the<br>neighbor (STP, RSTP, or PVST).                                                                                                    |  |
|               | • Peer(STP): When in PVRST rapid-pvst mode, identifies the port connected to a previous<br>version of the 802.1D bridge.                                                                                                    |  |

<span id="page-104-0"></span><sup>1</sup> For information on the \*, see the definition for the Status field.

## **show spanning-tree mst**

To display the information about the Multiple Spanning Tree (MST) protocol, use the **show spanning-tree mst** command in privileged EXEC mode.

**show spanning-tree mst** [{ **configuration** [**digest**] | *instance-id-number* }] [ **interface** *interface* ] [ **detail** ] [ **service instance** ]

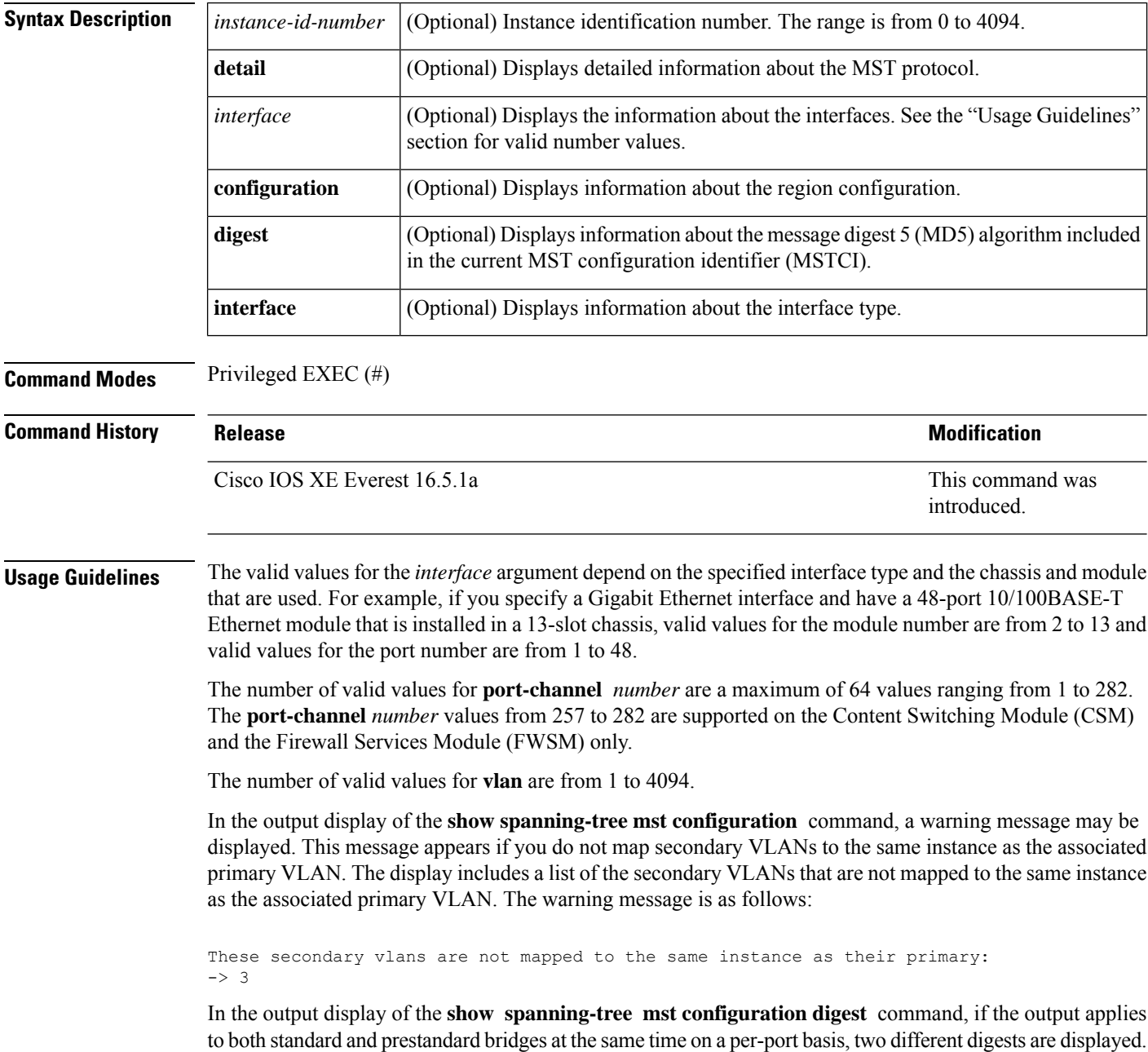

If you configure a port to transmit prestandard PortFast bridge protocol data units (BPDUs) only, the prestandard flag displays in the **show spanning-tree** commands. The variations of the prestandard flag are as follows:

- Pre-STD (or pre-standard in long format): This flag is displayed if the port is configured to transmit prestandard BPDUs and if a prestandard neighbor bridge has been detected on this interface.
- Pre-STD-Cf (or pre-standard (config) in long format): This flag is displayed if the port is configured to transmit prestandard BPDUs but a prestandard BPDU has not been received on the port, the autodetection mechanism has failed, or a misconfiguration, if there is no prestandard neighbor, has occurred.
- Pre-STD-Rx (or prestandard (rcvd) in long format): This flag is displayed when a prestandard BPDU has been received on the port, but it has not been configured to send prestandard BPDUs. The port will send prestandard BPDUs, but Cisco recommends that you change the port configuration so that the interaction with the prestandard neighbor does not rely only on the autodetection mechanism.

If the configuration is not prestandard compliant (for example, a single MST instance has an ID that is greater than or equal to 16,) the prestandard digest is not computed and the following output is displayed:

Device# **show spanning-tree mst configuration digest**

Name [region1] Revision 2 Instances configured 3 Digest 0x3C60DBF24B03EBF09C5922F456D18A03 Pre-std Digest N/A, configuration not pre-standard compatible

MST BPDUs include an MSTCI that consists of the region name, region revision, and an MD5 digest of the VLAN-to-instance mapping of the MST configuration.

See the **show spanning-tree mst** command field description table for output descriptions.

**Examples** The following example shows how to display information about the region configuration:

Device# **show spanning-tree mst configuration**

Name [train] Revision 2702 Instance Vlans mapped -------- --------------------------------------------------------------------- 0 1-9,11-19,21-29,31-39,41-4094 1 10,20,30,40 -------------------------------------------------------------------------------

The following example shows how to display additional MST-protocol values:

Device# **show spanning-tree mst 3 detail**

```
###### MST03 vlans mapped: 3,3000-3999
Bridge address 0002.172c.f400 priority 32771 (32768 sysid 3)
Root this switch for MST03
GigabitEthernet1/1 of MST03 is boundary forwarding
Port info port id 128.1 priority 128
cost 20000
Designated root address 0002.172c.f400 priority 32771
cost 0
Designated bridge address 0002.172c.f400 priority 32771 port
id 128.1
Timers: message expires in 0 sec, forward delay 0, forward transitions 1
Bpdus (MRecords) sent 4, received 0
FastEthernet4/1 of MST03 is designated forwarding
Port info port id 128.193 priority 128 cost
200000
Designated root address 0002.172c.f400 priority 32771
```
cost 0 Designated bridge address 0002.172c.f400 priority 32771 port id 128.193 Timers: message expires in 0 sec, forward delay 0, forward transitions 1 Bpdus (MRecords) sent 254, received 1 FastEthernet4/2 of MST03 is backup blocking Port info port id 128.194 priority 128 cost 200000 Designated root address 0002.172c.f400 priority 32771 cost 0 Designated bridge address 0002.172c.f400 priority 32771 port id 128.193 Timers: message expires in 2 sec, forward delay 0, forward transitions 1 Bpdus (MRecords) sent 3, received 252

The following example shows how to display the MD5 digest included in the current MSTCI:

Device# **show spanning-tree mst configuration digest**

```
Name [mst-config]
Revision 10 Instances configured 25
Digest 0x40D5ECA178C657835C83BBCB16723192
Pre-std Digest 0x27BF112A75B72781ED928D9EC5BB4251
```
### **Related Commands**

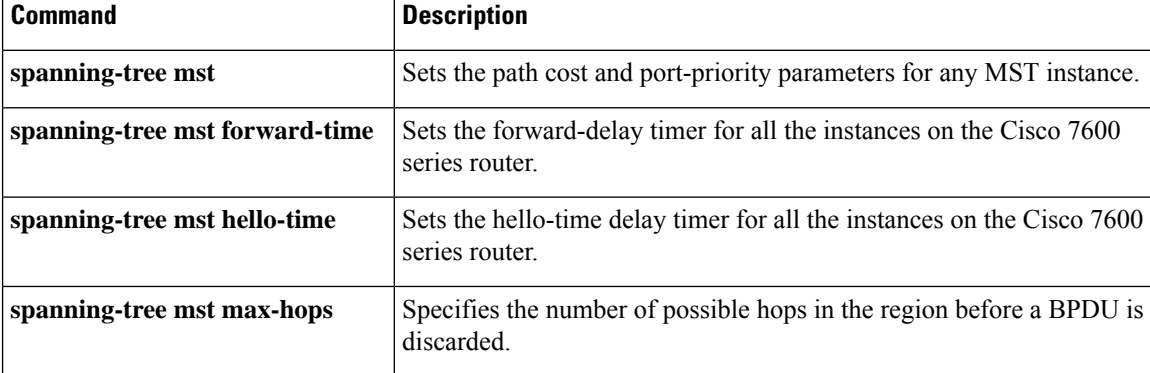
## **show udld**

To display UniDirectional Link Detection (UDLD) administrative and operational status for all ports or the specified port, use the **show udld** command in user EXEC mode.

**show udld** [**Auto-Template** | **Capwap** | **GigabitEthernet** | **GroupVI** | **InternalInterface** | **Loopback** | **Null** | **Port-channel** | **TenGigabitEthernet** | **Tunnel** | **Vlan**] *interface\_number* **show udld neighbors**

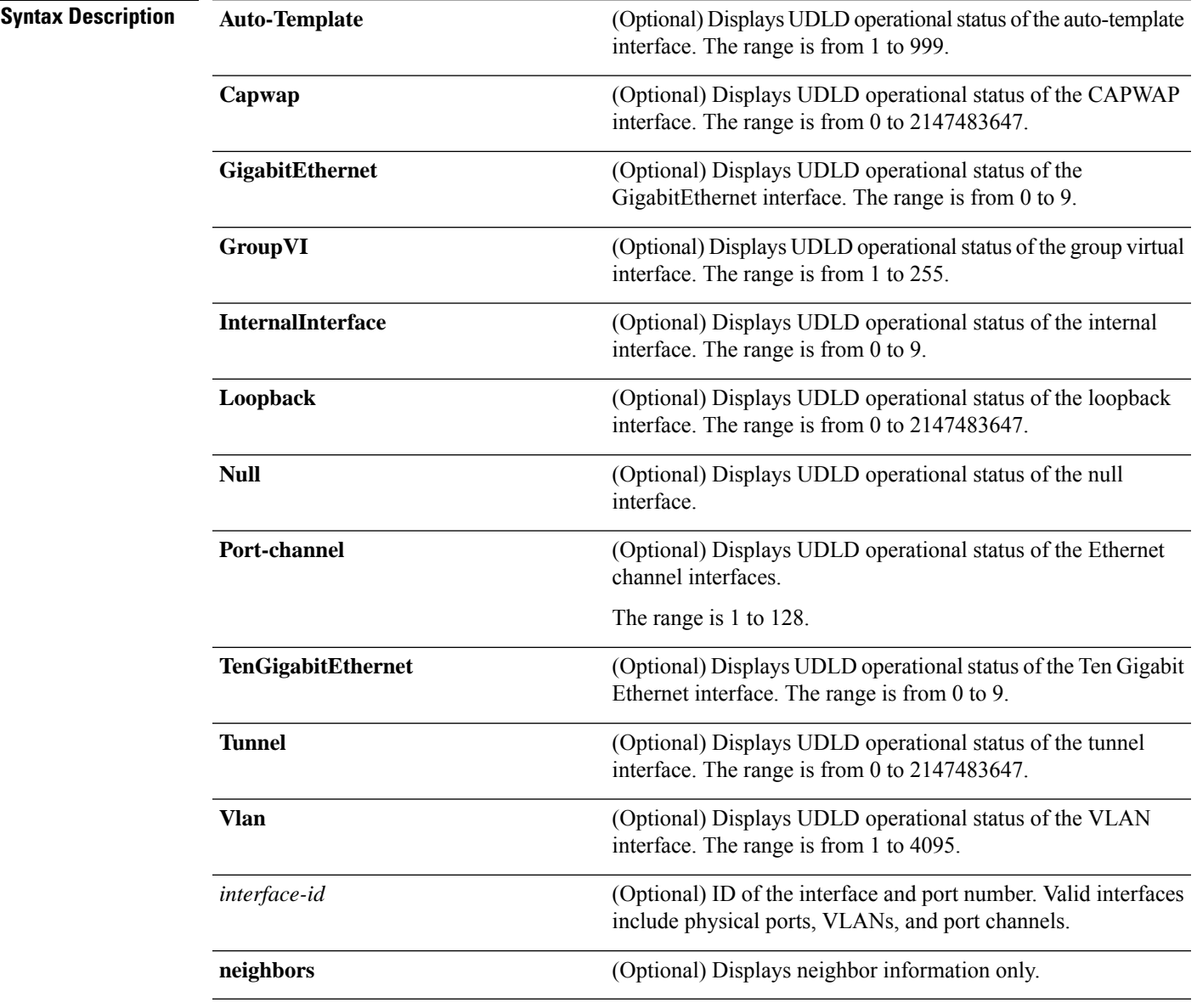

**Command Modes** User EXEC

 $\mathbf{l}$ 

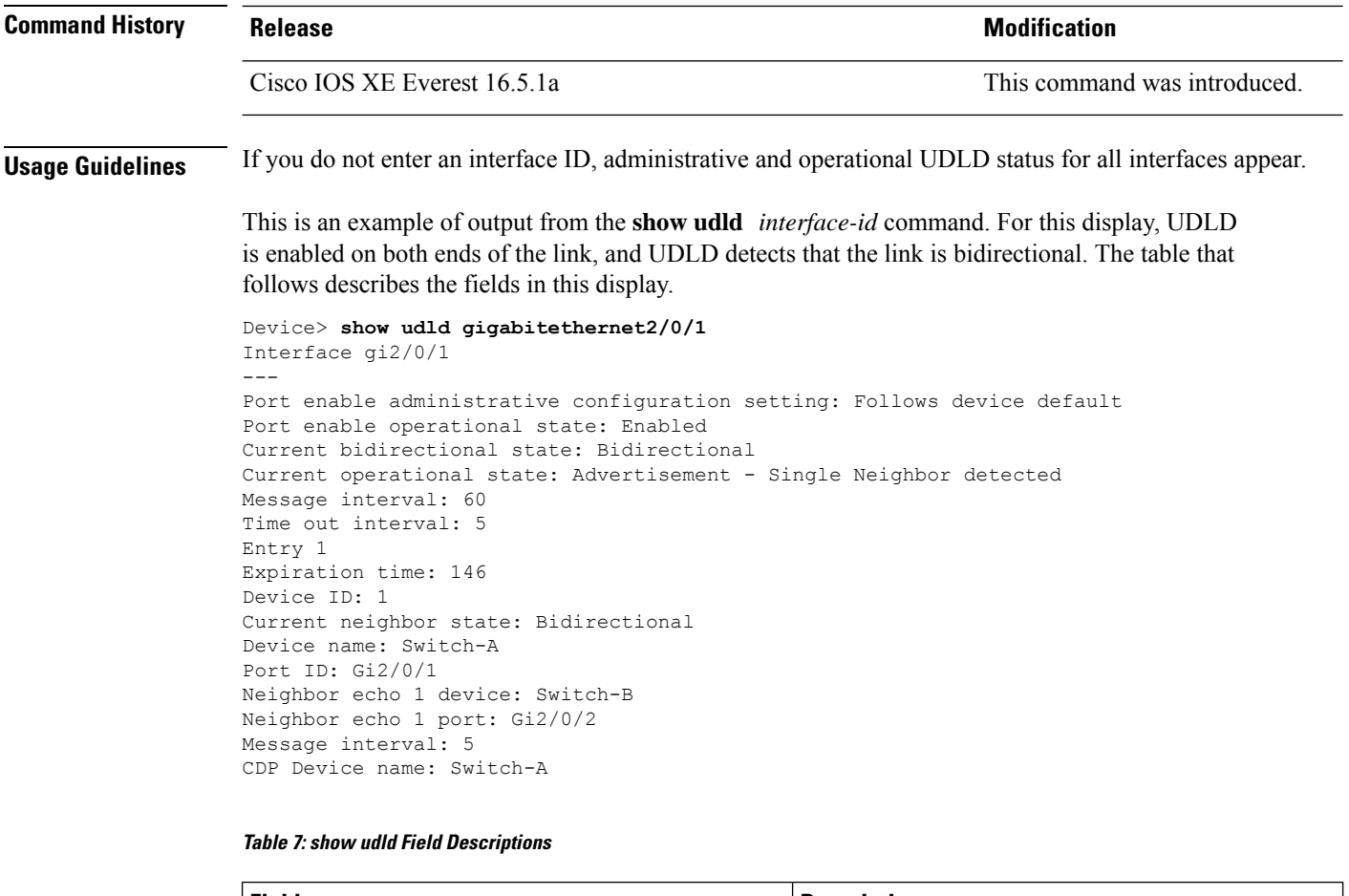

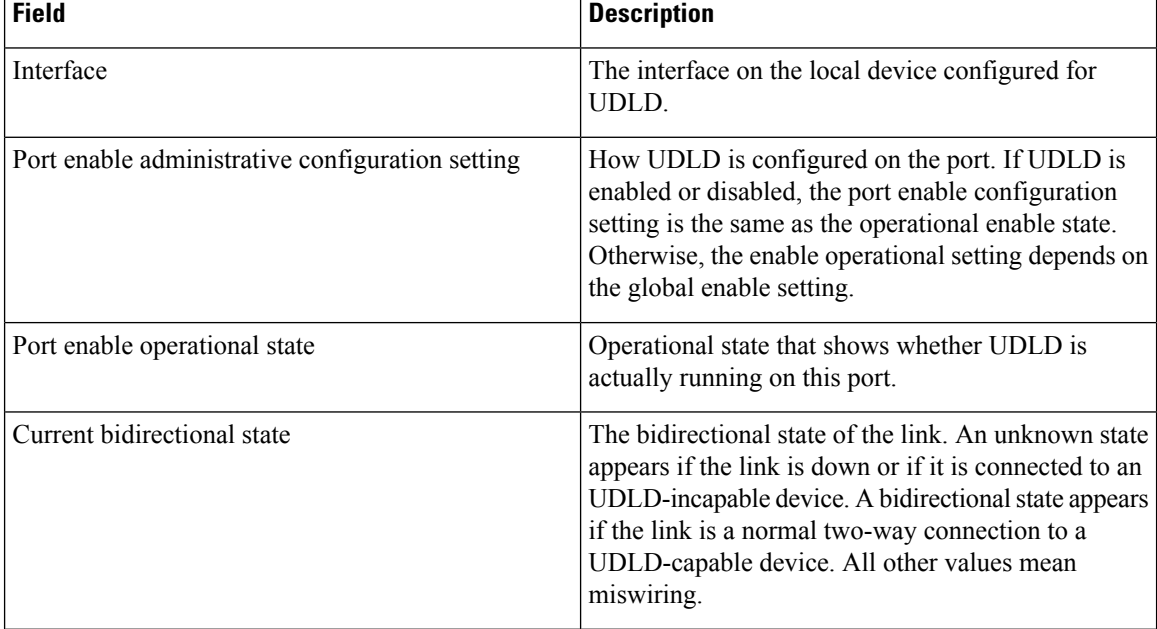

ı

 $\overline{\phantom{a}}$ 

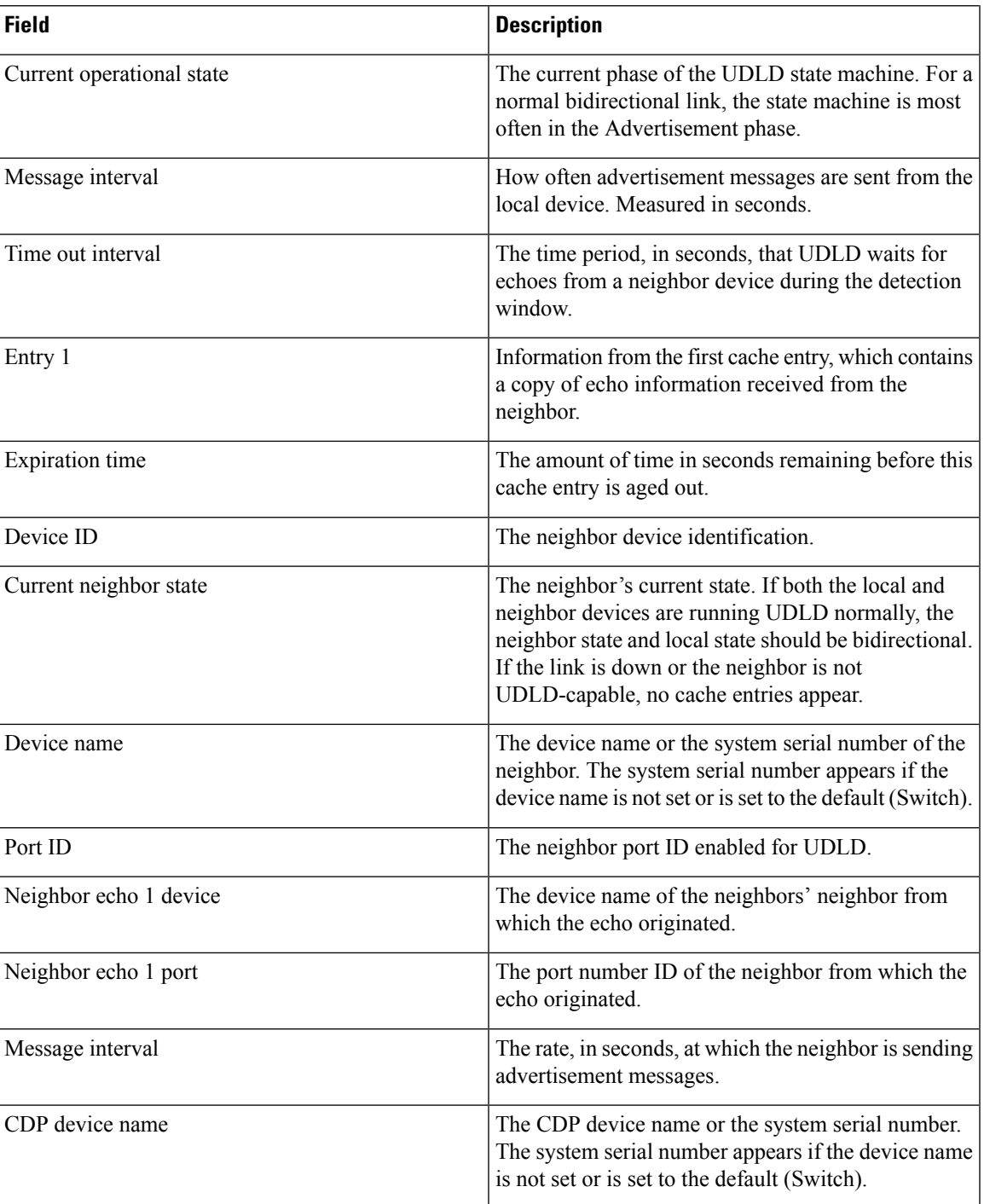

This is an example of output from the **show udld neighbors** command:

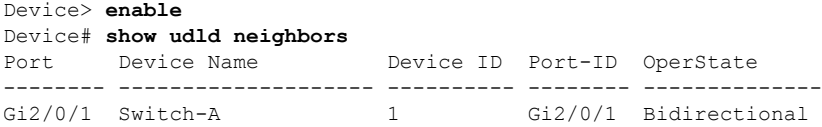

 $\mathbf{l}$ 

Gi3/0/1 Switch-A 2 Gi3/0/1 Bidirectional

## **show vlan dot1q tag native**

To display the status of tagging on the native VLAN use the **show vlan dot1q tag native** command.

#### **show vlan dot1q tag native**

#### **Syntax Description**

This command has no arguments or keywords.

**Command Modes** Privileged EXEC mode (#)

### **Command History Release <b>Modification Modification** Cisco IOS XE Everest 16.5.1aCisco IOS XE Gibraltar This command was introduced. 16.11.1

#### **Example**

The following is sample output from the **show vlan dot1q tag native** command:

```
Device# show vlan dot1q tag native
*Feb 1 06:47:30.719: %SYS-5-CONFIG_I: Configured from console by console
dot1q native vlan tagging is enabled globally
Per Port Native Vlan Tagging State
    ----------------------------------
Port Operational Native VLAN
           Mode Tagging State
-------------------------------------------
Hu1/0/45 trunk enabled
```
## **spanning-tree backbonefast**

To enable BackboneFast to allow a blocked port on a switch to change immediately to a listening mode, use the **spanning-tree backbonefast** command in global configuration mode. To return to the default setting, use the **no** form of this command.

#### **spanning-tree backbonefast no spanning-tree backbonefast**

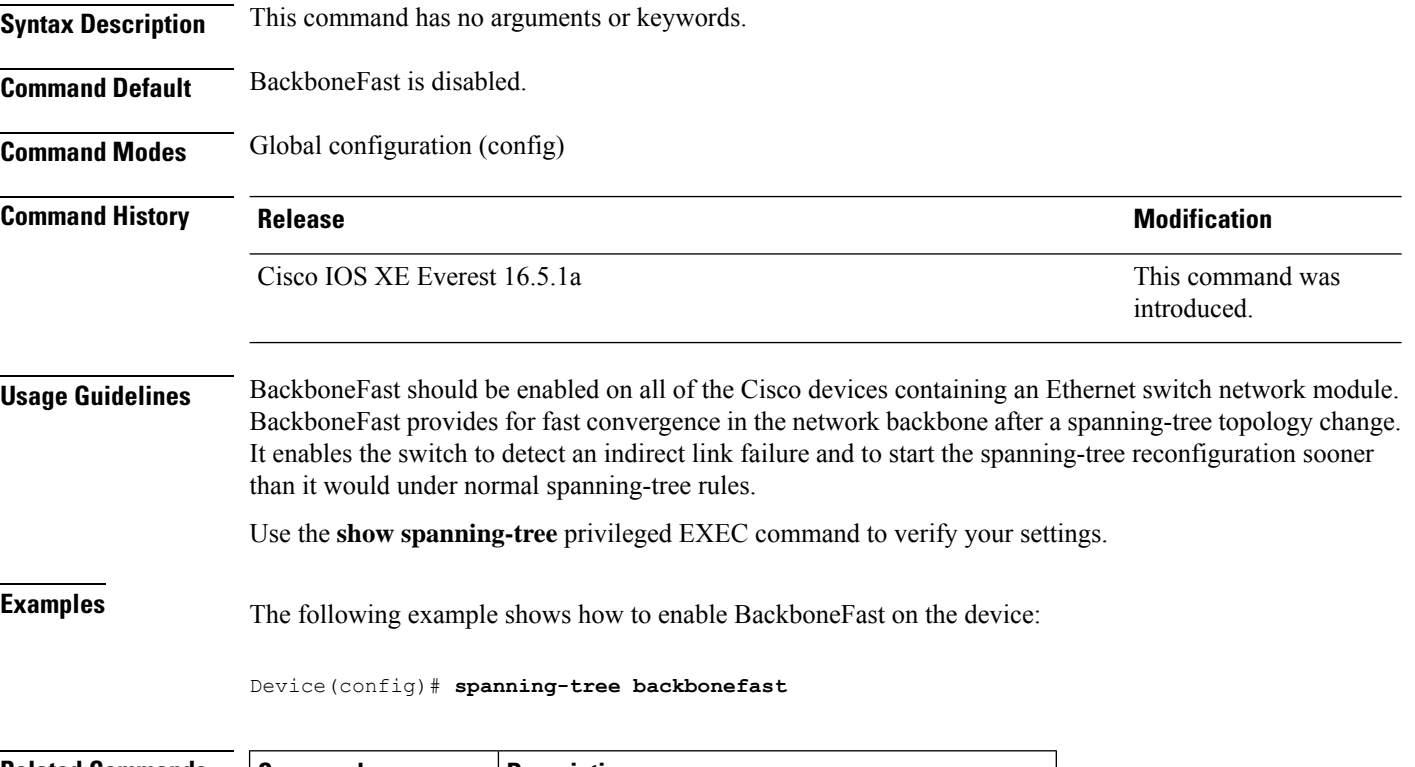

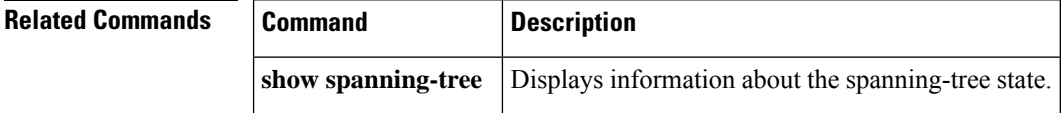

## **spanning-tree bpdufilter**

To enable bridge protocol data unit (BPDU) filtering on the interface, use the **spanning-tree bpdufilter** command in interface configuration or template configuration mode. To return to the default settings, use the **no** form of this command.

**spanning-tree bpdufilter** { **enable** | **disable** } **no spanning-tree bpdufilter**

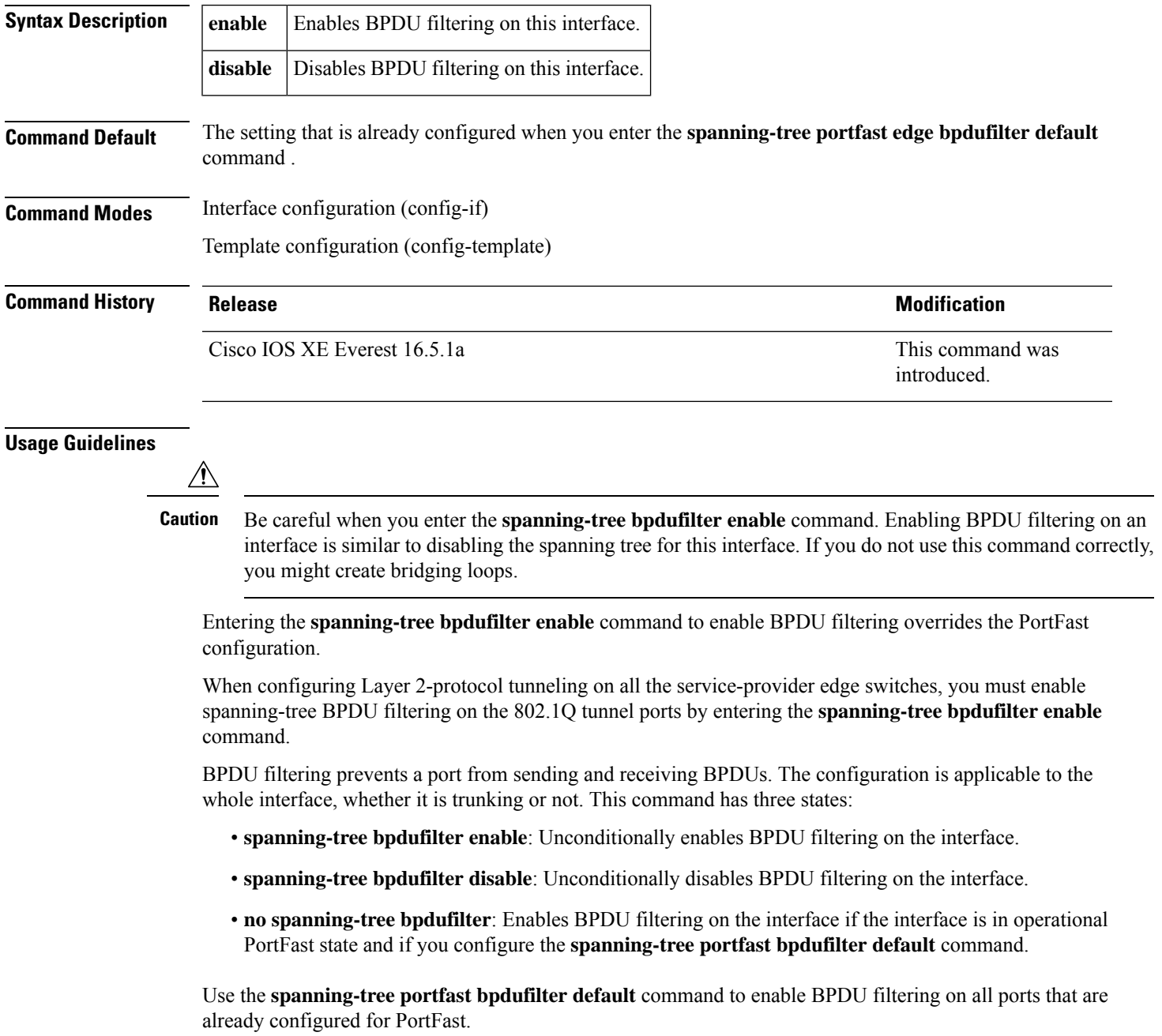

### **Examples** This example shows how to enable BPDU filtering on this interface:

```
Device(config-if)# spanning-tree bpdufilter enable
Device(config-if)#
```
The following example shows how to enable BPDU filtering on an interface using interface template:

```
Device# configure terminal
Device(config)# template user-template1
Device(config-template)# spanning-tree bpdufilter enable
Device(config-template)# end
```
#### **Related Commands**

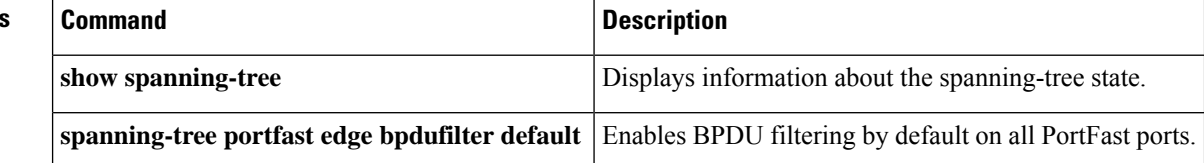

## **spanning-tree bpduguard**

To enable bridge protocol data unit (BPDU) guard on the interface, use the **spanning-tree bpduguard** command in interface configuration and template configuration mode. To return to the default settings, use the **no** form of this command.

**spanning-tree bpduguard** { **enable** | **disable** } **no spanning-tree bpduguard**

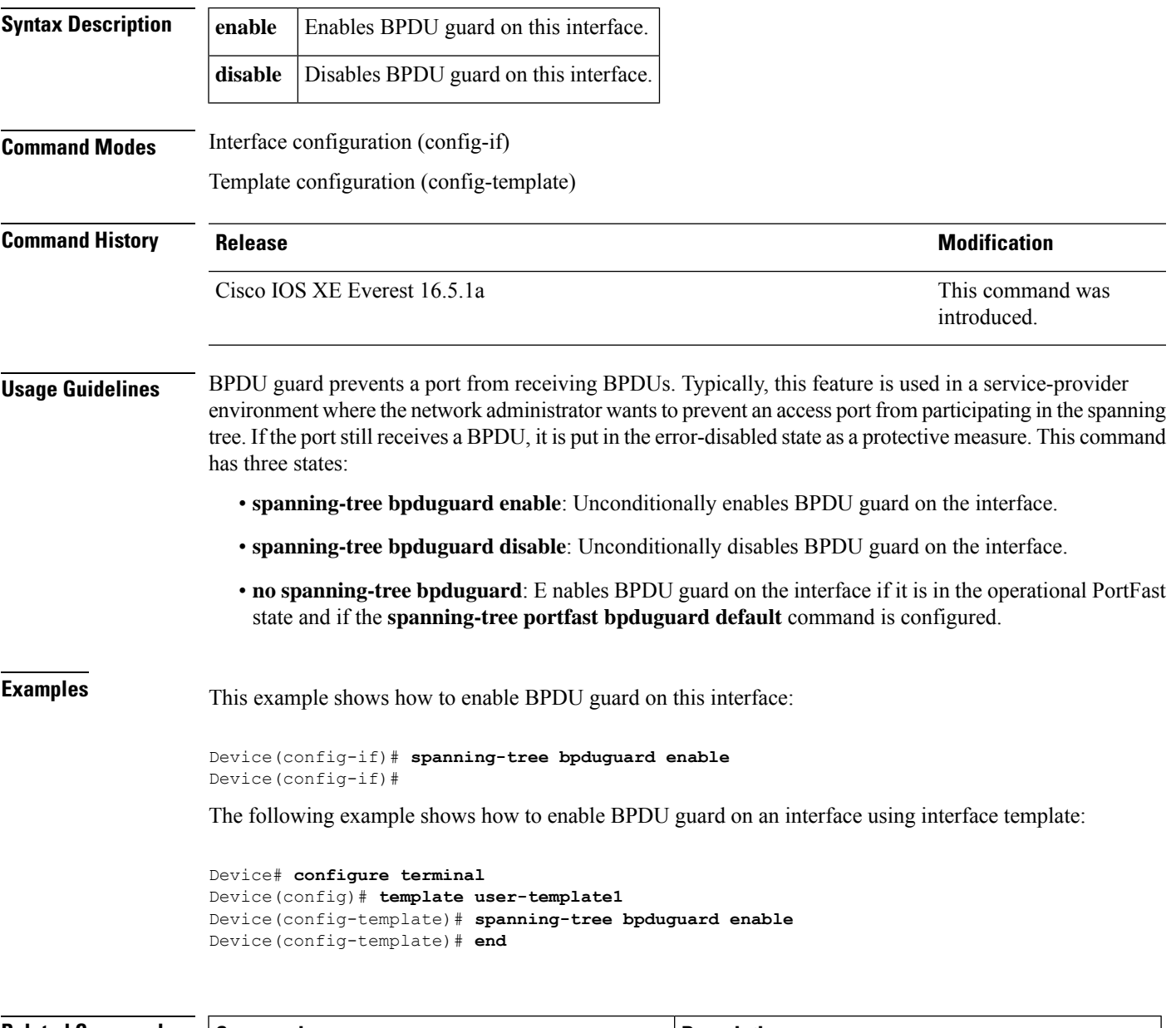

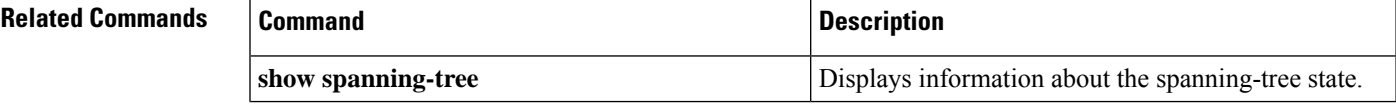

I

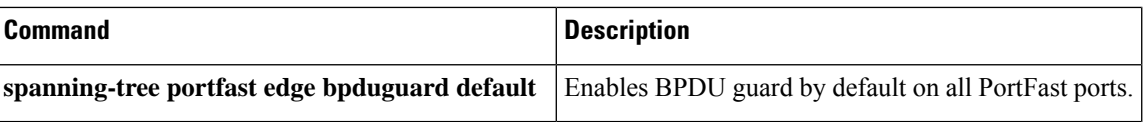

ı

Ш

This command was

introduced.

## **spanning-tree bridge assurance**

To enable bridge assurance on all network ports on the device, use the **spanning-tree bridge assurance** command in global configuration mode. To disable bridge assurance, use the **no** form of this command.

**spanning-tree bridge assurance no spanning-tree bridge assurance**

**Syntax Description** This command has no arguments or keywords.

**Command Default** Bridge assurance is enabled.

**Command Modes** Global configuration (config)

**Command History Release Modification**

Cisco IOS XE Everest 16.5.1a

**Usage Guidelines** Bridge assurance protects against a unidirectional link failure or other software failure and a device that continues to forward data traffic when it is no longer running the spanning tree algorithm.

> Bridge assurance is enabled only on spanning tree network ports that are point-to-point links. Both ends of the link must have bridge assurance enabled. If the device on one side of the link has bridge assurance enabled and the device on the other side either does not support bridge assurance or does not have this feature enabled, the connecting port is blocked.

Disabling bridge assurance causes all configured network ports to behave as normal spanning tree ports.

#### **Examples** This example shows how to enable bridge assurance on all network ports on the switch:

Device(config)# **spanning-tree bridge assurance** Device(config)#

This example shows how to disable bridge assurance on all network ports on the switch:

Device(config)# **no spanning-tree bridge assurance** Device(config)#

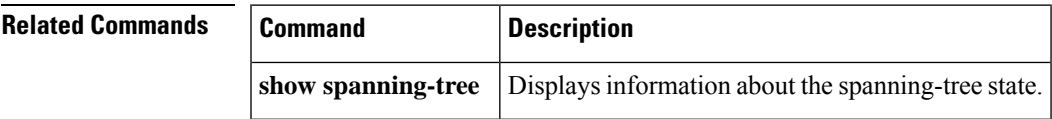

# **spanning-tree cost**

To set the path cost of the interface for Spanning Tree Protocol (STP) calculations, use the **spanning-tree cost** command in interface configuration or template configuration mode. To revert to the default value, use the **no** form of this command.

**spanning-tree cost** *cost* **no spanning-tree cost**

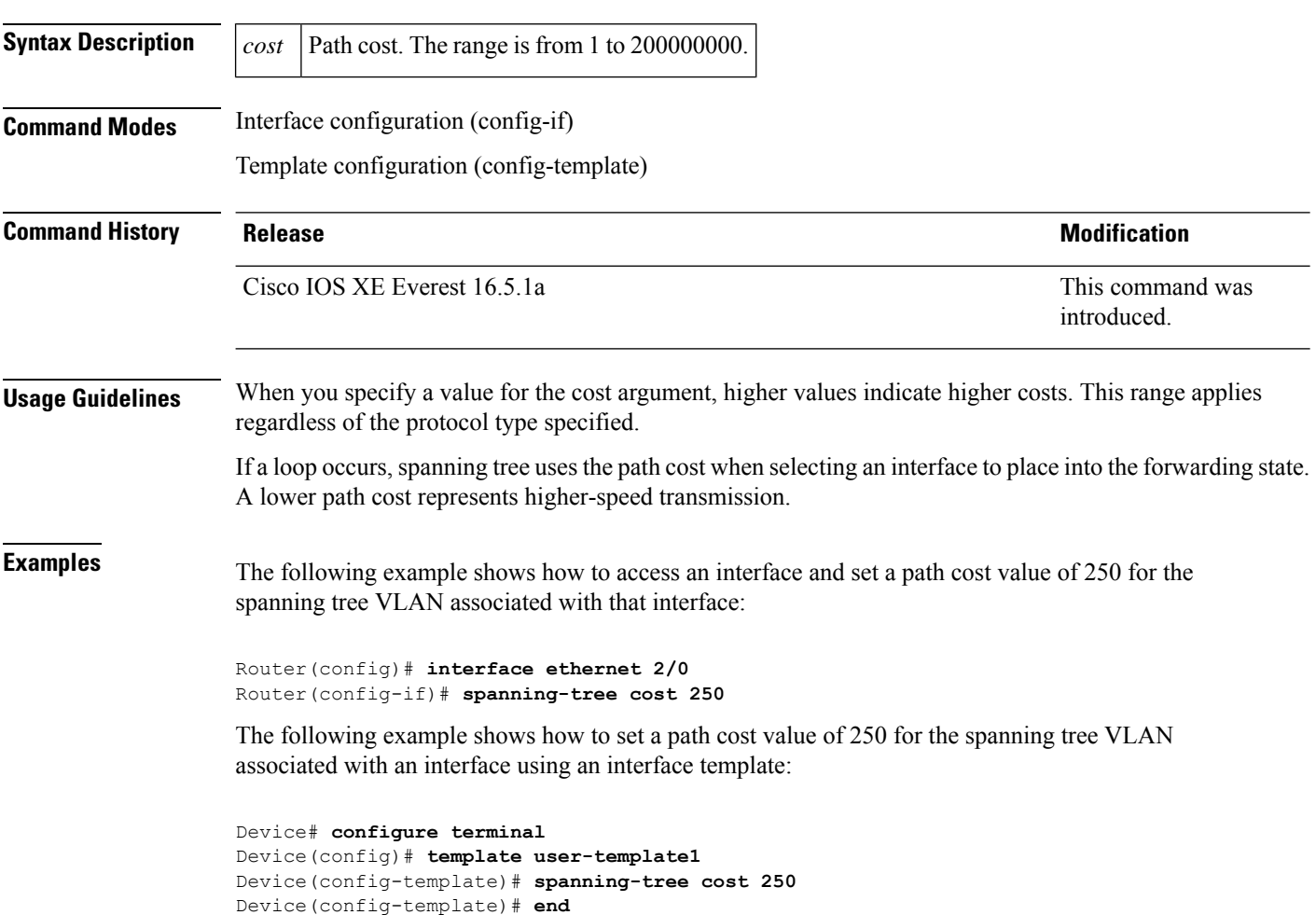

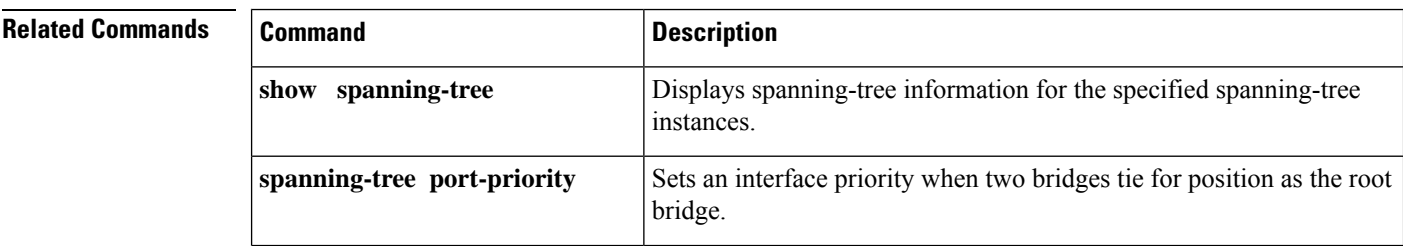

 $\mathbf I$ 

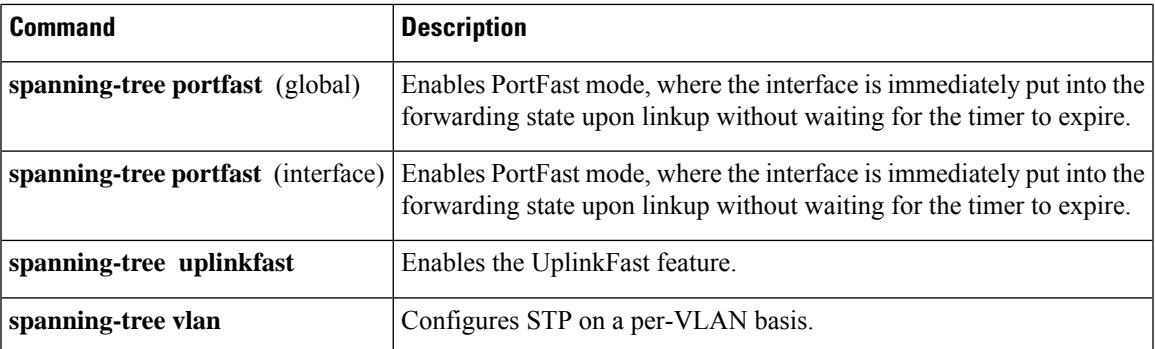

### **spanning-tree etherchannel guard misconfig**

**etherchannel guard misconfig** command in global configuration mode. To disable the error message, use the **no** form of this command. **spanning-tree etherchannel guard misconfig no spanning-tree etherchannel guard misconfig Syntax Description** This command has no arguments or keywords. **Command Default** Error messages are displayed. **Command Modes** Global configuration (config) **Command History Release Modification** This command was introduced. Cisco IOS XE Everest 16.5.1a **Usage Guidelines** EtherChannel uses either Port Aggregation Protocol (PAgP) or Link Aggregation Control Protocol (LACP) and does not work if the EtherChannel mode of the interface is enabled using the **channel-group** group-number mode on command. The **spanning-tree etherchannel guard misconfig** command detects two types of errors: misconfiguration and misconnection errors. A misconfiguration error is an error between the port-channel and an individual port. A misconnection error is an error between a device that is channeling more ports and a device that is not using enough Spanning Tree Protocol (STP) Bridge Protocol Data Units (BPDUs) to detect the error. In this case, the device will only error disable an EtherChannel if the switch is a nonroot device. When an EtherChannel-guard misconfiguration is detected, this error message displays: msgdef(CHNL\_MISCFG, SPANTREE, LOG\_CRIT, 0, "Detected loop due to etherchannel misconfiguration of %s %s") To determine which local ports are involved in the misconfiguration, enter the **show interfaces status err-disabled** command. To check the EtherChannel configuration on the remote device, enter the **show etherchannel summary** command on the remote device. After you correct the configuration, enter the **shutdown** and the **no shutdown** commands on the associated port-channel interface. **Examples** This example shows how to enable the EtherChannel-guard misconfiguration: Device(config)# **spanning-tree etherchannel guard misconfig** Device(config)# **Related Commands Command Command Command Description** 

**show etherchannel summary** Displays the EtherChannel information for a channel.

To display an error message when a loop due to a channel misconfiguration is detected, use the **spanning-tree**

 $\mathbf I$ 

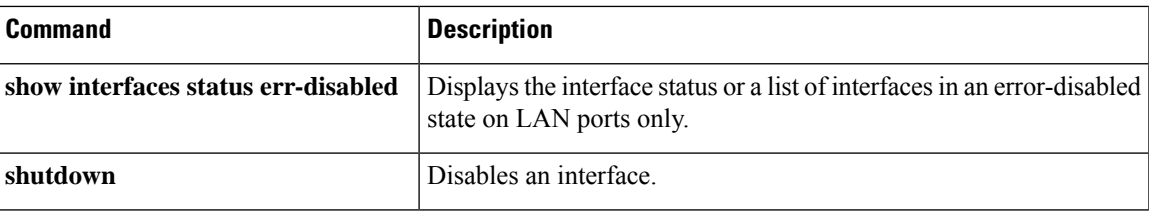

## **spanning-tree extend system-id**

To enable the extended-system ID feature on chassisthatsupport 1024 MAC addresses, use the **spanning-tree extend system-id** command in global configuration mode. To disable the extended system identification, use the **no** form of this command.

**spanning-tree extend system-id no spanning-tree extend system-id**

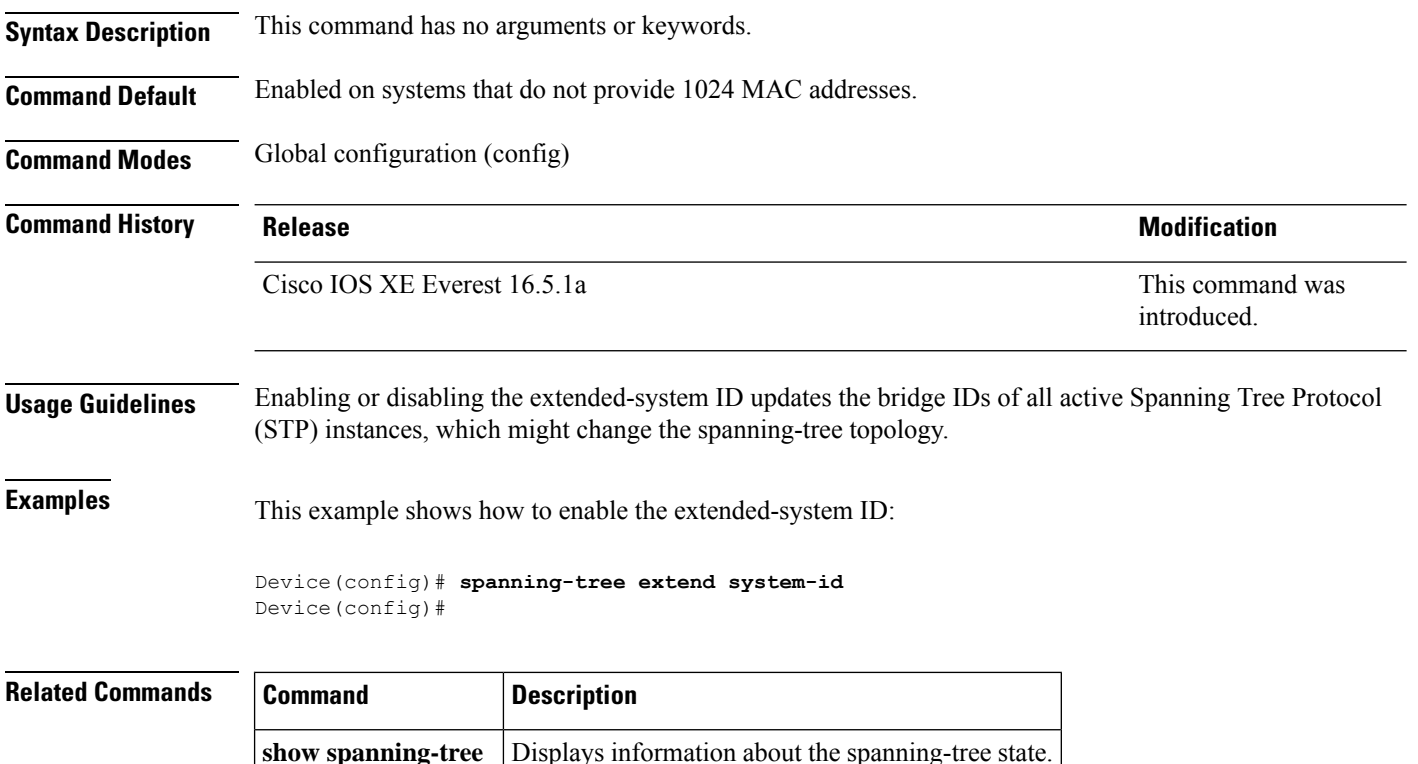

# **spanning-tree guard**

To enable or disable the guard mode, use the **spanning-tree guard** command in interface configuration and template configuration mode. To return to the default settings, use the **no** form of this command.

**spanning-tree guard** { **loop** | **root** | **none** } **no spanning-tree guard**

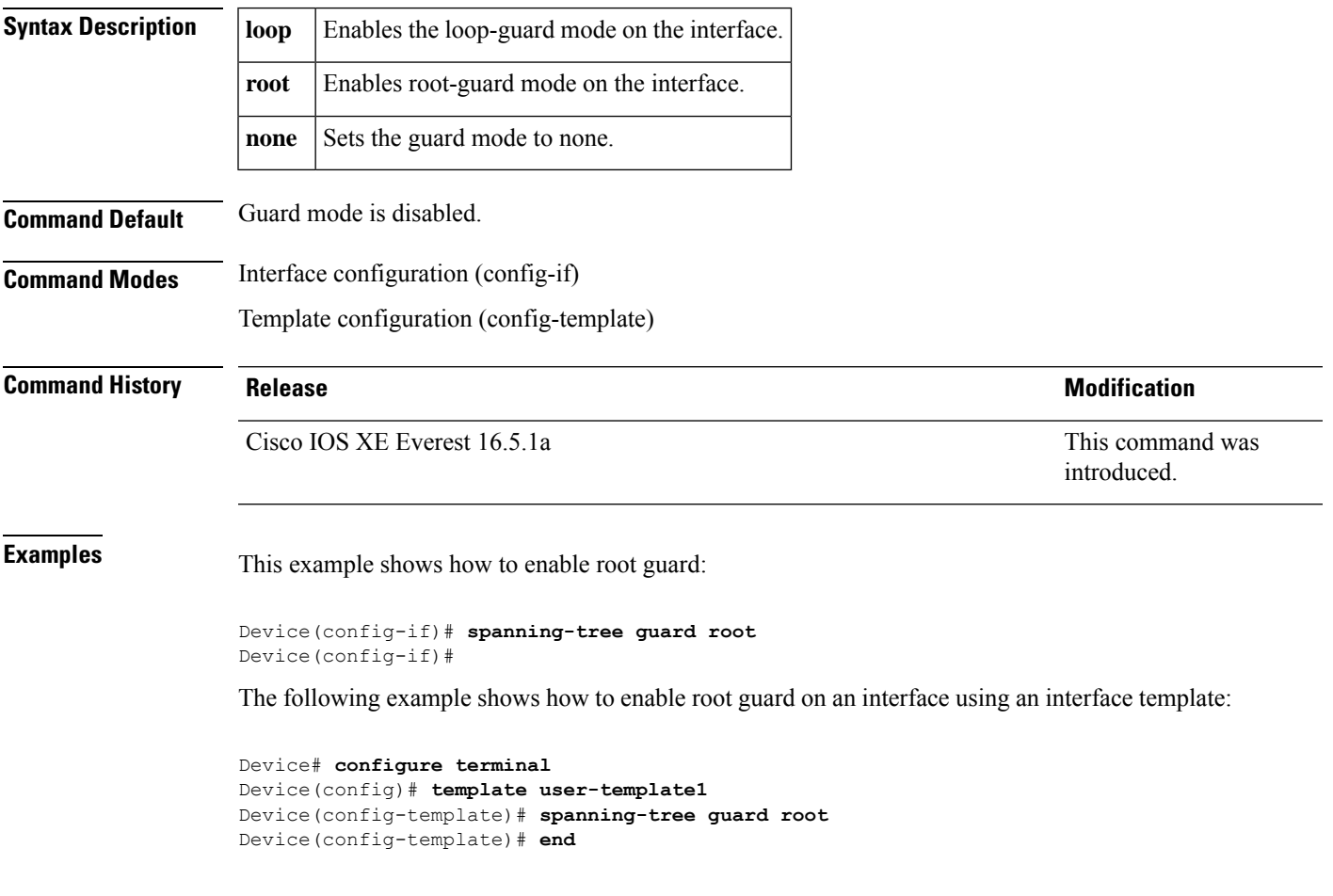

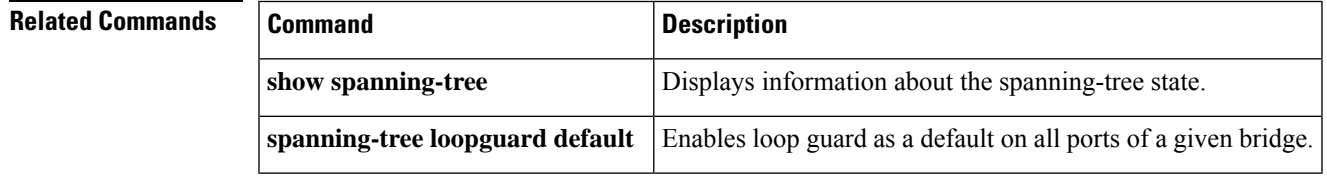

# **spanning-tree link-type**

To configure a link type for a port, use the **spanning-tree link-type** command in the interface configuration and template configuration mode. To return to the default settings, use the **no** form of this command.

**spanning-tree link-type** { **point-to-point** | **shared** } **no spanning-tree link-type**

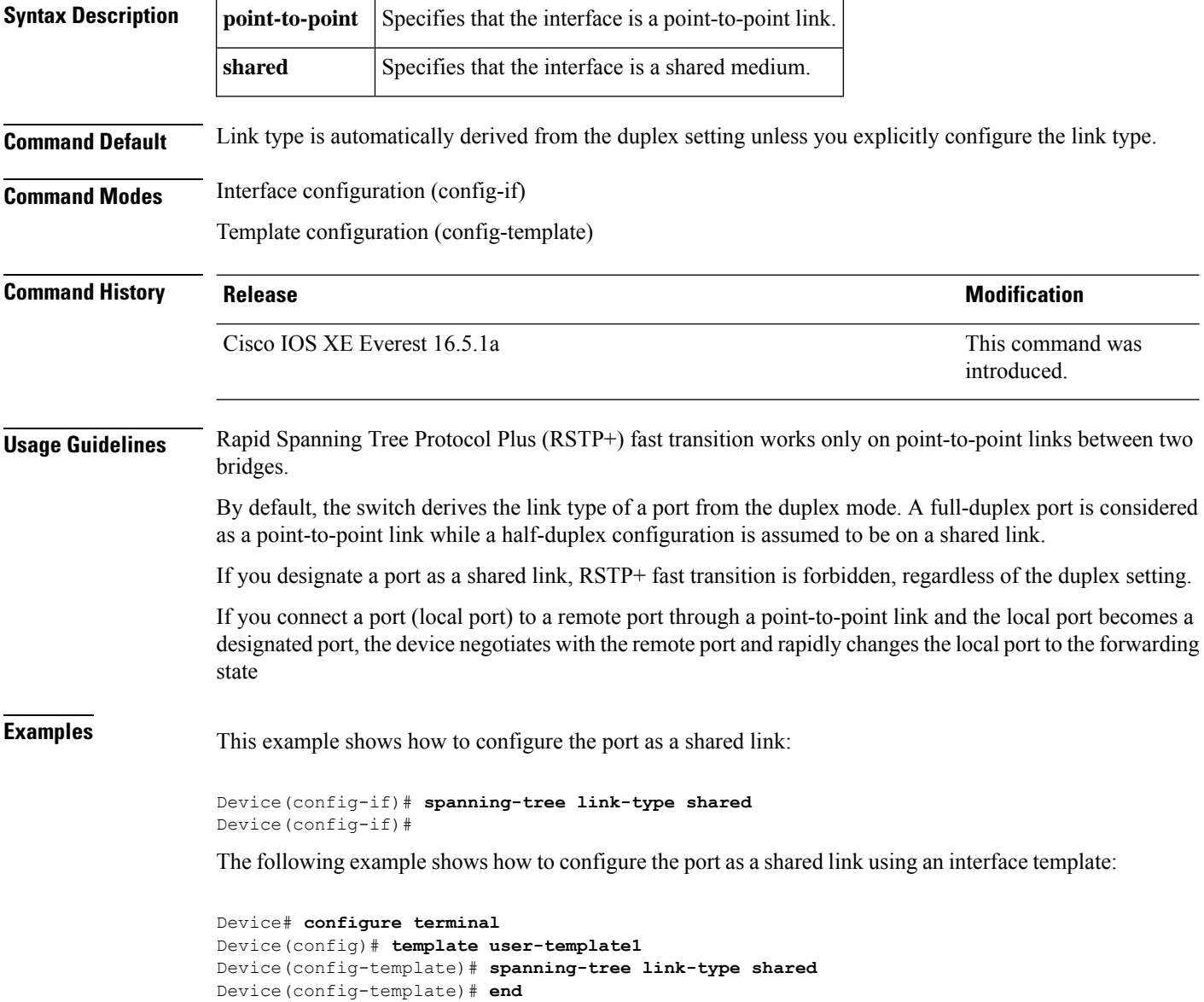

 $\mathbf{l}$ 

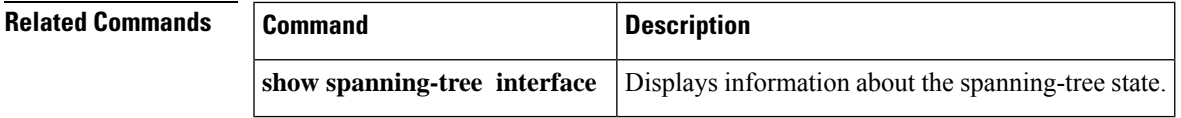

## **spanning-tree loopguard default**

To enable loop guard as a default on all ports of a given bridge, use the **spanning-tree loopguard default** command in global configuration mode. To disable loop guard, use the **no** form of this command.

**spanning-tree loopguard default no spanning-tree loopguard default**

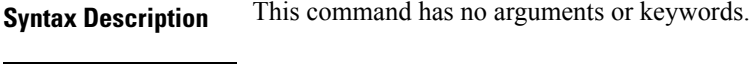

**Command Default** Loop guard is disabled.

**Command Modes** Global configuration (config)

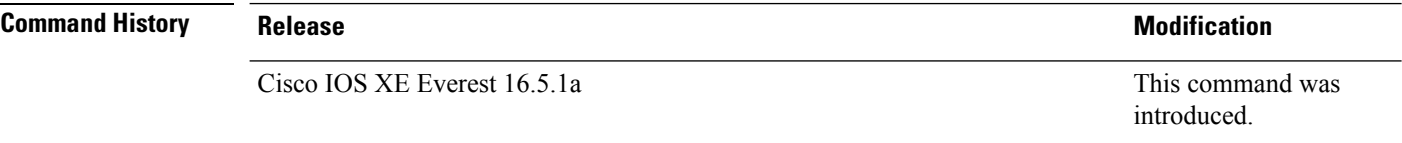

**Usage Guidelines** Loop guard provides additional security in the bridge network. Loop guard prevents alternate or root ports from becoming the designated port due to a failure that could lead to a unidirectional link.

Loop guard operates only on ports that are considered point to point by the spanning tree.

The individual loop-guard port configuration overrides this command.

### **Examples** This example shows how to enable loop guard:

Device(config)# **spanning-tree loopguard default** Device(config)#

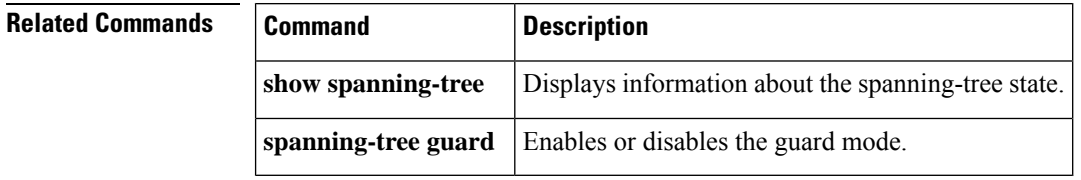

## **spanning-tree mode**

To switch between Per-VLAN Spanning Tree+ (PVST+), Rapid-PVST+, and Multiple Spanning Tree (MST) modes, use the **spanning-tree mode** command in global configuration mode. To return to the default settings, use the **no** form of this command.

**spanning-tree mode** [{ **pvst** | **mst** | **rapid-pvst** }] **no spanning-tree mode**

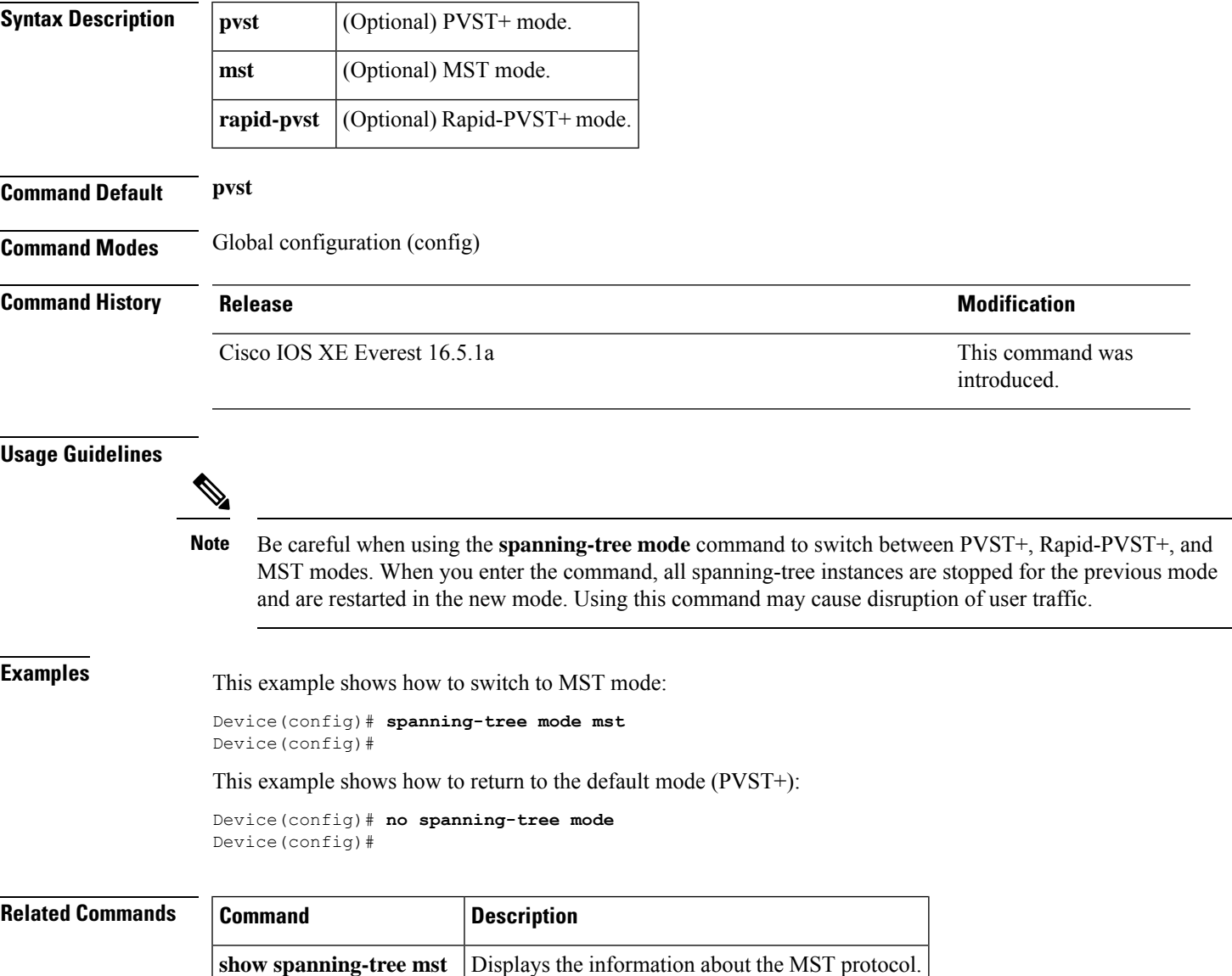

### **spanning-tree mst**

To set the priority parameters or configure the device as a root for any Multiple Spanning Tree (MST) instance, use the **spanning-tree mst** command in interface configuration mode. To return to the default settings, use the **no** form of this command.

**spanning-tree mst** *instance-id* { **priority** *priority* | **root** { **primary** | **secondary** } } **no spanning-tree mst** *instance-id* { { **priority** *priority* | **root** { **primary** | **secondary** } } }

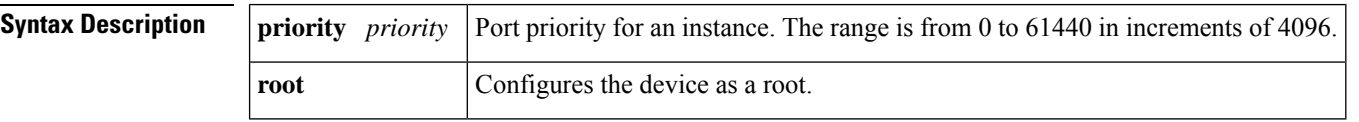

**Command Modes** Interface configuration (config-if)

#### **Command History Release Release Accounting the Second Library Command History Release** This command was introduced. Cisco IOS XE Everest 16.5.1a

**Examples** This example shows how to set the priority:

Device(config-if)# **spanning-tree mst 0 priority 1** Device(config-if)#

This example shows how to set the device as a primary root:

```
Device(config-if)#
spanning-tree mst 0 root primary
Device(config-if)#
```
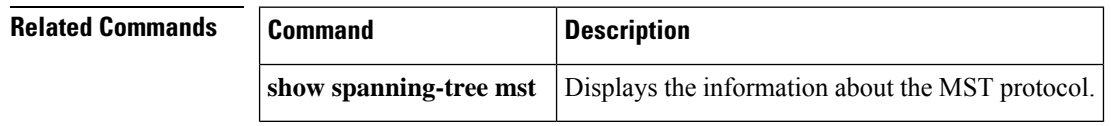

## **spanning-tree mst configuration**

To enter MST-configuration submode, use the **spanning-tree mst configuration** command in global configuration mode. To return to the default settings, use the **no** form of this command.

**spanning-tree mst configuration no spanning-tree mst configuration**

**Syntax Description** This command has no arguments or keywords. **Command Default** The default value for the Multiple Spanning Tree (MST) configuration is the default value for all its parameters: • No VLANs are mapped to any MST instance (all VLANs are mapped to the Common and Internal Spanning Tree [CIST] instance). • The region name is an empty string. • The revision number is 0. **Command Modes** Global configuration (config) **Command History Release Modification** This command was introduced. Cisco IOS XE Everest 16.5.1a **Usage Guidelines** The MST configuration consists of three main parameters: • Instance VLAN mapping: See the **instance** command. • Region name: See the **name** command (MST configuration submode). • Configuration revision number: See the **revision** command. The **abort** and **exit** commands allow you to exit MST configuration submode. The difference between the two commands depends on whether you want to save your changes or not. The **exit** command commits all the changes before leaving MST configuration submode. If you do not map secondary VLANs to the same instance as the associated primary VLAN, when you exit MST-configuration submode, a warning message displays and lists the secondary VLANs that are not mapped to the same instance as the associated primary VLAN. The warning message is as follows: These secondary vlans are not mapped to the same instance as their primary:  $\Rightarrow$  3 The **abort** command leaves MST-configuration submode without committing any changes. Changing an MST-configuration submode parameter can cause connectivity loss. To reduce service disruptions, when you enter MST-configuration submode, make changes to a copy of the current MST configuration. When you are done editing the configuration, you can apply all the changes at once by using the exit keyword, or you can exit the submode without committing any change to the configuration by using the abort keyword.

In the unlikely event that two users commit a new configuration at exactly at the same time, this warning message displays:

% MST CFG:Configuration change lost because of concurrent access

**Examples** This example shows how to enter MST-configuration submode:

Device(config)# **spanning-tree mst configuration** Device(config-mst)#

This example shows how to reset the MST configuration to the default settings:

```
Device(config)# no spanning-tree mst configuration
Device(config)#
```
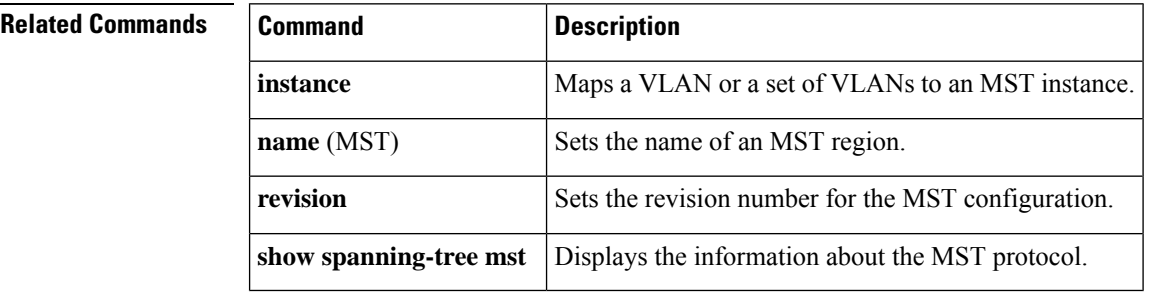

# **spanning-tree mst forward-time**

To set the forward-delay timer for all the instances on the device, use the **spanning-tree mst forward-time** command in global configuration mode. To return to the default settings, use the **no** form of this command.

**spanning-tree mst forward-time** *seconds* **no spanning-tree mst forward-time**

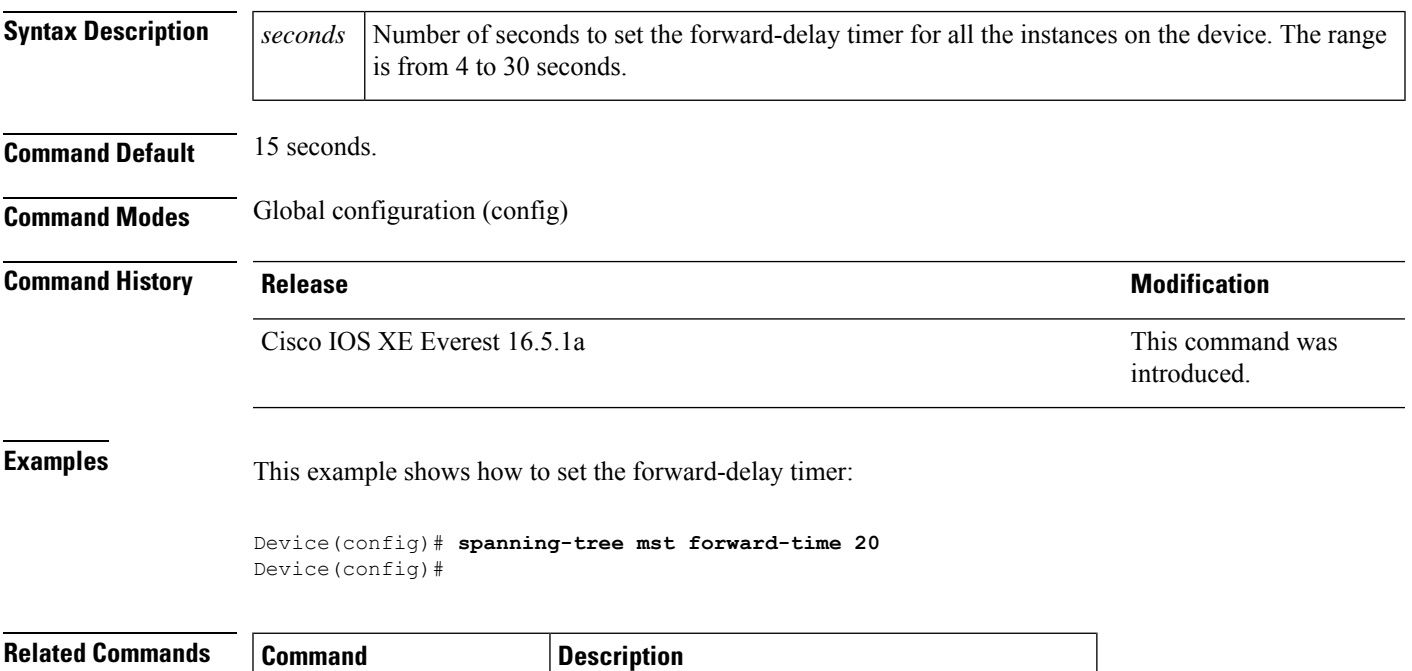

**show spanning-tree mst** Displays the information about the MST protocol.

## **spanning-tree mst hello-time**

To set the hello-time delay timer for all the instances on the device, use the **spanning-tree mst hello-time** command in global configuration mode. To return to the default settings, use the **no** form of this command.

**spanning-tree mst hello-time** *seconds* **no spanning-tree mst hello-time**

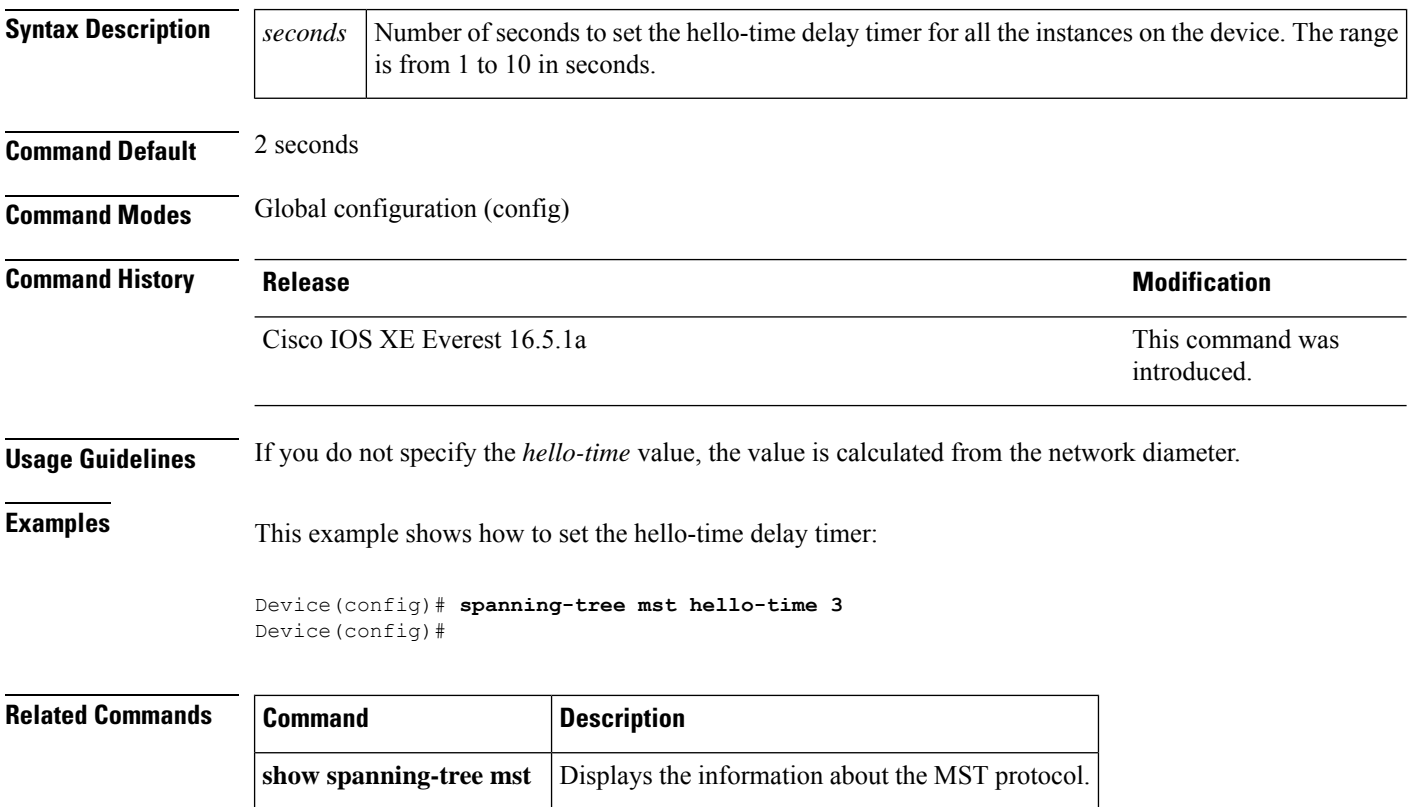

## **spanning-tree mst max-age**

To set the max-age timer for all the instances on the device, use the **spanning-tree mst max-age** command in global configuration mode. To return to the default settings, use the **no** form of this command.

**spanning-tree mst max-age** *seconds* **no spanning-tree mst max-age**

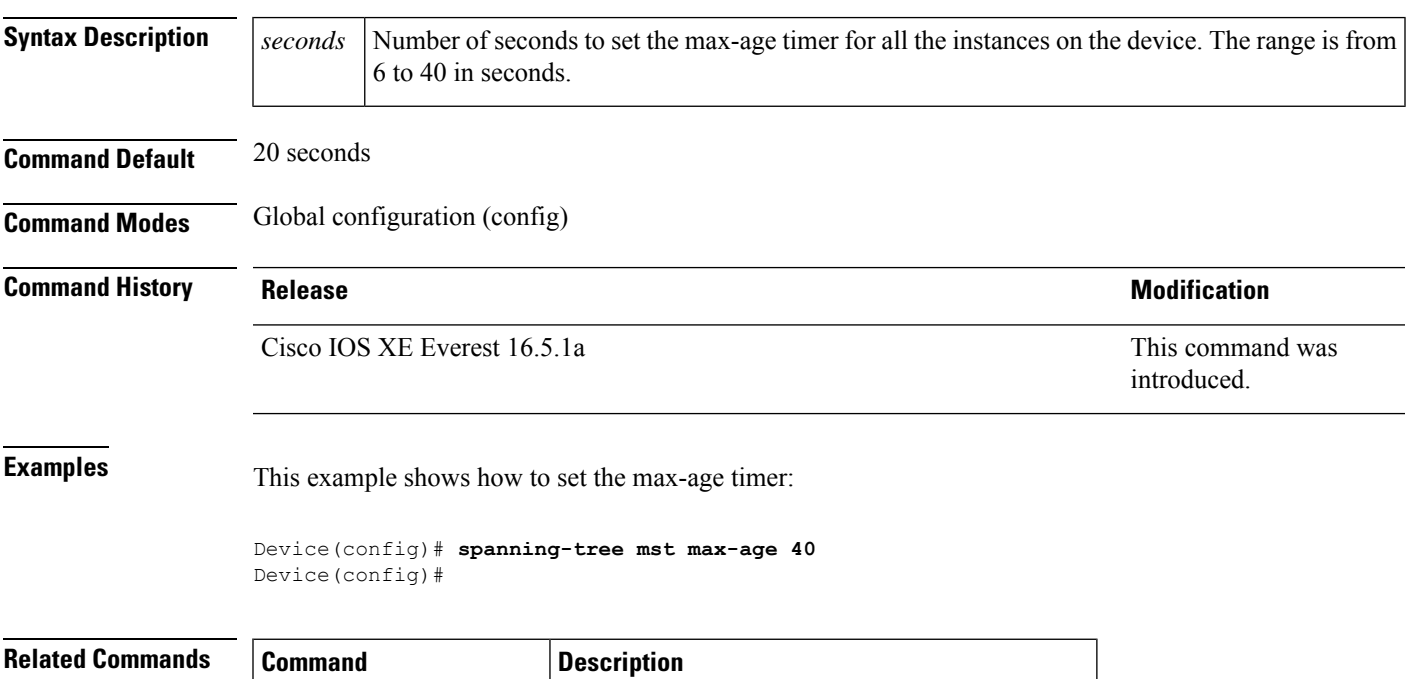

**show spanning-tree mst** Displays the information about the MST protocol.

# **spanning-tree mst max-hops**

To specify the number of possible hops in the region before a bridge protocol data unit (BPDU) is discarded, use the **spanning-tree mst max-hops** command in global configuration mode. To return to the defaultsettings, use the **no** form of this command.

**spanning-tree mst max-hops** *hopnumber* **no spanning-tree mst max-hops**

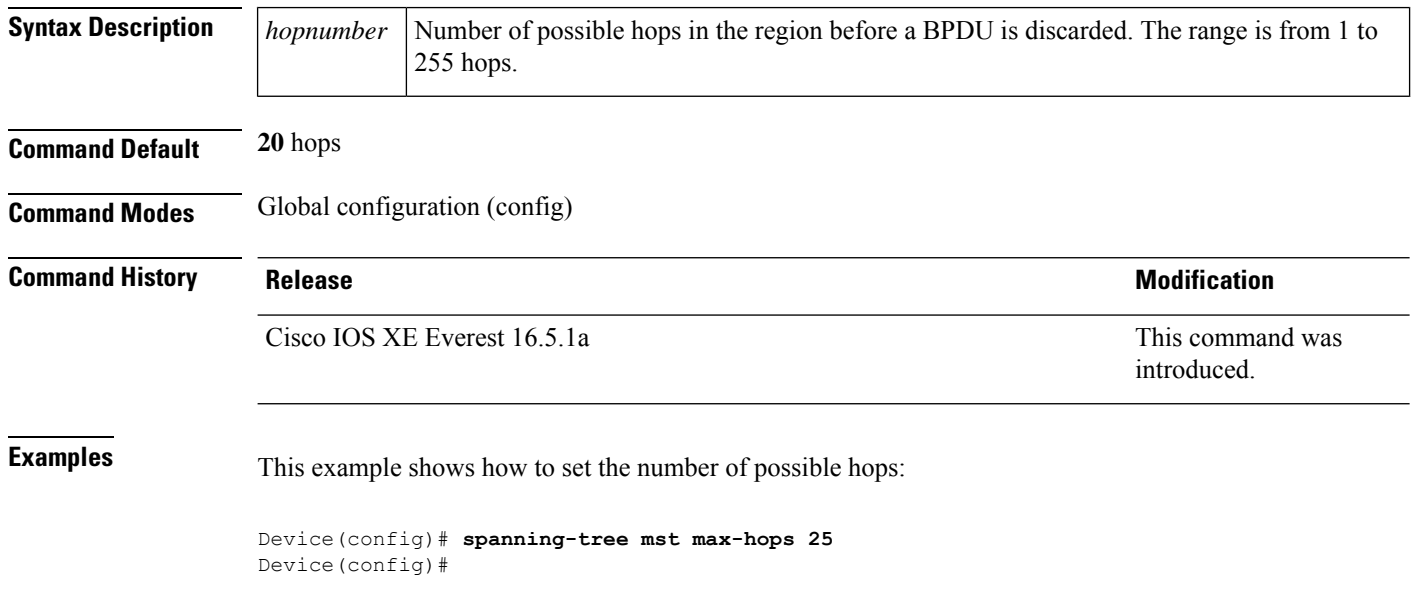

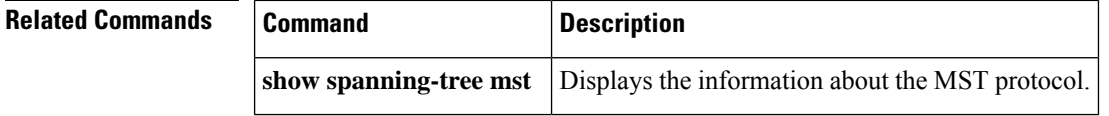

### **spanning-tree mst pre-standard**

To configure a port to transmit only prestandard bridge protocol data units (BPDUs), use the **spanning-tree mst pre-standard** command in interface configuration mode. To return to the default settings, use the **no** form of this command.

**spanning-tree mst pre-standard no spanning-tree mst pre-standard**

**Syntax Description** This command has no arguments or keywords.

**Command Default** The default is to automatically detect prestandard neighbors.

**Command Modes** Interface configuration (config-if)

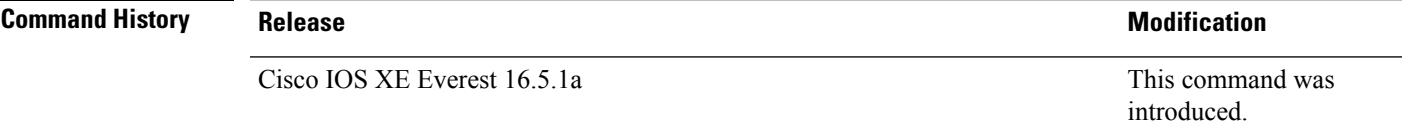

**Usage Guidelines** Even with the default configuration, the port can receive both prestandard and standard BPDUs.

Prestandard BPDUs are based on the Cisco IOS Multiple Spanning Tree (MST) implementation that was created before the IEEE standard was finalized. Standard BPDUs are based on the finalized IEEE standard.

If you configure a port to transmit prestandard BPDUs only, the prestandard flag displays in the **show spanning-tree** commands. The variations of the prestandard flag are as follows:

- Pre-STD (or pre-standard in long format): This flag displays if the port is configured to transmit prestandard BPDUs and if a prestandard neighbor bridge has been detected on this interface.
- Pre-STD-Cf (or pre-standard (config) in long format): This flag displays if the port is configured to transmit prestandard BPDUs but a prestandard BPDU has not been received on the port, the autodetection mechanism has failed, or a misconfiguration, if there is no prestandard neighbor, has occurred.
- Pre-STD-Rx (or pre-standard (rcvd) in long format): This flag displays when a prestandard BPDU has been received on the port but it has not been configured to send prestandard BPDUs. The port will send prestandard BPDUs, but we recommend that you change the port configuration so that the interaction with the prestandard neighbor does not rely only on the autodetection mechanism.

If the MST configuration is not compatible with the prestandard (if it includes an instance ID greater than 15), only standard MST BPDUs are transmitted, regardless of the STP configuration on the port.

**Examples** This example shows how to configure a port to transmit only prestandard BPDUs:

Router(config-if)# **spanning-tree mst pre-standard** Router(config-if)#

 $\mathbf I$ 

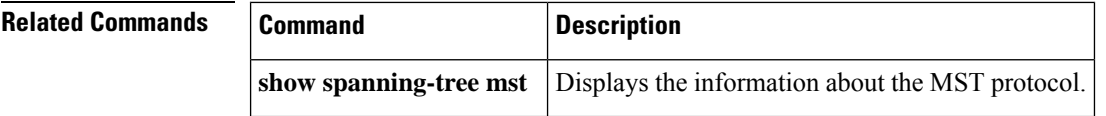

## **spanning-tree mst priority**

To set the bridge priority for an instance, use the **spanning-tree mstpriority** command in global configuration mode. To return to the default setting, use the **no** form of this command.

**spanning-tree mst** *instance* **priority** *priority* **no spanning-tree mst priority**

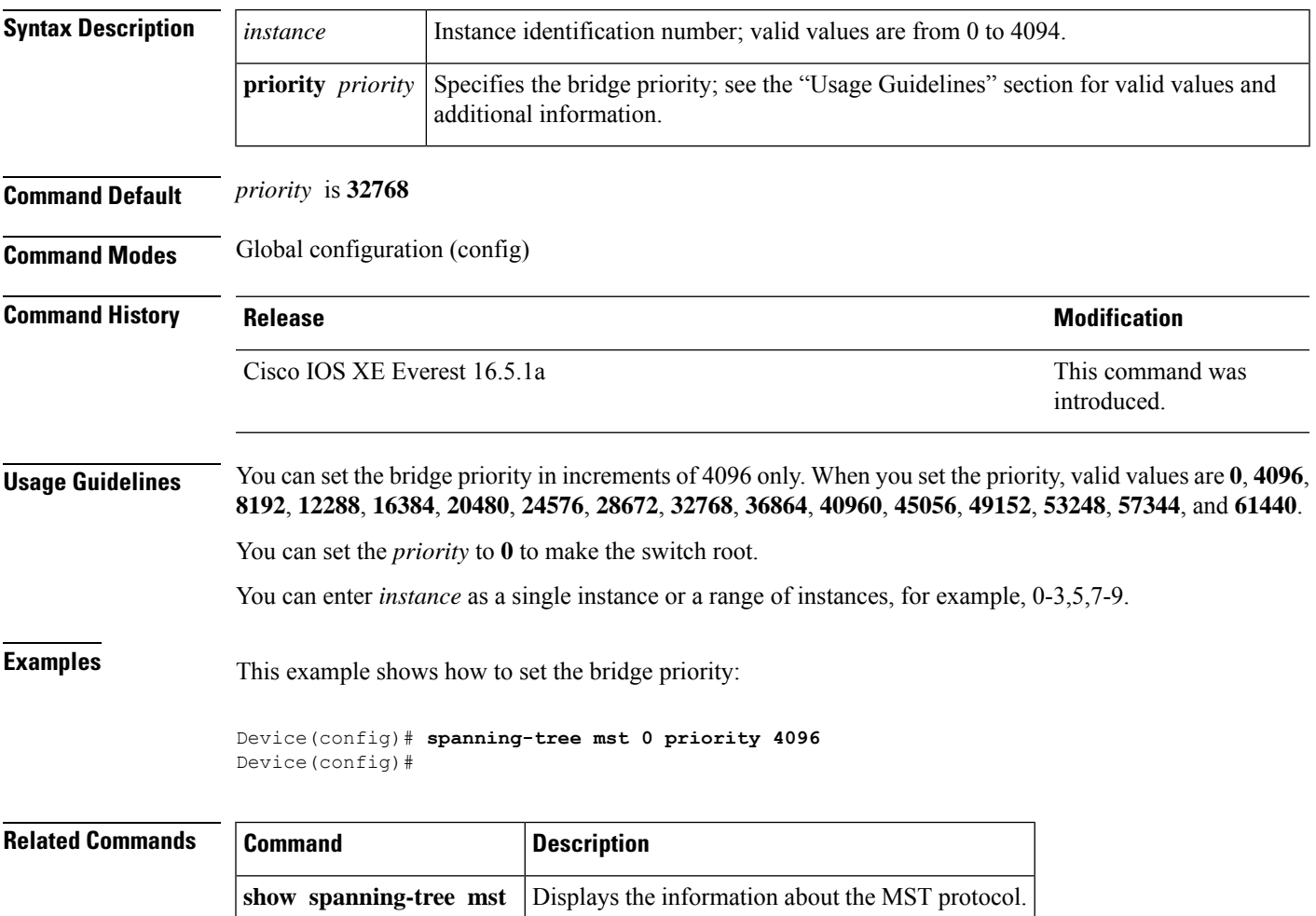

## **spanning-tree mst root**

To designate the primary and secondary root switch and set the timer value for an instance, use the **spanning-tree mst root** command in global configuration mode. To return to the default settings, use the **no** form of this command.

**spanning-tree mst** *instance* **root** { **primary** | **secondary** } [ **diameter** *diameter* [ **hello-time** *seconds* ] ]

**no spanning-tree mst** *instance* **root**

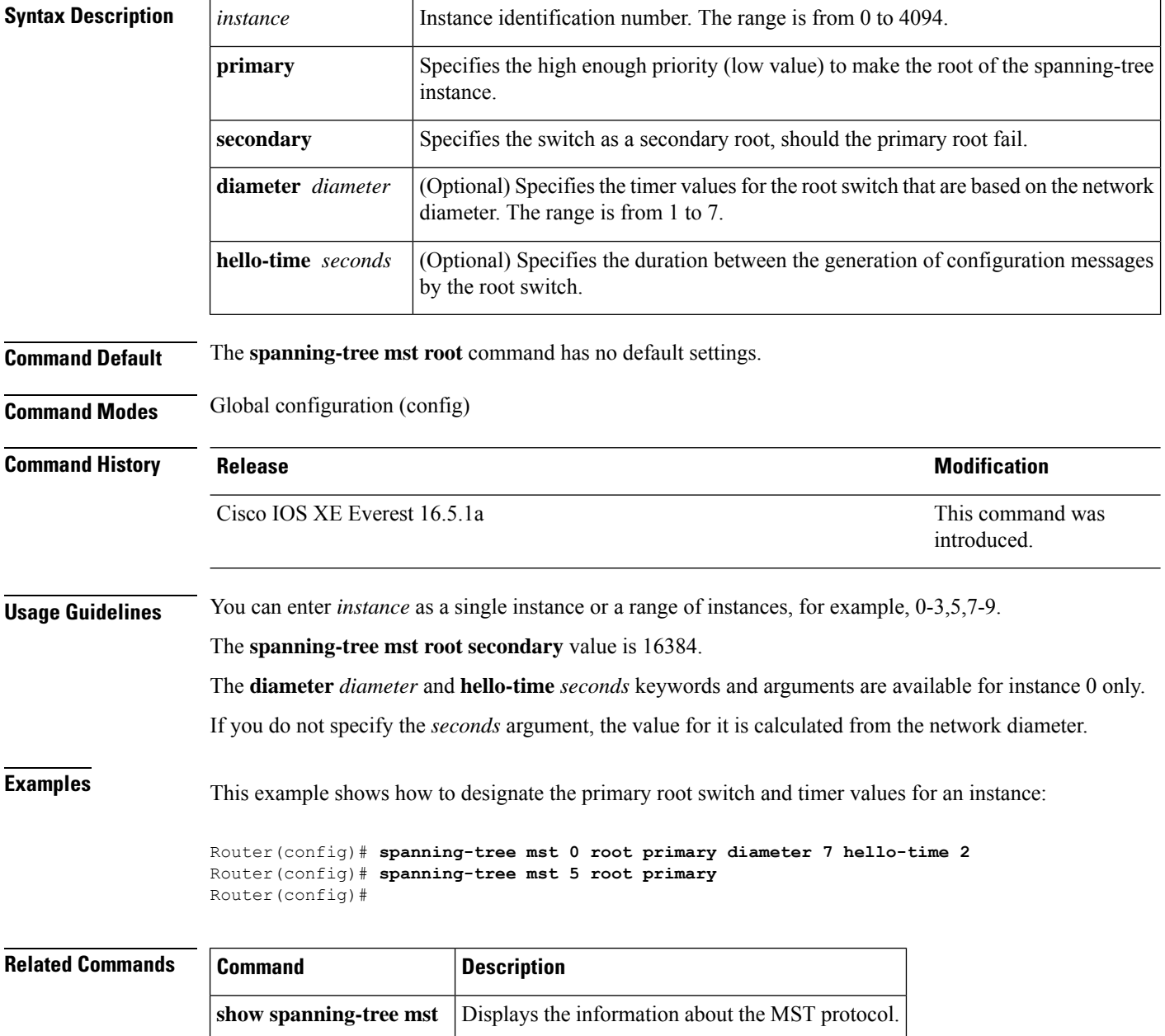

### **spanning-tree mst simulate pvst global**

To enable Per-VLAN Spanning Tree (PVST) simulation globally, enter the **spanning-tree mst simulate pvst global** command in global configuration mode. To disable PVST simulation globally, enter the **no** form of this command. **spanning-tree mst simulate pvst global no spanning-tree mst simulate pvst global Syntax Description** This command has no arguments or keywords. **Command Default** PVST simulation is enabled. **Command Modes** Global configuration (config) **Command History Release Modification** Support for this command was introduced. Cisco IOS XE Everest 16.5.1a **Usage Guidelines** PVST simulation is enabled by default so that all interfaces on the device interoperate between Multiple Spanning Tree (MST) and Rapid Per-VLAN Spanning Tree Plus (PVST+). To prevent an accidental connection to a device that does not run MST as the default Spanning Tree Protocol (STP) mode, you can disable PVST simulation. If you disable PVST simulation, the MST-enabled port moves to the blocking state once it detects it is connected to a Rapid PVST+-enabled port. This port remains in the inconsistent state until the port stops receiving Bridge Protocol Data Units (BPDUs), and then the port resumes the normal STP transition process. To override the globalPVST simulation setting for a port, enter the **spanning-tree mstsimulatepvst** interface command in the interface command mode. **Examples** This example shows how to prevent the switch from automatically interoperating with a connecting device that is running Rapid PVST+: Device(config)# **no spanning-tree mst simulate pvst global** Device(config)#

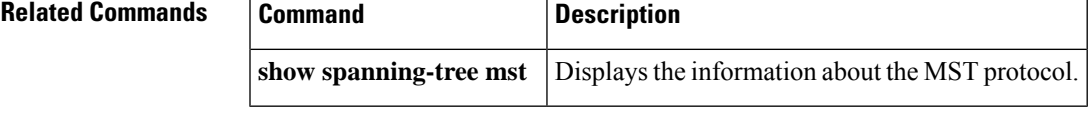

# **spanning-tree pathcost method**

To set the default path-cost calculation method, use the **spanning-tree pathcost method** command in global configuration mode. To return to the default settings, use the **no** form of this command.

**spanning-tree pathcost method** { **long** | **short** } **no spanning-tree pathcost method**

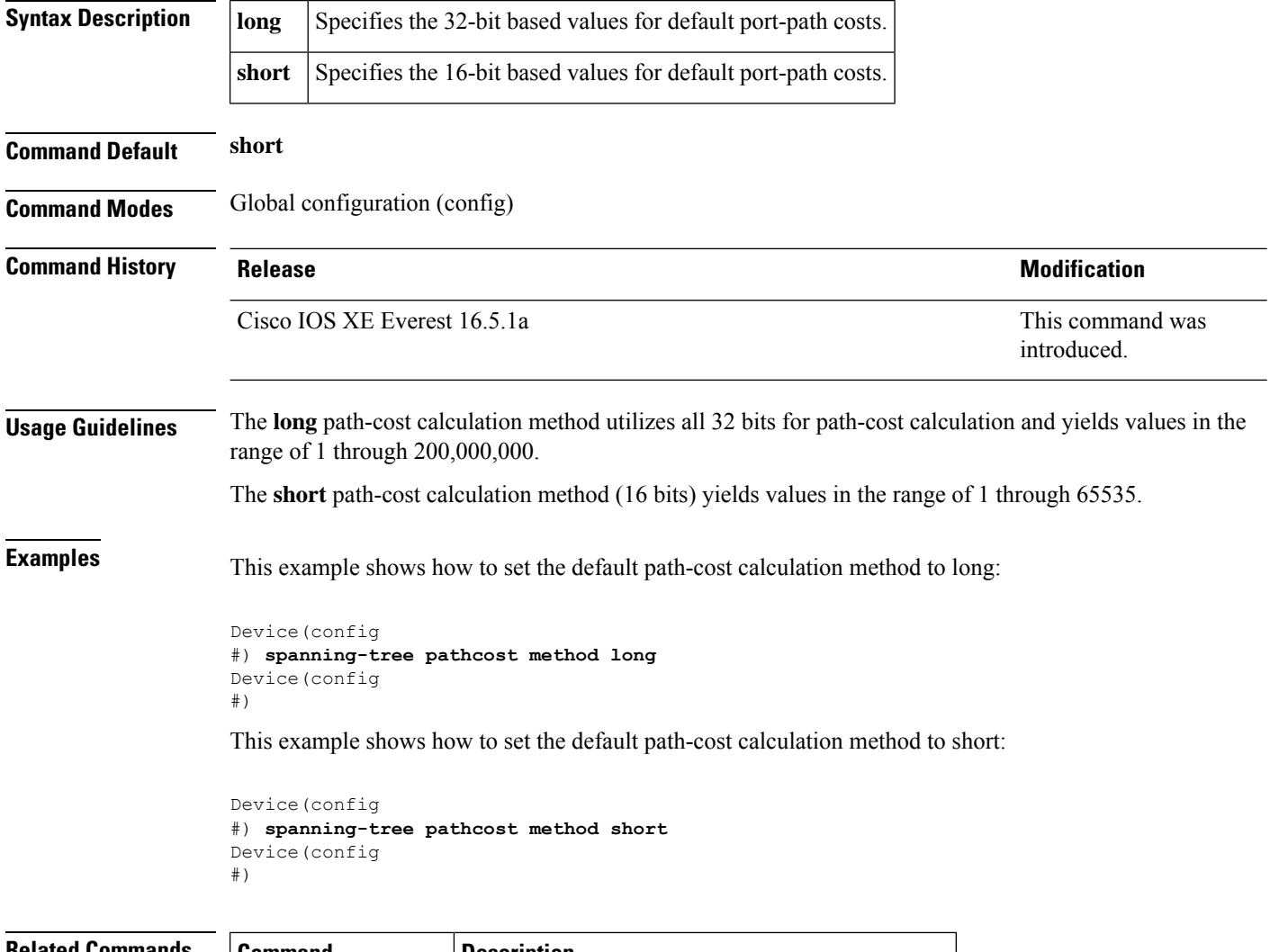

**Related Commands** 

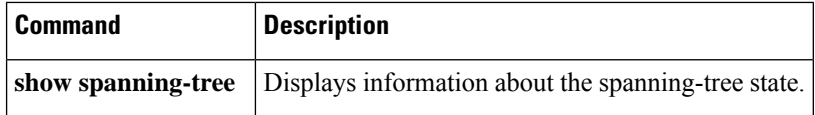

## **spanning-tree port-priority**

To set an interface priority when two bridges tie for position as the root bridge, use the **spanning-tree port-priority** command in interface configuration and template configuration mode. To revert to the default value, use the **no** form of this command.

**spanning-tree port-priority** *port-priority* **no spanning-tree port-priority**

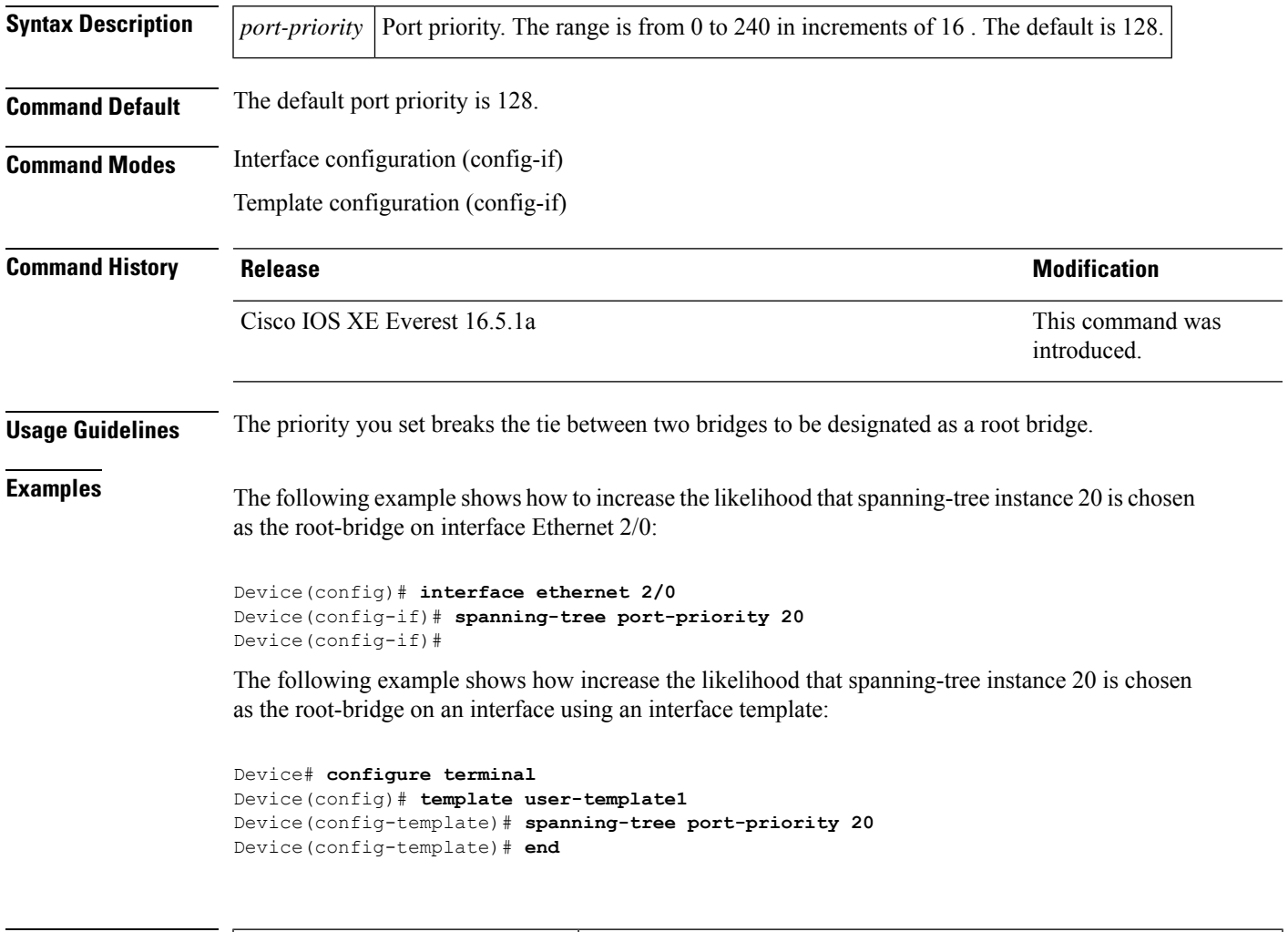

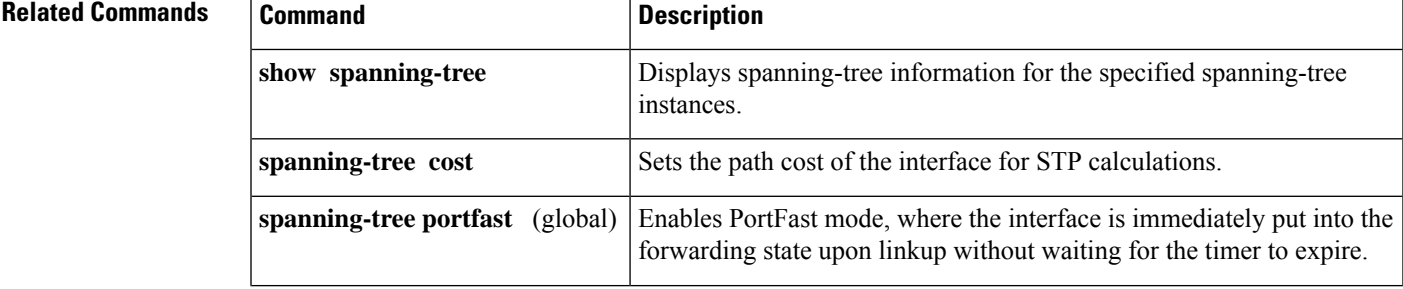

I

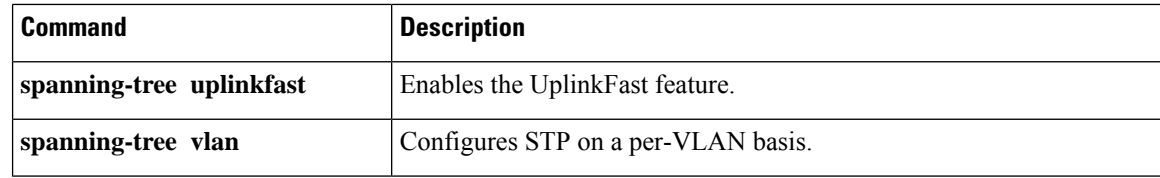
$\mathbf l$ 

# **spanning-tree portfast edge bpdufilter default**

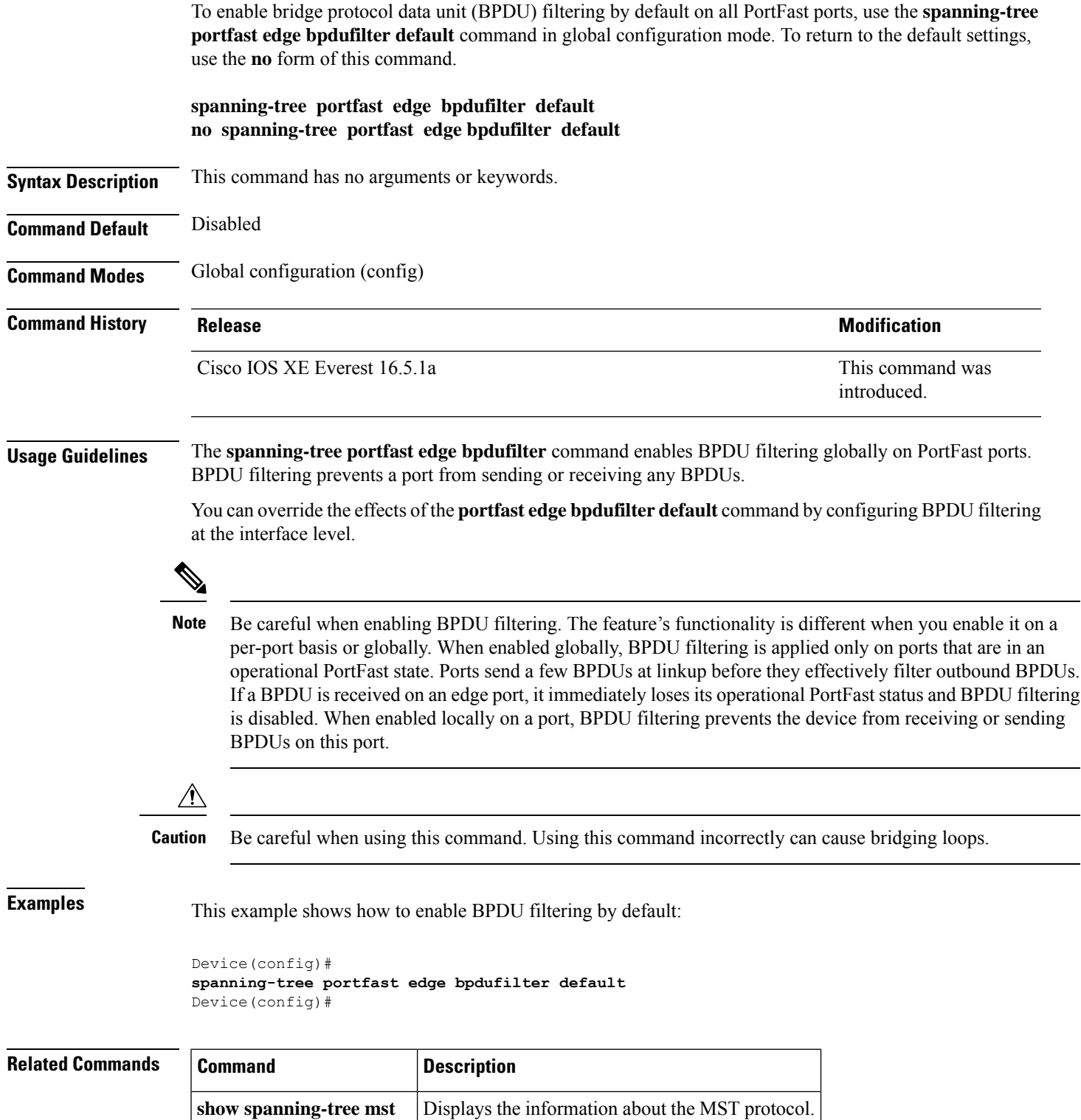

 $\mathbf I$ 

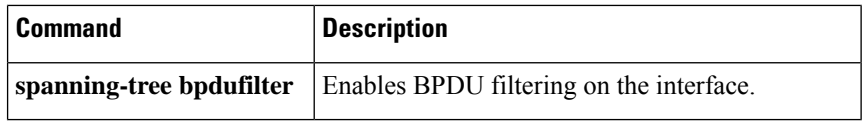

# **spanning-tree portfast edge bpduguard default**

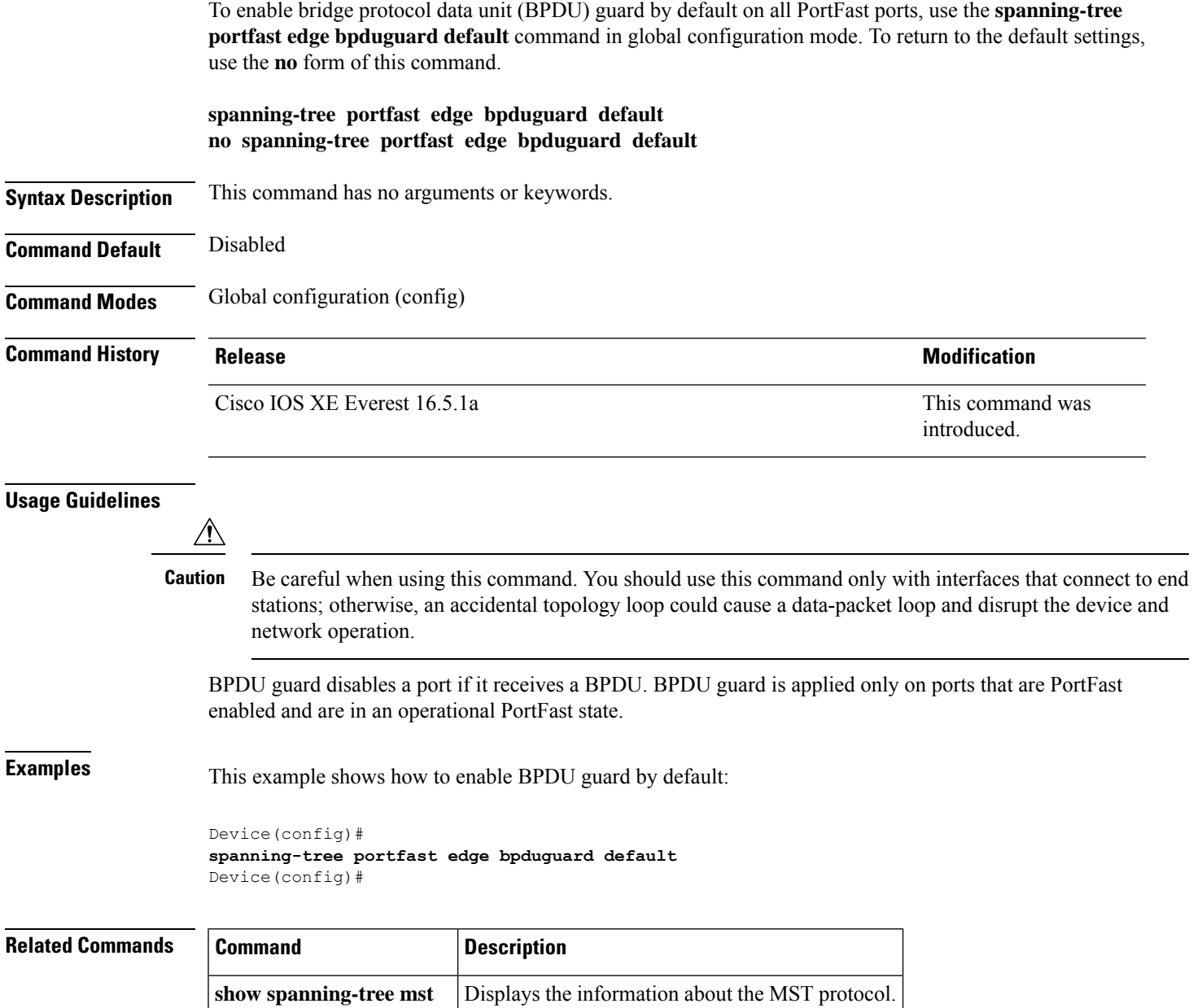

**spanning-tree bpdufilter** Enables BPDU filtering on the interface.

### **spanning-tree portfast default**

To enable PortFast by default on all access ports, use the **spanning-tree portfast** {**edge** | **network** | **normal**} **default** command in global configuration mode. To disable PortFast by default on all access ports, use the **no** form of this command.

**spanning-tree portfast** { **edge** [{ **bpdufilter** | **bpduguard** }] | **network** | **normal** } **default no spanning-tree portfast** { **edge** [{ **bpdufilter** | **bpduguard** }] | **network** | **normal** } **default**

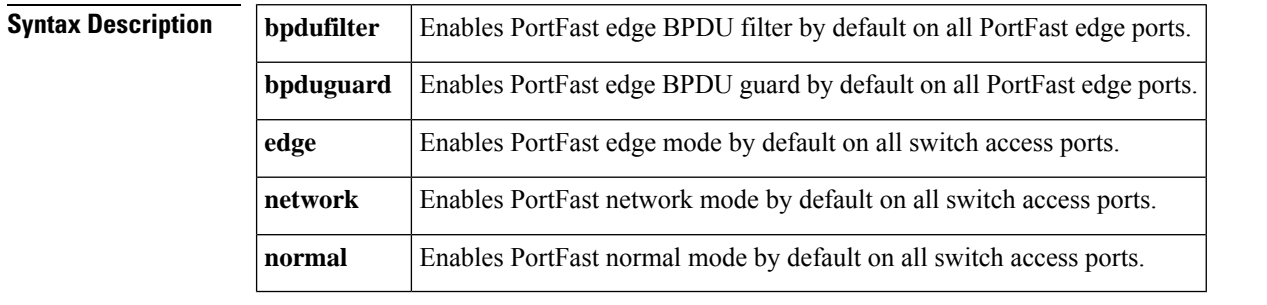

**Command Default** PortFast is disabled by default on all access ports.

**Command Modes** Global configuration (config)

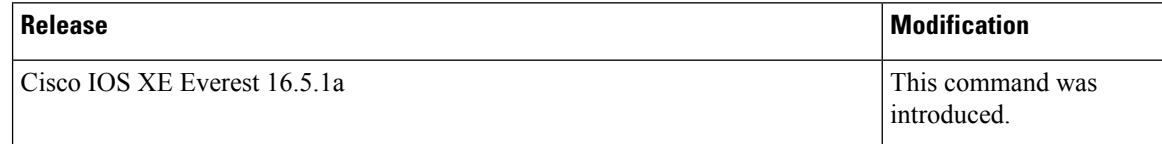

### **Usage Guidelines**

Be careful when using this command. You should use this command only with interfaces that connect to end stations; otherwise, an accidental topology loop could cause a data-packet loop and disrupt the operation of the router or switch and the network. **Note**

An interface with PortFast mode enabled is moved directly to the spanning-tree forwarding state when linkup occurs without waiting for the standard forward-time delay.

You can enable PortFast mode on individual interfaces using the **spanning-tree portfast** (interface) command.

**Examples** This example shows how to enable PortFast edge mode with BPDU Guard by default on all access ports:

```
Device(config)#
spanning-tree portfast edge bpduguard default
Device(config)#
```
### **Related Command**

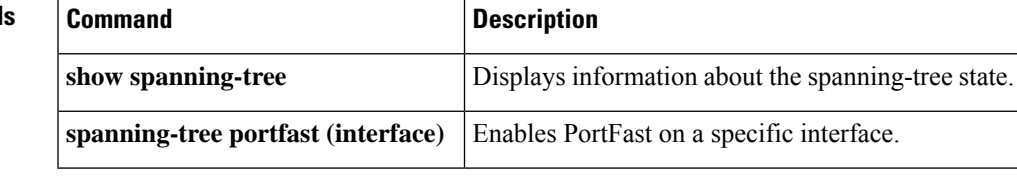

# **spanning-tree transmit hold-count**

To specify the transmit hold count, use the **spanning-tree transmit hold-count** command in global configuration mode. To return to the default settings, use the **no** form of this command.

**spanning-tree transmit hold-count** *value* **no spanning-tree transmit hold-count**

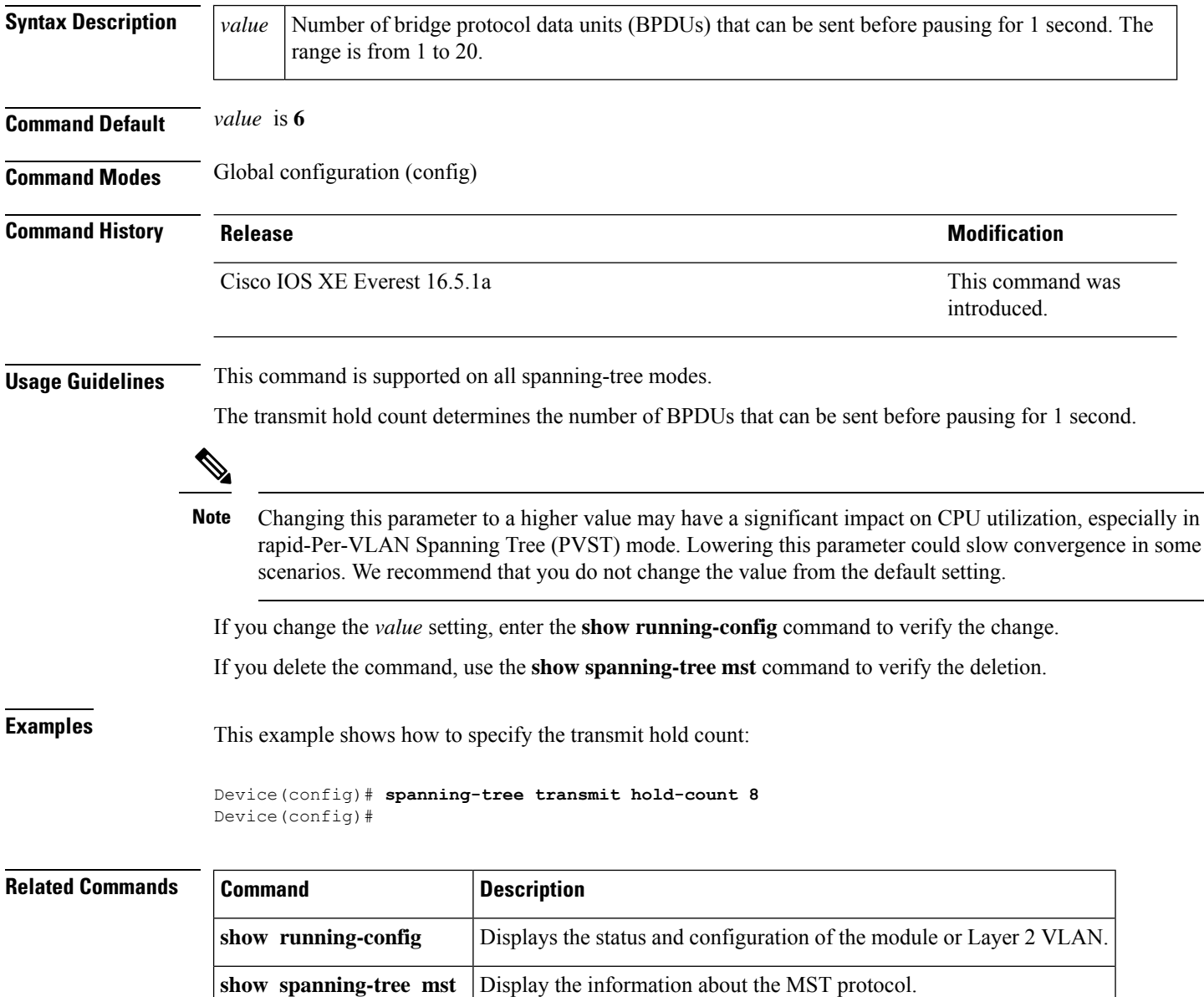

# **spanning-tree uplinkfast**

To enable UplinkFast, use the **spanning-tree uplinkfast** command in global configuration mode. To disable UplinkFast, use the **no** form of this command.

**spanning-tree uplinkfast** [ **max-update-rate** *packets-per-second* ] **no spanning-tree uplinkfast** [**max-update-rate**]

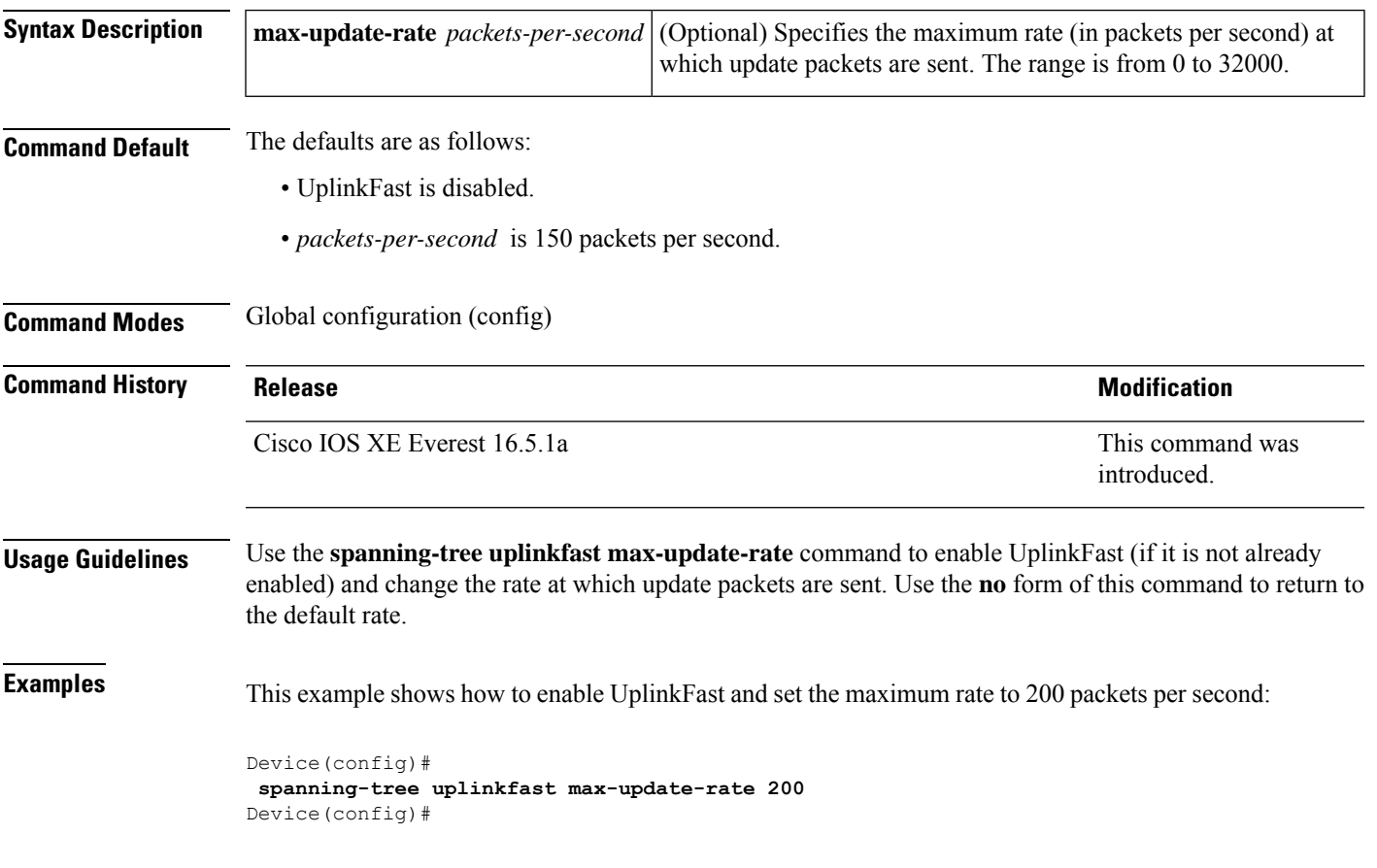

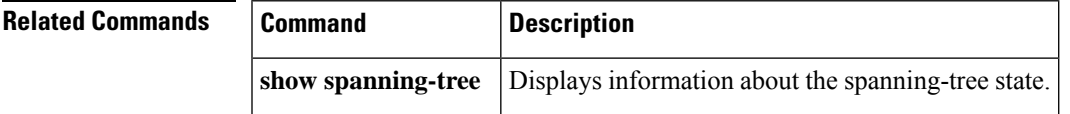

### **spanning-tree vlan**

To configure Spanning Tree Protocol (STP) on a per-virtual LAN (VLAN) basis, use the **spanning-tree vlan** command in global configuration mode. To return to the default settings, use the **no** form of this command.

**spanning-tree vlan** *vlan-id* [{ **forward-time** *seconds* | **hello-time** *seconds* | **max-age** *seconds* | **priority** *priority* | **root** [{ **primary** | **secondary** }] }]

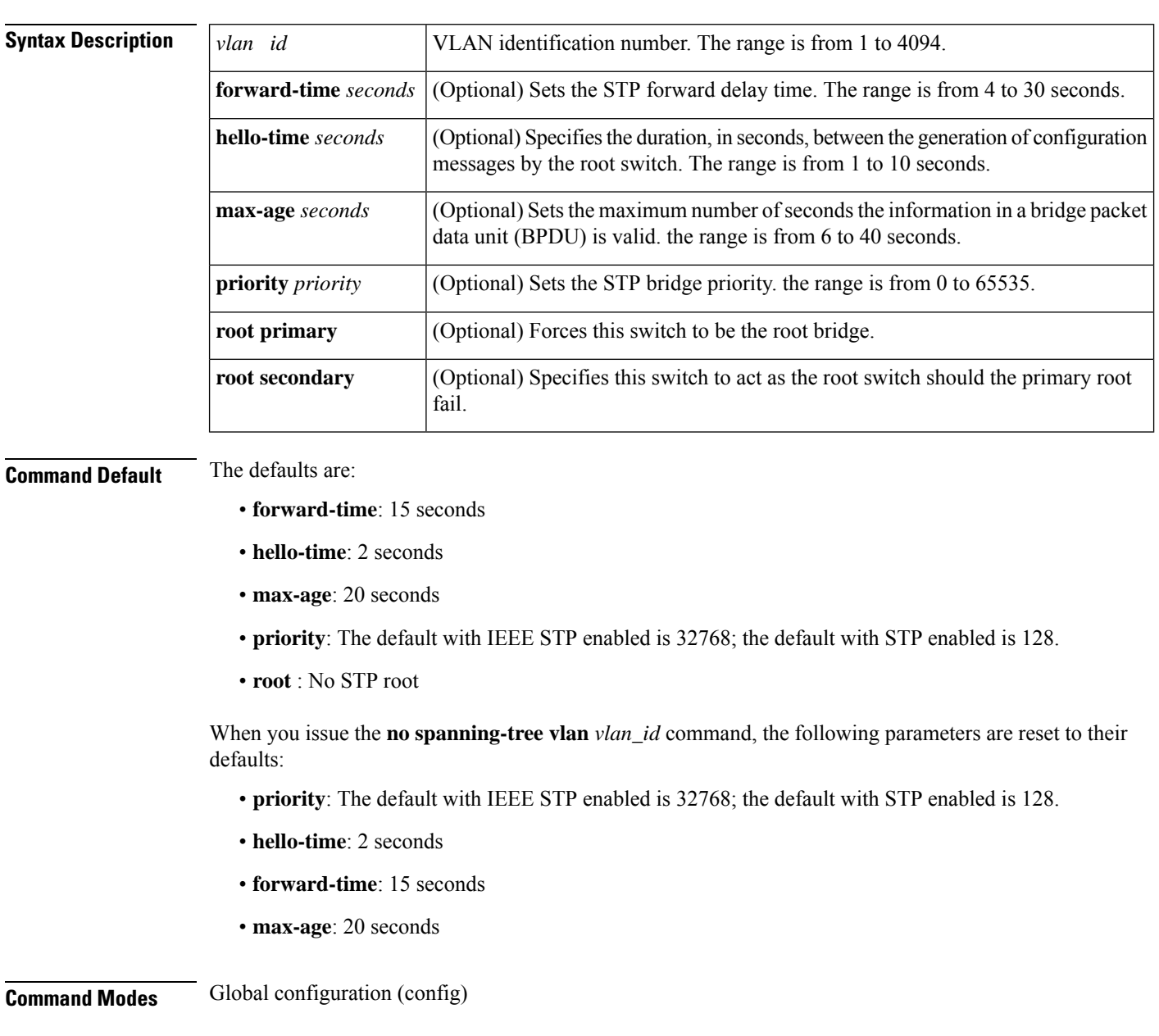

**no spanning-tree vlan** *vlan-id* [{ **forward-time** | **hello-time** | **max-age** | **priority** | **root** }]

 $\mathbf{l}$ 

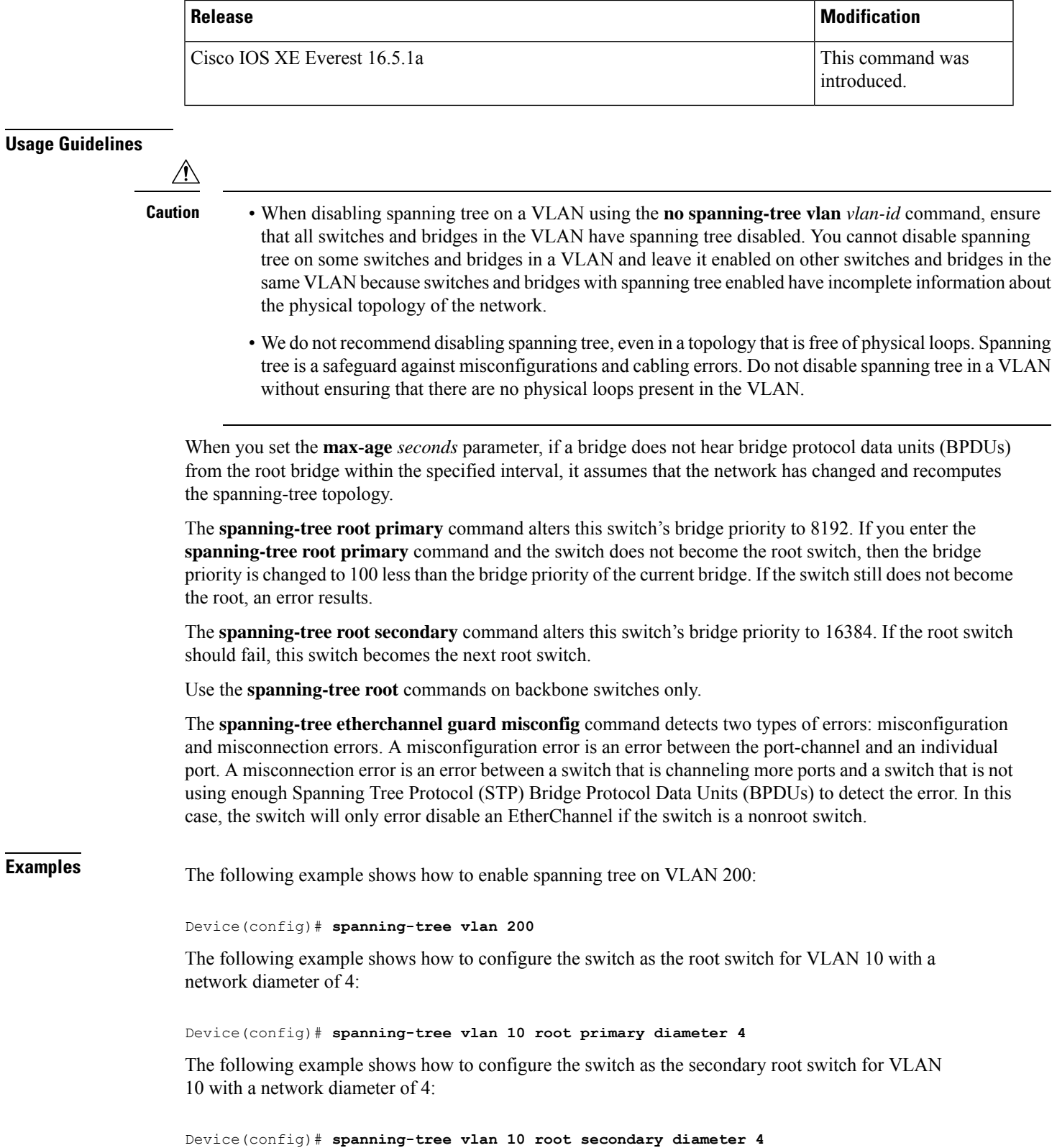

I

### **Related Commands**

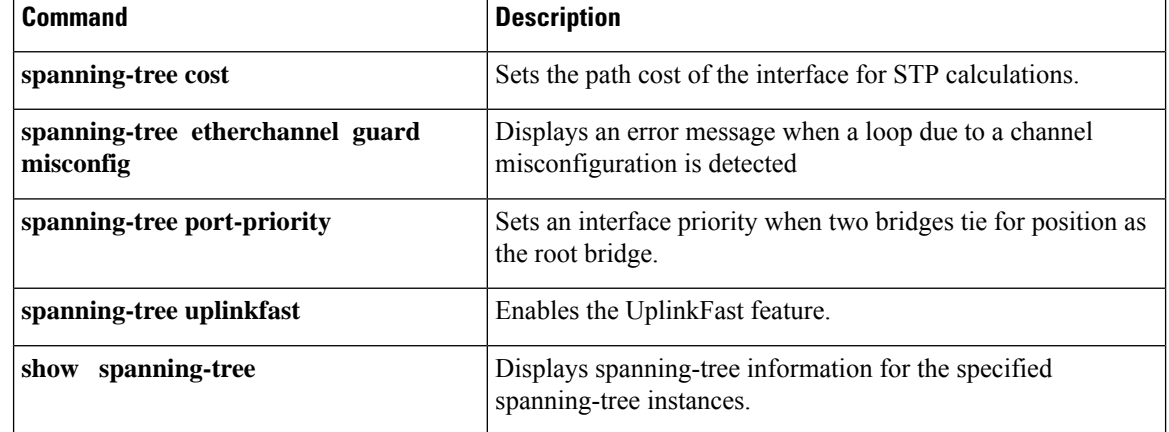

# **switchport**

To put an interface that is in Layer 3 mode into Layer 2 mode for Layer 2 configuration, use the **switchport** command in interface configuration mode. To put an interface in Layer 3 mode, use the **no** form of this command.

**switchport no switchport**

**Command Default** By default, all interfaces are in Layer 2 mode.

**Command Modes** Interface configuration

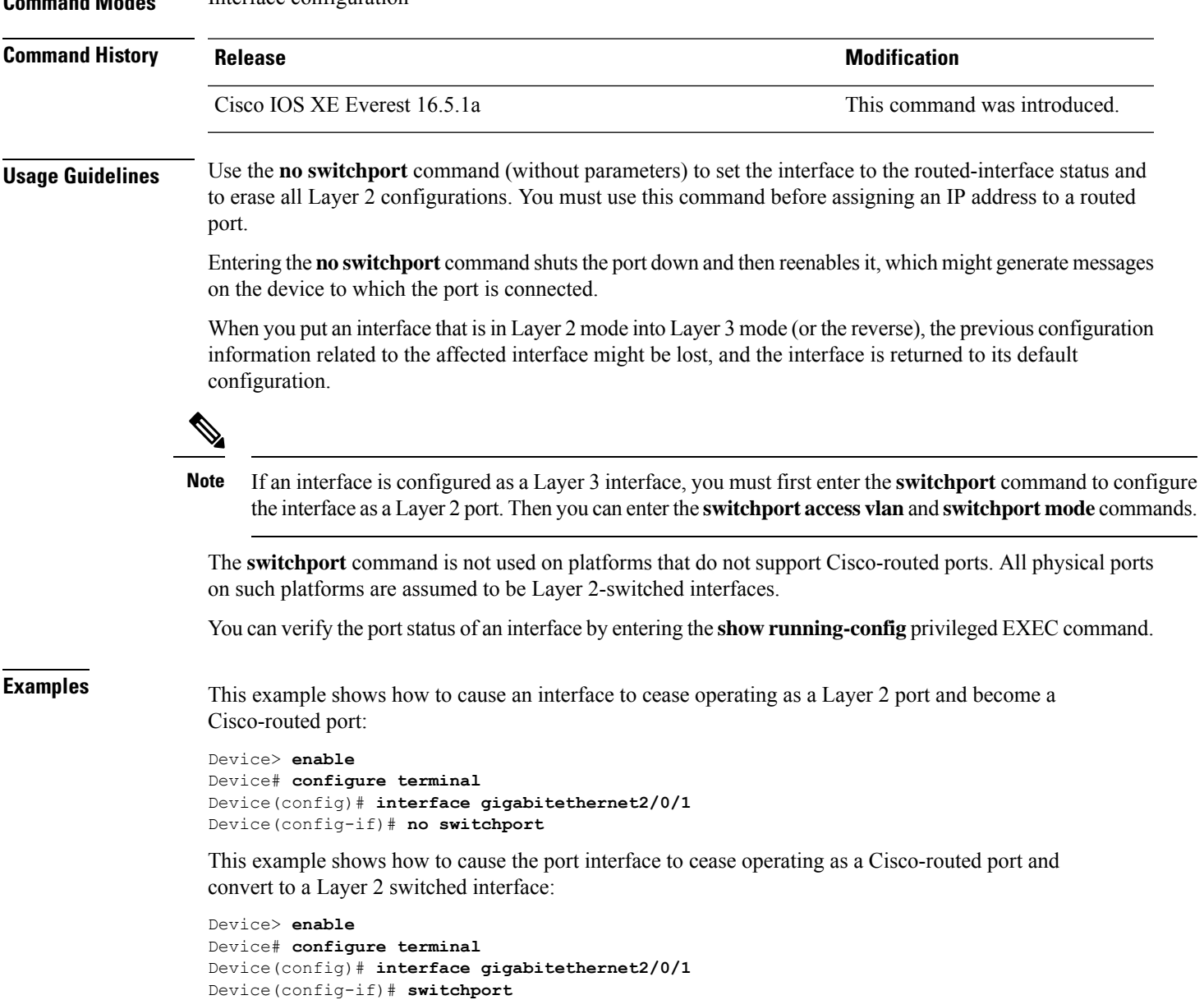

# **switchport access vlan**

To configure a port as a static-access port, use the **switchport access vlan**command in interface configuration mode. To reset the access mode to the default VLAN mode for the device, use the **no** form of this command.

**switchport access vlan** {*vlan-id* } **no switchport access vlan**

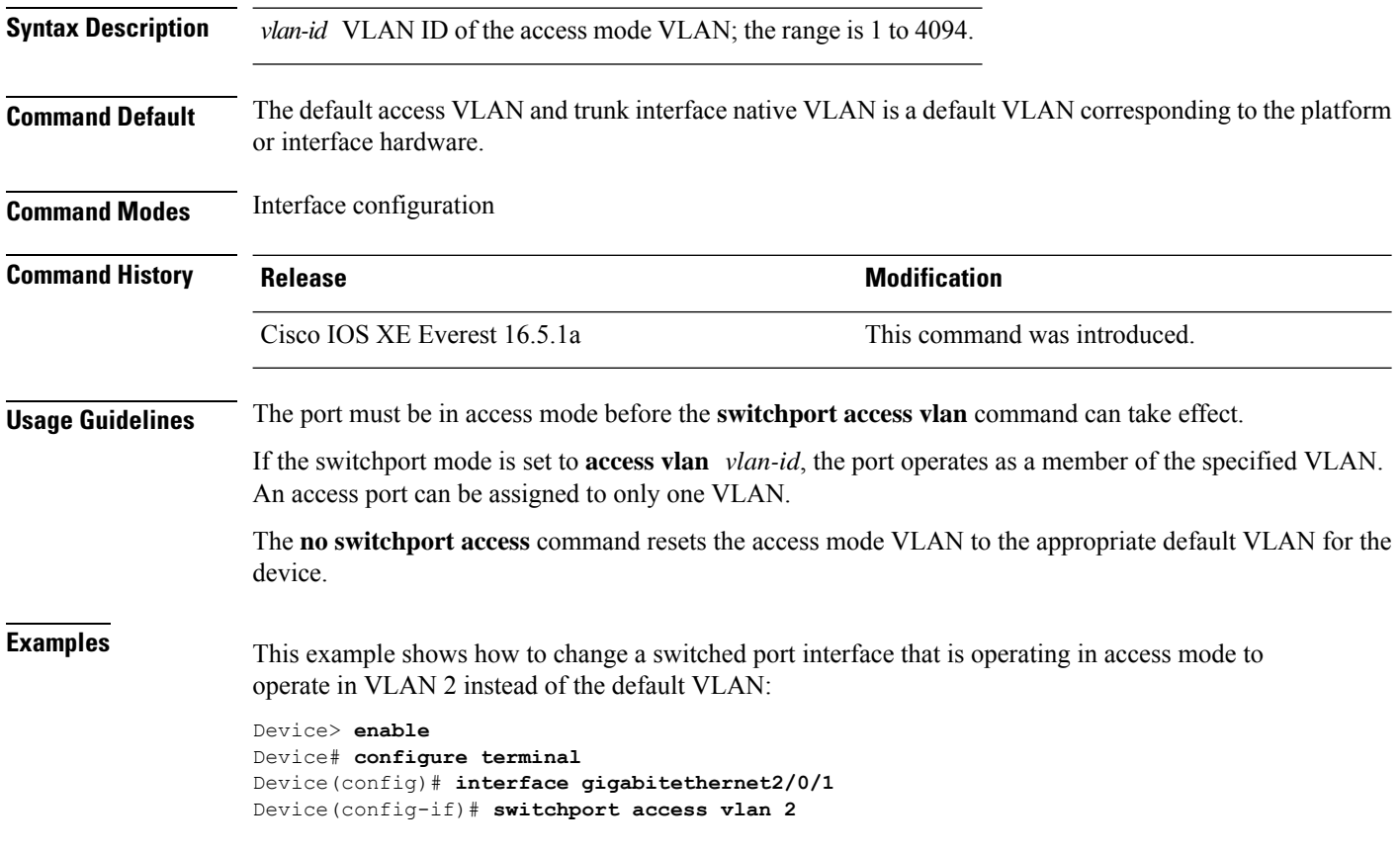

### **switchport mode**

To configure the VLAN membership mode of a port, use the **switchport mode** command in interface configuration mode. To reset the mode to the appropriate default for the device, use the **no** form of this command.

**switchport mode** {**access** | **dynamic** | {**auto** | **desirable**} | **trunk**} **noswitchport mode** {**access** | **dynamic** | {**auto** | **desirable**} | **trunk**}

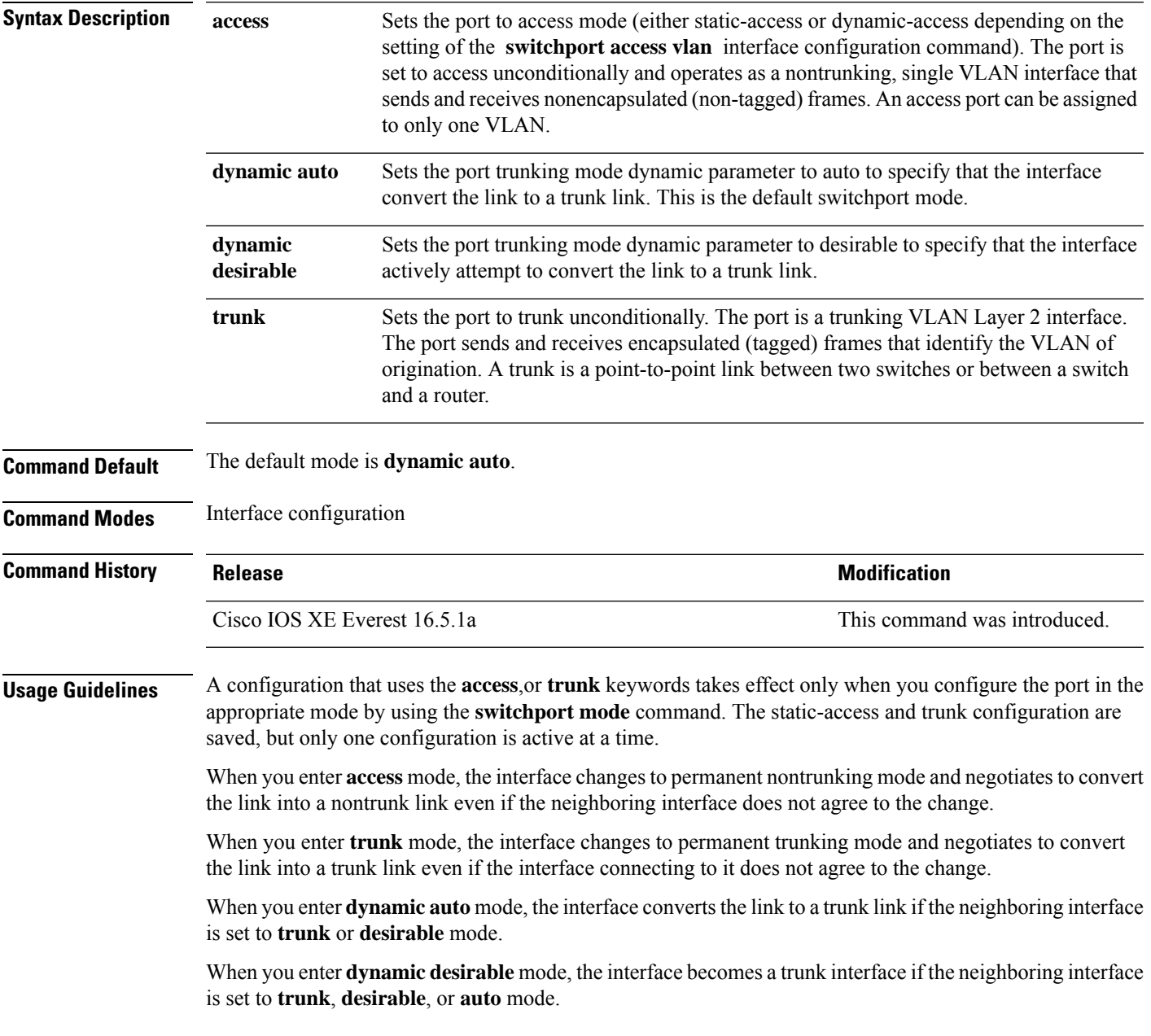

To autonegotiate trunking, the interfaces must be in the same VLAN Trunking Protocol (VTP) domain. Trunk negotiation is managed by the Dynamic Trunking Protocol (DTP), which is a point-to-point protocol. However, some internetworking devices might forward DTP frames improperly, which could cause misconfigurations. To avoid this problem, configure interfaces connected to devices that do not support DTP to not forward DTP frames, which turns off DTP.

- If you do not intend to trunk across those links, use the **switchport mode access** command in interface configuration mode to disable trunking.
- To enable trunking to a device that does notsupport DTP, use the **switchport mode trunk**and **switchport nonegotiate** commands in interface configuration mode to cause the interface to become a trunk but to not generate DTP frames.

Access ports and trunk ports are mutually exclusive.

The IEEE 802.1x feature interacts with switchport modes in these ways:

- If you try to enable IEEE 802.1x on a trunk port, an error message appears, and IEEE 802.1x is not enabled. If you try to change the mode of an IEEE 802.1x-enabled port to trunk, the port mode is not changed.
- If you try to enable IEEE 802.1x on a port set to **dynamic auto** or **dynamic desirable**, an error message appears, and IEEE 802.1x is not enabled. If you try to change the mode of an IEEE 802.1x-enabled port to **dynamic auto** or **dynamic desirable**, the port mode is not changed.
- If you try to enable IEEE 802.1x on a dynamic-access (VLAN Query Protocol [VQP]) port, an error message appears, and IEEE 802.1x is not enabled. If you try to change an IEEE 802.1x-enabled port to dynamic VLAN assignment, an error message appears, and the VLAN configuration is not changed.

You can verify your settings by entering the **show interfaces** *interface-id* **switchport** command in privileged EXEC mode and examining information in the *Administrative Mode* and *Operational Mode* rows.

**Examples** This example shows how to configure a port for access mode:

```
Device> enable
Device# configure terminal
Device(config)# interface gigabitethernet2/0/1
Device(config-if)# switchport mode access
```
This example shows how set the port to dynamic desirable mode:

```
Device> enable
Device# configure terminal
Device(config)# interface gigabitethernet2/0/1
Device(config-if)# switchport mode dynamic desirable
```
This example shows how to configure a port for trunk mode:

```
Device> enable
Device# configure terminal
Device(config)# interface gigabitethernet2/0/1
Device(config-if)# switchport mode trunk
```
### **switchport nonegotiate**

To specify that Dynamic Trunking Protocol (DTP) negotiation packets are not sent on the Layer 2 interface, use the **switchport nonegotiate** command in interface configuration mode. Use the **no** form of this command to return to the default setting.

### **switchport nonegotiate no switchport nonegotiate**

**Command Default** The default is to use DTP negotiation to learn the trunking status.

**Command Modes** Interface configuration

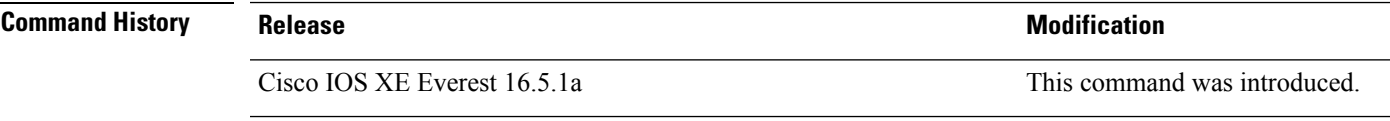

### **Usage Guidelines** The **no switchport nonegotiate** command removes nonegotiate status.

This command is valid only when the interface switchport mode is access or trunk (configured by using the **switchport mode access** or the **switchport mode trunk** interface configuration command). This command returns an error if you attempt to execute it in dynamic (auto or desirable) mode.

Internetworking devices that do not support DTP might forward DTP frames improperly and cause misconfigurations. To avoid this problem, turn off DTP by using the **switchport nonegotiate** command to configure the interfaces connected to devices that do not support DTP to not forward DTP frames.

When you enter the **switchport nonegotiate** command, DTP negotiation packets are not sent on the interface. The device does or does not trunk according to the **mode** parameter: **access** or **trunk.**

- If you do not intend to trunk across those links, use the **switchport mode access** interface configuration command to disable trunking.
- To enable trunking on a device that does notsupport DTP, use the **switchport mode trunk**and **switchport nonegotiate** interface configuration commands to cause the interface to become a trunk but to not generate DTP frames.

This example shows how to cause a port to refrain from negotiating trunking mode and to act as a trunk or access port (depending on the mode set):

```
Device> enable
Device# configure terminal
Device(config)# interface gigabitethernet2/0/1
Device(config-if)# switchport nonegotiate
```
You can verify your setting by entering the **show interfaces** *interface-id* **switchport** command in privileged EXEC mode.

### **switchport trunk**

To set the trunk characteristics when the interface is in trunking mode, use the **switchport trunk** command in interface configuration mode. To reset a trunking characteristic to the default, use the **no** form of this command.

**switchport trunk** {**allowed vlan** *vlan-list* | **native vlan** *vlan-id* | **pruning vlan** *vlan-list*} **no switchport trunk** {**allowed vlan** | **native vlan** | **pruning vlan**}

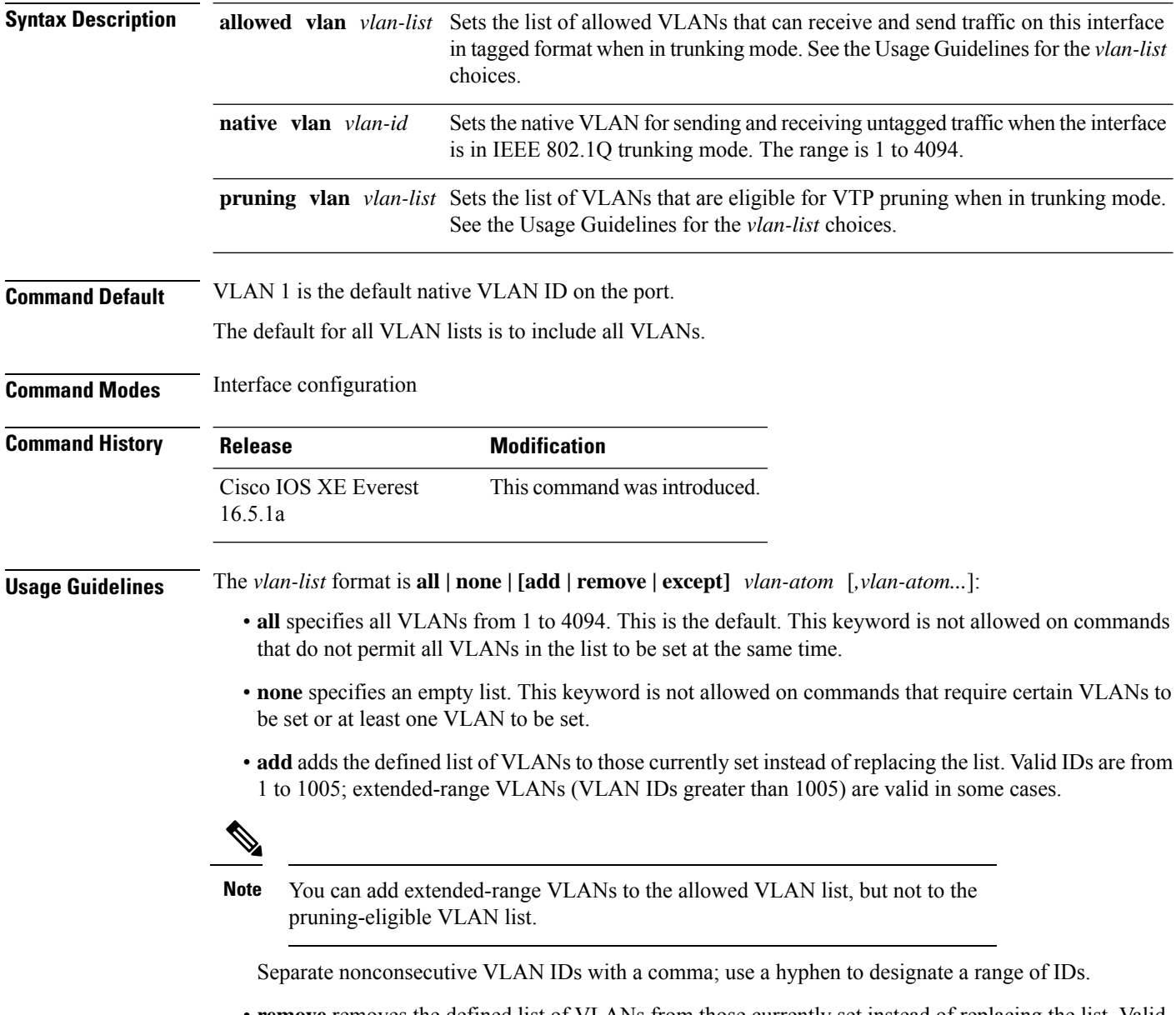

**remove** removes the defined list of VLANs from those currently set instead of replacing the list. Valid IDs are from 1 to 1005; extended-range VLAN IDs are valid in some cases.

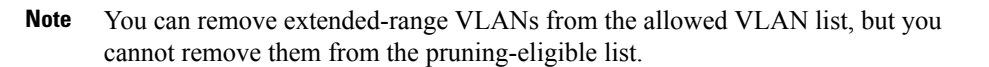

- **except** lists the VLANs that should be calculated by inverting the defined list of VLANs. (VLANs are added except the ones specified.) Valid IDs are from 1 to 1005. Separate nonconsecutive VLAN IDs with a comma; use a hyphen to designate a range of IDs.
- *vlan-atom* is either a single VLAN number from 1 to 4094 or a continuous range of VLANs described by two VLAN numbers, the lesser one first, separated by a hyphen.

Native VLANs:

- All untagged traffic received on an IEEE 802.1Q trunk port is forwarded with the native VLAN configured for the port.
- If a packet has a VLAN ID that is the same as the sending-port native VLAN ID, the packet is sent without a tag; otherwise, the switch sends the packet with a tag.
- The**no** form of the**native vlan**command resetsthe native mode VLAN to the appropriate default VLAN for the device.

Allowed VLAN:

- To reduce the risk of spanning-tree loops or storms, you can disable VLAN 1 on any individual VLAN trunk port by removing VLAN 1 from the allowed list. When you remove VLAN 1 from a trunk port, the interface continues to send and receive management traffic, for example, Cisco Discovery Protocol (CDP), Port Aggregation Protocol (PAgP), Link Aggregation Control Protocol (LACP), Dynamic Trunking Protocol (DTP), and VLAN Trunking Protocol (VTP) in VLAN 1.
- The **no** form of the **allowed vlan** command resets the list to the default list, which allows all VLANs.

Trunk pruning:

- The pruning-eligible list applies only to trunk ports.
- Each trunk port has its own eligibility list.
- If you do not want a VLAN to be pruned, remove it from the pruning-eligible list. VLANs that are pruning-ineligible receive flooded traffic.
- VLAN 1, VLANs 1002 to 1005, and extended-range VLANs (VLANs 1006 to 4094) cannot be pruned.

This example shows how to configure VLAN 3 as the default for the port to send all untagged traffic:

```
Device> enable
Device(config)# interface gigabitethernet1/0/2
Device(config-if)# switchport trunk native vlan 3
```
This example shows how to add VLANs 1, 2, 5, and 6 to the allowed list:

```
Device> enable
Device(config)# interface gigabitethernet1/0/2
Device(config-if)# switchport trunk allowed vlan add 1,2,5,6
```
This example shows how to remove VLANs 3 and 10 to 15 from the pruning-eligible list:

```
Device> enable
Device(config)# interface gigabitethernet1/0/2
Device(config-if)# switchport trunk pruning vlan remove 3,10-15
```
You can verify your settings by entering the **show interfaces** *interface-id* **switchport** privileged EXEC command.

# **switchport voice vlan**

To configure voice VLAN on the port, use the **switchport voice vlan** command in interface configuration mode. To return to the default setting, use the **no** form of this command.

**switchport voice vlan** {*vlan-id* | **dot1p** | **none** | **untagged** | **name** *vlan\_name*} **no switchport voice vlan**

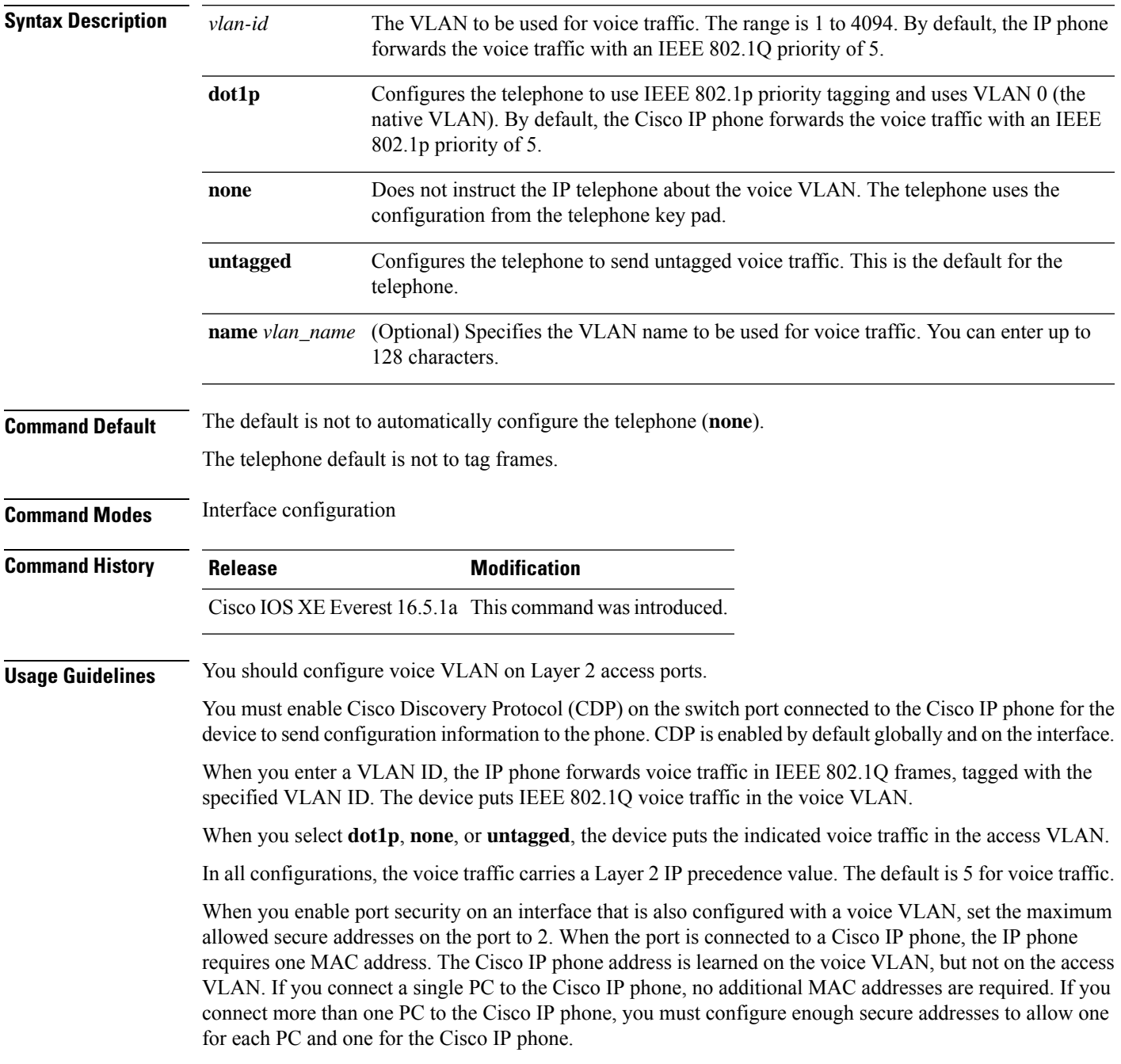

If any type of port security is enabled on the access VLAN, dynamic port security is automatically enabled on the voice VLAN.

You cannot configure static secure MAC addresses in the voice VLAN.

A voice-VLAN port cannot be a private-VLAN port.

The Port Fast feature is automatically enabled when voice VLAN is configured. When you disable voice VLAN, the Port Fast feature is not automatically disabled.

This example show how to first populate the VLAN database by associating a VLAN ID with a VLAN name, and then configure the VLAN (using the name) on an interface, in the access mode: You can also verify your configuration by entering the **show interfaces** *interface-id* **switchport** in privileged EXEC command and examining information in the Voice VLAN: row.

Part 1 - Making the entry in the VLAN database:

Device> **enable** Device# **configure terminal** Device(config)# **vlan 55** Device(config-vlan)# **name test** Device(config-vlan)# **end**

Part 2 - Checking the VLAN database:

```
Device> enable
Device# show vlan id 55
VLAN Name Status Ports
---- -------------------------------- --------- -------------------------------
55 test active
VLAN Type SAID MTU Parent RingNo BridgeNo Stp BrdgMode Trans1 Trans2
---- ----- ------ ---- ----- ------ -------- --- -------- ------ ------
55 enet 100055 1500 - - - - - 0 0
Remote SPAN VLAN
----------------
Disabled
Primary Secondary Type Ports
------- --------- ----------------- ------------------------------------------
```
Part 3- Assigning VLAN to the interface by using the name of the VLAN:

```
Device> enable
Device# configure terminal
Device(config)# interface gigabitethernet3/1/1
Device(config-if)# switchport mode access
Device(config-if)# switchport voice vlan name test
Device(config-if)# end
Device#
```
Part 4 - Verifying configuration:

```
Device> enable
Device# show running-config
interface gigabitethernet3/1/1
Building configuration...
Current configuration : 113 bytes
!
interface GigabitEthernet3/1/1
switchport voice vlan 55
switchport mode access
Switch#
```
Part 5 - Also can be verified in interface switchport:

Device> **enable** Device# **show interface GigabitEthernet3/1/1 switchport** Name: Gi3/1/1 Switchport: Enabled Administrative Mode: static access Operational Mode: static access Administrative Trunking Encapsulation: dot1q Operational Trunking Encapsulation: native Negotiation of Trunking: Off Access Mode VLAN: 1 (default) Trunking Native Mode VLAN: 1 (default) Administrative Native VLAN tagging: enabled Voice VLAN: 55 (test) Administrative private-vlan host-association: none Administrative private-vlan mapping: none Administrative private-vlan trunk native VLAN: none Administrative private-vlan trunk Native VLAN tagging: enabled Administrative private-vlan trunk encapsulation: dot1q Administrative private-vlan trunk normal VLANs: none Administrative private-vlan trunk associations: none Administrative private-vlan trunk mappings: none Operational private-vlan: none Trunking VLANs Enabled: ALL Pruning VLANs Enabled: 2-1001 Capture Mode Disabled Capture VLANs Allowed: ALL Unknown unicast blocked: disabled Unknown multicast blocked: disabled Appliance trust: none

### **udld**

To enable aggressive or normal mode in the UniDirectional Link Detection (UDLD) and to set the configurable message timer time, use the **udld** command in global configuration mode. To disable aggressive or normal mode UDLD on all fiber-optic ports, use the **no** form of the command.

**udld** {**aggressive** | **enable** | **message time** *message-timer-interval*} **no udld** {**aggressive** | **enable** | **message**}

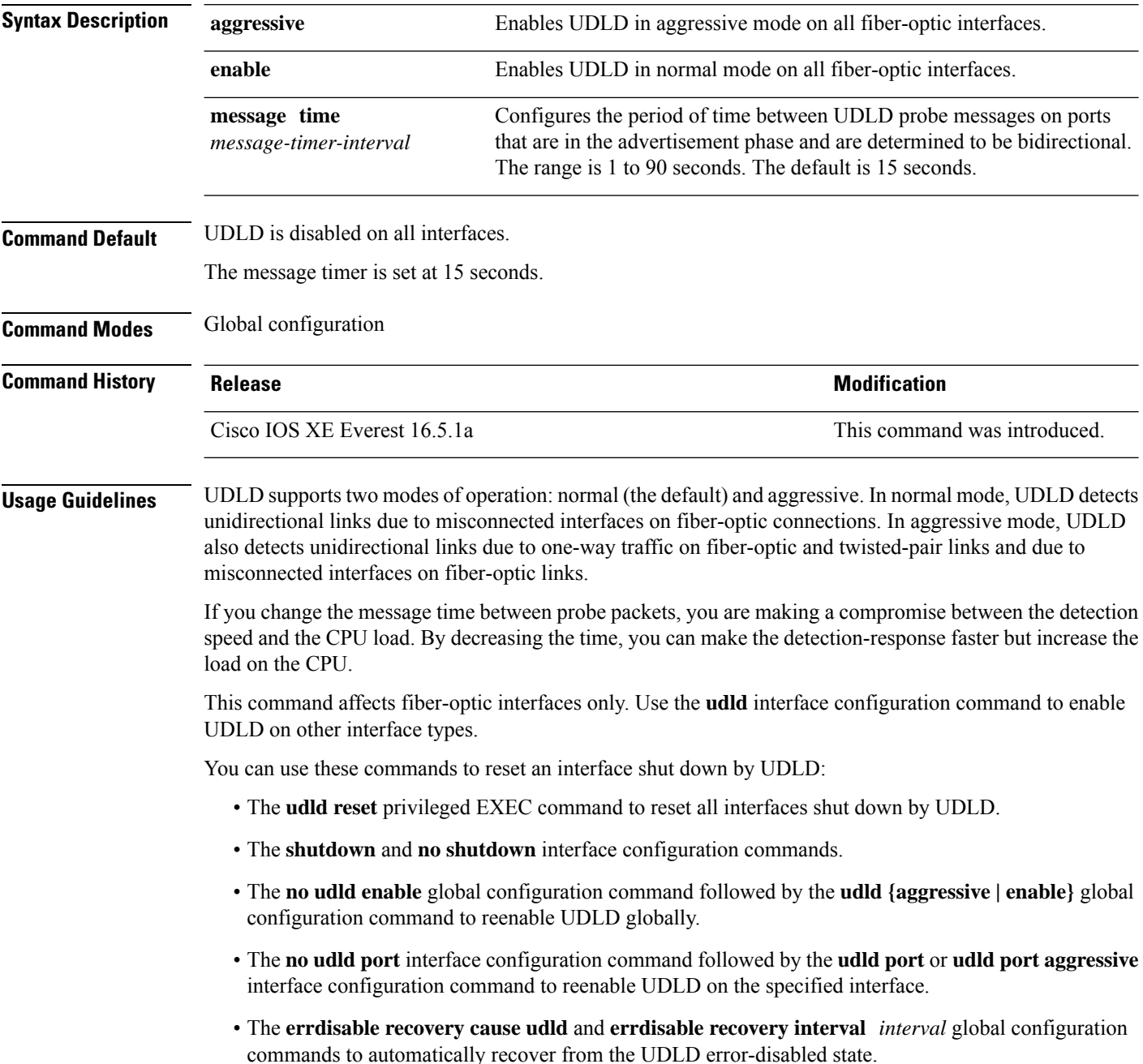

This example shows how to enable UDLD on all fiber-optic interfaces:

Device> **enable** Device# **configure terminal** Device(config)# **udld enable**

You can verify your setting by entering the **show udld** command in privileged EXEC mode.

### **udld port**

To enable UniDirectional Link Detection (UDLD) on an individual interface or to prevent a fiber-optic interface from being enabled by the **udld** command in global configuration mode, use the **udld port** command in interface configuration mode. To return to the **udld** command setting in global configuration mode or to disable UDLD if entered for a nonfiber-optic port, use the **no** form of this command.

**udld port** [**aggressive**] **no udld port** [**aggressive**]

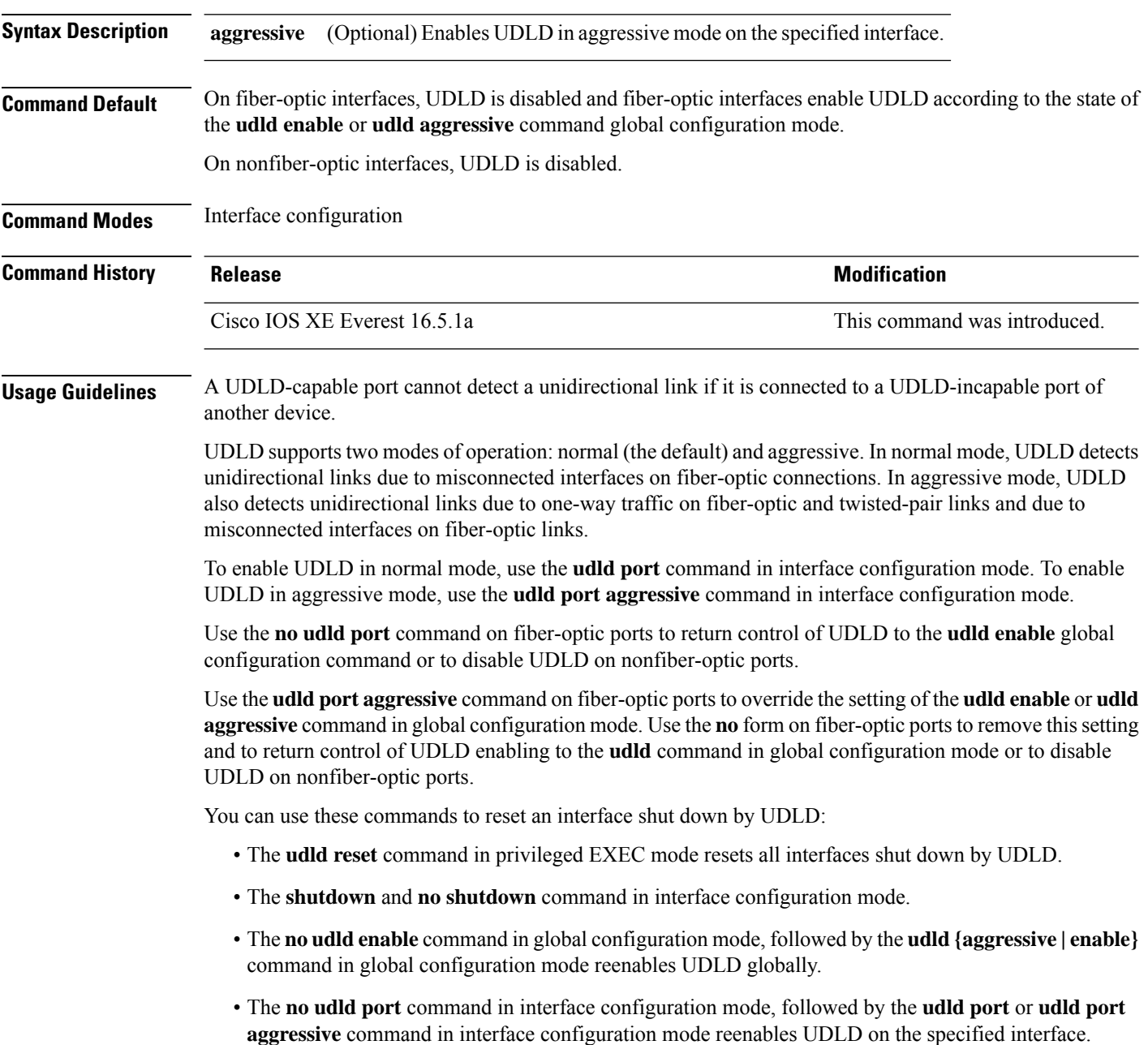

• The **errdisable recovery cause udld** and **errdisable recovery interval** *interval* commands in global configuration mode automatically recover from the UDLD error-disabled state.

This example shows how to enable UDLD on an port:

```
Device> enable
Device# configure terminal
Device(config)# interface gigabitethernet6/0/1
Device(config-if)# udld port
```
This example shows how to disable UDLD on a fiber-optic interface despite the setting of the **udld** command in global configuration mode:

```
Device> enable
Device# configure terminal
Device(config)# interface gigabitethernet6/0/1
Device(config-if)# no udld port
```
You can verify your settings by entering the **show running-config** or the **show udld** *interface* command in privileged EXEC mode.

### **udld reset**

To reset all interfaces disabled by UniDirectional Link Detection (UDLD) and permit traffic to begin passing through them again (though other features, such as spanning tree, Port Aggregation Protocol (PAgP), and Dynamic Trunking Protocol (DTP) still have their normal effects, if enabled), use the **udld reset** command in privileged EXEC mode.

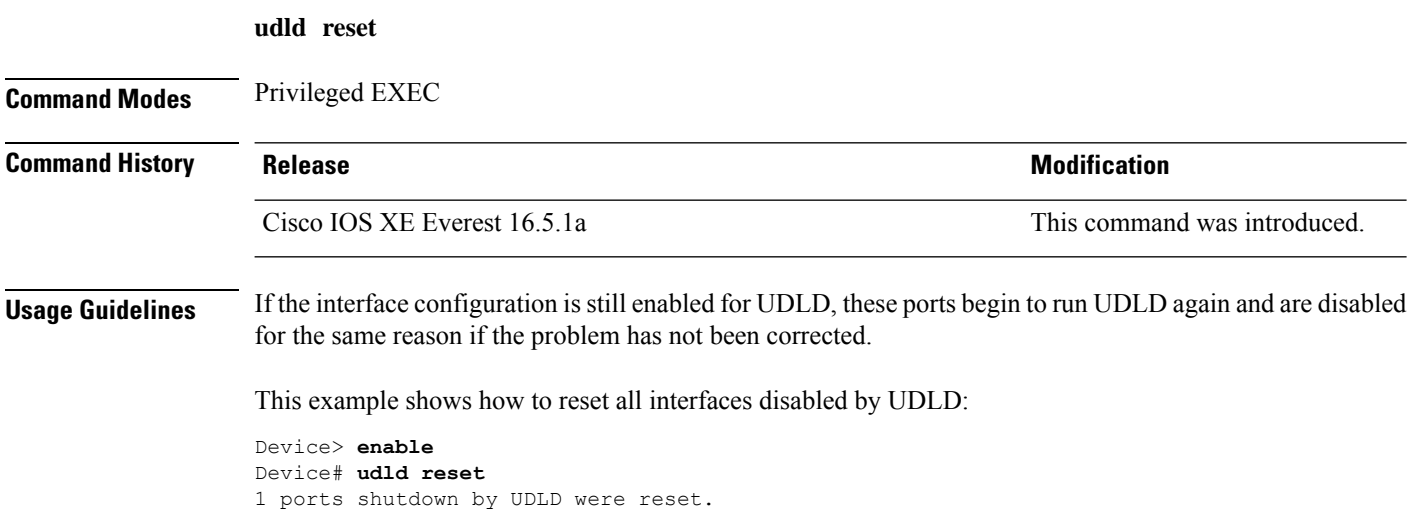

# **vlan dot1q tag native**

To enable tagging of native VLAN frames on all IEEE 802.1Q trunk ports, use the **vlan dot1q tag native** command in global configuration mode. To return to the default setting, use the **no** form of this command.

**vlan dot1q tag native no vlan dot1q tag native**

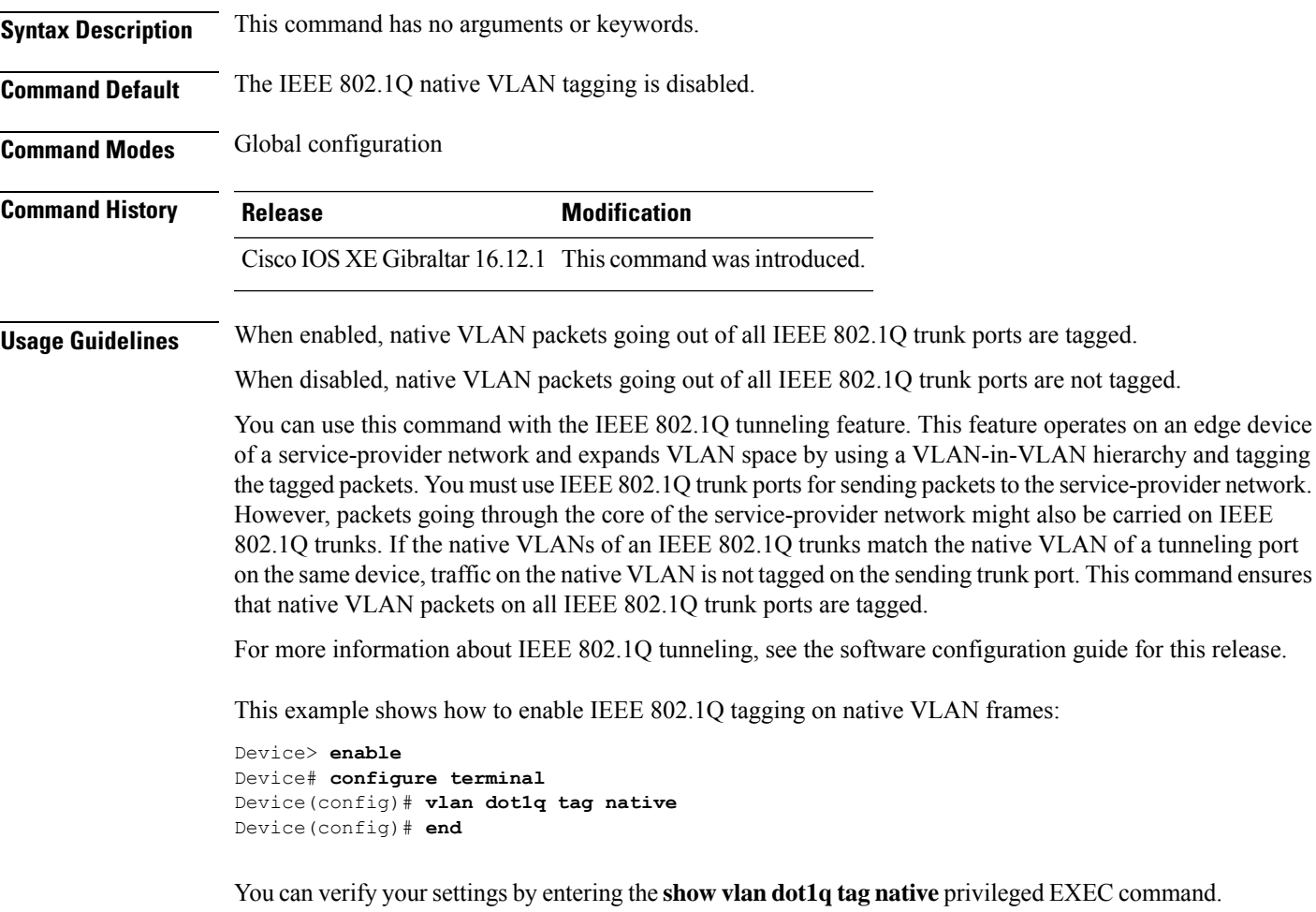

### **vtp mode**

To configure the VLAN Trunking Protocol (VTP) device mode, use the**vtp mode** command. To revert to the default server mode, use the **no** form of this command.

**vtp mode** {**client** | **off** |**transparent**} **no vtp mode**

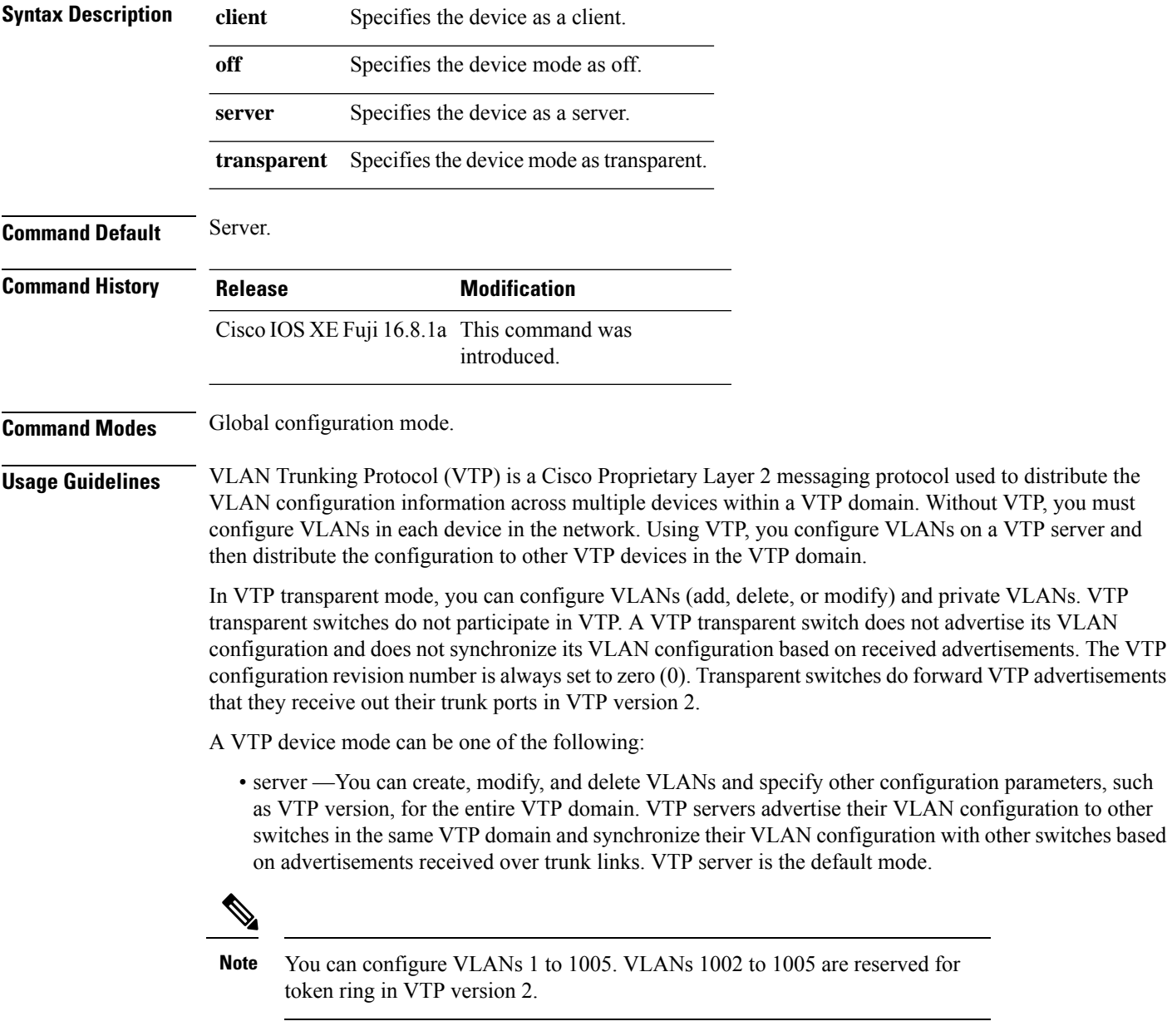

• client —VTP clients behave the same way as VTP servers, but you cannot create, change, or delete VLANs on a VTP client.

- transparent —You can configure VLANs (add, delete, or modify) and private VLANs. VTP transparent switches do not participate in VTP. A VTP transparent switch does not advertise its VLAN configuration and does not synchronize its VLAN configuration based on received advertisements. Because of this, the VTP configuration revision number is always set to zero (0). Transparent switches do forward VTP advertisements that they receive out their trunk ports in VTP version 2.
- off —In the above three described modes, VTP advertisements are received and transmitted as soon as the switch enters the management domain state. In the VTP off mode, switches behave the same as in VTP transparent mode with the exception that VTP advertisements are not forwarded. You can use this VTP device to monitor the VLANs.

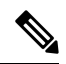

If you use the no vtp mode command to remove a VTP device, the device will be configured as a VTP server. Use the vtp mode off command to remove a VTP device. **Note**

### **Example**

This example shows how to configure a VTP device in transparent mode and add VLANs 2, 3, and 4:

```
Device> enable
Device(config)#vtp mode transparent
Device(config)# vlan 2-4
```
### **Example**

This example shows how to remove a device configured as a VTP device:

```
Device> enable
Device(config)# vtp mode off
```
### **Example**

This example shows how to configure a VTP device as a VTP server and adds VLANs 2 and 3:

Device> **enable** Device# **vtp mode server** Device(config)# **vlan 2,3**

### **Example**

This example shows how to configure a VTP device as a client:

Device> **enable** Device# **vtp mode client** ш

 $\mathbf{l}$ 

i.